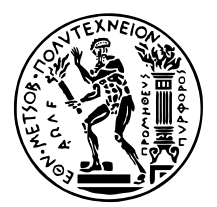

# **Σχεδίαση και Υλοποίηση Ροών Εργασίας για Αυτοµατοποιηµένη Μηχανική Μάθηση στον Κυβερνήτη, µε το Kubeflow**

∆ιπλωµατικη Εργασια

**ΑΝ∆ΡΙΟΠΟΥΛΟΥ Χ. ΚΩΝΣΤΑΝΤΙΝΟΥ**

**Επιβλέπων :** Νεκτάριος Κοζύρης Καθηγητής ΕΜΠ

Αθήνα, Νοέµβριος 2021

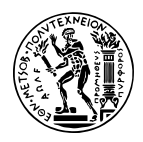

ΕΘΝΙΚΟ ΜΕΤΣΟΒΙΟ ΠΟΛΥΤΕΧΝΕΙΟ ΣΧΟΛΗ ΗΛΕΚΤΡΟΛΟΓΩΝ ΜΗΧΑΝΙΚΩΝ ΚΑΙ ΜΗΧΑΝΙΚΩΝ ΥΠΟΛΟΓΙΣΤΩΝ ΤοΜΕΑΣ ΤΕΧΝΟΛΟΓΙΑΣ ΠΛΗΡΟΦΟΡΙΚΗΣ ΚΑΙ ΥΠΟΛΟΓΙΣΤΩΝ

# **Σχεδίαση και Υλοποίηση Ροών Εργασίας για Αυτοµατοποιηµένη Μηχανική Μάθηση στον Κυβερνήτη, µε το Kubeflow**

## ∆ιπλωµατικη Εργασια **ΑΝ∆ΡΙΟΠΟΥΛΟΥ Χ. ΚΩΝΣΤΑΝΤΙΝΟΥ**

**Επιβλέπων :** Νεκτάριος Κοζύρης Καθηγητής ΕΜΠ

Εγκρίθηκε από την τριµελή εξεταστική επιτροπή την 22η Νοεµβρίου 2021.

*(Υπογραφή) (Υπογραφή) (Υπογραφή)*

. . . . . . . . . . . . . . . . . . . . . . . . . . . . . . . . . . . . . . . . . . . . . . . . . . . . . . . . . . . . . . . . . . . . . . . Νεκτάριος Κοζύρης Γεώργιος Γκούµας Ιωάννης Κωνσταντίνου Καθηγητής ΕΜΠ Αν. Καθηγητής ΕΜΠ Επ. Καθηγητής ΠΘ

Αθήνα, Νοέµβριος 2021

. . . . . . . . . . . . . . . . . . .

Κωνσταντίνος Χ. Ανδριόπουλος

Διπλωματούχος Ηλεκτρολόγος Μηχανικός και Μηχανικός Υπολογιστών ΕΜΠ

Copyright © – All rights reserved. Με την επιφύλαξη παντός δικαιώµατος. Κωνσταντίνος Ανδριόπουλος, 2021.

Απαγορεύεται η αντιγραφή, αποθήκευση και διανοµή της παρούσας εργασίας, εξ ολοκλήϱου ή τµήµατος αυτής, για εµπορικό σκοπό. Επιτρέπεται η ανατύπωση, αποθήκευση και διανομή για σκοπό μη κερδοσκοπικό, εκπαιδευτικής ή ερευνητικής φύσης, υπό την προϋπόϑεση να αναφέρεται η πηγή προέλευσης και να διατηρείται το παρόν µήνυµα. Ερωτήµατα που αφορούν τη χρήση της εργασίας για κερδοσκοπικό σκοπό πρέπει να απευθύνονται προς τον συγγραφέα.

Οι απόψεις και τα συµπεράσµατα που περιέχονται σε αυτό το έγγραφο εκφράζουν τον συγγραφέα και δεν πρέπει να ερμηνευθεί ότι αντιπροσωπεύουν τις επίσημες θέσεις του Εθνικού Μετσόβιου Πολυτεχνείου.

## <span id="page-4-0"></span>**Περίληψη**

Η επίλυση ενός πλήθους από απαιτητικά προβλήµατα στις µέρες µας γίνεται µε χρήση µηχανικής µάθησης. Μία τέτοια διαδικασία έχει µια ϐασική δυσκολία, την επιλογή του κατάλληλου αλγορίθµου µηχανικής µάθησης για ένα δεδοµένο σύνολο δεδοµένων (dataset). ∆ιαφορετικοί αλγόριθµοι µπορεί να έχουν διαφορετικά αποτελέσµατα πάνω στο ίδιο dataset, και η διαφορά µπορεί να είναι χαώδης.

Για να λύσει αυτό το πρόβληµα έρχεται η έννοια της Αυτοµατοποιηµένης Μηχανικής Μάθησης, ή ΑutoML, που είναι ένα γενικότερο πλαίσιο διαδικασιών και µεθόδων το οποίο παράγει έτοιµα, εκπαιδευµένα µοντέλα µε είσοδο κυρίως το σύνολο δεδοµένων του χρήστη. Το AutoML αυτοµατοποιεί δύσκολες διαδικασίες της µηχανικής µάθησης, όπως την επεξεργασία του συνόλου δεδοµένων, την επιλογή του αλγορίθµου αλλά και την εκπαίδευση του αντίστοιχου µοντέλου, διευκολύνοντας µε αυτό τον τρόπο την χρήση µηχανικής µάθησης ακόµα και για αυτούς που δεν είναι ειδικοί σε αυτόν τον τοµέα.

Υπάρχουν αρκετές ϐιβλιοθήκες ανοιχτού κώδικα που προσφέρουν λύσεις αυτοµατοποιηµένης µηχανικής µάθησης εκεί έξω. Μία από αυτές είναι το auto-sklearn, το οποίο χρησιµοποιήσαµε στην εργασία µας. Το ϐασικό πρόβληµα µε τέτοιες ϐιβλιοθήκες είναι ότι, µολονότι µια διαδικασία AutoML συνήθως περιέχει πολλά ϐήµατα που µπορούν να τρέξουν παράλληλα και ανεξάρτητα, αυτές είναι σχεδιασµένες να τρέχουν σε έναν µόνο κόµβο.

Σε αυτήν την εργασία, χρησιµοποιώντας τον πυρήνα του auto-sklearn ως ϐάση, σχεδιάσαµε και υλοποιήσαµε µια διαδικασία αυτοµατοποιηµένης µηχανικής µάθησης στο Kubeflow, το οποίο τρέχει πάνω στον Κυβερνήτη, και είναι µια τελευταίας τεχνολογίας πλατφόρµα για ενορχήστρωση ϱοών εργασίας µηχανικής µάθησης. Εκεί, εκµεταλλευτήκαµε τα οφέλη της κατανεµηµένης ϕύσης του Κυβερνήτη, κατανέµοντας στο ¨νέφος¨ τα ϐήµατα της διαδικασίας AutoML που µπορούσαν να τρέξουν παράλληλα.

### **Λέξεις Κλειδιά**

Μηχανική Μάθηση, Αυτοµατοποιηµένη Μηχανική Μάθηση, Κυβερνήτης, ∆εδοµένα, Νέφος, Επιστήµη ∆εδοµένων

### <span id="page-6-0"></span>**Abstract**

Nowadays, a number of demanding real-world problems can be solved with the use of machine learning. One such process has a fundamental difficulty, that is, choosing the most suitable machine learning algorithm for a given dataset. Different algorithms may yield different results, on the same dataset, and their difference can be massive.

AutoML is a solution to that problem. AutoML stands for Automated Machine Learning, and it consists of a plethora of procedures and methods that produce ready-to-use, fully trained models, mainly by receiving the dataset of the user as input. AutoML automates difficult machine learning tasks, such as the preprocessing of the input dataset, choosing an algorithm that is suitable for that dataset, as well as training the corresponding machine learning model. This way, it facilitates the use of machine learning for those that are not necessarily experts in the field.

There is a proliferation of open-source libraries that offer AutoML solutions, out there. One of these libraries is auto-sklearn, which we used in our work. One fundamental problem with such libraries is that, although an AutoML procedure usually contains a large number of steps that can run in parallel, these libraries are designed to run on a single node.

In this diploma thesis, we used auto-sklearn's meta-learning kernel as a base, and we designed and implemented an AutoML process on Kubeflow, which runs on top of Kubernetes and is the state-of-the-art for orchestrating machine learning workflows. There, we leveraged the advantages of Kubernetes' distributed nature by distributing, on the cluster, the steps of the AutoML process that could run in parallel.

### **Keywords**

Machine Learning, Automated Machine Learning, AutoML, Kubernetes, Kubeflow, autosklearn, Cloud, Data Science

στου αγαπημένο μου πατέρα, του οποίου το άστρο θα με οδηγεί παντοτινά

## <span id="page-10-0"></span>**Ευχαϱιστίες**

Θα ήθελα να εκφράσω την ευγνωμοσύνη μου προς τους ανθρώπους που συνέδραμαν στην εκπόνηση αυτής της διπλωµατικής εργασίας, αλλά και στην ευρύτερη ακαδηµαϊκή µου πορεία. Καταρχήν, ευχαριστώ πολύ τον επιβλέποντα καθηγητή μου κ. Νεκτάριο Κοζύρη, ο οποίος καλλιέϱγησε µέσω των διαλέξεων του το ενδιαφέρον µου για τα Υπολογιστικά Συστήµατα. Επίσης, ευχαριστώ ϑεϱµά τον διδάκτορα Βαγγέλη Κούκη, ο οποίος µου έδωσε την ευκαιρία να εργαστώ µέσα στο περιβάλλον της οικογένειας της Arrikto και ακόµη για την καθοριστική συμβολή του, τόσο στην καλλιέργεια του ενδιαφέροντός μου για ποικίλες πτυχές των υπολογιστικών συστημάτων, όσο και στην διαμόρφωση του τρόπου σκέψης μου ως προς την προσέγγιση ζητημάτων τεχνολογίας λογισμικού. Μέσω της Arrikto, ήρθα σε επαφή με ένα πλήθος εξαίρετων συνεργατών και ανθρώπων. Ευχαριστώ θερμά τον Δημήτρη Πουλόπουλο, για την αμέριστη βοήθεια του ως προς το θεωρητικό κομμάτι της διπλωματικής μου εργασίας. Ακόµα, ευχαριστώ τους Stefano Fioravanzo και Ηλία Κατσακιώρη, οι οποίοι µε τις αμέτρητες συμβουλές τους με ωθούσαν αδιάκοπα προς την εξέλιξη μου. Ευχαριστώ επίσης τον καλό µου ϕίλο Θανάση για την συνεισφορά του στην επιµέλεια αυτής της διπλωµατικής. Τέλος, τίποτα από όλα αυτά δε θα ήταν εφικτό χωρίς την αγάπη και τη στήριξη της μητέρας µου, Μαϱίας, της αδερφής µου, ∆ήµητρας, του αγαπηµένου µου ϑείου, Στέφανου, αλλά και του πατέϱα µου, Χαράλαµπου, ο οποίος από όταν ήµουν ακόµη ϐρέφος στιγµάτισε τον χαρακτήρα και την προσωπικότητα µου µε έναν τϱόπο ξεχωριστό.

Κωνσταντίνος Ανδριόπουλος, Νοέμβριος 2021

## **Contents**

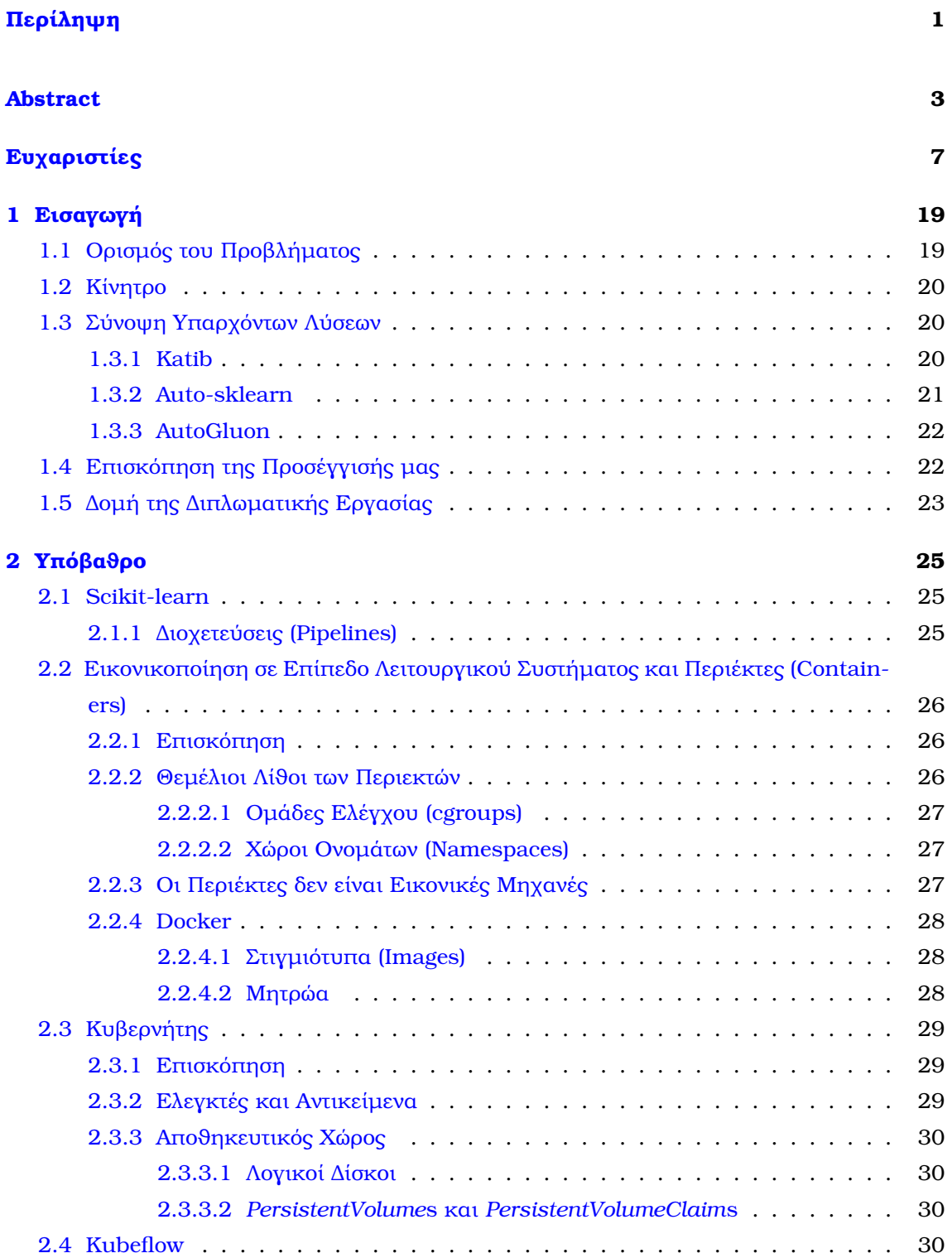

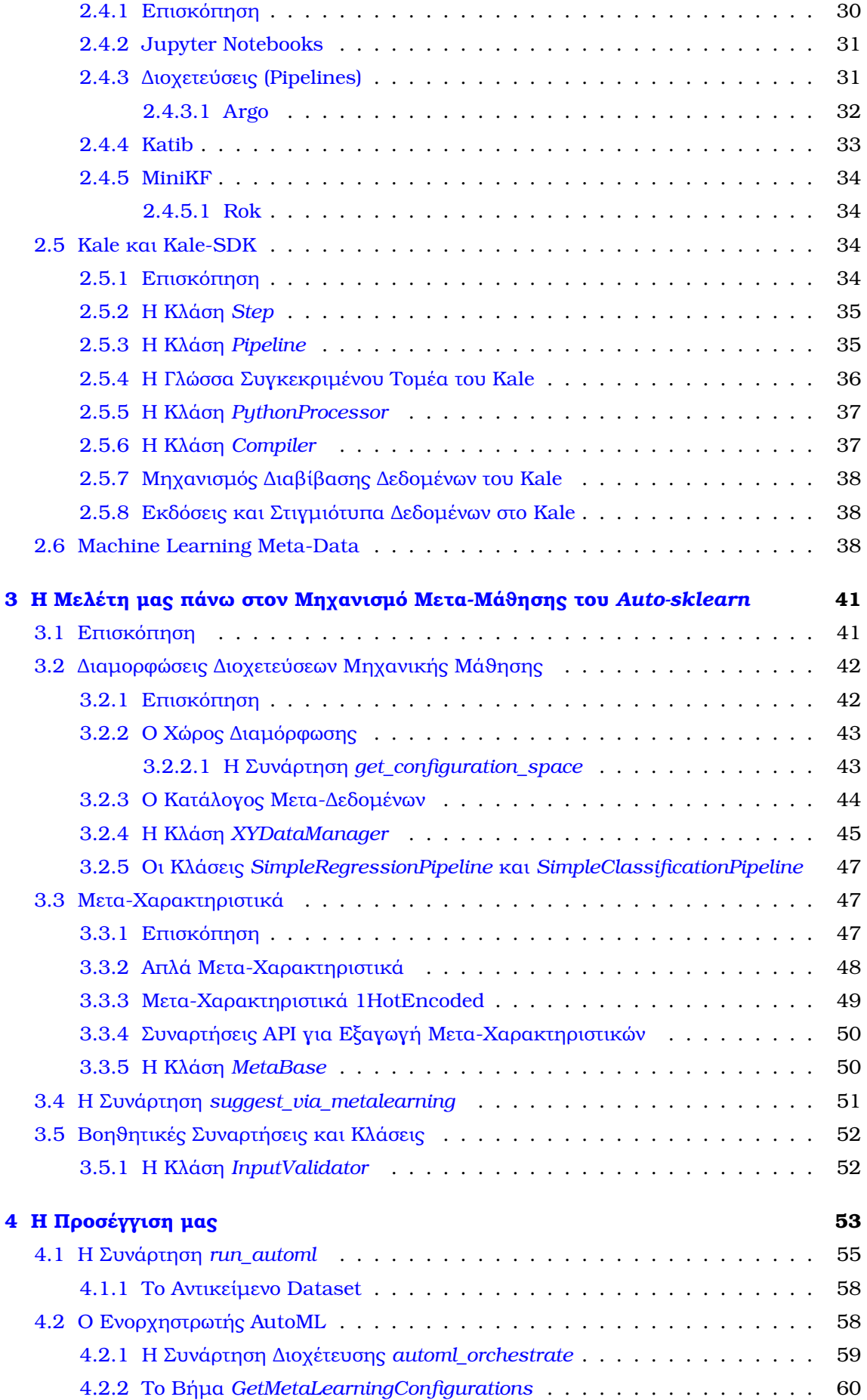

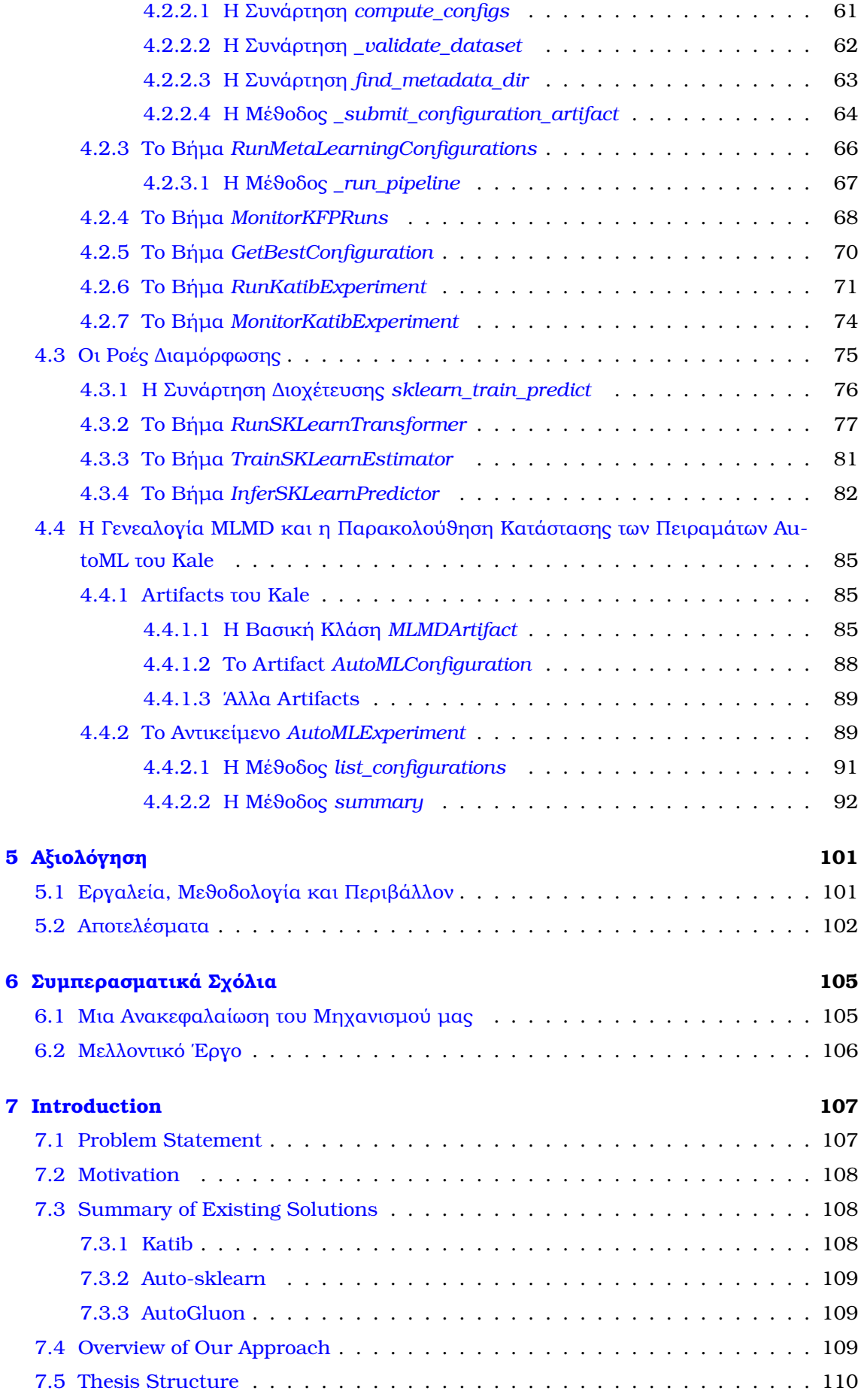

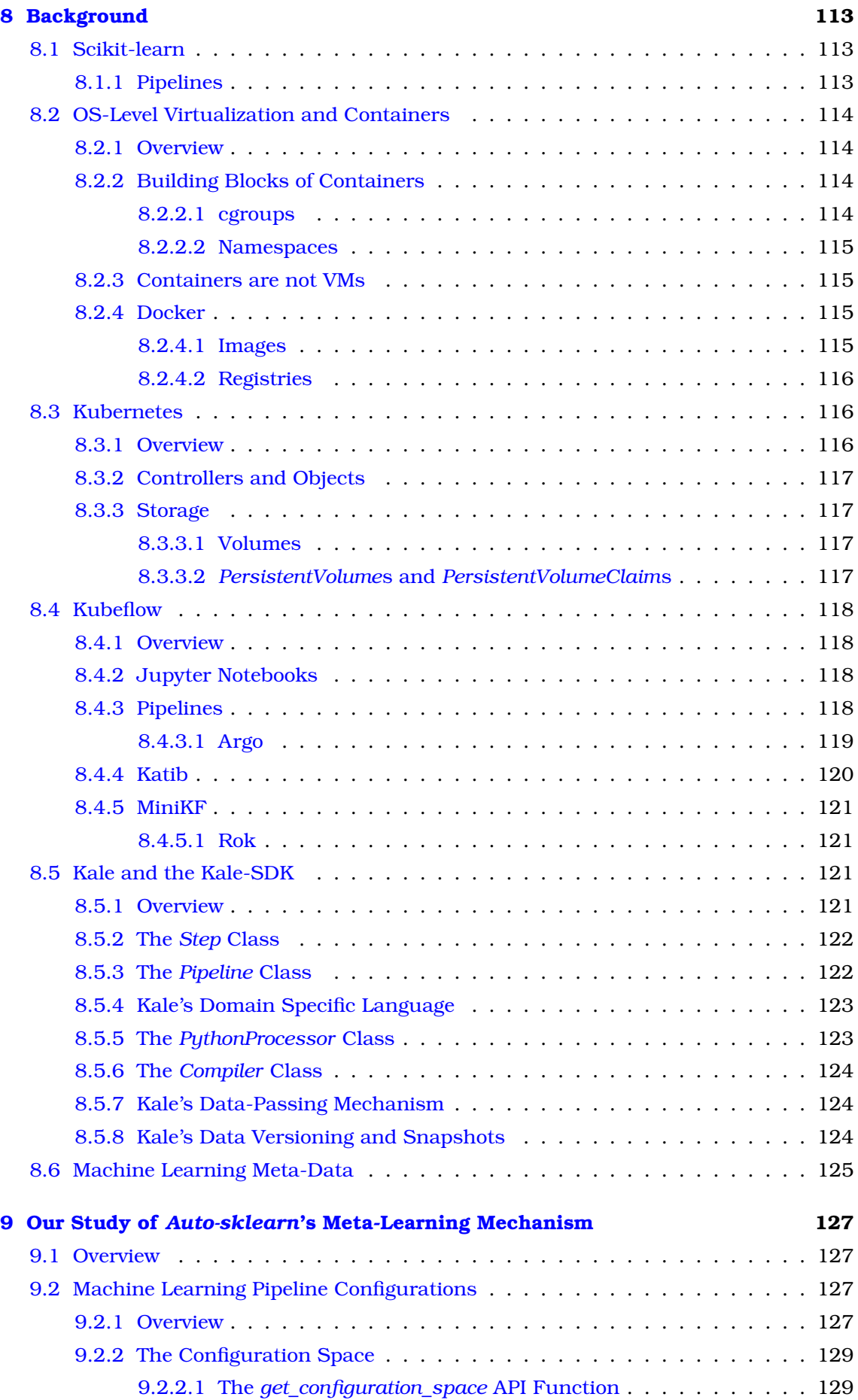

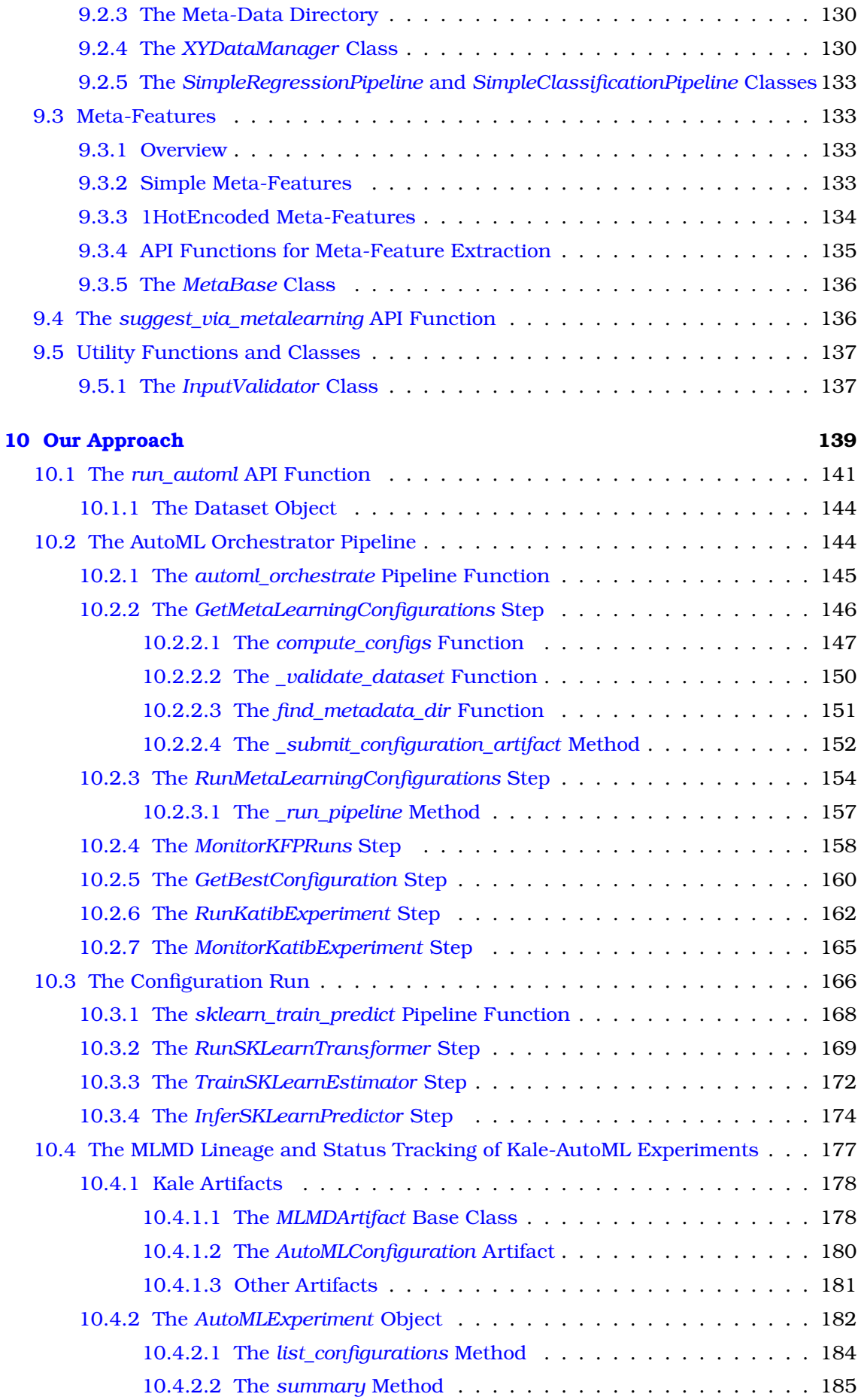

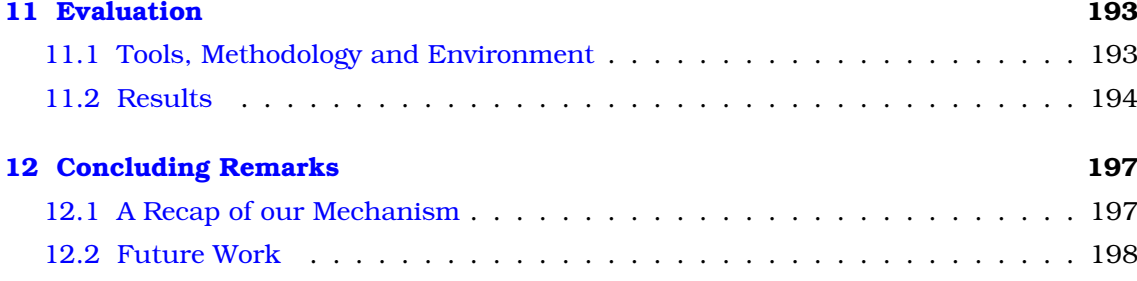

### **[Βιϐλιογϱαϕία](#page-202-0) 201**

## **List of Illustrations**

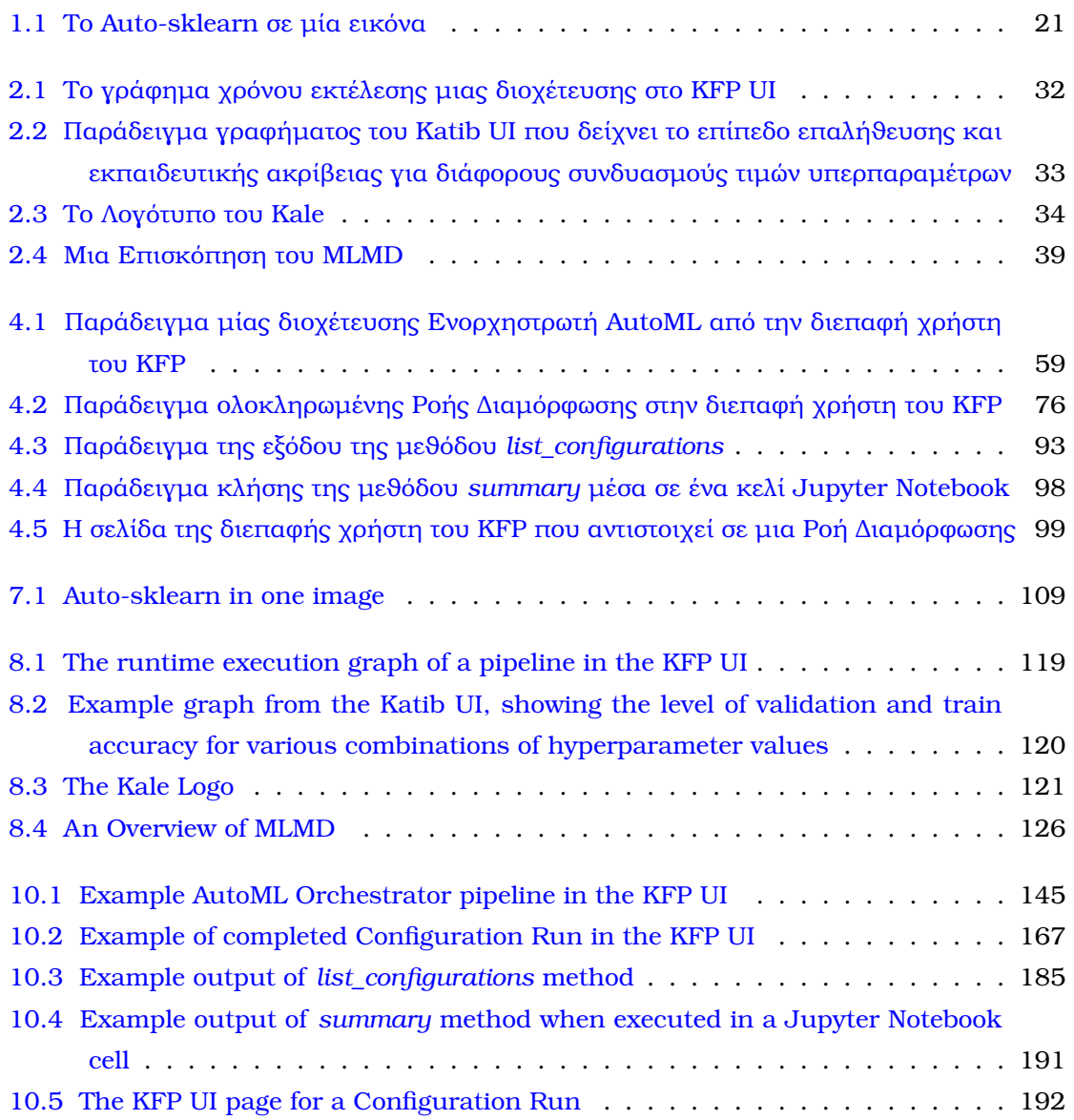

## **List of Tables**

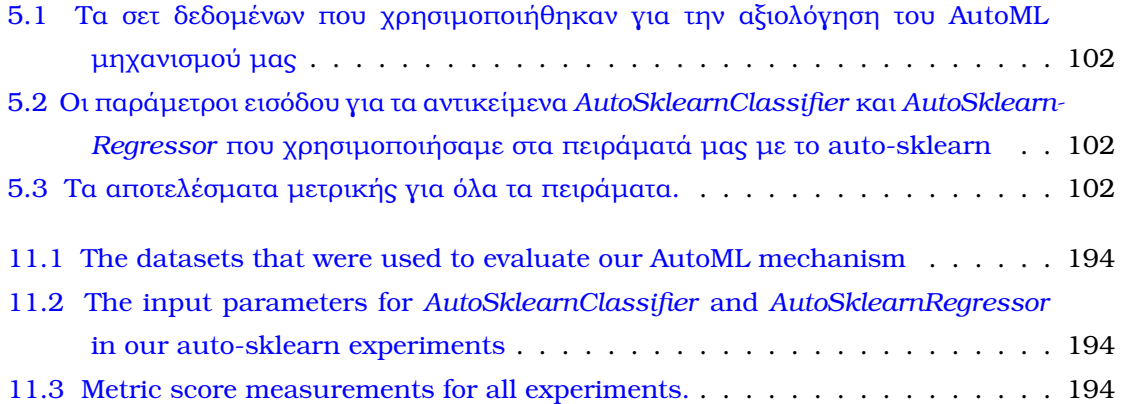

<span id="page-22-0"></span>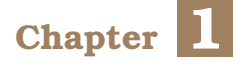

## **Εισαγωγή**

Σε αυτό το πϱώτο κεφάλαιο, περιγράφουµε συνοπτικά το αντικείµενο της δουλειάς µας. Προσφέρουµε µία σύντοµη επισκόπηση της δουλειάς και αποτυπώνουµε το κενό που υπάρχει. ΄Επειτα, εξετάζουµε τις υπάρχουσες προσεγγίσεις, επισηµαίνοντας τις προσφορές και τα µειονεκτήµατά τους. Συνεχίζοντας, δίνουµε µία ϐασική σύνοψη του µηχανισµού που χτίσαµε. Τέλος, παρουσιάζουµε τη δοµή αυτής της πτυχιακής εργασίας.

### <span id="page-22-1"></span>**1.1 Οϱισµός του Πϱοϐλήµατος**

Η κυκλοφορίας ενός προϊόντος μηχανικής μάθησης απαιτεί μεγάλους όγκους δεδομένων και επαρκή θεωρητική και πρακτική γνώση τεχνικών μηχανικής μάθησης και αρχιτεκτονικής μοντέλων που μπορούν να εφαρμοστούν σε διαφορετικές εργασίες. Για αυτό το λόγο, η δηµιουϱγία και η διανοµή µοντέλων µηχανικής µάϑησης που δουλεύουν καλά είναι δύσκολη αποστολή.

Στον πυρήνα του, κάθε επιστήμονας δεδομένων πρέπει να επιλύσει αυτά τα θεμελιώδη προβλήµατα της επιλογής αλγορίθµου µηχανικής µάϑησης για ένα ορισµένο σετ δεδοµένων, εάν και πώς να πρ-οεπεξεργαστεί τα χαρακτηριστικά του, και ποιες τιμές να επιλέξει για τις υπεϱ-παϱαµέτϱους του. Η εύϱεση µιας καλής λύσης για αυτά τα προβλήµατα απαιτεί χρόνο και υπολογιστικούς πόρους, αφού θα πρέπει κανείς να πειραματιστεί με έναν αριϑµό τεχνικών πϱο-επεξεϱγασίας χαρακτηριστικών, αρχιτεκτονικών µοντέλων και τιµών υπεϱπαραμέτρων ώστε να βρει ένα συνδυασμό που λειτουργεί επαρκώς ικανοποιητικά. Αυτό είναι το πϱόϐληµα του *AutoML*, δηλαδή: *η εύϱεση ενός µοντέλου που παϱάγει ακϱιϐείς προβλέψεις δοκιµαστικού σετ για ένα νέο σετ δεδοµένων εντός συγκεκριµένου χρονοδιαγράµµατος και υπολογιστικού προϋπολογισµού*.

΄Ενας αριθµός πλαισίων AutoML, που αυτοµατοποιούν τη διεργασία της *Συνδυασµένης Επιλογής Αλγορίθµου και Ρύϑµισης Υπεϱ-παϱαµέτϱων (Combined Algorithm Selection and Hyper-parameter tuning, CASH)*, προσφέρουν ικανοποιητικές λύσεις σε αυτό το πϱόϐληµα. Μεταξύ τους, η ϐιβλιοθήκη *auto-sklearn* [\[1\]](#page-202-1) της Python που χρησιµοποιήσαµε στην υλοποίηση του µηχανισµού µας και την οποία ϑα εκθέσουµε αναλυτικά στο κεφάλαιο [3.](#page-44-0) Ωστόσο, **υπάρχει ένας ϐασικός περιορισµός σε αυτά τα πλαίσια** και αυτός είναι το γεγονός ότι έχουν χτιστεί πάνω σε κεντροποιηµένες ϐιβλιοθήκες µηχανικής µάϑησης (π.χ. η *autosklearn* έχει χτιστεί πάνω στην *scikit-learn* [\[2\]](#page-202-2)) που είναι σχεδιασµένες να δουλεύουν σε ένα µόνο µηχάνηµα και ως εκ τούτου τα ϐήµατα µιας διεργασίας AutoML που µποϱούν να

παραλληλοποιηθούν καταλήγουν να εκτελούνται σειριακά στο µηχάνηµα που τα ϕιλοξενεί. Συνεπώς, τέτοια πλαίσια **δεν είναι εύκολα κλιµακώσιµα**.

Από την άλλη µεϱιά, πλατφόρµες µηχανικής µάϑησης γηγενείς στο νέφος, όπως το *Kubeflow* [\[3\]](#page-202-3) που ϑα είναι το κύϱιο σηµείο εστίασης αυτής της εργασίας, **προσφέρουν ενορχήστρωση και κλιµακωσιµότητα για ϕόρτους εργασίας µηχανικής µάϑησης αλλά υστερούν σε εργαλεία AutoML που αξιοποιούν τεχνικές µετα-µάϑησης** ώστε να παράξουν ικανοποιητικά µοντέλα.

΄Οπως συνεπάγεται από τα παραπάνω, **υπάρχει ένα κενό µεταξύ των πλαισίων AutoML και των γηγενών στο νέφος πλατφορµών** που αποτϱέπει τους επιστήµονες δεδοµένων από το να αξιοποιήσουν τα πλεονεκτήµατα και των δύο.

### <span id="page-23-0"></span>**1.2 Κίνητϱο**

Σε κάποιες περιπτώσεις προβληµάτων, η συγγραφή ενός προγράµµατος που αντιµετωπίζει το πϱόϐληµα σε ικανοποιητικό επίπεδο µποϱεί να αποδειχθεί δύσκολη για τους ανθρώπους. Η ανάλυση και η λύση του προβλήματος μπορεί να αποδειχθούν μη πρακτικές ή ακόµα και αδύνατες. Σε αυτές τις περιπτώσεις, η µηχανική µάϑηση είναι πιθανότατα η καλύτεϱη επιλογή. Τα µοντέλα µηχανικής µάϑησης µποϱούν να «ταϊστούν» µε µεγάλους όγκους δεδομένων, να αναγνωρίσουν μοτίβα σε αυτά και να επιλύσουν το πρόβλημα αποτελεσµατικά.

Οι επιστήμονες δεδομένων είναι αντιμέτωποι με το δύσκολο πρόβλημα του να φέρουν τα δεδοµένα σε καλή κατάσταση και έπειτα **να ϐϱουν µία κατάλληλη διαµόϱϕωση µοντέλου µηχανικής µάϑησης για την επίλυση ενός δεδοµένου πϱοϐλήµατος**. Επιπλέον, πϱέπει να εκτελούν όλα τα προαναφερθέντα εγκαίρως και αποδοτικά από άποψη κόστους και να µποϱούν να παϱάγουν µοντέλα που είναι ακϱιϐή και εύκολα στην κλιµάκωση και τη διανοµή.

Οι επιστήµονες δεδοµένων είναι το κοινό που στοχεύουµε µε αυτή τη δουλειά. Ο κύϱιος στόχος μας είναι να απλουστεύσουμε τις ζωές τους προσφέροντας λύση στα προαναφερθέντα προβλήματα.

### <span id="page-23-1"></span>**1.3 Σύνοψη Υπαϱχόντων Λύσεων**

<span id="page-23-2"></span>Σε αυτή την ενότητα, παρουσιάζουμε συνοπτικά τις πιο αξιοσημείωτες λύσεις στο πεδίο του AutoML.

### **1.3.1 Katib**

To Katib [\[4\]](#page-202-4) είναι το εργαλείο του Kubeflow για τη βελτιστοποίηση υπερ-παραμέτρων. Η κύϱια ιδέα πίσω από αυτό είναι ο οϱισµός της διαδικασίας εκπαίδευσης εντός ενός container και η εκτέλεση αυτής της λογικής πολλαπλές φορές, αλλάζοντας τις υπερ-παραμέτρους του υπό τη µοϱϕή container µοντέλου κάϑε ϕοϱά, µέσω των οϱισµάτων εισόδου της εντολής του σηµείου εισόδου του container, έως ότου να καταλήξει σε ένα ικανοποιητικό σετ τιµών υπεϱ-παϱαµέτϱων.

Το Katib υποστηρίζει έναν αριθμό αλγορίθμων αναζήτησης τους οποίους χρησιμοποιεί για να βρει σετ υπερ-παραμέτρων που ικανοποιούν τις απαιτήσεις που θέτει ο χρήστης σχετικά µε την τελική απόδοση του µοντέλου. Μεϱικοί από αυτούς τους αλγοϱίϑµους είναι: Grid Search και Μπεϋζιανή Βε*λτιστοποίηση*. Επιπλέον, το Katib υποστηρίζει αλγορίθμους αναϹήτησης νευϱωνικής αϱχιτεκτονικής *ENAS* και *DARTS* για την εύϱεση αϱχιτεκτονικών νευρωνικών δικτύων που είναι βέβαιο ότι θα λειτουργούν καλά για μια δεδομένη εργασία. Για μια πιο λεπτομερή επισκόπηση όλων των διαφορετικών αλγορίθμων αναζήτησης που προσφέρει το Katib, ανατρέξτε στην αντίστοιχη ενότητα της επίσημης τεκμηρίωσης του Katib [\[5\]](#page-202-5).

**Ένα βασικό μειονέκτημα** του Katib είναι το γεγονός ότι ο χρήστης πρέπει να επιλέξει την αρχιτεκτονική/τον τύπο του µοντέλου και να παϱέχει την υλοποίηση του µοντέλου για την οποία το Katib θα αναζητήσει το χώρο υπερ-παραμέτρων ώστε να βρει ένα υψηλής βαθμολογίας σετ υπερ-παραμέτρων. **Η επιλογή του σωστού μοντέλου για ένα συγκεκριµένο σετ δεδοµένων είναι ήδη ένα δύσκολο εγχείϱηµα από µόνη της**. Επιπλέον, η βελτιστοποίηση των υπερ-παραμέτρων είναι βέβαιη ότι θα είναι αναποτελεσματική, εάν η αρχιτεκτονική του µοντέλου δεν είναι κατάλληλη για το δοσµένο σετ δεδοµένων και πρόβλημα.

#### <span id="page-24-0"></span>**1.3.2 Auto-sklearn**

Το *Auto-sklearn* [\[1\]](#page-202-1) είναι µια ϐιβλιοθήκη της Python για αυτοµατοποιηµένη µηχανική µάϑηση (AutoML) που **απαλλάσσει ένα χϱήστη µηχανικής µάϑησης από την επιλογή αρχιτεκτονικής μοντέλου** και τη ρύθμιση υπερ-παραμέτρων. Αξιοποιεί πρόσφατα πλεονεκ-τήματα στη Μπεϋζιανή βελτιστοποίηση, τη μετα-μάθηση [\[6\]](#page-202-6) και την κατασκευή ενωμένων µοντέλων και επιτυγχάνει να αντικαθιστά πλήϱως οποιονδήποτε εκτιµητή *scikit-learn* ([\[2\]](#page-202-2)), για επιβλεπόµενες εργασίες µηχανικής µάϑησης. Για τους σκοπούς αυτής της διπλωµατικής εργασίας, αξιοποιήσαµε το µηχανισµό και τη ϐάση δεδοµένων µετα-µάϑησης του *autosklearn* ώστε να δηµιουργήσουµε µία κατανεµηµένη διεργασία AutoML στο Kubeflow.

<span id="page-24-2"></span>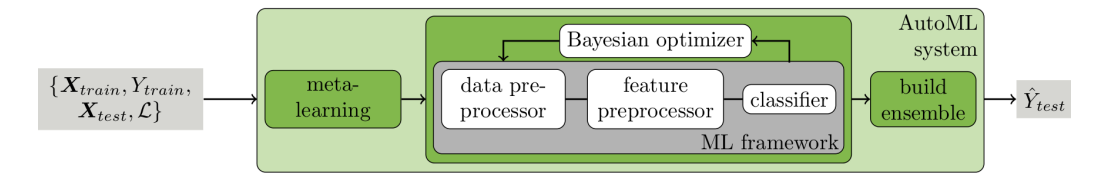

Figure 1.1: *Το Auto-sklearn σε µία εικόνα*

**Το κύριο μειονέκτημα** του auto-sklearn είναι το γεγονός ότι, παρόλο που ξεκινά έναν αριθμό ανεξάρτητων εργασιών εκπαίδευσης για διαφορετικές διαμορφώσεις μοντέλων ώστε να ϐϱει αυτό µε την υψηλότεϱη ϐαϑµολογία για ένα δοσµένο σετ δεδοµένων, έχει χτιστεί πάνω στο *scikit-learn* που είναι µια κεντϱοποιηµένη ϐιϐλιοϑήκη µηχανικής µάϑησης και είναι σχεδιασµένο να τϱέχει σε ένα µόνο µηχάνηµα.

<span id="page-24-1"></span>Σε αυτή την εργασία, µεταϕέϱουµε τη διαδικασία του auto-sklearn στον *Κυβερνήτη* [\[7\]](#page-202-7), αξιοποιώντας την κατανεµηµένη ϕύση του, ώστε να εκπαιδεύσουµε µοντέλα µηχανικής µάϑησης ως εργασίες παϱάλληλων διοχετεύσεων. Για µια πιο εµπεριστατωµένη αντίληψη του µηχανισµού µετα-µάϑησης του *auto-sklearn*, ανατρέξτε στο κεφάλαιο [3.](#page-44-0)

### **1.3.3 AutoGluon**

Το AutoGluon [\[8\]](#page-202-8) είναι ακόµα µία ϐιβλιοθήκη της Python γνωστή για εργασίες AutoML. Είναι ουσιαστικά ένα πλαίσιο AutoML ανοιχτού κώδικα το οποίο (παρόµοια µε το *auto*sklearn) απαιτεί λίγες μόνο γραμμές κώδικα Python ώστε να εκπαιδεύσει υψηλής ακρίβειας µοντέλα µηχανικής µάϑησης σε ένα µη συµπιεσµένο σετ δεδοµένων. Εστιάζει κυϱίως σε δοµηµένα δεδοµένα, όπως δεδοµένα κειµένου, εικόνας και πινάκων και εκτελεί προηγµένη επεξεργασία δεδοµένων, ϐαθιά µάϑηση, και πολυεπίπεδη ένωση µοντέλων ώστε να µεγιστοποιήσει τα αποτελέσµατά του.

### <span id="page-25-0"></span>**1.4 Επισκόπηση της Πϱοσέγγισής µας**

΄Οπως εξηγήσαµε παϱαπάνω, υπάϱχει ένα κενό µεταξύ εϱγαλειοϑηκών AutoML, όπως το *auto-sklearn*, και γηγενών στο νέϕος πλατϕοϱµών, όπως το *Kubeflow*, που αποτϱέπει το συνδυασµό των πλεονεκτηµάτων και των δύο.

Το Kubeflow [\[3\]](#page-202-3) είναι μία εξαιρετική πλατφόρμα για την ενορχήστρωση πολύπλοκων ροών εργασιών πάνω στον Κυβερνήτη. Η αυτοεξυπηρετούµενη ϕύση του το καθιστά εξαιρετικά ελκυστικό για επιστήµονες δεδοµένων, καθώς προσφέρει εύκολη πρόσβαση σε προηγµένη ενορχήστρωση κατανεµηµένων εργασιών, επαναχρησιµοποιησιµότητα µεϱών, Jupyter Notebooks [\[9\]](#page-202-9), Pipelines [\[10\]](#page-202-10), πλούσια UIs και ακόµα περισσότερα.

Στη δουλειά µας, επεκτείνουµε το Kale [\[11\]](#page-203-0), µια εργαλειοθήκη ενορχήστρωσης διοχετεύσεων για το Kubeflow, ώστε να χρησιµοποιεί το µηχανισµό µεταµάϑησης του autosklearn για να παράγει πλήρως εκπαιδευμένα μοντέλα επιβλεπόμενης μάθησης που είναι βέβαια να λειτουργούν καλά για ένα δοσμένο σετ δεδομένων, αξιοποιώντας ταυτόχρονα μέρη του Kubeflow και την κατανεµηµένη ϕύση του Κυβερνήτη.

Η ακόλουϑη **αριθµηµένη λίστα ϐηµάτων** περιγράφει το µηχανισµό πίσω από τη διεργασία AutoML που χτίσαμε για το Kale, από την οπτική του χρήστη:

- 1. Ο χϱήστης προµηθεύει ένα **σετ δεδοµένων** και τον **τύπο του προβλήµατος µηχανικής µάϑησης** (ταξινόµηση ή παλινδρόµηση) σαν είσοδο στη συνάϱτηση run\_automl() του API του Kale.
- 2. Με μία απλή κλήση συνάρτησης, η όλη διεργασία ξεκινά και το Kale δημιουργεί μία διοχέτευση KubeFlow ώστε να ενορχηστρώσει την όλη διεργασία.
- 3. **Η συνάϱτηση** *run\_automl* **του API επιστϱέϕει ένα αντικείµενο Python στο χϱήστη** για να παρακολουθεί την κατάσταση όλης της διεργασίας AutoML.
- 4. Χρησιμοποιώντας τον πυρήνα μεταμάθησης του auto-sklearn, **η διοχέτευση ενορχηστρωτής υπολογίζει µία λίστα διαµορφώσεων µοντέλων µεταµάϑησης** που είναι ϐέϐαιο ότι ϑα αποδώσουν για το σετ δεδοµένων εισαγωγής. Αυτές οι διαµορφώσεις **περιγράφουν πλήϱως ολόκληϱες διοχετεύσεις µηχανικής µάϑησης** (π.χ. προεπεξεργαστές δεδοµένων και αρχιτεκτονική µοντέλων).
- 5. **Για κάϑε διαµόρφωση µηχανικής µάϑησης, η διοχέτευση ενορχηστρωτής δηµιουϱγεί µία καινούργια διοχέτευση**.
- 6. **Αυτές οι νέες διοχετεύσεις εκτελούνται παράλληλα**, προεπεξεργάζοντας το σετ δεδομένων, εκπαιδεύοντας το μοντέλο που προτείνει η αντίστοιχη διαμόρφωση, και παράγοντας βαθμολογίες των δοκιμών **ενώ ο ενορχηστρωτής τις επιβλέπει**.
- 7. Αϕού έχουν όλες ολοκληϱωϑεί, **ο ενοϱχηστϱωτής συγκεντϱώνει τις ϐαϑµολογίες τους και επιλέγει το µοντέλο από τη διοχέτευση µε την καλύτεϱη ϐαϑµολογία**.
- 8. **Ο ενοϱχηστϱωτής δηµιουϱγεί ένα πείϱαµα Katib για πεϱαιτέϱω ϐελτιστοποίηση του µοντέλου µε την καλύτεϱη ϐαϑµολογία**.
- 9. **Το Kale αποθηκεύει το εκπαιδευµένο και ϐελτιστοποιηµένο µοντέλο και λαµϐάνει ένα πλήϱως αναπαράξιµο στιγµιότυπο [\(2.5.8\)](#page-41-1) του λογικού δίσκου που το περιέχει** ώστε ο χϱήστης να µποϱεί αϱγότεϱα να έχει πρόσβαση και να το αναπαράξει εύκολα.

**Αυτή η πτυχιακή εργασία επικεντρώνεται κυϱίως στα ϐήµατα 3 έως 7 της διεργασίας Kale-AutoML**. Παϱ' όλα αυτά, ϑα προσφέρουµε µία επαϱκή ανάλυση του υπόλοιπου µηχανισµού επίσης.

### <span id="page-26-0"></span>**1.5 ∆οµή της ∆ιπλωµατικής Εϱγασίας**

Το υπόλοιπο έγγϱαϕο οϱγανώνεται ως εξής:

- **· Στο κεφάλαιο 2** παραθέτουμε το απαραίτητο θεωρητικό υπόβαθρο ώστε ο αναγνώστης να κατανοήσει τη δουλειά µας.
- **Στο κεϕάλαιο 3** εκϑέτουµε την κατανόηση και γνώση µας γύϱω από το µηχανισµό µεταµάϑησης του *auto-sklearn*.
- **Στο κεϕάλαιο 4** αναλύουµε το σχεδιασµό και την υλοποίηση του µηχανισµού µας.
- **Στο κεϕάλαιο 5** αξιολογούµε τη δουλειά µας.
- **Στο κεφάλαιο 6** προσφέρουμε μία σύνοψη των συνεισφορών μας καθώς και πιθανές µελλοντικές κατευϑύνσεις του έϱγου.

<span id="page-28-0"></span>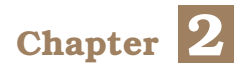

## Υπόβαθρο

<span id="page-28-1"></span>Σε αυτό το κεφάλαιο παραθέτουμε το απαραίτητο θεωρητικό υπόβαθρο για την κατανόηση των κεντρικών ιδεών στη συνέχεια της πτυχιακής εργασίας.

### **2.1 Scikit-learn**

Η *Scikit-learn* (επίσης γνωστή ως *sklearn*) [\[2\]](#page-202-2) είναι µία ανοιχτού κώδικα ϐιβλιοθήκη µηχανικής µάϑησης για την Python [\[12\]](#page-203-1). ∆ιαθέτει ποικίλους αλγόριθµους κατηγοριοποίησης, παλινδρόµησης και οµαδοποίησης, συµπεριλαµβανοµένων µηχανών υποστηρικτικών διανυσµάτων, τυχαίων δασών, ενίσχυσης κλίσεων, οµαδοποίησης κ-µέσων και DBSCAN, και είναι σχεδιασµένη να διαλειτουργεί µε τις αριθµητικές και επιστηµονικές ϐιβλιοθήκες της Python *NumPy* [\[13\]](#page-203-2) και *SciPy* [\[14\]](#page-203-3).

### <span id="page-28-2"></span>**2.1.1 ∆ιοχετεύσεις (Pipelines)**

Μία διοχέτευση μηχανικής μάθησης είναι ουσιαστικά το προϊόν της αλυσιδωτής σύνδεσης µιας αλληλουχίας ϐηµάτων που συµπεϱιλαµϐάνονται σε ένα µοντέλο µηχανικής µάϑησης. Μπορεί να χρησιμοποιηθεί για να αυτοματοποιήσει μια ροή εργασιών μηχανικής μάθησης. Η διοχέτευση μπορεί να περιλαμβάνει εργασίες όπως:

- 1. **πϱοεπεξεϱγασία**
- 2. **επιλογή χαϱακτηϱιστικών**
- 3. **κατηγοϱιοποίησης/παλινδϱόµηση**

Επιπλέον, πιο περίπλοκες εφαρµογές ενδέχεται να απαιτούν την ενσωµάτωση άλλων απαϱαίτητων ϐηµάτων εντός αυτής της διοχέτευσης.

Το δοµοστοιχείο *pipeline* της Scikit-learn πϱοσϕέϱει ένα αντικείµενο κλάσης *Pipeline* [\[15\]](#page-203-4) το οποίο συνδέει τα ϐήµατα **µετασχηµατιστής** and **εκτιµητής** της scikit-learn σε µία ενιαία διοχέτευση µηχανικής µάϑησης. Η κύϱια µέϑοδος του API της, *fit\_transform*, καλεί διαδοχικά τις *fit\_transform* µεϑόδους όλων των ϐηµάτων που υπάϱχουν στη διοχέτευση.

Η Scikit-learn χρησιμοποιεί τον όρο «μετασχηματιστές» για να αναφερθεί σε αντικείµενα που εφαρµόζουν προεπεξεργασία δεδοµένων/χαϱακτηϱιστικών στην scikit-learn, και προσφέρουν µία µέϑοδο *fit\_transform*, η οποία πιθανότατα καθαρίζει, µειώνει, επεκτείνει ή, γενικά, επεξεργάζεται ένα σύνολο δεδοµένων. Από την άλλη, η scikit-learn χρησιµοποιεί

τον όϱο «εκτιµητές» για να αναφερθεί σε µοντέλα µηχανικής µάϑησης που µποϱούν να εκπαιδευτούν πάνω σε ένα εισακτέο σύνολο δεδοµένων, µέσω µίας µεθόδου *fit*, και είναι ικανά να παράξουν προβλέψεις για νέα, άγνωστα δεδοµένα, µέσω µίας µεθόδου *predict*.

Στην πεϱίπτωση ενός *Pipeline* που αποτελείται µόνο από µετασχηµατιστές, η µέϑοδος *fit\_ transform* του Pipeline καλεί στην πραγµατικότητα την *fit\_transform* του πρώτου µετασχηµατιστή, µετά παϱέχει την έξοδό της στον επόµενο µετασχηµατιστή κ.ο.κ.

Στη γενική πεϱίπτωση ωστόσο, ένα *Pipeline* αποτελείται από µετασχηµατιστές και έναν εκτιµητή σαν ένα τελικό ϐήµα. Σε αυτήν την πεϱίπτωση, η µέϑοδος *fit\_transform* του αντικειµένου *Pipeline* καλεί τις µεθόδους *fit\_transform* των ϐηµάτων των µετασχηµατιστών διαδοχικά, και µετά εκπαιδεύει τον εκτιµητή στα µετασχηµατισµένα δεδοµένα καλώντας τη µέϑοδο *fit* του ϐήµατος του εκτιµητή.

### <span id="page-29-0"></span>**2.2 Εικονικοποίηση σε Επίπεδο Λειτουϱγικού Συστήµατος και Πεϱιέκτες (Containers)**

#### <span id="page-29-1"></span>**2.2.1 Επισκόπηση**

Η εικονικοποίηση επιπέδου λειτουργικού συστήµατος είναι µία λειτουργία ενός λειτουργικού συστήµατος µε την οποία υπηϱεσίες του πυϱήνα επιτρέπουν τη συνύπαρξη πολλαπλών αντικειμένων χώρων χρήστη σαν το καθένα να είναι απομονωμένο από τα υπόλοιπα. Υπάρχει ένας ενδιαφέρον τύπος αντικειµένων εικονικοποίησης επιπέδου λειτουργικού συστήματος, τα οποίες είναι γρήγορα, ελαφριά και εύκολα στη χρήση. Αυτά τα αντικείμενα ονομά-Ϲονται: περιέκτες (containers).

Οι περιέκτες εμφανίζονται σαν πραγματικά, αυτόνομα μηχανήματα από τη σκοπιά των διεργασιών που εκτελούνται εντός τους. Μπορούν ουσιαστικά να τρέξουν παράλληλα, ενόσω µοιϱάϹονται το λειτουϱγικό σύστηµα του οικοδεσπότη υπολογιστή. Αυτό σηµαίνει ότι κάϑε περιέκτης χρησιμοποιεί τη διεπαφή κλήσεων συστήματος του λειτουργικού συστήματος και δεν χρειάζεται να εξομοιωθούν ή να τρέξουν σε εικονικό μηχάνημα. Αυτό καθιστά τους περιέκτες πολύ ελαφρούς, αφού απαιτούν λιγότερο επιπλέον κόστος για να εκκινηθούν, εν αντιθέσει με τεχνολογίες πλήρους εικονικοποίησης. Από μία σκοπιά υψηλού επιπέδου, αυτό είναι που τα διαϕοϱοποιεί από τα εικονικά µηχανήµατα.

Οι περιέκτες προσφέρουν ένα µηχανισµό λογικού συσκευασµού µε τον οποίο οι εφαρµογές µποϱούν να είναι αποκοµµένες από το περιβάλλον στο οποίο εκτελούνται στην πραγματικότητα. Αυτή η απόζευξη επιτρέπει την εύκολη και συνεπή διανομή εφαρμογών βασισµένων σε περιέκτες, ασχέτως εάν το στοχευµένο περιβάλλον είναι ένα ιδιωτικό κέντρο δεδοµένων, το δηµόσιο υπολογιστικό νέφος, ή ακόµα και το προσωπικό laptop ενός developer.

### <span id="page-29-2"></span>**2.2.2 Θεµέλιοι Λίϑοι των Πεϱιεκτών**

Από τη σκοπιά µιας οµάδας µηχανικών, ένας περιέκτης είναι µία τυπική µονάδα παράδοσης λογισµικού που διευκολύνει την παραγωγή και διανοµή λογισµικού. Ούτως ώστε να αποκτήσουμε μια πιο πλήρη κατανόηση των δυνατοτήτων και των περιορισμών τους, πρέπει

να εξετάσουµε τους µηχανισµούς που λειτουργούν σαν ϑεµέλιοι λίϑοι για τους περιέκτες στο παρασκήνιο, και να μπορέσουμε να δρέψουμε τα οφέλη τους.

#### <span id="page-30-0"></span>**2.2.2.1 Οµάδες Ελέγχου (cgroups)**

Οι ομάδες ελέγχου (cgroups) είναι ουσιαστικά ένας μηχανισμός ιεραρχικής οργάνωσης διεργασιών και κατανομής των πόρων του συστήματος κατά μήκος της ιεραρχίας με έναν ελεγχόμενο και ρυθμιζόμενο τρόπο ([\[16\]](#page-203-5)).

Χρησιμοποιώντας τις cgroups, ο διαχειριστής του συστήματος μπορεί να αναθέσει ένα σετ ορίων στη χρήση πόρων μιας συλλογής διεργασιών οι οποίες οριοθετούνται από τα ίδια κριτήρια. Η οργάνωση των ομάδων μπορεί να είναι ιεραρχική, υπό την έννοια ότι κάθε ομάδα κληρονομεί τις ρυθμίσεις του γονέα της.

Ο πυϱήνας του Linux εκϑέτει µια ποικιλία ελεγκτών (υποσυστήµατα) µέσω της διεπαϕής cgroup που χρησιμοποιούνται για να περιορίσουν τη χρήση πόρων αυτών των ομάδων. Για παράδειγμα, ο ελεγκτής μνήμη περιορίζει τη χρήση μνήμης και ο cpuacct καταγράφει τη χρήση της CPU.

#### <span id="page-30-1"></span>**2.2.2.2 Χώϱοι Ονοµάτων (Namespaces)**

Οι χώροι ονομάτων (namespaces) είναι μια λειτουργία του πυρήνα του Linux που επιτρέπει τη διαίρεση των πόϱων του πυϱήνα µε τέτοιον τϱόπο που διαφορετικά σετ διεργασιών έχουν πρόσβαση σε διαφορετικά σετ πόρων. Μερικά παραδείγματα τέτοιων πόρων είναι οι ταυτότητες διεργασιών, τα ονόματα αρχείων και αρχεία σχετιζόµενα µε την πρόσβαση στο δίκτυο.

#### <span id="page-30-2"></span>**2.2.3 Οι Πεϱιέκτες δεν είναι Εικονικές Μηχανές**

Ενώ τόσο οι περιέκτες όσο και οι εικονικές µηχανές είναι ουσιαστικά υλοποιήσεις εικονικοποίησης, διαφέρουν σηµαντικά.

΄Ενα κύϱιο χαρακτηριστικό των εικονικών µηχανηµάτων είναι ότι εκτελούν ένα εντελώς ξεχωριστό ϕιλοξενούµενο λειτουργικό σύστηµα και εξοµοιώνουν τις συσκευές υλικού του, δηλαδή ουσιαστικά εικονικοποιούν τη στοίϐα υλικού. Για παϱάδειγµα, διαφορετικά εικονικά µηχανήµατα, τα οποία εκτελούνται στο ίδιο λειτουργικό σύστηµα οικοδεσπότη, έχουν τη δικιά τους, ξεχωριστή εικόνα στο δίσκο. Τα εικονικά µηχανήµατα επίσης προσφέρουν αυστηϱή ασφάλεια και αποµόνωση ανάµεσα στις εργασίες.

Οι περιέκτες, αντιθέτως, µοιράζονται το υποκείµενο λειτουργικό σύστηµα. Αντί να εικονικοποιήσουν τη στοίϐα υλικού, εικονικοποιούνται στο επίπεδο του λειτουργικού συστήµατος, µε πολλαπλούς περιέκτες να εκτελούνται απευθείας πάνω στον πυϱήνα του λειτουργικού συστήματος. Αυτό σημαίνει ότι οι περιέκτες είναι πολύ πιο ελαφροί. Μοιράζονται τον πυρήνα του λειτουργικού συστήµατος, ξεκινούν πολύ γϱηγοϱότεϱα, και χρησιµοποιούν ένα µέϱος µόνο της μνήμης του μηχανήματος, συγκριτικά με την εκκίνηση ενός ολόκληρου λειτουργικού συστήµατος, όπως στην πεϱίπτωση των εικονικών µηχανηµάτων.

<span id="page-30-3"></span>Οι περιέκτες πακετάρονται με ένα ελάχιστο σετ απαραίτητων εξαρτήσεων (βιβλιοθήκες, άλλα αρχεία) και τα στιγµιότυπα των περιεκτών είναι συνήϑως (αυτό εξαρτάται από την εφαρµογή που γίνεται περιέκτης) τάξεις µεγέϑους µικϱότεϱες από τα στιγµιότυπα εικονικών µηχανηµάτων.

### **2.2.4 Docker**

Το Docker είναι µια σειϱά προϊόντων πλατϕόϱµα-ως-υπηϱεσία που χρησιµοποιούν εικονικοποίηση επιπέδου λειτουργικού συστήµατος για να παραδώσουν λογισµικό σε πακέτα. Αυτά τα πακέτα είναι ουσιαστικά *περιέκτες*, ή πιο συγκεκριµένα: στιγµιότυπα περιεκτών, η σηµασία των οποίων ϑα εξηγηθεί ακϱιϐώς από κάτω. Το Docker χρησιµοποιεί τους προαναφερθείς θεμέλιους λίθους για να δημιουργήσει μία διεπαφή που καθιστά ευκολότερο το χειρισμό και την παϱαµετϱοποίηση των περιεκτών, όπως επίσης και των εφαρµογών που εκτελούνται εντός τους.

#### <span id="page-31-0"></span>**2.2.4.1 Στιγµιότυπα (Images)**

Οι περιέκτες, σαν τεχνολογία, εµφανίστηκαν για να καλύψουν την ανάγκη για επαναχρησιµοποιησιµότητα και αναπαραγωγιµότητα εφαρµογών λογισµικού. Για να συµβεί αυτό, οµάδες µηχανικής λογισµικού χρειάζονταν έναν τϱόπο να παγώσουν την κατάσταση των περιεκτών, ώστε να μπορούν αργότερα να στείλουν αυτούς τους παγωμένους περιέκτες σε χρήστες που θα τρέξουν τις εφαρμογές υπό τη μορφή περιεκτών. Αυτή η παγωμένη έκδοση ενός περιέκτη ονομάζεται στιγμιότυπο του περιέκτη, και είναι μία ιδέα που εισήχθηκε πρώτη φορά από το Docker.

Ένα στιγμιότυπο περιέκτη είναι ουσιαστικά μια στατική αναπαράσταση που καθορίζει την εκτέλεση ενός περιέκτη. Αυτό σημαίνει ότι περιέχει πληροφορίες σχετικά τόσο με την δοµή του συστήµατος αϱχείων υπό τη µοϱϕή πεϱιέκτη (containerized filesystem) όσο και µε το ποιες διεϱγασίες ϑα τϱέξουν εντός του πεϱιέκτη. Με λίγα λόγια, ένα στιγµιότυπο του περιέκτη είναι ένα αμετάβλητο αρχείο που ουσιαστικά περιγράφει μια στιγμιαία κατάσταση του πεϱιέκτη.

Το σύστηµα αρχείων του στιγµιότυπου δηµιουργείται στοιβάζοντας µια λίστα επιπέδων µόνο-για-ανάγνωση, χρησιµοποιώντας ένα ενωτικό σύστηµα αρχείων. ΄Επειτα, όταν ένας περιέκτης αρχικοποιείται από αυτό το στιγµιότυπο, ένα λεπτό εγγράψιµο επίπεδο προστίθεται πάνω από τα µόνο-για-ανάγνωση επίπεδα. Αυτό το επίπεδο ονοµάζεται επίσης το «επίπεδο του περιέκτη». Όλες οι αλλαγές που γίνονται στον περιέκτη που εκτελείται, όπως η εγγραφή νέων αρχείων, η τροποποίηση υπαρχόντων αρχείων και η διαγραφή αρχείων, εγγράφονται σε αυτό το λεπτό εγγράψιµο επίπεδο του περιέκτη.

### <span id="page-31-1"></span>**2.2.4.2 Μητϱώα**

<span id="page-31-2"></span>Εϕόσον τα στιγµιότυπα είναι ουσιαστικά αρχεία προδιαγραφών περιεκτών, µποϱούν να αποκτήσουν έκδοση (versioned), να μεταφορτωθούν και να μοιραστούν σε χρήστες. Αυτά τα κεντρικά σηµεία όπου τα στιγµιότυπα ϑα µεταφορτώνονταν και ϑα ϕιλοξενούνταν ονοµάζον-ται μητρώα. Συγκεκριμένα το Docker έχει εφαρμόσει το δικό του μητρώο: DockerHub [\[17\]](#page-203-6). Τα µητϱώα λειτουργούν σαν ιδέα πολύ παρόµοια µε τα αποθετήρια του GitHub, µε µόνη εξαίρεση ότι λειτουργούν συγκεκριµένα για στιγµιότυπα, όχι για οποιονδήποτε τύπο κώδικα. Οι χϱήστες µποϱούν να ανεβάσουν τα στιγµιότυπα τους, να τους δώσουν έκδοση (version), μέχρι και να έχουν διαφορετικές διακλαδώσεις, όπως ακριβώς και στο GitHub.

### **2.3 Κυϐεϱνήτης**

Οι περιέκτες παρέχουν ένα τρόπο για εφαρμογές να εκτελούνται εντός απομονωμένων, αµετάβλητων και αναπαράξιµων περιβαλλόντων. Η εκκίνηση ενός περιέκτη είναι τετριµμένη ό,τι πρακτικά κάνει κάθε developer σε τακτική βάση. Το υλικοτεχνικό πρόβλημα παρουσιάζεται όταν ο αριθμός των εφαρμογών (και χρηστών) αυξάνει σημαντικά. Σε αυτή την πεϱίπτωση, η διαχείριση ενός σηµαντικού αριθµού ϕυσικών κόµϐων που εκτελούν περιέκτες χρηστών, η διενέργεια ελέγχων υγείας σε αυτά και η εξασφάλιση επαναφοράς περιεκτών από αποτυχία δεν είναι επουσιώδης εργασία.

Ο *Κυβερνήτης* [\[7\]](#page-202-7) ικανοποιεί αυτή την ανάγκη, προσφέροντας επιπλέον τϱόπους δυναµικής κλιµάκωσης εφαρµογών και τϱόπους ώστε διαφορετικοί περιέκτες να επικοινωνούν µεταξύ τους και να µοιράζονται υποκείµενο αποθηκευτικό χώϱο. Είναι µια πλατφόρµα διαχείρισης ϕόϱτων εργασιών υπό τη µοϱϕή περιεκτών, και είναι ευρέως διαδεδοµένος στο σηµερινό τοπίο του υπολογιστικού νέφους.

#### <span id="page-32-0"></span>**2.3.1 Επισκόπηση**

Η κύρια φιλοσοφία πίσω από των Κυβερνήτη είναι ότι μπορεί κανείς να ορίσει δηλωτικά την επιθυμητή κατάσταση του συστήματος, και το σύστημα θα αυτοεπιβλέπεται διαρκώς και θα προσπαθεί να επιτύχει αυτήν την κατάσταση. Η κατάσταση εκφράζεται σαν ένα σετ αντικειµένων *YAML* [\[18\]](#page-203-7) τα οποία διατηϱούνται σε µία διανεµηµένη, υψηλής διαϑεσιµότητας ϐάση κλειδιών-τιµών, που ονοµάϹεται *etcd* [\[19\]](#page-203-8).

### <span id="page-32-1"></span>**2.3.2 Ελεγκτές και Αντικείµενα**

Ο Κυβερνήτης περιλαμβάνει έναν αριθμό αφηρημένων εννοιών που αναπαριστούν την κατάσταση του συστήματος. Αυτές οι αφηρημένες έννοιες αναπαριστώνται από αντικείμενα στο API του Κυβερνήτη. Ένα αντικείμενο του Κυβερνήτη είναι μία «καταγραφή πρόθεσης». Μόλις ο χρήστης δημιουργήσει ένα αντικείμενο, το σύστημα του Κυβερνήτη θα δουλέψει διαρκώς για να εξασφαλίσει ότι το αντικείμενο υπάρχει και έχει την επιθυμητή κατάσταση.

Κάθε αντικείμενο στον Κυβερνήτη θα έχει κάποιο από τα ακόλουθα πεδία:

- **Kind**: Το είδος του αντικειμένου. Τα αντικείμενα μπορεί να είναι, για παράδειγμα, τύπου: Pod, Deployment, Service και άλλα.
- **apiVersion**: Προσδιορίζει την έκδοση του αντικειμένου.
- **Metadata**: ∆εδοµένα που ϐοηθούν στην µοναδική ταυτοποίηση του αντικειµένου, συμπεριλαμβανομένων ενός αλφαριθμητικού ονόματος, μιας UID και ένας προαιρετικός χώϱος ονόµατος.
- <span id="page-32-2"></span>• **Spec και Status**: Κάϑε αντικείµενο του Κυβερνήτη περιλαµβάνει δύο ένθετα πεδία αντικειµένων που διέπουν τη διαµόρφωση του αντικειµένου: το *spec* και το *status*. **Το spec, το οποίο παϱέχει ο χϱήστης, περιγράφει την επιθυµητή κατάσταση και το status περιγράφει την πραγµατική κατάσταση του αντικειµένου**. Σε οποιαδήποτε στιγµή, το Control Plane του Κυβερνήτη διαχειρίζεται ενεργά την πραγµατική κατάσταση ενός αντικειµένου ώστε να αντιστοιχεί µε την επιθυµητή κατάσταση που ο χρήστης.

### **2.3.3 Αποϑηκευτικός Χώϱος**

#### <span id="page-33-0"></span>**2.3.3.1 Λογικοί ∆ίσκοι**

Ένα *Pod* που χρησιμοποιεί λογικούς δίσκους προσδιορίζει στο πεδίο του *spec* ποιους λογικούς δίσκους σκοπεύει να χρησιμοποιήσει, όπως και το μονοπάτι στο οποίο αυτοί οι δίσκοι θα προσαρτηθούν στα συστήματα αρχείων του περιέκτη. Διεργασίες που εκτελούνται εντός ενός πεϱιέκτη «ϐλέπουν» ένα σύστηµα αϱχείων αποτελούµενο από το στιγµιότυπο τους του Docker και τους προσαρτημένους δίσκους τους. Το στιγμιότυπο Docker είναι στη ρίζα της ιεραρχίας του συστήματος αρχείων, και όποιοι δίσκοι προσαρτώνται στα προσδιορισμένα µονοπάτια εντός του στιγµιότυπου.

#### <span id="page-33-1"></span>**2.3.3.2** *PersistentVolume***s και** *PersistentVolumeClaim***s**

Ο Κυβερνήτης παϱέχει στους χϱήστες το υποσύστηµα *PersistentVolume* µέσω του API του ώστε να αφαιρέσει τις λεπτομέρειες του πώς παρέχεται ο αποθηκευτικός χώρος από το πώς καταναλώνεται. Για αυτό παϱέχει τα Αντικείµενα API *PersistentVolume* και *PersistentVolumeClaim*.

΄Ενα *PersistentVolume* είναι µία οντότητα που αναπαριστά κάποιο κοµµάτι αποθηκευτικού χώρου στη συστάδα που έχει προβλεφθεί, είτε στατικά από ένα χρήστη είτε δυναμικά. Είναι ένας πόϱος στη συστάδα όπως ένας *κόµβος* είναι ένας πόϱος της συστάδας.

΄Ενα *PersistentVolumeClaim* είναι ένα αίτηµα ενός χϱήστη να καταναλώσει αποθηκευτικό χώϱο. Ακϱιϐώς όπως ένα *Pod* Ϲητά να καταναλώσει έναν πόϱο ενός Κόµβου, ένα *PersistentVolumeClaim* Ϲητά να καταναλώσει έναν πόϱο ενός *PersistentVolume*.

### <span id="page-33-2"></span>**2.4 Kubeflow**

### <span id="page-33-3"></span>**2.4.1 Επισκόπηση**

Το Kubeflow [\[3\]](#page-202-3) είναι µία εργαλειοθήκη µηχανικής µάϑησης για τον Κυβερνήτη που αποσκοπεί στην απλοποίηση της κλιµάκωσης και της διανοµής µοντέλων µηχανικής µάϑησης στην παραγωγή, αξιοποιώντας τα πλεονεκτήµατα του Κυβερνήτη.

Το Kubeflow ξεκίνησε σαν µεταϐολή σε ανοιχτό κώδικα του τϱόπου που η Google έτϱεχε το *TensorFlow* [\[20\]](#page-203-9) εσωτεϱικά, ϐασισµένο σε µία διοχέτευση που ονοµάζεται TensorFlow Ex-tended [\[21\]](#page-203-10). Ξεκίνησε σαν ένας απλούστερος τρόπος ώστε να εκτελούνται εργασίες *Tensor-Flow* στον Κυβερνήτη, αλλά έχει έκτοτε επεκταθεί σε ένα πολυ-αϱχιτεκτονικό, πολυ-νεϕικό πλαίσιο για την εκτέλεση ροών εργασιών μηχανικής μάθησης από άκρη σε άκρη.

Το Kubeflow είναι ένα σετ από *CustomResourceDefinitions* και εφαρµογές ιστού για το χειρισμό αυτόν, καθώς επίσης και το Central Dashboard, το οποίο τα συνδέει όλα μαζί για να προσφέρει µία συνεκτική εµπειρία. Αυτό περιλαµβάνει τα τµήµατα Jupyter Notebooks και Pipelines που θα εκθέσουμε στην επόμενη υποενότητα. Ο χρήστης αναμένεται να αλληλεπιδράσει µε το Kubeflow µέσω αυτών των UI.

<span id="page-33-4"></span>Στις ακόλουϑες υποενότητες, ϑα παϱουσιάσουµε τα κεντϱικά τµήµατα του Kubeflow.

### **2.4.2 Jupyter Notebooks**

<span id="page-34-0"></span>Αυτό το τμήμα είναι υπεύθυνο για να επιτρέπει στο χρήστη να διανέμει και να χειρίζεται Jupyter Notebooks στην Kubeflow συστάδα τους. Για να το επιτύχει, προσφέρει ένα φιλικό προς το χρήστη UI που επιτρέπει στο χρήστη να διαχειρίζεται τον κύκλο ζωής των *CustomResources* του Notebook.

### **2.4.3 ∆ιοχετεύσεις (Pipelines)**

Το Kubeflow Pipelines (KFP) [\[10\]](#page-202-10) είναι μια πλατφόρμα για το χτίσιμο και την διανομή φορητών και κλιμακώσιμων φόρτων εργασιών μηχανικής μάθησης βασισμένα σε περιέκτες Docker και είναι ένα από τα κεντϱικά τµήµατα του Kubeflow. ∆ιανέµεται αυτόµατα κατά τη διανομή του Kubeflow. Η πλατφόρμα Kubeflow Pipelines αποτελείται από μία διεπαφή χρήστη (user interface, UI) για τη διαχείριση και την παρακολούθηση πειραμάτων, εργασιών και εκτελέσεων, μαζί με μία μηχανή για τον προγραμματισμό ροών εργασιών μηχανικής µάϑησης πολλαπλών ϐηµάτων. Συνοδεύεται επίσης από ένα SDK για τον οϱισµό και το χειρισμό διοχετεύσεων και τμημάτων. Εκτός αυτού, υπάρχουν notebooks (τετράδια) για την αλληλεπίδραση με το σύστημα χρησιμοποιώντας το SDK.

<span id="page-35-1"></span>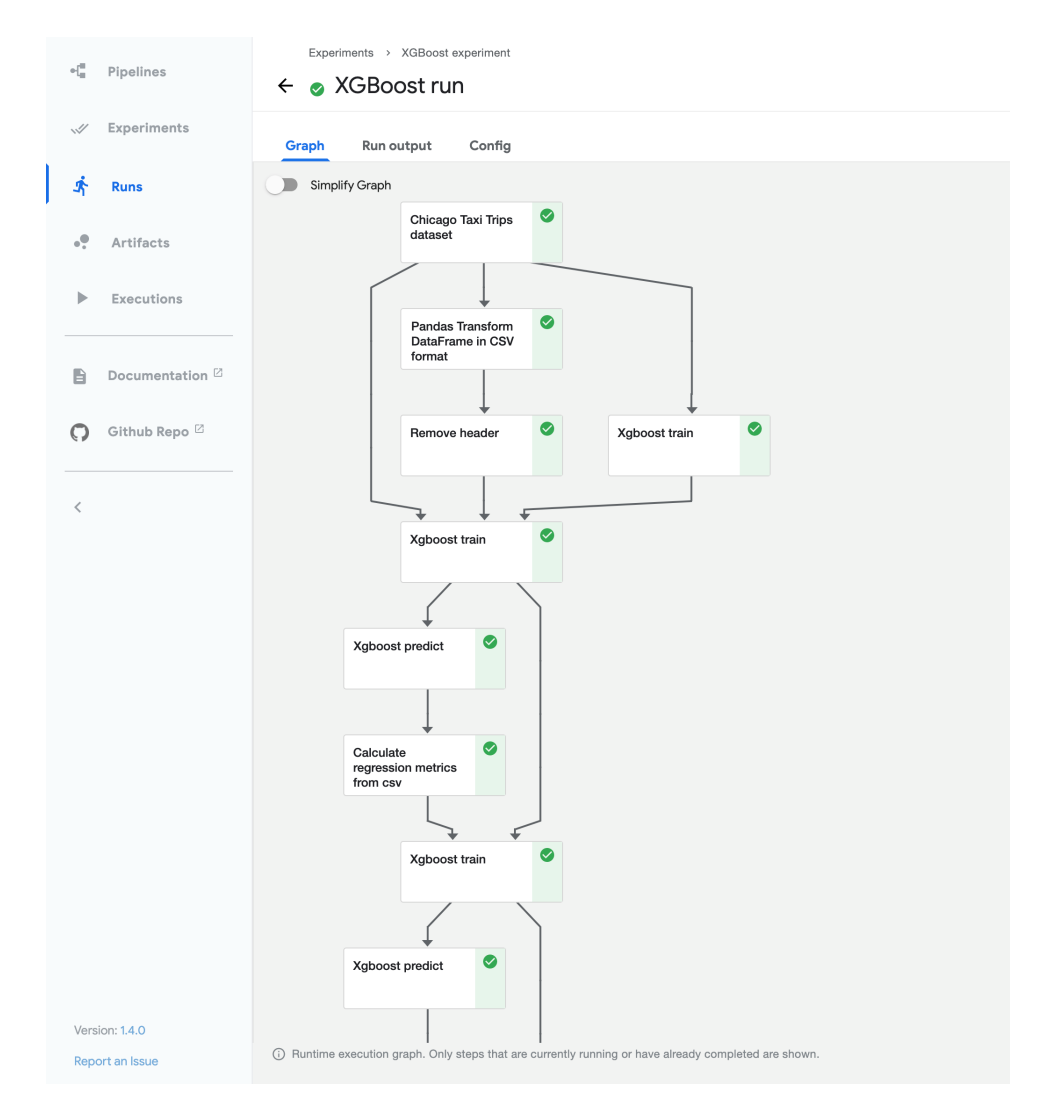

Figure 2.1: *Το γϱάϕηµα χϱόνου εκτέλεσης µιας διοχέτευσης στο KFP UI*

Το KFP προσφέρει ενορχήστρωση από άκρη σε άκρη, επιτρέποντας και απλουστεύοντας την ενορχήστρωση διοχετεύσεων µηχανικής µάϑησης. Επιπλέον, είναι εύκολο για τους χϱήστες να δοκιµάσουν πολυάριθµες ιδέες και να διαχειριστούν διάφορες δοκιµές/πειϱάµατα. Επιπροσθέτως, επιτρέπει την επαναχρησιμοποίηση τμημάτων και διοχετεύσεων για την γρήγορη δημιουργία λύσεων από άκρη σε άκρη χωρίς την ανάγκη χτισίματος κάθε φορά.

### <span id="page-35-0"></span>**2.4.3.1 Argo**

Το Argo [\[22\]](#page-203-11) είναι µία µηχανή ϱοών εϱγασιών. Είναι µία επέκταση της συστάδας του Κυβερνήτη που καθιστά δυνατή την εκτέλεση ροών εργασιών. Ο χρήστης υποβάλει έναν οϱισµό *YAML* µιας ϱοής εϱγασιών (Workflow *CustomResourceDefinition*) και στη συνέχεια το Argo είναι υπεύϑυνο ώστε να εκκινεί εϱγασίες µε την κατάλληλη σειϱά και να αναµένει μέχρι την περάτωσή τους. Προσφέρει επίσης ένα εργαλείο Command Line Interface (CLI), καϑώς επίσης και ένα ϐασικό User Interface (UI) για την εικονικοποιηµένη απεικόνηση των ροών εργασιών.

**Τα Kubeflow Pipelines χϱησιµοποιούν το Argo σαν τη µηχανή ϱοών εϱγασιών τους**. Το Software Development Kit (SDK) μεταγλωττίζει τον πηγαίο κώδικα του χρήστη σε
ένα Argo *Workflow CustomResourceDefinition* που πϱέπει µετά να εϕαϱµοστεί στη συστάδα.

#### **2.4.4 Katib**

Το Katib [\[4\]](#page-202-0) είναι το τμήμα του Kubeflow για την βελτιστοποίηση των υπερπαραμέτρων των µοντέλων. Η κύϱια ιδέα πίσω από το Katib είναι ότι οϱίϹει τη διαδικασία εκπαίδευσης εντός ενός περιέκτη και εκτελεί αυτή τη λογική πολλαπλές φορές ώστε να καταλήξει σε ένα ικανοποιητικό σετ υπεϱπαϱαµέτϱων. Αυτό επιτυγχάνεται µε τη δηµιουϱγία ενός *Experiments CustomResourceDefinition* και την απαίτηση ο κώδικας να γίνει υπό τη μορφή περιέκτη με συγκεκριμένο τρόπο.

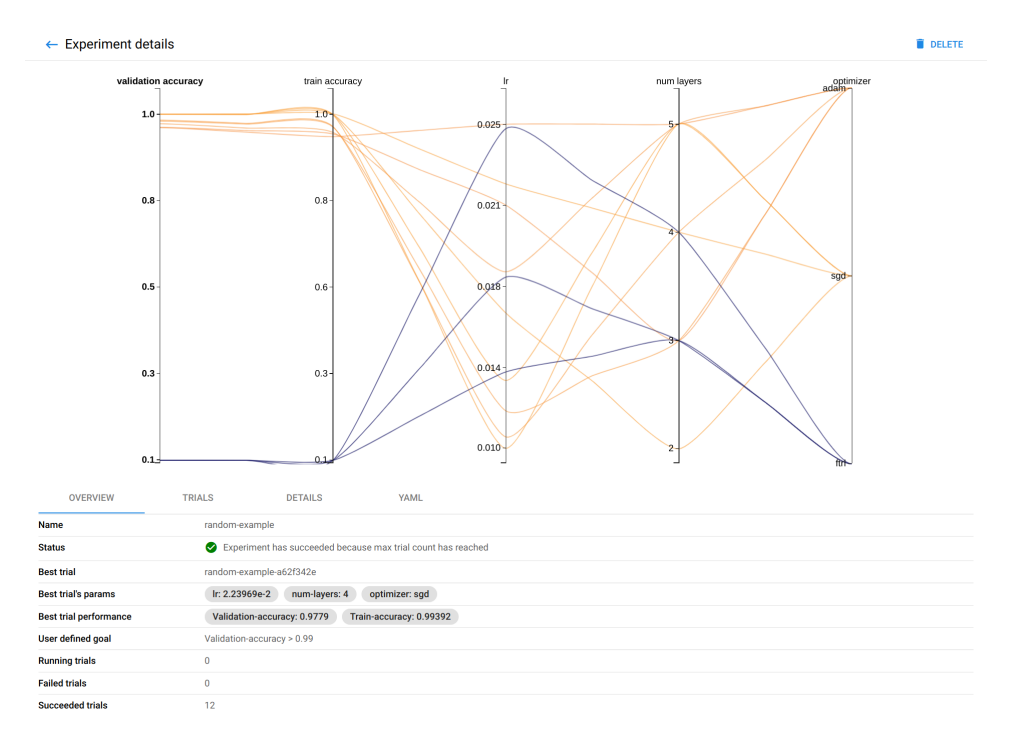

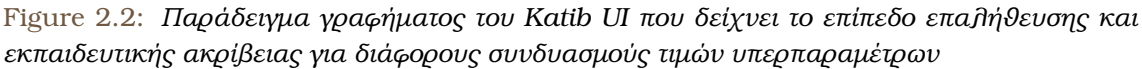

Ο κώδικας υπό τη μορφή περιέκτη θα πρέπει να μπορεί να τρέξει αυτόνομα. Αυτό σηµαίνει ότι ο πεϱιέκτης που δηµιουϱγήϑηκε ϑα πϱέπει να µποϱεί τόσο να πϱοσπελάσει τα δεδοµένα όσο και να εκπαιδεύσει το µοντέλο. Η είσοδος στον κώδικα ϑα είναι οι τιµές των υπεϱπαϱαµέτϱων, είτε στο πεδίο *args*, είτε σαν µεταϐλητές πεϱιϐάλλοντος, και ϑα εξάγει σαν αποτέλεσμα μία μετρική.

Οι περιέκτες που δομούνται με αυτόν τον τρόπο μπορούν να τρέξουν πολλαπλές φορές, ακόμη και παράλληλα, με διαφορετικές τιμές υπερπαραμέτρων σαν εισόδους, **σε αναζήτηση ενός σετ αυτών που ϑα επιτύχουν έναν προσδιορισµένο στόχο επίδοσης**. Υπάρχουν πολλαπλές στρατηγικές αναζήτησης μέσα στο χώρο υπερπαραμέτρων, όπως: Διασταυρωμένη Επαλήθευση (Cross-Validation), Τυχαία αναζήτηση, Μπεϋζιανή βελτιστοποίηση για να ονομάσουμε μερικές.

Τα αποτελέσµατα κάϑε εκτέλεσης αποθηκεύονται επίσης σε µία κεντρική ϐάση δεδοµένων που παϱαµένει µε τη χϱήση της *PersistentVolumes*. ΄Ολα αυτά ενορχηστρώνονται από το *Experiment CustomResource* **Controller** που είναι υπεύθυνο για τη διανοµή Jobs Κυβερνήτη,

την εκπαίδευση του µοντέλου, την καταγραφή της επίδοσης κάϑε εκτέλεσης, την εφαρµογή του αλγορίθµου αναϹήτησης και τέλος την απόφαση παύσης της διεργασίας ϐελτιστοποίησης.

#### <span id="page-37-0"></span>**2.4.5 MiniKF**

Το MiniKF [\[23\]](#page-203-0) είναι ένα αντικείµενο µονού κόµβου του Kubeflow, που µποϱεί να διανεµηθεί τοπικά ή στο νέφος. Συνδυάζει το Kubeflow µε την πλατφόρµα Rok Data Management, την οποία θα περιγράψουμε στην επόμενη υποενότητα.

#### <span id="page-37-1"></span>**2.4.5.1 Rok**

Το Rok [\[24\]](#page-203-1) είναι μια πλατφόρμα διαχείρισης και αποθήκευσης δεδομένων που επιτρέπει στους χϱήστες λάϐουν στιγµιότυπα, να δώσουν έκδοση, να πακετάϱουν, να διανείµουν και να κλωνοποιήσουν το πλήρες περιβάλλον τους μαζί με τα δεδομένα του. Είναι εγγενώς ενσωματωμένο στον Κυβερνήτη ως μία από τις υποστηριζόμενες πλατφόρμες του.

Είναι σηµαντικό να σηµειώσουµε ότι στην δουλειά µας για µία κατανεµηµένη διεϱγασία AutoML στον Κυϐεϱνήτη, αξιοποιούµε τη λειτουϱγικότητα του *Rok* να λαµϐάνει στιγµιότυπα του λογικού δίσκου σε κάϑε ϐήµα της διεϱγασίας, καϑιστώντας τα ενδιάµεσα και τελικά αποτελέσµατα των πειϱαµάτων µας πλήϱως αναπαϱάξιµα.

## <span id="page-37-2"></span>**2.5 Kale και Kale-SDK**

#### **2.5.1 Επισκόπηση**

Το Kale ([\[11\]](#page-203-2)) σημαίνει "KubeFlow Automated pipeLines Engine" και είναι ένα πρότζεκτ που στοχεύει στην απλοποίηση της εµπειρίας Επιστήµης ∆εδοµένων στη διανοµή ϱοών εργασιών KubeFlow Pipelines. Επεκτείνοντας το Jupyter UI, επιτρέπει στους χρήστες να διανέµουν Jupyter Notebooks, τα οποία εκτελούνται τοπικά ή στο νέφος, σε KubeFlow Pipelines. Αυτό µποϱεί να συµβεί επισηµειώνοντας κελιά κώδικα και κάνοντας κλικ σε ένα κουµπί διανοµής στο επεκτεταµένο Jupyter UI. Το Kale είναι υπεύθυνο για τη µετατροπή του επισημειωμένου Notebook του χρήστη σε ένα λειτουργικό KubeFlow Pipeline, όπως και για να ϕροντίσει για τη διαβίβαση δεδοµένων µεταξύ των ϐηµάτων και τη διαχείρηση του κύκλου ζωής του KubeFlow Pipeline.

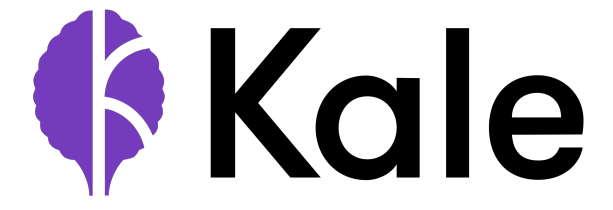

Figure 2.3: *Το Λογότυπο του Kale*

Εκτός από την επέκταση του Jupyter UI που περιγράψαμε παραπάνω, το Kale παρέχει ένα Software Development Kit, στο οποίο ϑα αναϕεϱόµαστε ως το **Kale SDK** στο εξής. Το Kale SDK επιτρέπει στους χρήστες να γράφουν κώδικα Python με βάση συναρτήσεις και να τον μετατρέπουν σε πλήρως αναπαράξιμα KubeFlow Pipelines χωρίς να πραγματοποιούν οποιαδήποτε αλλαγή στον αϱχικό πηγαίο κώδικα. Για τους σκοπούς αυτής της διπλωµατικής εργασίας, επεκτείναμε το Kale SDK ώστε να μπορεί να δημιουργεί πειράματα AutoML στο KubeFlow. Ας δώσουμε τώρα επίγνωση κάποιων βασικών ιδεών του Kale-SDK που είναι απαϱαίτητες για την κατανόηση της δουλειάς µας.

Για µία σύντοµη και ενδελεχή επισκόπηση της ιστορίας του Kale και των ϐασικών λειτουργιών ανατρέξτε στο εξαιρετικό blog post από τον *αρχικό συγγραφέα του Kale*, *Stefano Fioravanzo* [\[25\]](#page-204-0). Μπορείτε επίσης να ανατρέξετε στην επίσημη τεκμηρίωση του Kale-SDK [\[26\]](#page-204-1)

#### <span id="page-38-1"></span>**2.5.2 Η Κλάση** *Step*

Η κλάση *Step* βρίσκεται στο δομοστοιχείο *step* του Kale, και επιτρέπει στους χρήστες να δηλώνουν συναϱτήσεις Python σαν ϐήµατα του Kale. ΄Ενα ϐήµα του Kale είναι ουσιαστικά ένα καλούμενο αντικείμενο που περιτυλίγει μία ορισμένη από το χρήστη συνάρτηση με την αποϑηκευτική λογική του Kale [\(2.5.7\)](#page-41-0).

Οι χϱήστες µποϱούν να αρχικοποιήσουν ένα αντικείµενο Step χρησιµοποιώντας τον διακοσµητή *@step* , που µποϱεί να εισαχθεί από το δοµοστοιχείο *sdk* του Kale. ΄Οταν περιτυλίγεται γύρω από μία συνάρτηση Python, ο διακοσμητής *@step* επιστρέφει ένα αντικείμενο *Step* του οποίου η *do\_run* ιδιότητα έχει παρακαµφθεί από την ορισµένη από το χϱήστη συνάϱτηση Python. Το ακόλουϑο απόσπασµα κώδικα δίνει ένα τέτοιο παϱάδειγµα.

Listing 2.1: Παράδειγμα συνάρτησης βήματος διοχέτευσης, διακοσμημένη με τον διακοσμητή *@step της σειρασ* 

```
1 @step(name="my_step")
2 def step_1(in_1, in_2):
3 # implement the step's business logic here
```
 $\sqrt{2\pi}$   $\sqrt{2\pi}$   $\sqrt{2\pi}$   $\sqrt{2\pi}$   $\sqrt{2\pi}$   $\sqrt{2\pi}$   $\sqrt{2\pi}$   $\sqrt{2\pi}$   $\sqrt{2\pi}$   $\sqrt{2\pi}$ ΄Ενας άλλος τϱόπος να οϱιστεί ένα ϐήµα του Kale είναι µέσω της χϱήσης της κλάσης *Step* σε υποκλάση και της εϕαϱµογής µιας µεϑόδου *do\_run*. Οϱίστε ένα παϱάδειγµα κώδικα.

```
Listing 2.2: Παράδειγμα βήματος του Kale που χρησιμοποιεί την κλάση Step σαν υποκλάση
```

```
1 class ExampleStep(Step):
2 name = "example-step"
3 def do_run(self, param1, param2):
4 # implement the step's business logic here
✝ ✆
```
Για τους σκοπούς αυτής της εργασίας, ορίσαμε έναν αριθμό κατά παραγγελία βημάτων χρησιμοποιώντας την τεχνική χρήσης υποκλάσεων που περιγράψαμε παραπάνω.

Οι παϱάµετϱοι εισόδου ανιχνεύονται αυτόµατα αναλύοντας τη µέϑοδο *do\_run* του ϐήµατος.

#### <span id="page-38-0"></span>**2.5.3 Η Κλάση** *Pipeline*

Η κλάση *Pipeline* ϐρίσκεται στο δοµοστοιχείο *pipeline* του Kale και χρησιµοποιείται για να ορίσει ένα Kale Pipeline, τα ϐήµατά του και όλες τις εξαρτήσεις του. Επεκτείνει την κλάση *DiGraph* του *networkx* ([\[27\]](#page-204-2)) για κατευθυνόµενα γραφήµατα µε ϐϱόχους ώστε να εκµεταλλευτεί τους υποκείµενους σχετικούς µε γραφήµατα αλγορίθµους, αλλά παϱέχει επίσης ϐοηθητικές συναρτήσεις ώστε να λειτουργεί αντικείµενα *Step* του Kale αντί των ϐασικών *networkx* «κόµϐων». Αυτό καθιστά απλούστεϱη την πρόσβαση στα ϐήµατα της διοχέτευσης και στις ιδιότητές τους.

Ένα αντικείμενο Pipeline του Kale μπορεί να μετατραπεί σε ένα KubeFlow Pipeline χϱησιµοποιώντας την κλάση Compiler [\(2.5.6\)](#page-40-0) του Kale.

Οι χϱήστες του Kale-SDK δεν αναµένονται να χϱησιµοποιούν τα αντικείµενα *Pipeline* άµεσα. Αντ' αυτού, το δοµοστοιχείο *api* του Kale-SDK παϱέχει έναν διακοσµητή *@pipeline* που επιτρέπει στους χρήστες να δηλώσουν εύκολα ένα Kale Pipeline «περιτυλίγοντας» τον διακοσµητή γύϱω από τη συνάϱτηση διοχέτευσης.

Listing 2.3: Παράδειγμα συνάρτησης διοχέτευσης διακοσμημένη με τον διακοσμητή *@pipeline* ✞ ☎

```
1 @pipeline(name="my_pipeline", experiment="test")
2 def pipeline(param1="dont"):
3 res1 = step_1(param)
4 if param == "do":
5 res2 = step_2(res1)
```
## **2.5.4 Η Γλώσσα Συγκεκϱιµένου Τοµέα του Kale**

Η γλώσσα συγκεκριμένου τομέα (domain specific language) του Kale-SDK αποσκοπεί στο να πϱοσϕέϱει ένα API µε τη µοϱϕή της Python για τον οϱισµό µιας διοχέτευσης. Από εδώ και στο εξής θα χρησιμοποιούμε το ακρωνύμιο: «DSL» για να αναφερθούμε στον όρο: «γλώσσα συγκεκριμένου τομέα» (domain specific language).

<span id="page-39-0"></span> $\sqrt{2\pi}$   $\sqrt{2\pi}$   $\sqrt{2\pi}$   $\sqrt{2\pi}$   $\sqrt{2\pi}$   $\sqrt{2\pi}$   $\sqrt{2\pi}$   $\sqrt{2\pi}$   $\sqrt{2\pi}$   $\sqrt{2\pi}$ 

Η ουσία της DSL του Kale είναι ότι επιτρέπει τη συγγραφή συναρτήσεων Python που περιγράφουν την αρχιτεκτονική μιας διοχέτευσης και οι οποίες μπορούν, χωρίς διακοσμητή *@pipeline*, να τρέξουν ως είναι, τοπικά. Η μόνη απαιτούμενη διαδικασία για τη μετατροπή της σε αντικείµενα *Pipeline* ϑα πϱέπει να είναι η εϕαϱµογή του διακοσµητή *@pipeline*.

Η DSL προς το παρόν επιτρέπει τις ακόλουθες εντολές Python:

1. Κλήσεις συναρτήσεων με παραμέτρους εισόδου που είναι παράμετροι διοχέτευσης ή άλλοι έξοδοι κλήσεων συναρτήσεων. Αυτές οι κλήσεις συναρτήσεων αντιστοιχούν σε ϐήµατα της διοχέτευσης.

Listing 2.4: Παράδειγμα βήματος με παράμετρο εισόδου που είναι παράμετρος διοχέτευσης

- 1 def dsl(param="Hello"): 2 step\_1(param) 3 step\_2()
- 2. Αναθέσεις από κλήσεις συναρτήσεων (βήματος). Οι ανατεθείσες τιμές είναι οι έξοδοι ϐήµατος. Πολλαπλές έξοδοι µποϱούν να ανακτηϑούν µε αναϑέσεις πλειάδων.

 $\sqrt{2\pi}$   $\sqrt{2\pi}$   $\sqrt{2\pi}$ 

Listing 2.5: Παράδειγμα βήματος όπου η παράμετρος εισόδου είναι η έξοδος ενός άλλου ϐήµατος

1 def dsl(param="Hello"): 2 my\_out =  $step_1(param)$ 3 step\_2(my\_out)

3. Εντολές if με boolean συνθήκες. Αυτές οι συνθήκες πρέπει να έχουν μόνο σύγκριση µεταξύ παϱαµέτϱων διοχέτευσης και σταϑεϱών τιµών.

✞ ☎

 $\sqrt{2\pi}$   $\sqrt{2\pi}$   $\sqrt{2\pi}$   $\sqrt{2\pi}$   $\sqrt{2\pi}$   $\sqrt{2\pi}$   $\sqrt{2\pi}$   $\sqrt{2\pi}$   $\sqrt{2\pi}$   $\sqrt{2\pi}$ 

 $\left(\frac{1}{\sqrt{2}}\right)^{1/2}$   $\left(\frac{1}{\sqrt{2}}\right)^{1/2}$   $\left(\frac{1}{\sqrt{2}}\right)^{1/2}$   $\left(\frac{1}{\sqrt{2}}\right)^{1/2}$   $\left(\frac{1}{\sqrt{2}}\right)^{1/2}$ 

Listing 2.6: Παράδειγμα βημάτων εντός εντολών if

1 def dsl(param1="no", param2="no"): res1 = step\_1(param) if param == "yes": res2 = step\_2(res1) if param $2 == "yes":$ step\_3(res2)

#### <span id="page-40-1"></span>**2.5.5 Η Κλάση** *PythonProcessor*

Η κλάση *PythonProcessor* είναι µία κλάση του API που ϐϱίσκεται στο δοµοστοιχείο *processors* του Kale και αποσκοπεί στην επαλήϑευση µιας συνάϱτησης Python γϱαµµένης στην DSL του Kale και τη μετατροπή της σε αντικείμενο Pipeline. Ο κατασκευαστής του PythonProcessor χρειάζεται κυρίως δύο ορίσματα εισόδου:

- **pipeline function (Callable)**: Μία συνάρτηση διοχέτευσης, γραμμένη στην DSL του Kale [\(2.5.4\)](#page-39-0). Αυτή η συνάρτηση ουσιαστικά περιγράφει ολόκληρη την αρχιτεκτονική της διοχέτευσης, δηλαδή τη ροή δεδομένων από το πρώτο ως το τελευταίο βήμα της διοχέτευσης.
- **config (pipeline.PipelineConfig)**: Αυτό είναι ένα αντικείμενο διαμόρφωσης, που ϐρίσκεται στο δοµοστοιχείο *pipeline* του Kale που χρησιµοποιείται για την αποθήκευση µεταδεδοµένων διοχέτευσης, όπως το όνοµα της διοχέτευσης, το όνοµα του πειράµατος διοχέτευσης του KubeFlow, µια περιγραφή της διοχέτευσης και άλλα τέτοια µεταδεδοµένα.

Η επαλήθευση της συνάρτησης εισόδου διοχέτευσης συμβαίνει **κατά την αρχικοποίηση του αντικειμένου PythonProcessor**, ενώ η μέθοδος *run* του αντικειμένου είναι υπεύθυνη για τη µετατϱοπή της συνάϱτησης εισόδου διοχέτευσης σε ένα αντικείµενο *Pipeline* [\(2.5.3\)](#page-38-0).

#### <span id="page-40-0"></span>**2.5.6 Η Κλάση** *Compiler*

Η εσωτεϱική κλάση *Compiler*, µετατϱέπει ένα αντικείµενο *Pipeline* του Kale σε ένα KFP Pipeline. Όταν χρησιμοποιείται το Kale για την εκτέλεση μίας διακοσμημένης συνάρτησης *@pipeline*, το Kale πϱώτα δηµιουϱγεί ένα αντικείµενο Pipeline, µέσω του *PythonProcessor* που πεϱιγϱάψαµε στην υποενότητα [2.5.5,](#page-40-1) και µετά χϱησιµοποιεί ένα αντικείµενο *Compiler* για να το μετατρέψει σε ένα KFP Pipeline.

Η διεργασία μετατροπής ενός αντικειμένου Pipeline του Kale σε ένα KubeFlow Pipeline υλοποιείται από τη µέϑοδο *compile\_and\_run* του *Compiler*, η οποία:

- 1. Μεταγλωττίζει το αντικείμενο *Pipeline* σε ένα Workflow YAML.
- 2. Δημιουργεί ένα KubeFlow Pipeline μεταφορτώνοντας το *Workflow* στο KFP.

#### <span id="page-41-0"></span>**2.5.7 Μηχανισµός ∆ιαϐίϐασης ∆εδοµένων του Kale**

Ούτως ώστε να διαβιβάσει δεδομένα μεταξύ βημάτων, το Kale προμηθεύει αυτόματα ένα νέο *PersistentVolume* ή χρησιμοποιεί έναν υπάρχοντα λογικό δίσκο του χώρου εργασίας που επισυνάπτεται σε κάϑε πεϱιέκτη του ϐήµατος µίας διοχέτευσης.

Το Kale πϱοσϑέτει κώδικα στο τέλος της εκτέλεσης της συνάϱτησης *do\_run* ενός ϐήµατος ώστε να αποθηκεύσει τα αντικείµενα εξόδου του ϐήµατος σε αυτό το κοινό PersistentVolumeClaim κατά την εκτέλεση. Παρόμοια, προσθέτει κώδικα στην αρχή της εκτέλεσης ενός βήματος, ώστε να φορτώσει τα αντικείμενα εξόδου των προηγούμενων βημάτων και να τα δώσει ως εισόδους στο τϱέχων ϐήµα.

Για αυτό το σκοπό, το Kale χρησιµοποιεί το δοµοστοιχείο του *marshal*, και πιο συγκεκριµένα τις µεθόδους *save* και *load* του δοµοστοιχείου που χρησιµοποιούνται για να αποθηκεύσει και να ϕορτώσει τα δεδοµένα αντίστοιχα.

#### **2.5.8 Εκδόσεις και Στιγµιότυπα ∆εδοµένων στο Kale**

Στην πεϱίπτωση που το Kale εκτελείται σε έναν Notebook Server εντός ενός αντικειµένου MiniKF [\(2.4.5\)](#page-37-0), χρησιμοποιεί τον πελάτη Rok [\(2.4.5.1\)](#page-37-1) για:

- 1. Να αναγνωρίσει υπάρχοντες λογικούς δίσκους χώρου εργασίας/δεδομένων στον Notebook Server, να λάϐει στιγµιότυπά τους και να τους προσαρτήσει στα ϐήµατα της διοχέτευσης. Με αυτόν τον τρόπο, ο χώρος εργασίας του χρήστη (που ενδεχομένως περιέχει αρχεία δεδομένων ή εγκατεστημένες εξαρτήσεις) διατηρείται στην τρέχουσα διοχέτευση.
- 2. Να λάϐει στιγµιότυπα λογικών δίσκων στο τέλος της εκτέλεσης της διοχέτευσης, προσφέροντας έναν πρακτικό τρόπο ανάκτησης αποθηκευμένων αντικειμένων που παράχθηκαν κατά την εκτέλεση της διοχέτευσης, **ως αντικείµενα πλήϱως εκπαιδευµένων µοντέλων ή επεξεργασµένα δεδοµένα**.
- 3. Να λάβει στιγμιότυπα λογικών δίσκων στην αρχή εκτέλεσης κάθε βήματος, προσφέροντας έναν πρακτικό τρόπο ανάκτησης της κατάστασης των δεδομένων πριν από µία ενδεχόµενη αποτυχία ϐήµατος.

### **2.6 Machine Learning Meta-Data**

Η Machine Learning Meta-Data (MLMD) [\[28\]](#page-204-3) είναι µία ϐάση δεδοµένων NoSQL όπου καταγράφουμε και ανακτούμε μεταδεδομένα σχετιζόμενα με ροές εργασιών και πειράματα µηχανικής µάϑησης. Από εδώ και στο εξής, ϑα αναϕεϱόµαστε στη ϐάση Machine Learning Meta-Data ως "MLMD".

Το MLMD οϱίϹει οντότητες που µποϱούν να αποϑηκευϑούν στην ή να ανακτηϑούν από τη ϐάση δεδοµένων. Στη δουλειά µας, σχετίϹουµε κάϑε µία από αυτές τις οντότητες µε µία συγκεκϱιµένη ιδέα µιας ϱοής εϱγασιών ή ενός πειϱάµατος µηχανικής µάϑησης. Οι κύϱιες οντότητες που χρησιμοποιούμε στη δουλειά μας είναι:

- **Contexts**: ΄Ενα *Context* είναι µια οντότητα που αποσκοπεί στο να εµπεϱιέχει µια ομάδα άλλων οντοτήτων που όλες μαζί ορίζουν ένα γενικότερο πλαίσιο. Αντιστοιχούμε αυτές τις οντότητες σε KFP Runs.
- **Executions**: ΄Ενα *Execution* αντιστοιχεί σε κάτι που εκτελείται. ΄Ενα *Execution* µποϱεί να µέϱος ενός (ή πεϱισσότεϱων) *Contexts*. Αντιστοιχούµε αυτές τις οντότητες σε ϐήµατα KFP.
- **Artifacts**: ΄Ενα Artifact είναι κάτι που καταναλώνεται ή παράγεται από ένα *Execution*. Επιπλέον, µποϱεί να µέϱος ενός (ή περισσότερων) *Contexts*. Στη δουλειά µας παράγουµε *Artifacts* που αντιστοιχούν σε έναν αριθµό οντοτήτων σχετιζόµενων µε τη µηχανική µάϑηση.
- **Attributions**: Ένα *Attribution* δηλώνει ότι ένα *Artifact* είναι μέρος μιας οντότητας *Context*.
- **Associations**: ΄Ενα *Association* δηλώνει ότι ένα *Execution* είναι µέϱος µιας οντότητας *Context*.
- **Events**: ΄Ενα *Event* δηλώνει ότι ένα *Artifact* είναι είσοδος ή έξοδος µιας οντότητας *Execution*.

Ανατρέξτε στους οδηγούς χρηστών του MLMD του TensorFlow [\[29\]](#page-204-4) για μια λεπτομερή επεξήγηση των ιδεών πίσω από αυτές τις οντότητες.

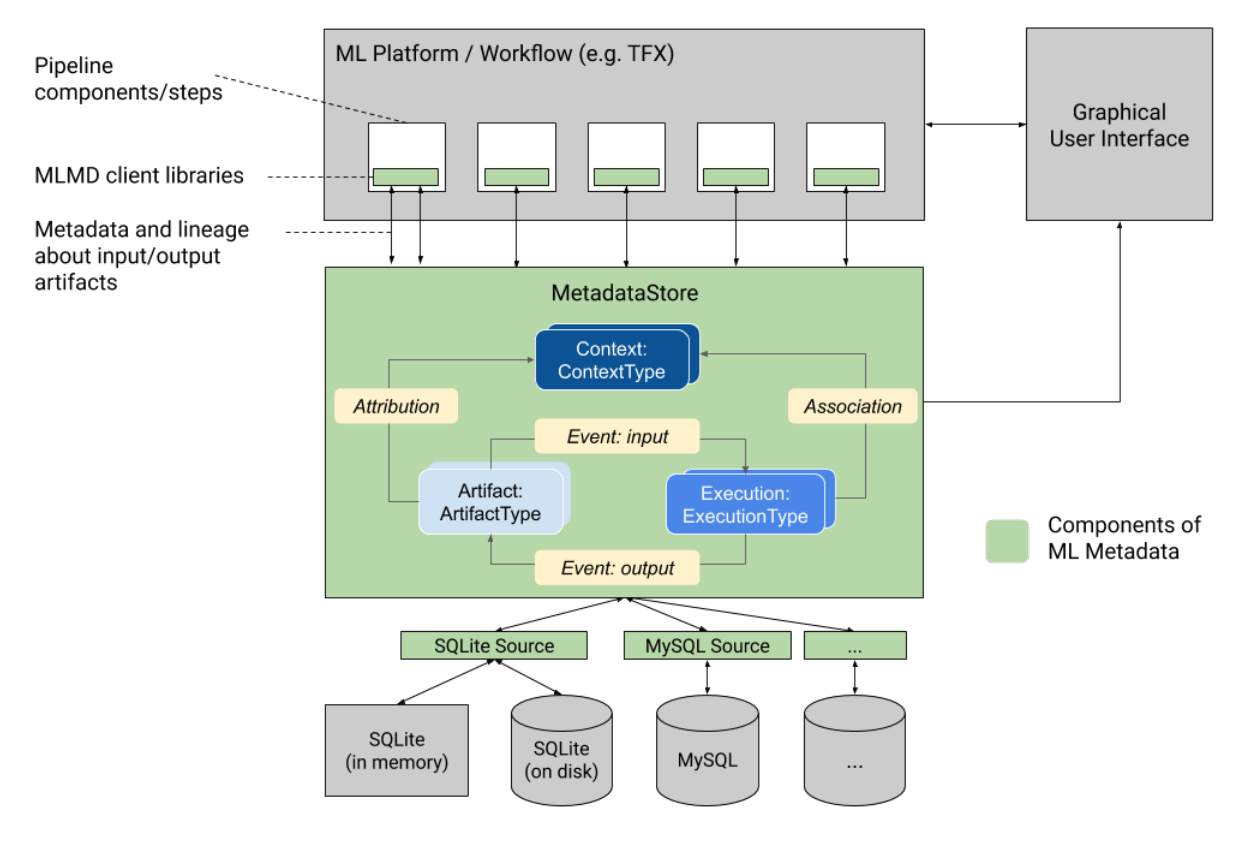

Figure 2.4: *Μια Επισκόπηση του MLMD*

# **Chapter 3**

## **Η Μελέτη µας πάνω στον Μηχανισµό Μετα-Μάϑησης του** *Auto-sklearn*

## **3.1 Επισκόπηση**

Το πακέτο *auto-sklearn* ([\[1\]](#page-202-1)) είναι µια αυτοµατοποιηµένη εϱγαλειοϑήκη µηχανικής μάθησης που απαλλάσσει ένα χρήστη μηχανικής μάθησης από την επιλογή αλγορίθμου και τη ρύθμιση υπερπαραμέτρων. Αξιοποιώντας πρόσφατα πλεονεκτήματα στη Μπεϋζιανή ϐελτιστοποίηση, τη µεταµάϑηση και την κατασκευή ενωµένων µοντέλων, επιτυγχάνει να αντικαϑιστά πλήϱως οποιονδήποτε εκτιµητή *scikit-learn* ([\[2\]](#page-202-2)), για επιϐλεπόµενες εϱγασίες µηχανικής µάϑησης.

Για τους σκοπούς αυτής της διπλωµατικής εργασίας, αποµονώσαµε και χρησιµοποιήσαµε τον µηχανισµό µεταµάϑησης του *auto-sklearn*. Στις επόµενες ενότητες, ϑα προσφέρουµε µία σύνοψη της µελέτης µας πάνω στον τϱόπο λειτουργίας του µηχανισµού και µια λεπτοµερή περιγραφή των επιμέρους τμημάτων που απαρτίζουν τον μηχανισμό.

Παρακάτω, θα εκθέσουμε μία αριθμημένη λίστα βημάτων που περιγράφει αυτόν τον µηχανισµό µεταµάϑησης. Ουσιαστικά, το *auto-sklearn*:

- 1. **εξάγει ένα σετ μεταχαρακτηριστικών** από ένα σύνολο δεδομένων εισόδου.
- 2. συγκρίνει αυτό το διάνυσμα μεταχαρακτηριστικών με έναν αριθμό άλλων δι**ανυσµάτων µεταχαρακτηριστικών** που είναι αποθηκευµένα στη ϐάση δεδοµένων μεταμάθησής του και βρίσκει το πιο παρόμοιο. Ουσιαστικά, κάθε ένα από αυτά τα διανύσµατα µεταχαρακτηριστικών αντιστοιχεί σε ένα συγκεκριµένο σετ δεδοµένων, άϱα µε άλλα λόγια το *auto-sklearn* ϐϱίσκει το πιο παρόµοιο σετ δεδοµένων που υπάρχει στη ϐάση δεδοµένων µεταµάθησής του.
- <span id="page-44-0"></span>3. **προτείνει ένα σετ διαμορφώσεων διοχέτευσης μηχανικής μάθησης** που βαθμολογήθηκε υψηλά στο πιο παρόμοιο σετ δεδομένων. Το *auto-sklearn* κρατάει επίσης αυτές τις ρυθμίσεις στη μετάβασή του, μαζί με τα αντίστοιχα μετρικά αποτελέσματά για κάϑε σετ δεδοµένων. Αυτές οι προτεινόµενες ϱυθµίσεις είναι ϐέϐαιες ότι ϑα λειτουργούν καλά στο σετ δεδοµένων εισόδου.

## **3.2 ∆ιαµοϱϕώσεις ∆ιοχετεύσεων Μηχανικής Μάϑησης**

#### **3.2.1 Επισκόπηση**

Μία διαµόρφωση διοχέτευσης µηχανικής µάϑησης είναι ουσιαστικά µία λεπτοµερής περιγραφή µιας ολόκληϱης διοχέτευσης µηχανικής µάϑησης. Το πακέτο *auto-sklearn* περιλαµβάνει µία ϐάση δεδοµένων που περιέχει µια πληθώρα τέτοιων διαµορφώσεων. Θα περιγράψουµε αυτή τη ϐάση δεδοµένων µεταµάϑησης σε επόµενη ενότητα.

Ο στόχος του *auto-sklearn* είναι να προτείνει διαµορφώσεις που είναι ϐέϐαιες να πετύχουν υψηλή βαθμολογία για ένα δοσμένο σετ δεδομένων και εργασία μηχανικής μάθησης. Το απόσπασμα κώδικα παρακάτω δείχνει ένα παράδειγμα διαμόρφωσης μεταμάθησης για μια εργασία ταξινόµησης:

#### Listing 3.1: Μια διαμόρφωση μεταμάθησης για ταξινόμηση

- <sup>1</sup> balancing:strategy, Value: 'weighting'
- <sup>2</sup> classifier:\_\_choice\_\_, Value: 'libsvm\_svc'
- <sup>3</sup> classifier:libsvm\_svc:C, Value: 6384.641073379224
- <sup>4</sup> classifier:libsvm\_svc:coef0, Value: -0.1592835134753816
- <sup>5</sup> classifier:libsvm\_svc:degree, Value: 2
- <sup>6</sup> classifier:libsvm\_svc:gamma, Value: 0.6866143858851854
- <sup>7</sup> classifier:libsvm\_svc:kernel, Value: 'poly'
- <sup>8</sup> classifier:libsvm\_svc:max\_iter, Constant: -1
- <sup>9</sup> classifier:libsvm\_svc:shrinking, Value: 'False'
- <sup>10</sup> classifier:libsvm\_svc:tol, Value: 2.6500330000385803e-05
- <sup>11</sup> data\_preprocessing:categorical\_transformer:categorical\_encoding:\_\_choice\_\_, Value: 'no\_encoding'
- <sup>12</sup> data\_preprocessing:categorical\_transformer:category\_coalescence:\_\_choice\_\_, Value: ' no\_coalescense'
- <sup>13</sup> data\_preprocessing:numerical\_transformer:imputation:strategy, Value: 'median'
- <sup>14</sup> data\_preprocessing:numerical\_transformer:rescaling:\_\_choice\_\_, Value: 'normalize'
- <sup>15</sup> feature\_preprocessor:\_\_choice\_\_, Value: 'no\_preprocessing'

✝ ✆ Παϱόµοια, το ακόλουϑο απόσπασµα δείχνει µια πραγµατική διαµόρφωση µεταµάϑησης που ϑα µποϱούσε να χρησιµοποιηθεί για µια εργασία παλινδρόµησης:

#### Listing 3.2: Μια διαμόρφωση μεταμάθησης για παλινδρόμηση

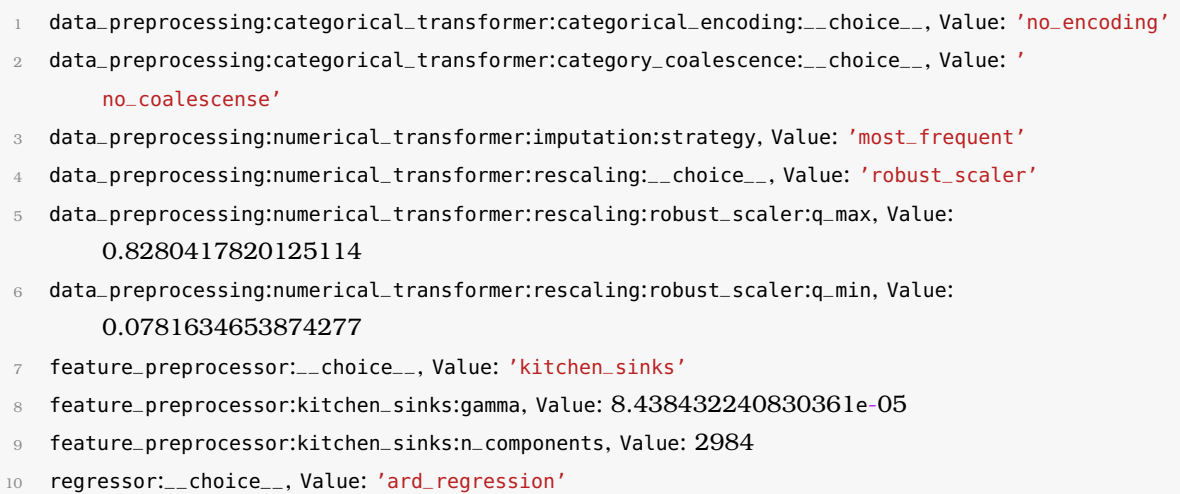

- $11$  regressor: ard\_regression: alpha\_1, Value:  $0.00044036509169446026$
- <sup>12</sup> regressor:ard\_regression:alpha\_2, Value: 4.039147500668822e-10
- <sup>13</sup> regressor:ard\_regression:fit\_intercept, Constant: 'True'
- <sup>14</sup> regressor:ard\_regression:lambda\_1, Value: 8.922721154590444e-05
- <sup>15</sup> regressor:ard\_regression:lambda\_2, Value: 3.0105431227198885e-05
- <sup>16</sup> regressor:ard\_regression:n\_iter, Constant: 300
- 17 regressor: ard\_regression: threshold\_lambda, Value: 1899.168836704701
- <sup>18</sup> regressor:ard\_regression:tol, Value: 0.011611373742389547

΄Οπως µποϱεί κανείς να δει παϱαπάνω, µια διαµόϱϕωση είναι είναι ένα αντικείµενο σαν λεξικό που οϱίϹει **ένα ϐήµα πϱοεπεξεϱγασίας** και **και ένα ϐήµα εκτιµητή** για µια διοχέτευση μηχανικής μάθησης. Σε επόμενο κεφάλαιο, θα δούμε πώς μετατρέπουμε αυτές τις πεϱιγϱαϕές σε αντικείµενα *sklearn* που όντως υλοποιούν πϱοεπεξεϱγαστές και εκτιµητές.

 $\sqrt{2\pi}$   $\sim$   $\sqrt{2\pi}$   $\sim$   $\sqrt{2\pi}$   $\sim$   $\sqrt{2\pi}$   $\sim$   $\sqrt{2\pi}$   $\sim$   $\sqrt{2\pi}$   $\sim$   $\sqrt{2\pi}$ 

#### **3.2.2 Ο Χώϱος ∆ιαµόϱϕωσης**

Ο χώρος διαμόρφωσης αποτελείται ουσιαστικά από όλες τις διαμορφώσεις διοχετεύσεων που είναι ϐάσιµες για µια δεδοµένη εϱγασία µηχανικής µάϑησης. Για παϱάδειγµα, στην περίπτωση μιας εργασίας *ταξινόμησης*, ο χώρος διαμόρφωσης θα περιέχει διαμορφώσεις διοχετεύσεων που έχουν µόνο *ταξινοµητές* σαν εκτιµητές. Παϱόµοια, στην πεϱίπτωση µιας εργασίας πα*λινδρόμησης*, ο χώρος διαμόρφωσης θα περιέχει διαμορφώσεις διοχετεύσεων που έχουν µόνο *παλινδϱοµητές*.

Ωστόσο, ο τύπος της δοσμένης εργασίας μηχανικής μάθησης δεν είναι το μόνο κριτήριο που επηρεάζει τη δομή του χώρου διαμόρφωσης. Πιο συγκεκριμένα, η δομή του χώρου διαμόρφωσης επηρεάζεται από τρεις παραμέτρους:

- 1. **Τον τύπο της εϱγασίας µηχανικής µάϑησης.**
- 2. **Εάν το σετ δεδοµένων εισόδου είναι αϱαιό ή όχι.**
- 3. **Εάν το σετ δεδοµένων εισόδου πεϱιέχει χαµένες τιµές ή όχι.**

Σε επόµενη υποενότητα, ϑα αναϕεϱϑούµε στην κλάση *XYDataManager*, η οποία µας βοηθάει να υπολογίσουμε όλες τις προαναφερθείσες παραμέτρους. Ο χώρος διαμόρφωσης είναι ένα από τα πρώτα πράγματα που υπολογίζει ο μηχανισμός μεταμάθησης του *auto*sklearn, προτού παράξει τις προτεινόμενες διαμορφώσεις διοχετεύσεων.

#### **3.2.2.1 Η Συνάϱτηση** *get\_configuration\_space*

Το πακέτο *auto-sklearn* εκϑέτει τη συνάϱτηση *get\_configuration\_space* του API η οποία παράγει ένα αντικείμενο χώρου διαμόρφωσης για μια δεδομένη εργασία μηχανικής μάθησης. Οϱίστε η υπογραφή της συνάϱτησης *get\_configuration\_space* του API:

#### • **Οϱίσµατα Εισόδου**:

- **– info**: ΄Ενα λεξικό που πεϱιέχει τις απαϱαίτητες πληϱοϕοϱίες για τον υπολογισµό του χώρου διαμόρφωσης. Αυτό το λεξικό πρέπει να περιέχει:
	- ∗ **task**: ΄Εναν ακέϱαιο που αντιστοιχεί στον τύπο της εργασίας µηχανικής µάϑησης.
- ∗ **is\_sparse**: Μια τιµή *Μπουλ* που πεϱιγϱάϕει εάν το σετ δεδοµένων εισόδου είναι αϱαιό ή όχι.
- ∗ **has\_missing**: Μια τιµή *Μπουλ* που πεϱιγϱάϕει εάν υπάϱχουν χαµένες ή άπειϱες τιµές στο σετ δεδοµένων.
- **– include\_estimators**: Μια λίστα µε τα ονόµατα των εκτιµητών που ϑα χρησιµοποιηθούν, αποκλειστικά. Αυτή τίθεται από προεπιλογή ως *None*, οπότε συµπεριλαµβάνονται όλοι οι εκτιµητές, από προεπιλογή.
- **– exclude\_estimators**: Μια λίστα µε τα ονόµατα των εκτιµητών που ϑα εξαιϱεϑούν. Αυτή τίϑεται από πϱοεπιλογή ως *None*, οπότε κανένας εκτιµητής δεν αποκλείεται.
- **– include\_preprocessors**: Μια λίστα µε τα ονόµατα των πϱοεπεξεϱγαστών που ϑα χϱησιµοποιηϑούν, αποκλειστικά. Αυτή τίϑεται από πϱοεπιλογή ως *None*, οπότε συμπεριλαμβάνονται όλοι οι προεπεξεργαστές, από προεπιλογή.
- **– exclude\_preprocessors**: Μια λίστα µε τα ονόµατα των προεπεξεργαστών που ϑα εξαιρεθούν. Αυτή τίθεται από προεπιλογή ως *None*, οπότε κανένας προεπεξεργαστής δεν αποκλείεται, από προεπιλογή.

#### • **Τιµή Επιστϱοϕής**:

**– Το αντικείµενο χώϱου διαµόϱϕωσης**

Σε επόµενη ενότητα, ϑα µιλήσουµε για το *XYDataManager*, ένα αντικείµενο κλάσης που παϱέχεται από το *auto-sklearn*, το οποίο υπολογίϹει το λεξικό *info* για εµάς.

### **3.2.3 Ο Κατάλογος Μετα-∆εδοµένων**

Ο κατάλογος μεταδεδομένων του *auto-sklearn* είναι ένας πραγματικός κατάλογος εντός του πακέτου *auto-sklearn* όπου είναι αποϑηκευµένη όλη η µετα-γνώση του *auto-sklearn*. Αυτή η µετα-γνώση οϱγανώνεται κατ' ακολουϑία µε το ϕοϱµάτ *ASlib* ([\[30\]](#page-204-5)). Αυτό σηµαίνει ότι τα μεταδεδομένα κατηγοριοποιούνται σε υποκαταλόγους, ανάλογα με τρεις παράγοντες:

#### 1. **Η µετϱική συνάϱτηση**

- 2. **Ο τύπος της εϱγασίας**
- 3. **Η αϱαιότητα του σετ δεδοµένων**

Έτσι, για να δώσουμε ένα παράδειγμα, εάν φανταστούμε ένα πυκνό σετ δεδομένων για μια εργασία πολυταξικής ταξινόμησης, με την ακρίβεια ως μετρικό, τότε αυτό θα ενέπιπτε στον υποκατάλογο *accuracy\_multiclass.classification\_dense* του καταλόγου µεταδεδοµένων του *auto-sklearn*.

Παρόμοια, στην περίπτωση ενός αραιού σετ δεδομένων σε μια εργασία παλινδρόμησης, µε το µέσο απόλυτο σϕάλµα ως µετϱική, ο υποκατάλογος είναι: *mean\_absolute\_error\_ regression\_dense*

#### **3.2.4 Η Κλάση** *XYDataManager*

Η κλάση *XYDataManager* που παϱέχεται από το *auto-sklearn* εξάγει και αποϑηκεύει πληροφορίες που είναι απαραίτητες ώστε να παραχθούν προτεινόμενες διαμορφώσεις για μία δοσµένη εϱγασία µηχανικής µάϑησης. Εδώ είναι τα οϱίσµατα εισόδου για τον κατασκευαστή *XYDataManager*:

- **X**: ΄Ενας πίνακας που πεϱιλαµϐάνει τα δείγµατα του σετ δεδοµένων εκπαίδευσης.
- **y**: ΄Ενας πίνακας που πεϱιλαµϐάνει τους στόχους του σετ δεδοµένων εκπαίδευσης.
- **X\_test**: ΄Ενας πίνακας που πεϱιλαµϐάνει τα δείγµατα του σετ δεδοµένων δοκιµής.
- **y\_test**: ΄Ενας πίνακας που πεϱιλαµϐάνει τους στόχους του σετ δεδοµένων δοκιµής.
- **task**: ΄Ενας ακέϱαιος που αντιστοιχεί στον τύπο της εϱγασίας µηχανικής µάϑησης. Για τους σκοπούς της διεϱγασίας του Kale-AutoML, αυτός ο ακέϱαιος ϑα είναι είτε *1*, είτε *2* είτε *4* που αντιστοιχούν σε *παλινδϱόµηση*, *δυαδική ταξινόµηση* και *πολυταξική ταξινόµηση* αντίστοιχα.
- **feat\_types**: Μια λίστα αλφαριθµητικών που περιγράφει τον τύπο κάϑε χαρακτηριστικού. Η λίστα έχει µήκος ίσο µε τον αριθµό των χαρακτηριστικών στο σετ δεδοµένων. Κάθε στοιχείο της λίστας μπορεί να είναι είτε «**κατηγορηματικό**» είτε «**αριθμητικό**»<sup>[1](#page-0-0)</sup>.
- **dataset\_name**: Το όνοµα του σετ δεδοµένων.

Το ακόλουϑο απόσπασµα κώδικα δείχνει των κώδικα της συνάϱτησης κατασκευαστή του *XYDataManager*:

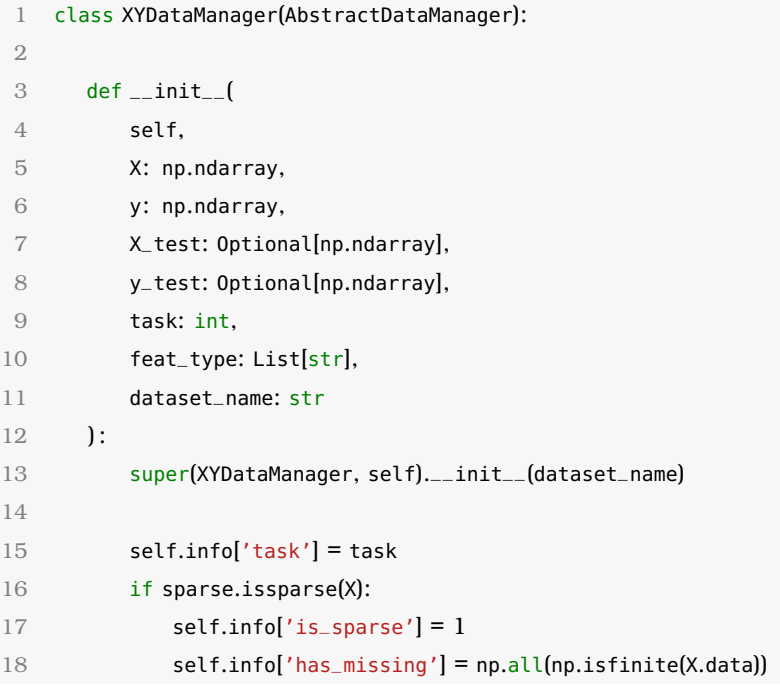

Listing 3.3: Η συνάρτηση κατασκευαστή του *XYDataManager* 

 $\rm ^1H$  τιμή ενός κατηγορηματικού χαρακτηριστικού δηλώνει ότι ένα δείγμα ανήκει σε μια συγκεκριμένη κατηγορία. Αυτοί οι τύποι χαρακτηριστικών έχουν ένα πεπερασµένο αριθµό υποψήφιων τιµών. Τα αριθµητικά χαρακτηριστικά από την άλλη, εκφράζουν ποσοτικά χαρακτηριστικά ενός δείγματος. Ένα παράδειγμα κατηγορηματικού χαρακτηριστικού είναι η χώρα γέννησης ενός ατόμου, ενώ ένα αριθμητικό χαρακτηριστικό είναι το ύψος του ατόµου.

```
19 else:
20 self.info['is_sparse'] = 021 self.info['has_missing'] = np.all(np.isfinite(X))
22
23 label_num = {
24 REGRESSION: 1,
25 BINARY_CLASSIFICATION: 2,
26 MULTIOUTPUT_REGRESSION: y.shape[-1],
27 MULTICLASS_CLASSIFICATION: len(np.unique(y)),
28 MULTILABEL_CLASSIFICATION: y.shape[-1]
29 }
30
31 self.info['label_num'] = label_num[task]
32
33 self.data'X_Ltrain'] = X34 self.data['Y_train'] = y
35 if X_test is not None:
36 self.data['X_test'] = X_test
37 if y_test is not None:
38 self.data['Y_test'] = y_test
39
40 if feat_type is not None:
41 for feat in feat_type:
42 allowed_types = ['numerical', 'categorical']
43 if feat.lower() not in allowed_types:
44 raise ValueError("Entry '%s' in feat_type not in %s" %
45 (feat.lower(), str(allowed_types)))
46
47 self.feat_type = feat_type
48
49 # TODO: try to guess task type!
5051 if len(y.shape) > 2:
52 raise ValueError('y must not have more than two dimensions, '
53 'but has %d.' % len(y.shape))
54
55 if X.shape[0] != y.shape[0]:
56 raise ValueError('X and y must have the same number of '
57 'datapoints, but have %d and %d.' % (X.shape[0],
58 y.shape[0]) )
59 if self.feat_type is None:
60 self.feat_type = ['Numerical'] ∗ X.shape[1]
61 if X.shape[1] != len(self.feat_type):
62 raise ValueError('X and feat_type must have the same number of columns, '
63 'but are %d and %d.' %
64 (X.shape[1], len(self.feat_type)))
✝ ✆
```
Κατά την αρχικοποίησή του, ένα αντικείμενο *XYDataManager* εξάγει πληροφορίες που

είναι απαϱαίτητες για την διεϱγασία µεταµάϑησης και τις αποϑηκεύει στο πεδίο κλάσης *info*. Aυτό το πεδίο είναι ουσιαστικά ένα λεξικό Python που περιλαμβάνει τα ακόλουθα πεδία:

- **task**: Ένας ακέραιος που αντιστοιχεί στον τύπο της εργασίας μηχανικής μάθησης.
- **is\_sparse**: Μια τιµή *Μπουλ* που πεϱιγϱάϕει αν το σετ εισόδου είναι αϱαιό ή όχι. Για να αποφασίσει επ' αυτού, το *XYDataManager* χρησιμοποιεί τη συνάρτηση *issparse* ([\[31\]](#page-204-6)) το δοµοστοιχείο *sparse* του *scipy* ([\[14\]](#page-203-3)).
- **has\_missing**: Μια τιμή *Μπουλ* που περιγράφει εάν υπάρχουν χαμένες ή άπειρες τιμές στο σετ δεδοµένων.

Όλα τα πεδία που περιγράψαμε παραπάνω είναι απαραίτητα για την εύρεση:

- 1. του σωστού καταλόγου μεταδεδομένων για μια εργασία μηχανικής μάθησης. Σε επόμενη ενότητα, θα περιγράψουμε πώς το auto-sklearn χωρίζει τη μετα-βάση του σε καταλόγους και πώς ϐϱίσκει το σωστό κατάλογο µεταδεδοµένων για µία δεδοµένη εργασία μηχανικής μάθησης.
- 2. του **χώϱου διαµόρφωσης** στον οποίο ϑα ψάξει το auto-sklearn για υποψήφιες διαμορφώσεις μεταμάθησης. Θα περιγράψουμε πώς το auto-sklearn βρίσκει τον χώρο διαμόρφωσης για ένα δεδομένο πείραμα σε ακόλουθη ενότητα.

#### **3.2.5 Οι Κλάσεις** *SimpleRegressionPipeline* **και** *SimpleClassificationPipeline*

Αυτές οι δύο κλάσεις υλοποιούν την εϱγασία ταξινόµησης. Υλοποιούν µία διοχέτευση, που περιλαμβάνει βήματα προεπεξεργασίας και ένα βήμα εκτιμητή στο τέλος.

΄Ενα αντικείµενο αυτών των κλάσεων αρχικοποιείται περνώντας ένα αντικείµενο διαµόρϕωσης µεταµάϑησης [\(3.2\)](#page-44-0) στον κατασκευαστή της αντίστοιχης κλάσης. Μετά από αυτό, µποϱεί κανείς να καλέσει:

- 1. τη µέϑοδο **fit** του αντικειµένου για να εϕαϱµόσει την διοχέτευση σε ένα σετ δεδοµένων εκπαίδευσης.
- 2. τη μέθοδο **predict** του αντικειμένου για να κάνει προβλέψεις σε ένα σετ δεδομένων δοκιµής.

## **3.3 Μετα-Χαϱακτηϱιστικά**

#### **3.3.1 Επισκόπηση**

Σε αυτή την ενότητα, ϑα πεϱιγϱάψουµε τις ϐασικές ιδέες του υποκείµενου µηχανισµού εξαγωγής μεταχαρακτηριστικών που χρησιμοποιεί το *auto-sklearn* ([\[1\]](#page-202-1)). Αυτό είναι ένα από τα ϐασικά κοµµάτια το πυϱήνα µεταµάϑησης που χϱησιµοποιήσαµε για την διανεµηµένη AutoML διεργασία μας.

Το Auto-sklearn χωρίζει το σετ των μεταχαρακτηριστικών που μπορεί να υπολογίσει σε δύο κύριες κατηγορίες:

1. **Απλά Μεταχαρακτηριστικά**: Αυτά τα μεταχαρακτηριστικά είναι υπολογιστικά φθηνά, και δεν απαιτούν µετασχηµατισµούς στο σετ δεδοµένων ώστε να υπολογιστούν.

2. **1HotEncoded Μεταχαρακτηριστικά**: Αυτά τα μεταχαρακτηριστικά είναι πιο ακριβά υπολογιστικά, και υπολογίζονται χρησιµοποιώντας τη µήτρα χαρακτηριστικών **1HotEncoded** του σετ δεδοµένων.

Θα αναλύσουµε αυτές τις δύο κύϱιες κατηγορίες µεταχαρακτηριστικών στις ακόλουθες υποενότητες.

#### **3.3.2 Απλά Μετα-Χαϱακτηϱιστικά**

Αυτά τα μετα-χαραχτηριστικά εξάγονται απευθείας από το Dataset εισόδου, χωρίς προηγούµενους µετασχηµατισµούς ή προεπεξεργασία, οπότε είναι υπολογιστικά ϕϑηνά, γενικά. Εδώ είναι η πλήρης λίστα απλών μετα-χαρακτηριστικών που μπορεί να υπολογίσει το *autosklearn*:

- **Αϱιϑµός αντικειµένων**
- **Λογαϱιϑµικός αϱιϑµός αντικειµένων**
- **Αϱιϑµός κλάσεων**
- **Αϱιϑµός χαϱακτηϱιστικών**
- **Λογαϱιϑµικός αϱιϑµός χαϱακτηϱιστικών**
- **Αϱιϑµός χαϱακτηϱιστικών µε χαµένες τιµές**
- **Εάν λείπουν τιµές ή όχι**
- **Αϱιϑµός αντικειµένων µε χαµένες τιµές**
- **Ποσοστό αντικειµένων µε χαµένες τιµές**
- **Αϱιϑµός χαϱακτηϱιστικών µε χαµένες τιµές**
- **Ποσοστό χαϱακτηϱιστικών µε χαµένες τιµές**
- **Αϱιϑµός χαµένων τιµών**
- **Ποσοστό χαµένων τιµών**
- **Αϱιϑµός αϱιϑµητικών χαϱακτηϱιστικών**
- **Αϱιϑµός κατηγοϱηµατικών χαϱακτηϱιστικών**
- **Αναλογία αϱιϑµητικών πϱος κατηγοϱηµατικών χαϱακτηϱιστικών**
- **Αναλογία κατηγοϱηµατικών πϱος αϱιϑµητικών χαϱακτηϱιστικών**
- **Αναλογία χαϱακτηϱιστικών πϱος αντικειµένων**
- **Λογαϱιϑµική αναλογία χαϱακτηϱιστικών πϱος αντικειµένων**
- **Αναλογία αντικειµένων πϱος χαϱακτηϱιστικών**
- **Λογαϱιϑµική αναλογία αντικειµένων πϱος χαϱακτηϱιστικών**
- **Αϱιϑµός εµϕανίσεων κάϑε κλάσης**
- **Ελάχιστη πιϑανότητα κλάσης**
- **Μέγιστη πιϑανότητα κλάσης**
- **Μέση τιµή της πιϑανότητας κλάσης**
- **Τυπική απόκλιση της πιϑανότητας κλάσης**
- **Αϱιϑµός συµϐόλων**[2](#page-0-0)
- **Ελάχιστος αϱιϑµός συµϐόλων**
- **Μέγιστος αϱιϑµός συµϐόλων**
- **Τυπική απόκλιση του αϱιϑµού συµϐόλων**
- **΄Αϑϱοισµα των αϱιϑµών συµϐόλων**
- **Εντϱοπία κλάσης**

#### **3.3.3 Μετα-Χαϱακτηϱιστικά 1HotEncoded**

Ούτως ώστε να εξάγει αυτά τα μετα-χαρακτηριστικά, το Dataset εισόδου υποβάλλεται σε ένα µετασχηµατισµό. Πιο συγκεκριµένα, δηµιουργείται µία µήτρα χαρακτηριστικών 1HotEncoded. Αυτά τα μετα-χαρακτηριστικά εξάγονται στην πραγματικότητα από αυτή τη µήτρα χαρακτηριστικών 1HotEncoded, όχι από το ίδιο το Dataset. Γενικά, ο υπολογισμός αυτών των χαρακτηριστικών είναι υπολογιστικά ακριβός, αφού αυτά τα χαρακτηριστικά πιο προσανατολισμένα προς την επιστήμη δεδομένων από τα απλά μετα-χαρακτηριστικά που καταγράψαμε παραπάνω. Εδώ είναι η πλήρης λίστα των μετα-χαρακτηριστικών 1HotEncoded που µποϱεί να υπολογίσει το auto-sklearn:

- **Λοξότητες**
- **Ελάχιστη λοξότητα**
- **Μέγιστη λοξότητα**
- **Μέση λοξότητα**
- **Τυπική απόκλιση λοξότητας**
- **Κυϱτώσεις**
- **Ελάχιστη κύϱτωση**
- **Μέγιστη κύϱτωση**
- **Μέση κύϱτωση**
- **Τυπική απόκλιση κύϱτωσης**

Τώϱα που η γνώση µας των τύπων µεταδεδοµένων που υποστηϱίϹει το *auto-sklearn* έχει επεκταθεί, είμαστε έτοιμοι να εξερευνήσουμε πώς μπορεί κανείς να χρησιμοποιήσει το *autosklearn* ώστε πϱάγµατι να υπολογίσει αυτά τα µετα-χαϱακτηϱιστικά από ένα δοσµένο σετ δεδοµένων εισόδου.

<sup>&</sup>lt;sup>2</sup>Ο όρος *«σύμβολο»* εκφράζει την τιμή που μπορεί να έχει ένα κατηγορηματικό χαρακτηριστικό.

#### **3.3.4 Συναϱτήσεις API για Εξαγωγή Μετα-Χαϱακτηϱιστικών**

Για να υπολογίσει τα µετα-χαϱακτηϱιστικά που ανήκουν στις δύο κατηγορίες που αναλύσαµε παραπάνω, το auto-sklearn προσφέρει δύο κύριες συναρτήσεις API:

1. **calculate\_all\_metafeatures\_with\_labels**

#### 2. **calculate\_all\_metafeatures\_encoded\_labels**

Και οι δύο αυτές συναρτήσεις λαμβάνουν τις ίδιες παραμέτρους ως εισόδους. Ας δούμε αυτές τις παραμέτρους λεπτομερώς:

- **X**: Τα δείγµατα του σετ δεδοµένων εκπαίδευσης.
- **y**: Οι στόχοι του σετ δεδοµένων εκπαίδευσης.
- **categorical**: Μια λίστα Boolean τιµών που έχει µήκος ίσο µε τον αριθµό χαρακτηριστικών σε κάϑε δείγµα. Αν ένα στοιχείο στη λίστα είναι True, τότε το αντίστοιχο χαρακτηριστικό ϑεωρείται ως κατηγορηματικό χαρακτηριστικό. Ειδάλλως, είναι ένα αριθμητικό χαρακτηριστικό.
- **dataset\_name**: Το όνοµα του σετ δεδοµένων.
- **dont calculate**: Ένα σετ μετα-χαρακτηριστικών που δεν θα πρέπει να υπολογιστούν για το συγκεκριμένο σετ δεδομένων εισόδου και εργασία μηχανικής μάθησης.

Η παράμετρος *dont calculate* που αναφέραμε παραπάνω χρησιμοποιείται κατά κύριο λόγο για να αποκλείσει μετα-χαρακτηριστικά στις περιπτώσεις εργασιών παλινδρόμησης. Πιο συγκεκριμένα, εφόσον οι εργασίες παλινδρόμησης δεν έχουν κλάσεις ως στόχους, τα ακόλουθα μεταχαρακτηριστικά πρέπει να αποκλειστούν:

- **Αϱιϑµός κλάσεων**
- **Αϱιϑµός εµϕανίσεων κάϑε κλάσης**
- **Ελάχιστη πιϑανότητα κλάσης**
- **Μέγιστη πιϑανότητα κλάσης**
- **Μέση τιµή της πιϑανότητας κλάσης**
- **Τυπική απόκλιση της πιϑανότητας κλάσης**
- **Εντϱοπία κλάσης**

Και οι δύο αυτές συναϱτήσεις επιστϱέϕουν ένα αντικείµενο *DatasetMetafeatures* από το δοµοστοιχείο *metalearning.metafeatures* του *auto-sklearn*. Αυτό το αντικείµενο ουσιαστικά κϱατά ένα λεξικό των υπολογισµένων µεταχαϱακτηϱιστικών στο πεδίο του *metafeature\_ values*.

#### <span id="page-53-0"></span>**3.3.5 Η Κλάση** *MetaBase*

Το αντικείµενο κλάσης *MetaBase* είναι ένα container για µεταδεδοµένα σετ δεδοµένων (τιµές µεταχαρακτηριστικών), διαµορφώσεις διοχετεύσεων και αποτελέσµατα πειϱαµάτων. Είναι ουσιαστικά ένα περιτύλιγµα γύϱω από τη µεταγνώση του *auto-sklearn*, που αποϑηκεύεται στον κατάλογο µεταδεδοµένων που περιγράψαµε προηγουµένως.

Σε ένα αντικείµενο MetaBase, το *auto-sklearn* αποϑηκεύει τα µεταχαϱακτηϱιστικά ενός σετ δεδομένων, καθώς επίσης και τα αποτελέσματα επικύρωσης διαφόρων διαμορφώσεων διοχετεύσεων για τη συγκεκριμένη εργασία μηχανικής μάθησης.

Για να κατασκευάσουμε ένα αντικείμενο *MetaBase*, πρέπει να προμηθεύσουμε:

- **ένα χώϱο διαµόϱϕωσης**
- **έναν κατάλογο µεταδεδοµένων**

Επιπλέον, αϕού αϱχικοποιήσουµε ένα αντικείµενο *MetaBase* µποϱούµε να πϱοσϑέσουµε καταχώϱηση ενός σετ δεδοµένων χϱησιµοποιώντας τη µέϑοδο *add\_dataset*. Αυτή η µέϑοδος απαιτεί:

- **το όνοµα του σετ δεδοµένων**
- **ένα αντικείμενο DatasetMetafeatures** που περιέχει τις τιμές μεταχαρακτηριστικών για το αντίστοιχο σετ δεδοµένων

Η προσθήκη ενός σετ δεδομένων εισόδου στο αντικείμενο MetaBase είναι απαραίτητη για τον υπολογισµό των προτεινόµενων διαµορφώσεων για αυτό το σετ δεδοµένων χρησιµοποιώντας τη συνάϱτηση *suggest\_via\_metalearning*, την οποία ϑα αναλύσουµε σε επόµενη ενότητα.

## **3.4 Η Συνάϱτηση** *suggest\_via\_metalearning*

Η συνάϱτηση *suggest\_via\_metalearning* του δοµοστοιχείου *autosklearn.metalearning.mismbo* είναι µία από τις σηµαντικότερες συναρτήσεις του API στο µηχανισµό µεταµάϑησης του *autosklearn*, αϕού είναι αυτή που παϱάγει τις προτεινόµενες διαµορφώσεις διοχέτευσης για ένα σετ δεδοµένων εισόδου και µία εργασία µηχανικής µάϑησης. Ας δούµε πιο αναλυτικά την υπογραφή της συνάρτησης:

- **Οϱίσµατα Εισόδου**:
	- **– meta\_base**: ΄Ενα αντικείµενο *MetaBase* αϱχικοποιηµένο µε το σωστό κατάλογο µεταδεδοµένων και το χώϱο διαµόϱϕωσης στον οποίο η *suggest\_via\_metalearning* θα αναζητήσει για την προτεινόμενες διαμορφώσεις.
	- **– dataset\_name**: Το όνοµα του σετ δεδοµένων για το οποίο ϑα χρησιµοποιηθούν οι προτεινόμενες διαμορφώσεις. Το σετ δεδομένων πρέπει να προστεθεί στο αντικείµενο MetaBase. Αυτό µποϱεί να γίνει µε τη µέϑοδο *MetaBase.add\_dataset* που επιδείξαµε στην υποενότητα [subsection 3.3.5.](#page-53-0)
	- **– metric**: Η µετϱική συνάϱτηση.
	- **– task**: ΄Ενας ακέϱαιος που αντιστοιχεί στον τύπο της εργασίας µηχανικής µάϑησης.
	- **– sparse**: Μία *Μπουλ* που πεϱιγϱάϕει εάν το σετ δεδοµένων εισόδου είναι αϱαιό ή όχι.
	- **– num\_initial\_configurations**: Ο αϱιϑµός των πϱοτεινόµενων διαµοϱϕώσεων που θα παραχθούν.
- **Τιµή Επιστϱοϕής**:

**– configurations**: Μια λίστα µε τις πϱοτεινόµενες διαµοϱϕώσεις.

Σε ένα ακόλουϑο κεφάλαιο, ϑα περιγράψουµε πώς οπίσϑιο τµήµα µηχανικής µάϑησης του Kale χρησιµοποιεί την *suggest\_via\_metalearning* για να παϱάξει τις προτεινόµενες διαµορφώσεις που αϱγότεϱα ϑα µετατραπούν σε πραγµατικές διοχετεύσεις KFP.

## **3.5 Βοηϑητικές Συναϱτήσεις και Κλάσεις**

#### <span id="page-55-0"></span>**3.5.1 Η Κλάση** *InputValidator*

Η *InputValidator* που παϱέχεται από το δοµοστοιχείο *autosklearn.data.validation* είναι µία χϱηστική κλάση που µποϱεί να χϱησιµοποιηϑεί για να ϐεϐαιώσει ότι το σετ δεδοµένων εισόδου συµµοϱϕώνεται στις απαιτήσεις του *auto-sklearn*. Η ϐασική µέϑοδος του API της *InputValidator* ονομάζεται *validate* και η υπογραφή της παρουσιάζεται παρακάτω:

#### • **Οϱίσµατα Εισόδου**:

- **– X**: Τα δείγµατα ενός σετ δεδοµένων.
- **– y**: Οι στόχοι ενός σετ δεδοµένων.
- **– is\_classification**: Μία boolean τιµή που εκϕϱάϹει εάν η εϱγασία για την οποία θα χρησιμοποιηθεί το σετ δεδομένων εισόδου είναι ταξινόμηση ή όχι.
- **Τιµές Επιστϱοϕής**:
	- **– X**: Τα επικυϱωµένα δείγµατα.
	- **– y**: Οι επικυϱωµένοι στόχοι.

Η InputValidator.validate ουσιαστικά υλοποιεί δύο λειτουργικότητες:

- 1. Ελέγχει ότι ο αριθμός δειγμάτων αντιστοιχεί στον αριθμό στόχων στο σετ δεδομένων.
- 2. Ελέγχει ότι το σετ δεδομένων αποτελείται μόνο από αριθμητικά δεδομένα.
- 3. Ανάλογα με τον τύπο της εργασίας, που εκφράζεται από το όρισμα εισόδου is\_classifi*cation*, ελέγχει ότι οι στόχοι του σετ δεδοµένων µποϱούν να χρησιµοποιηθούν για αυτή την εργασία (ταξινόµηση ή παλινδρόµηση).

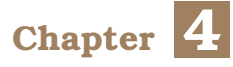

## **Η Πϱοσέγγιση µας**

Όπως εξηγήσαμε σε προηγούμενο κεφάλαιο, τα πειράματα AutoML περιέχουν βήματα τα οποία µποϱούν να παϱαλληλοποιηϑούν. Σε έναν τοπικό υπολογιστή, µόλις ο µηχανισµός µετα-µάϑησης του *auto-sklearn* υπολογίσει τις πϱοτεινόµενες διαµοϱϕώσεις διοχέτευσης, το *auto-sklearn* εκπαιδεύει τις αντίστοιχες διοχετεύσεις µηχανικής µάϑησης τοπικά, σαν παράλληλες διεργασίες, έτσι ώστε η διοχέτευση που με την καλύτερη απόδοση να βρεθεί και να επιστραφεί στον χρήστη. Ο στόχος μας ήταν να μεταφέρουμε ολόκληρη αυτή την διαδικασία στον *Κυϐεϱνήτη*, εκµεταλλευόµενοι τον µηχανισµό ενοϱχήστϱωσης διοχετεύσεων µηχανικής µάϑησης του Kale, έτσι ώστε να εκπαιδεύουµε µοντέλα µηχανικής µάϑησης ως παράλληλες διοχετεύσεις στο Kubeflow. Δημιουργήσαμε έναν μηχανισμό που επιτρέπει την εκτέλεση πειϱαµάτων AutoML αποδοτικά, και κατανεµηµένα, στον *Κυϐεϱνήτη*. Ας περιγράψουμε τα βήματα της διεργασίας του Kale για πειράματα AutoML:

- 1. Ο χρήστης παρέχει ένα **σύνολο δεδομένων** και τον **τύπο της εργασίας μηχανικής µάθησης** (κατηγοριοποίηση ή παλινδρόμησης) ως είσοδο στην συνάρτηση run\_automl() του Kale.
- 2. **Το Kale δημιουργεί μία διοχέτευση του Kubeflow**. Η διοχέτευση αυτή ονομάζεται *Ενοϱχηστϱωτής* και ϑα αναϕεϱόµαστε σε αυτή µε αυτό το όνοµα για το υπόλοιπο του κεϕαλαίου.
- 3. **Το Kale επιστρέφει ένα αντικείμενο** *AutoMLExperiment* **στον χρήστη** (τιμή επιστροφής της συνάϱτησης *run\_automl()*). Το αντικείµενο αυτό ουσιαστικά ϑα είναι ένα εργαλείο παρακολούθησης της κατάστασης ολόκληρης της διαδικασίας AutoML.
- 4. Χϱησιµοποιώντας τον µηχανισµό µετα-µάϑησης του auto-sklearn, **ο Ενορχηστρωτής υπολογίζει µία λίστα µε προτεινόµενες διαµορφώσεις διοχετεύσεων µηχανικής µάϑησης** για το σύνολο δεδοµένων και τύπο εργασίας µηχανικής µάϑησης που ο χϱήστης έδωσε ως είσοδο (στην συνάϱτηση *run\_automl*). Κάϑε µια από αυτές τις διαµορφώσεις ουσιαστικά **περιγράφει µία ολόκληϱη διοχέτευση µηχανικής µάϑησης**.
- 5. **Για κάϑε προτεινόµενη διαµόρφωση διοχέτευσης, ο Ενορχηστρωτής δηµιουϱγεί µια νέα διοχέτευση του Kubeflow**. Οι διοχετεύσεις αυτές ονοµάζονται *Ροές ∆ιαµόρϕωσης* και ϑα αναφερόµαστε σε αυτές χρησιµοποιώντας αυτό το όνοµα για το υπόλοιπο του κεφαλαίου. Κάϑε µία από αυτές τις *Ροές ∆ιαµόρφωσης* υλοποιεί την διοχέτευση µηχανικής µάϑησης που η αντίστοιχη διαµόρφωση διοχέτευσης περιγράφει.
- 6. **Οι Ροές Διαμόρφωσης τρέχουν παράλληλα**, περνώντας το σύνολο δεδομένων από ένα στάδιο προ-επεξεργασίας, εκπαιδεύοντας το μοντέλο, και παράγοντας αποτελέσµατα δοκιµαστικού σετ **ενώ ο Ενορχηστρωτής ελέγχει την εξέλιξη τους**.
- 7. Μόλις όλες οι Ροές ∆ιαµόρφωσης ολοκληρώσουν την λειτουργία τους, **ο Ενορχηστρωτής συγκεντρώνει τα αποτελέσµατα τους και µε ϐάση αυτά επιλέγει την καλύτεϱη Ροή ∆ιαµόρφωσης**.
- 8. **Ο Ενορχηστρωτής δηµιουϱγεί ένα πείϱαµα Katib έτσι ώστε να ϐελτιστοποιηθεί περαιτέρω το εκπαιδευμένο μοντέλο** της Ροής Διαμόρφωσης με το μεγαλύτερο σκοϱ.
- 9. **Το Kale αποθηκεύει το εκπαιδευµένο και ϐελτιστοποιηµένο µοντέλο και τραϐάει ένα πλήϱως αναπαραγώγιµο στιγµιότυπο Rok [\(2.4.5.1\)](#page-37-1) του λογικού δίσκου** που το περιέχει έτσι ώστε ο χρήστης να μπορεί να έχει πρόσβαση στο μοντέλο αυτό αργότερα.

Το Kale τραβάει στιγµιότυπα λογικών δίσκων, όχι µόνο στο τέλος, αλλά σε κάϑε βήμα του Ενορχηστρωτή και των Ροών Διαμόρφωσης παρέχοντας έναν βολικό τρόπο να ανακτηθούν τα αποθηκευμένα εκπαιδευμένα μοντέλα που παράχθηκαν κατά την διάϱκεια της διεργασίας AutoML.

**Αυτή η διπλωµατική εϱγασία εστιάϹει κυϱίως στα ϐήµατα από 3 έως και 7 της διεϱγασίας AutoML του Kale**. Παϱόλα αυτά, ϑα παϱάσχουµε µια επαϱκή ανάλυση της λειτουϱγικότητας και του υπολοίπου µηχανισµού.

## <span id="page-58-0"></span>**4.1 Η Συνάϱτηση** *run\_automl*

Σε αυτή την ενότητα, ϑα περιγράψουµε την µοϱϕή της συνάϱτησης διεπαϕής του Kale για πειράματα AutoML. Ουσιαστικά, οι χρήστες θα τρέχουν πειράματα AutoML στο Kubeflow, με μια μόνο κλήση συνάρτησης Python. Αυτή η συνάρτηση, όπως αναφέραμε προηγουμένως, ονοµάζεται *run\_automl* και είναι ουσιαστικά ένα σηµείο εισόδου για τον µηχανισµό AutoML. Listing 4.1: Η συνάρτηση διεπαφής *run\_automl* για δημιουργία πειραμάτων AutoML με το  $Kale$ 

```
1 def run_automl(
2 dataset: Dataset, task: MLTask, metric: Callable,
3 number_of_configurations: int = 5,
4 max_parallel_configurations: int = 3,
5 tuner: Optional[katib.V1beta1ExperimentSpec] = None
6 ) -> AutoMLExperiment:
7 """Runs an AutoML pipeline to find the best model for the input dataset.
8
9 [... Explain how the AutoML process works ...]
10
11 Args:
12 dataset (common.artifacts.Dataset): The input dataset for the ML task
13 task (types.MLTask): One of kale.ml.Task
14 metric (Callable): A callable object with the following call signature
15
16 >>> class my_metric:
17 >>> def __call__(self, target, x_test):
18 >>> return self._compute_my_metric_value(target, x_test)
19
20 The name of the logged metric will be 'metric.name', if the object
21 has such attribute. Otherwise ''metric.__name__''.
22 (Auto)SKLearn metrics are supported, example:
23
24 >>> from autosklearn.metrics import accuracy
25
26 To log a different metric name from the input function name
27 (''foo.__name__''), do:
28
29 \gg foo.name = "<custom_name>"
30
31 number_of_configurations (int): The N-best configurations to run
32 (defaults to 5)
33 max_parallel_configurations (int): The maximum number of Configuration
34 Runs to run in parallel (defaults to 3)
35 tuner (katib.V1beta1ExperimentSpec): Provide a Katib spec to run HP
36 Tuning over the best performing configuration.
37
38 Cannot set algorithm and parameters. To set objective
39 configuration, don't set metric name:
```
Chapter 4

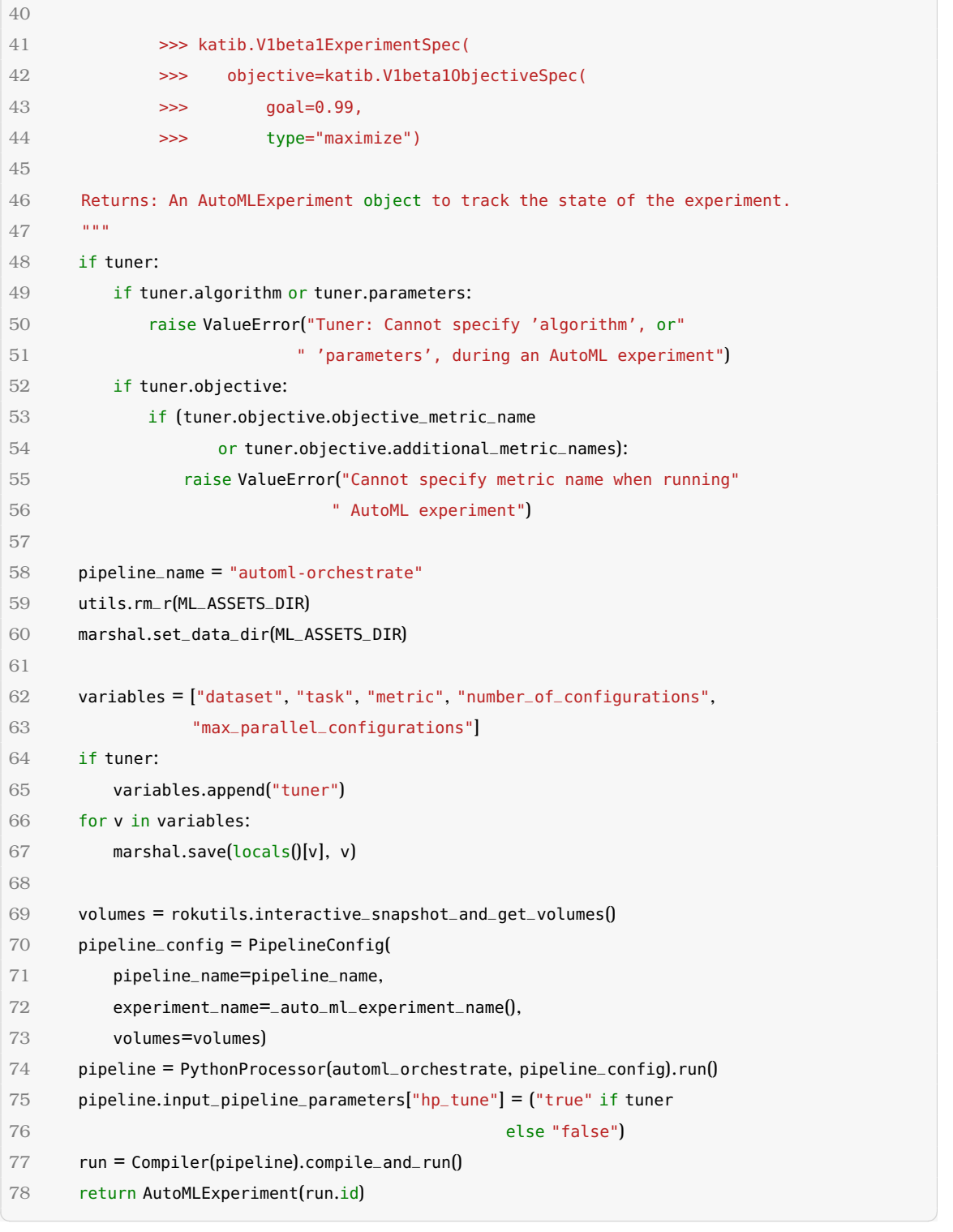

Οι χρήστες μπορούν να εισάγουν την συνάρτηση run\_automl() με μία απλή εντολή import: » from kale.ml import run\_automl

Ας δώσουμε μια λεπτομερή εξήγηση των παραμέτρων εισόδου της run\_automl():

**• dataset**: Το σύνολο δεδομένων εισόδου για το πείραμα AutoML. Αυτό πρέπει να είναι ένα αντικείμενο Dataset του Kale που να περιέχει ολόκληρο το σύνολο δεδομένων µηχανικής µάϑησης του χϱήστη.

- **task**: Ο τύπος της εργασίας εποπτευόμενης μηχανικής μάθησης. Αυτό μπορεί να είναι ένα από τα παϱακάτω:
	- 1. δυαδική κατηγοριοποίηση
	- 2. κατηγοϱιοποίηση πολλαπλών τάξεων
	- 3. απλή οπισθοδρόμηση
- **metric**: Μια κλητή συνάρτηση μετρικής η οποία θα χρησιμοποιηθεί για να αξιολογηϑεί το εκπαιδευµένο µοντέλο που ϑα παραχθεί από την κάϑε Ροή ∆ιαµόρφωσης.
- **number of configurations**: Ο αριθμός των προτεινόμενων διαμορφώσεων που θα εξάγει ο Ενορχηστρωτής
- **max\_parallel\_configurations**: Ο μέγιστος αριθμός των Ροών Διαμόρφωσης που θα τρέχουν παράλληλα.
- **tuner**: Ένα αντικείμενο spec ενός πειράματος Katib το οποίο θα χρησιμοποιηθεί για περαιτέρω βελτιστοποίηση παραμέτρων του καλύτερου μοντέλου.

΄Οπως αναϕέϱαµε στην αϱχή αυτού του κεφαλαίου, η συνάϱτηση διεπαϕής run\_automl() **επιστϱέϕει ένα αντικείµενο** *AutoMLExperiment* [\(4.4.2\)](#page-92-0).Αυτό το αντικείµενο, και ουσιαστικά οι µέϑοδοι του, ϑα επιτρέψουν στον χϱήστη να παρακολουθεί την κατάσταση του πειράματος. Θα αναπτύξουμε περισσότερο την παρακολούθηση της κατάστασης του πειρά-ματος στην ενότητα [4.4,](#page-87-0) αφού πρώτα έχουμε αναλύσει την λειτουργικότητα των διοχετεύσεων του **Ενορχηστρωτή** [\(4.2\)](#page-61-0) και των **Ροών ∆ιαµόρφωσης** [\(4.3\)](#page-78-0).

Παρακάτω παρατίθεται μια **αριθμημένη λίστα με βήματα** που περιγράφει πως η συνάρτηση διεπαϕής *run\_automl()* καταϕέϱνει να πυροδοτήσει ολόκληϱη την διαδικασία AutoML:

- 1. **Χϱησιµοποιεί τον αποϑηκευτικό µηχανισµό του Kale για να αποϑηκεύσει τις παϱαµέτϱους εισόδου της στον λογικό δίσκο του Pod και ύστεϱα τϱαϐάει ένα στιγµιότυπο Rok του δίσκου** έτσι ώστε τα ϐήµατα του Ενοϱχηστϱωτή και των Ροών Διαμόρφωσης μπορούν να προσαρτήσουν τον κλωνοποιημένο δίσκο για να βρουν και να φορτώσουν τις παραμέτρους.
- 2. Κατασκευάζει ένα αντικείμενο kale. PipelineConfig object με όλες τις βασικές περιγραφικές πληροφορίες (π.χ: το όνομα) του Ενορχηστρωτή.
- 3. **Κατασκευάζει ένα αντικείμενο** *kale.processors.PythonProcessor* [\(2.5.5\)](#page-40-1) με μια συνάϱτηση Python γραµµένη σε γλώσσα συγκεκριµένου τοµέα του Kale [\(2.5.4\)](#page-39-0). Αυτή η συνάϱτηση Python ονοµάζεται *automl\_orchestrate* και ουσιαστικά περιγράφει ολόκληϱη την λειτουργικότητα µηχανικής µάϑησης του Ενορχηστρωτή. Εκθέτουµε την αρχιτεκτονική της συνάϱτησης *automl\_orchestrate* στην υπο-ενότητα [4.2.1.](#page-62-0) Το αντικείµενο PythonProcessor [\(2.5.5\)](#page-40-1) αξιολογεί αυτή την συνάρτηση διοχέτευσης και επιστρέφει ένα αντικείµενο *Pipeline* [\(2.5.3\)](#page-38-0).
- 4. **ΜεταγλωττίϹει το αντικείµενο Pipeline σε ένα Argo Workflow και το στέλνει στον Κυϐεϱνήτη.** Αυτό συµϐαίνει χϱησιµοποιώντας το αντικείµενο *kale.Compiler* και την *compile\_and\_run* µέϑοδο του [\(2.5.6\)](#page-40-0).
- 5. **Επιστϱέϕει ένα αντικείµενο** *AutoMLExperiment***, αρχικοποιηµένο µε το ID του** προσφάτως δημιουργημένου Ενορχηστρωτή. Αυτό το αντικείμενο επιτρέπει στον

χϱήστη να παρακολουθεί την κατάσταση του Ενορχηστρωτή και των Ροών ∆ιαµόρφωσης και επίσης επιτϱέπει την επίβλεψη των αποτελεσµάτων µετϱικής των Ροών ∆ιαµόρφωσης, µόλις αυτά γίνουν διαθέσιµα.

#### **4.1.1 Το Αντικείµενο Dataset**

Προκειμένου να απλοποιήσουμε το αποτύπωμα (signature) της συνάρτησης run\_automl (), αποφασίσαμε να αναπαραστήσουμε το σύνολο των δεδομένων μηχανικής μάθησης του χρήστη και όλα τα επι-μέρους στοιχεία του σας μία αφηρημένη οντότητα. Αυτή η οντότητα είναι ένα αντικείµενο Dataset, και παϱακάτω ϕαίνονται τα χαρακτηριστικά του:

- **name**
- **features**
- **targets**
- **features\_test**
- **targets\_test**

## <span id="page-61-0"></span>**4.2 Ο Ενοϱχηστϱωτής AutoML**

Σε αυτή την ενότητα ϑα περιγράψουµε την διοχέτευση που δηµιουϱγεί και ελέγχει ολόκληϱο το πείϱαµα AutoML. Αυτή η διοχέτευση ονοµάζεται *Ενορχηστρωτής AutoML*, και ουσιαστικά αποτελείται από έξι ϐήµατα τα οποία τϱέχουν κώδικα του Kale. Παϱακάτω παρατίθεται µια περιγραφή υψηλού επιπέδου του µηχανισµού που υλοποιεί το κάϑε ϐήµα:

- 1. **get-metalearning-configurations**: Χρησιμοποιώντας τον πυρήνα του auto-sklearn, αυτό το ϐήµα εξάγει ένα σύνολο από µετα-χαϱακτηϱιστικά από το σύνολο δεδοµένων εισόδου και παράγει μια λίστα από προτεινόμενες διαμορφώσεις μετα-μάθησης.
- 2. **run-metalearning-configurations**: Αυτό το βήμα παίρνει τις διαμορφώσεις του βήµατος 1 και δηµιουϱγεί µία νέα Ροή ∆ιαµόρφωσης για κάϑε µια από αυτές.
- 3. **monitor-kfp-runs**: Αυτό το βήμα περιμένει τις Ροές Διαμόρφωσης που δημιουργήθηκαν στο ϐήµα 2 να ολοκληϱωϑούν.
- 4. **get-best-configuration**: Αυτό το βήμα συγκεντρώνει τα σκορ μετρικής από κάθε Ροή Διαμόρφωσης και επιλέγει την Ροή Ρύθμισης που είχε την καλύτερη επίδοση.
- 5. **run-katib-experiment**: Σε αυτό το ϐήµα, το Kale παίϱνει τις διαµορφώσεις µεταμάθησης που αντιστοιχούν στο καλύτερη Ροή Διαμόρφωσης του βήματος 4, και δημιουργεί ένα πείραμα Katib που θα υλοποιεί διαμόρφωση υπερ-παραμέτρων για το μοντέλο.
- 6. **monitor-katib-experiment**: Αυτό το ϐήµα περιµένει το πείϱαµα Katib του προηγούµενου ϐήµατος να ολοκληρωθεί.

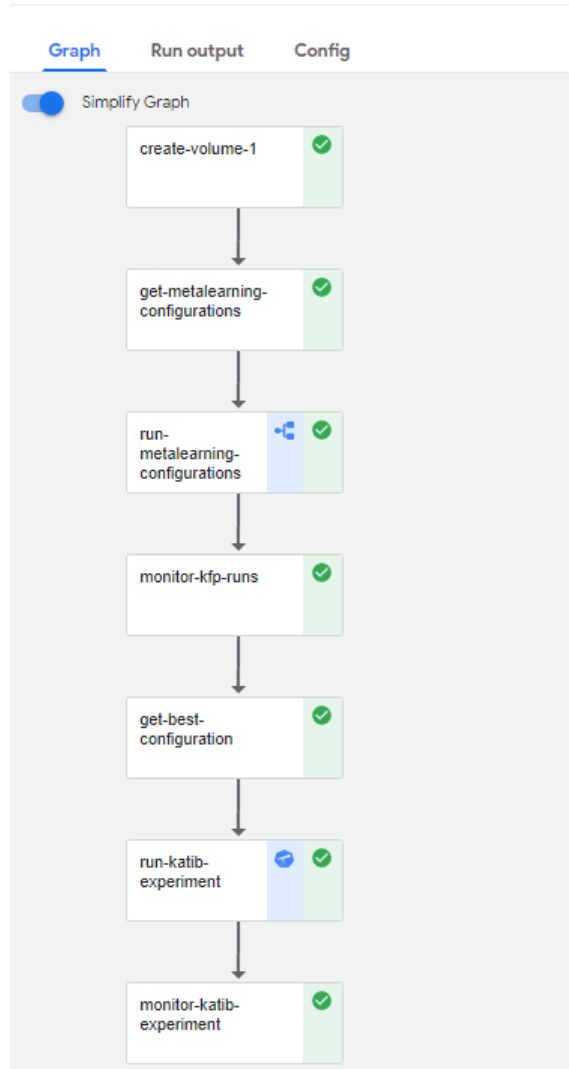

#### ← automl-orchestrate-8vxab-pklkd

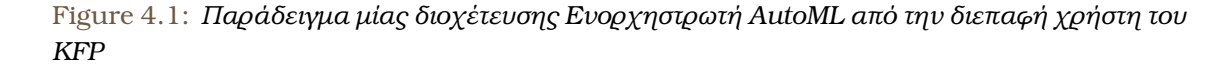

#### <span id="page-62-0"></span>**4.2.1 Η Συνάϱτηση ∆ιοχέτευσης** *automl\_orchestrate*

Η συνάρτηση *automl\_orchestrate* είναι μια συνάρτηση Python, γραμμένη στην γλώσσα συγκεκριµένου τοµέα του Kale [\(2.5.4\)](#page-39-0), η οποία ουσιαστικά περιγράφει την δοµή του Ενορχηστρωτή AutoML που δηµιουϱγεί η συνάϱτηση *run\_automl*. Εφόσον είναι γραµµένη στην γλώσσα συγκεκριµένου τοµέα του Kale, χρησιµοποιεί *Step* αντικείµενα [\(2.5.2\)](#page-38-1) για να αναπαραστήσει βήματα σε μία διοχέτευση. Παρακάτω παραθέτουμε τον κώδικα της συνάρτησης:

Listing 4.2: Η συνάρτηση διοχέτευσης *automl\_orchestrate* 

|                | def automl_orchestrate(hp_tune="false"):               |
|----------------|--------------------------------------------------------|
| $\sqrt{2}$     | """Auto ML pipeline."""                                |
| 3 <sup>2</sup> | (configurations,                                       |
|                | $kale\_dataset\_id$ = GetMetaLearningConfigurations()( |
| h.             | ml_assets_marshal_path("dataset.dillpkl"),             |

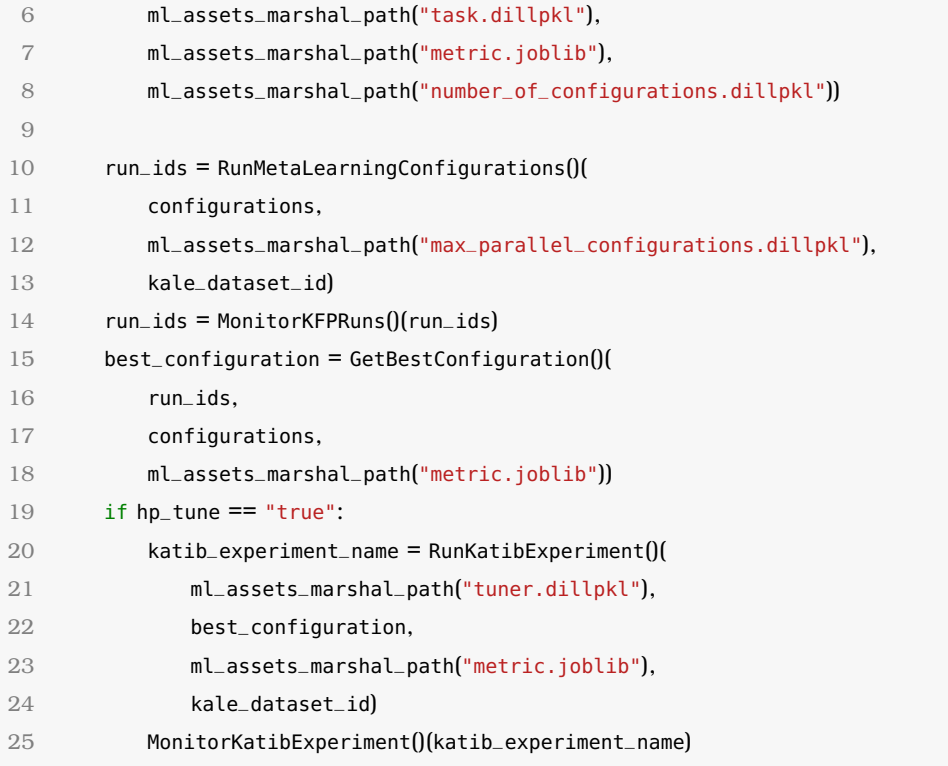

✝ ✆ Παϱατηϱήστε ότι µεϱικές από τις παϱαµέτϱους εισόδου των ϐηµάτων είναι **µονοπάτια σε σειριοποιημένα αντικείμενα** που αντιστοιχούν σε αποθηκευμένες παραμέτρους εισόδου της συνάϱτησης *run\_automl* [\(4.1\)](#page-58-0). ΄Οπως είναι ϕανερό από τον προηγούµενο κώδικα, η διοχέτευση του Ενορχηστρωτή AutoML την οποία περιγράφει η *automl\_orchestrate()*, αποτελείται από έξι Kale *Step*s:

- 1. **GetMetaLearningConfigurations**
- 2. **RunMetaLearningConfigurations**
- 3. **MonitorKFPRuns**
- 4. **GetBestConfiguration**
- 5. **RunKatibExperiment**
- 6. **MonitorKatibExperiment**

Κάϑε ένα από αυτά είναι ένα κανονικό ϐήµα διοχέτευσης Kale που υλοποιεί ένα συγκεκριµένο τµήµα του Ενορχηστρωτή AutoML. Στις επόµενες ενότητες, ϑα εκθέσουµε την λειτουργικότητα καθενός από αυτά τα ϐήµατα.

#### **4.2.2 Το Βήµα** *GetMetaLearningConfigurations*

Σε αυτή την υποενότητα παρουσιάζουµε την λειτουργικότητα που υλοποιεί το ϐήµα *Get-MetaLearningConfigurations*.

Listing 4.3: Η μέθοδος *do\_run()* του βήματος *GetMetaLearningConfigurations* 

```
1 class GetMetaLearningConfigurations(Step):
2 """Produce ML suggestions from a dataset using AutoSKLearn MetaLearning.
3
```

```
4 Ins:
 5 dataset (Dataset):
 6 task:
 7 metric (Callable):
 8 number_of_configurations (int)
 9
10 Outs:
11 configurations (List[Configuration])
12 kale_dataset_id (int)
13
14 MLMD Inputs:
15 kale.Dataset
16
17 MLMD Outputs:
18 kale.AutoMLConfiguration (#''number_of_configurations'')
19 """
20 name = "get-metalearning-configurations"
21 outs = Param.odict(["configurations", "kale_dataset_id"], step_name=name)
22
23 def do_run(self, dataset, task, metric, number_of_configurations):
24 """Implementations of GetMetaLearningConfigurations."""
25 from kale.ml import metalearning
26
27 dataset_artifact = self._submit_and_link_dataset_artifact(dataset)
28 configurations = metalearning.compute_configs(dataset, task, metric,
29 number_of_configurations)
30 for idx, configuration in enumerate(configurations):
31 self._submit_configuration_artifact(configuration, idx)
32 return configurations, dataset_artifact.id
\sqrt{2\pi} \sqrt{2\pi} \sqrt{2\pi} \sqrt{2\pi} \sqrt{2\pi} \sqrt{2\pi} \sqrt{2\pi} \sqrt{2\pi} \sqrt{2\pi} \sqrt{2\pi}
```
#### **4.2.2.1 Η Συνάϱτηση** *compute\_configs*

Η διαδικασία υπολογισµού των διαµορφώσεων µηχανικής µάϑησης υλοποιείται ουσιαστικά από µια συνάϱτηση του δοµοστοιχείου *kale.ml.metalearning*, που ονοµάζεται: *com***pute\_configs**. Παρακάτω παραθέτουμε τον κώδικα που τρέχει η συνάρτηση *compute\_configs*:

Listing 4.4: Η συνάϱτηση *compute\_configs* που παϱάγει µια λίστα µε προτεινόµενες διαµορφώσεις διοχέτευσης μηχανικής μάθησης

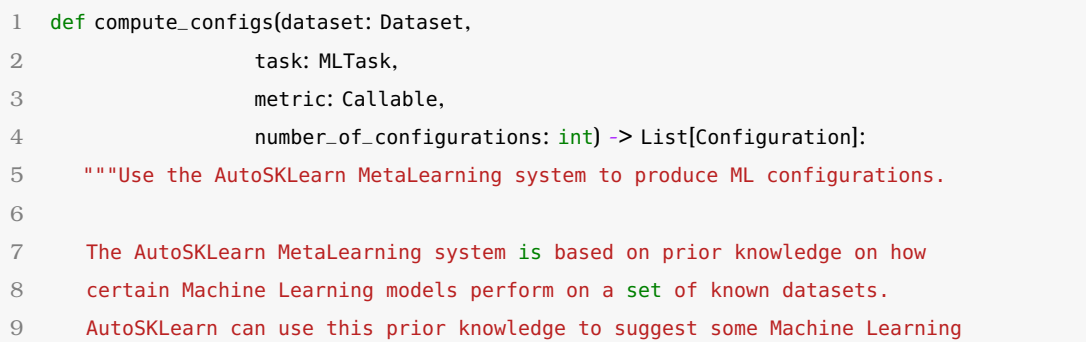

```
Chapter 4
```

```
10 configurations that are supposed to perform well on a new, previously
11 unseen, dataset."""
12 log.info("Getting suggested configurations...")
13
14 task = mltask_to_string(task)
15
16 validated_dataset, feature_types = _validate_dataset(dataset, task)
17 task_type = extract_task_type(y=validated_dataset.targets, task=task)
18
19 metafeatures = calculate_all_metafeatures(x=validated_dataset.features,
20 y=validated_dataset.targets,
21 dataset_name=dataset.name,
22 task_type=task_type,
23 feature_types=feature_types)
24
25 # XYDataManager does some validation to the dataset and the list of feature
26 # types. It also finds if the dataset is sparse or not - useful for
27 # detecting the metadata directory.
28 datamanager = XYDataManager(X=validated_dataset.features,
29 y=validated_dataset.targets,
30 X_test=validated_dataset.features_test,
31 y_test=validated_dataset.targets_test,
32 task=task_type,
33 feat_type=feature_types,
34 dataset_name=dataset.name)
35 is_sparse = datamanager.info["is_sparse"]
36
37 metadata_directory = find_metadata_dir(task_type, metric, is_sparse)
38 config_space = get_configuration_space(datamanager.info)
39 # The MetaBase object is a container for metafeatures, configurations
40 # and their respective scores.
41 meta_base = MetaBase(config_space, metadata_directory)
42 meta_base.add_dataset(dataset.name, metafeatures)
43 configurations = suggest_via_metalearning(
44 meta_base=meta_base, dataset_name=dataset.name,
45 metric=metric, task=task_type, sparse=is_sparse,
46 num_initial_configurations=number_of_configurations)
47 return configurations
```
#### **4.2.2.2 Η Συνάϱτηση** *\_validate\_dataset*

Η συνάϱτηση *\_validate\_dataset*, όπως είναι εµφανές από το όνοµα της, ελέγχει το σύνολο δεδομένων μηχανικής μάθησης που παρέχει ο χρήστης. Ανήκει στο δομοστοιχείο *kale.ml.metalearning* του Kale και ουσιαστικά χρησιµοποιεί την κλάση *InputValidator* [\(sub](#page-55-0)[section 3.5.1\)](#page-55-0) από το δοµοστοιχείο *autosklearn.data.validation* του auto-sklearn για να ελέγξει το σύνολο δεδομένων εισόδου. Ακολούθως, παρουσιάζουμε τον κώδικα της συνάρτησης *\_validate\_dataset*.

 $\sqrt{2\pi}$   $\sim$   $\sqrt{2\pi}$   $\sim$   $\sqrt{2\pi}$   $\sim$   $\sqrt{2\pi}$   $\sim$   $\sqrt{2\pi}$   $\sim$   $\sqrt{2\pi}$   $\sim$   $\sqrt{2\pi}$ 

```
1 def _validate_dataset(dataset: Dataset,
 2 task: str = "classification") -> (
 3 Tuple[Dataset, List[str]]):
 4 """Validate and process the input features and targets.
 5
 6 Use AutoSKLearn ''InputValidator'' to check if the input dataset
 7 is valid (e.g: the number of samples matches the number of targets).
 8 Also, auto-sklearn does some "polishing" transformations to the dataset.
 9
10 During the validation, ''InputValidator'' also determines the feature
11 type for all the input features. A feature type can either be "numerical"
12 or "categorical".
13
14 Args:
15 dataset (Dataset): A Dataset class object that contains the input
16 dataset for the ML task.
17 task (str): The type of the ML task (classification | regression).
18
19 Returns:
20 Dataset, List(str): The validated dataset and a list of feature types
21 for all features (either "numerical" or "categorical").
22 """
23 is_classification = (task == "classification")
24 input_validator = InputValidator()
25 x, y = input_validator.validate(X=dataset.features, y=dataset.targets,
26 is_classification=is_classification)
27 \times test, y_test = input_validator.validate(
28 X=dataset.features_test, y=dataset.targets_test,
29 is_classification=is_classification)
30
31 validated_dataset = copy.deepcopy(dataset)
32 validated_dataset.features = x
33 validated_dataset.targets = y
34 validated_dataset.features_test = x_test
35 validated_dataset.targets_test = y_test
36 return validated_dataset, input_validator.feature_types
\sqrt{2\pi} \sim \sqrt{2\pi} \sim \sqrt{2\pi} \sim \sqrt{2\pi} \sim \sqrt{2\pi} \sim \sqrt{2\pi} \sim \sqrt{2\pi}
```
Listing 4.5: Η συνάρτηση *validate dataset* του δομοστοιχείου *kale.ml.metalearning* 

#### **4.2.2.3 Η Συνάϱτηση** *find\_metadata\_dir*

Η συνάϱτηση *find\_metadata\_dir* του δοµοστοιχείου *kale.ml.utils* ϐϱίσκει το µονοπάτι στον κατάλογο µετα-δεδοµένων που αντιστοιχεί σε µια δοσµένη εργασία µηχανικής µάϑησης. Παρακάτω φαίνεται ο κώδικας της συνάρτησης:

Listing 4.6: Η συνάρτηση *find\_metadata\_dir* που βρίσκει το σωστό μονοπάτι στον κατάλογο μετα-δεδομένων για μία δοσμένη εργασία μηχανικής μάθησης

def find\_metadata\_dir(task\_type: int, metric: Callable, is\_sparse: int):

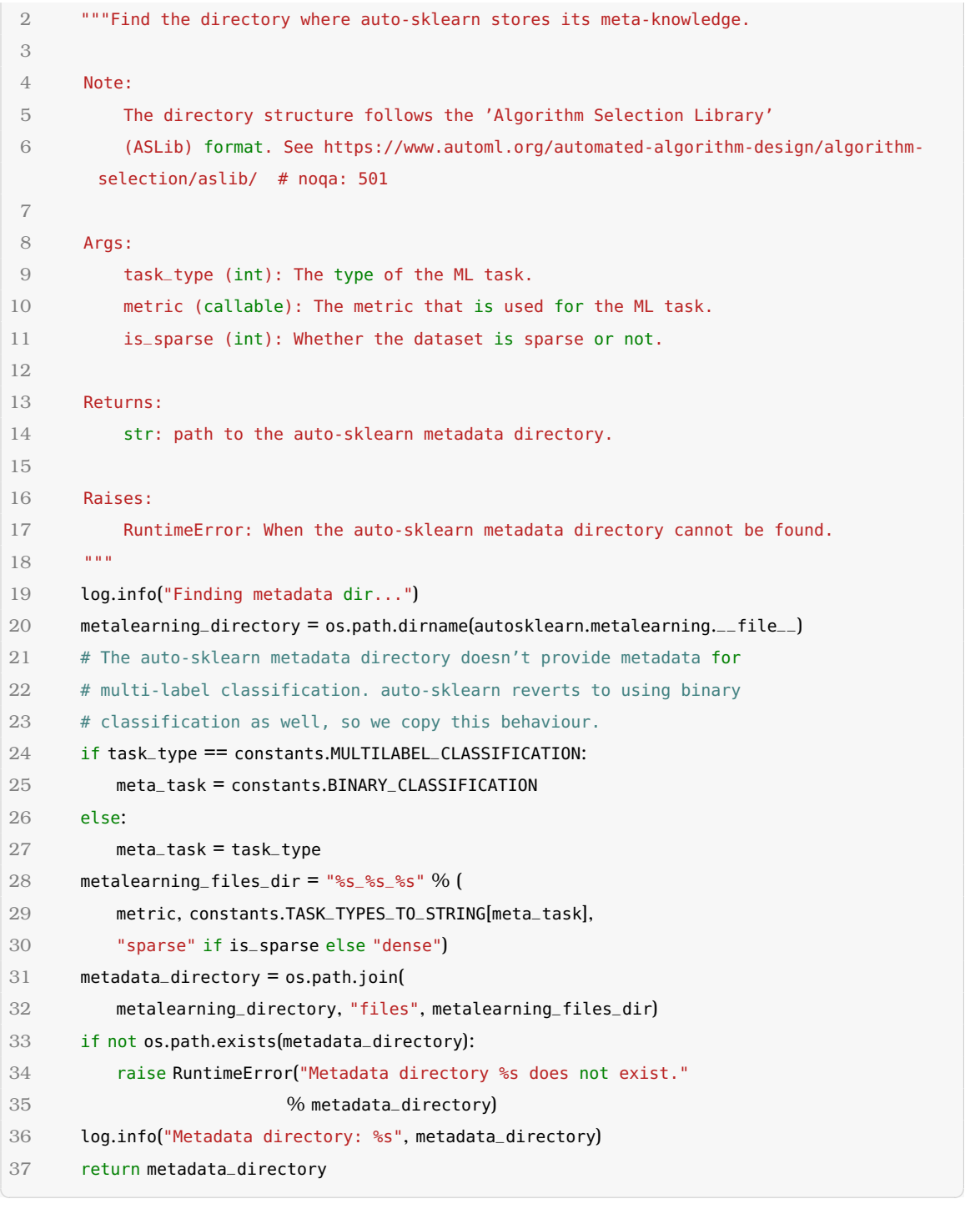

#### **4.2.2.4 Η Μέϑοδος** *\_submit\_configuration\_artifact*

Προκειμένου να διατηρήσουμε μια γενεαλογία ολόκληρου του πειράματος AutoML, αναγκάζουµε τα ϐήµατα διοχετεύσεων να δηµιουργούν και να υποβάλλουν Artifacts στην βάση δεδομένων MLMD. Η μέθοδος \_submit\_configuration\_artifact δημιουργεί ένα AutoML-*Configuration* Artifact [\(subsubsection 4.4.1.2\)](#page-91-0) που αντιστοιχεί σε µια δοσµένη διαµόρφωση διοχέτευσης.

Listing 4.7: Η µέϑοδος *\_submit\_configuration\_artifact* του *GetMetaLearningConfigurations* που δηµιουϱγεί και υποβάλλει ένα *AutoMLConfiguration* Artifact για µια δοσµένη διαµόρφωση διοχέτευσης

```
1 def _submit_configuration_artifact(self, configuration, idx):
 2 from kale.ml import utils
 3 from kale.common.artifacts import AutoMLConfiguration
 4
 5 mlmd = mlmdutils.get_mlmd_instance()
 6 config_summary = utils.get_configuration_summary(configuration)
 7 config = AutoMLConfiguration(
 8 config_summary=config_summary,
 9 run_id=kfputils.format_kfp_run_id_uri(mlmd.run_uuid),
10 estimator_name="Configuration %s: %s"
11 % (idx + 1, config_summary["name"])
12 config.assign_list_index(idx + 1)
13 config_artifact = config.submit_artifact()
14 mlmd.link_artifact_as_output(config_artifact.id)
✝ ✆
```
Για να παράξει την πάραμετρο *config\_summary*, το βήμα αυτό χρησιμοποιεί την συνάρτηση *get\_configuration\_summary* του δοµοστοιχείου *ml.utils*:

Listing 4.8: Η συνάρτηση *get\_configuration\_summary* που δημιουργεί ένα λεξικό-περίληψη μιας δοσμένης διαμόρφωσης διοχέτευσης

```
1 def get_configuration_summary(configuration: Configuration) -> Dict[str, Any]:
2 """Return an opinionated summary of the input configuration.
3
4 The output of this function can be used to pretty-print a configuration,
5 with just the right information, or to upload the configuration to the
6 artifact store.
7
8 Args:
9 configuration: A suggested configuration extracted by auto-sklearn.
10
11 Returns:
12 dict: A dictionary that describes the learner (classifier, or
13 regressor) of the configuration, with the following fields:
14
15 * ''name'': The name of the model
16 * ''parameters'': A dictionary of hyperparameters.
17
18 Raises:
19 ValueError: If cannot find a supported learner type. Supported
20 learner types are ''classifier:__choice__'' and
21 ''regressor:__choice__''.
22 """
23 if configuration.get("classifier:__choice__"):
24 name = _get_classifier_name(configuration)
25 params = _get_params(configuration, "classifier")
```

```
26 elif configuration.get("regressor:__choice__"):
27 name = _get_regressor_name(configuration)
28 params = _get_params(configuration, "regressor")
29 else:
30 raise ValueError("Could not find a model in the input configuration.")
31
32 return {"name": name, "parameters": params}
```
#### **4.2.3 Το Βήµα** *RunMetaLearningConfigurations*

Σε αυτήν την υποενότητα ϑα παρουσιάσουµε και ϑα εξηγήσουµε τον µηχανισµό που υλοποιεί το ϐήµα *RunMetaLearningConfigurations*. Συνοπτικά, αυτό το ϐήµα λαµβάνει ως είσοδο την λίστα των διαμορφώσεων διοχέτευσης που δημιούργησε το προηγούμενο βήμα, και για κάθε μια τους, δημιουργεί μία νέα Ροή Διαμόρφωσης που υλοποιεί την διοχέτευση µηχανικής µάϑησης που η αντίστοιχη διαµόρφωση διοχέτευσης περιγράφει. Ας δούµε τον κώδικα που εκτελείται µέσα στο ϐήµα αυτό, ξεκινώντας από τον οϱισµό της κλάσης του και την µέϑοδο *do\_run*:

 $\sqrt{2\pi}$   $\sqrt{2\pi}$   $\sqrt{2\pi}$   $\sqrt{2\pi}$   $\sqrt{2\pi}$   $\sqrt{2\pi}$   $\sqrt{2\pi}$   $\sqrt{2\pi}$   $\sqrt{2\pi}$   $\sqrt{2\pi}$ 

Listing 4.9: Ο ορισµός κλάσης και η µέϑοδος *do\_run()* του ϐήµατος *RunMetaLearningConfigurations*  $\qquad \qquad \blacksquare$ 

```
1 class RunMetaLearningConfigurations(Step):
2 """Run MetaLearning suggestions as KFP pipelines.
3
4 Ins:
5 configurations (List[Configuration])
6 max_parallel_configurations (int)
7 kale_dataset_id (int)
8
9 Outs:
10 run_ids (List[str])
11 "" """
12 name = "run-metalearning-configurations"
13 outs = Param.odict(["run_ids"], step_name=name)
14 actions = ["RunKFPPipelines"]
15
16 def do_run(self, configurations, max_parallel_configurations,
17 kale_dataset_id):
18 """Implementation of RunMetaLearningConfigurations."""
19 from time import sleep
20 from kale import marshal
21 from kale.common import mlmdutils
22 from kale.ml.utils import ML_ASSETS_DIR
23 from kale.common.artifacts import AutoMLConfiguration
2425 self.vars["run\_ids"] = []
26 marshal.set_data_dir(ML_ASSETS_DIR)
27
```

```
28 mlmd = mlmdutils.get_mlmd_instance()
29 # Get all Artifacts that are attributed to the Context of the AutoML
30 # Orchestrator. The SKLearnTransformer step of each new Configuration
31 # Run should link the corresponding AutoMLConfiguration Artifact as its
32 # input. So, we should pass the corresponding AutoMLConfiguration
33 # Artifact ID to each Configuration Run.
34 kale_config_artifacts = mlmdutils.get_artifacts_by_context_and_type(
35 context_id=mlmd.run_context.id,
36 type_name=AutoMLConfiguration.artifact_type_name,
37 sorted=True)
38 if len(kale_config_artifacts) != len(configurations):
39 raise RuntimeError("Founds %d MLMD configuration artifacts but"
40 " %d configuration were provided as input."
41 % (len(kale_config_artifacts),
42 len(configurations)))
43
44 # Start all configurations with a reconciliation loop to avoid having
45 # more than max_parallel_configurations running concurrently
46 while configurations:
47 if self._running_ids() >= max_parallel_configurations:
48 log.info("Cannot start a new configuration. Max parallel"
49 " configurations cap is set to %d. Waiting for a"
50 " configuration to complete...",
51 max_parallel_configurations)
52 sleep(10)
53 continue
54
55 configuration = configurations.pop(0)
56 index = len(self.vars["run\_ids"] + 157
58 log.info("Saving configuration n. %d", index)
59 marshal.save(configuration, "configuration")
60
61 automl_config_artifact_id = kale_config_artifacts[index - 1].id
62 run_id = self._run_pipeline(index, {
63 "kale_dataset_id": str(kale_dataset_id),
64 "kale_config_id": str(automl_config_artifact_id)})
65 self.vars["run_ids"].append(run_id)
66 self._patch_context(run_id, index)
67
68 return self.vars["run_ids"]
✝ ✆
```
#### **4.2.3.1 Η Μέϑοδος** *\_run\_pipeline*

΄Οταν ο αϱιϑµός των εκτελούµενων Ροών ∆ιαµόϱϕωσης είναι µικϱότεϱος από την τιµή της παϱαµέτϱου *max\_parallel\_configurations* (παϱάµετϱος εισόδου της συνάϱτησης *run\_ automl*), το ϐήµα *RunMetaLearningConfigurations* επιλέγει µια διαµόϱϕωση διοχέτευσης και δηµιουϱγεί µία νέα Ροή Ρύϑµισης που να την υλοποιεί. Η δηµιουϱγία της Ροής Ρύϑµισης υλοποιείται από την μέθοδο *\_run\_pipeline* της κλάσης *RunMetaLearningConfigurations.*<br>Listing 4.10: Ή μέθοδος *\_run\_pipeline τ*ης κλάσης *RunMetaLearningConfigurations* 

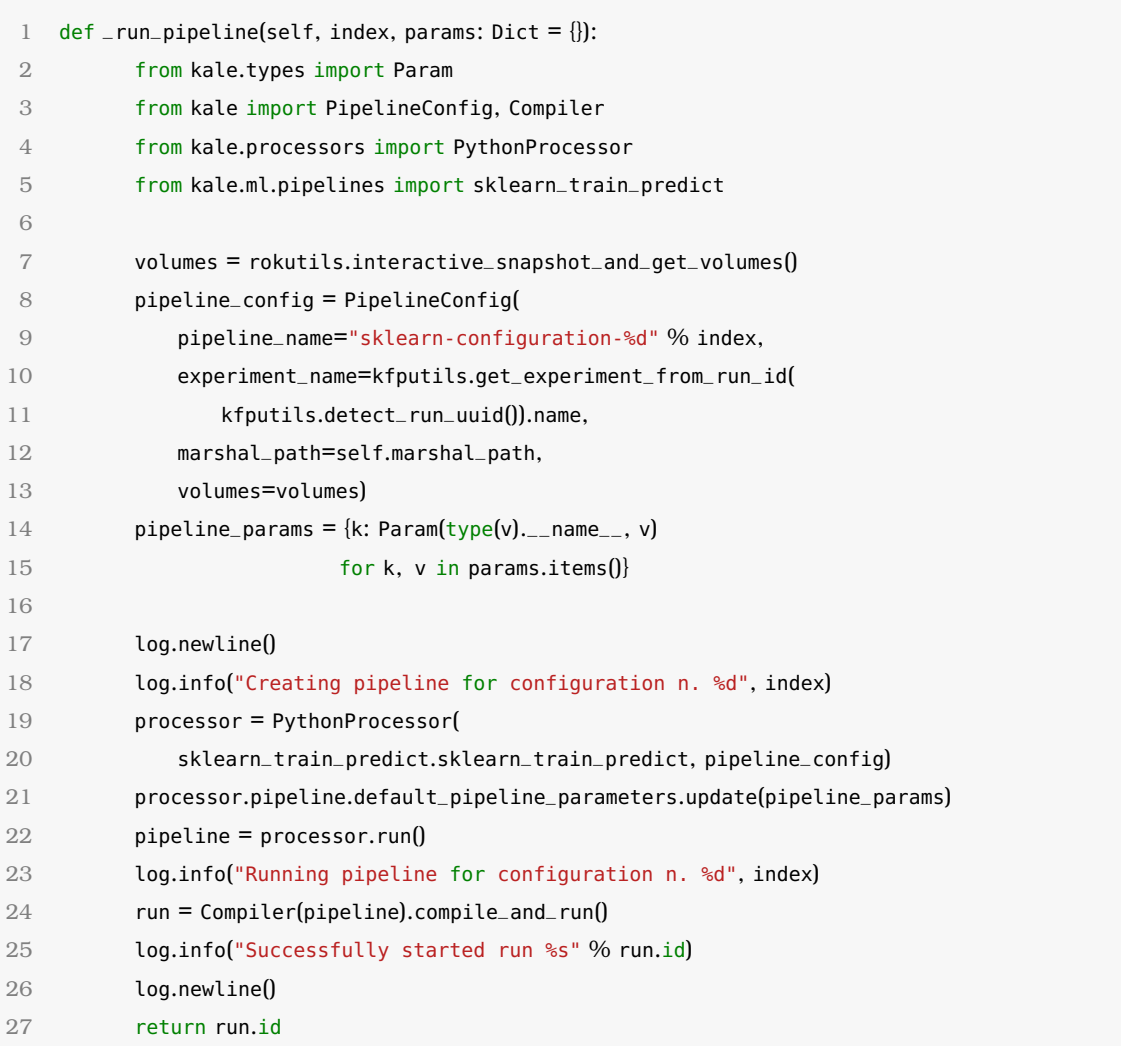

 $\sqrt{2\pi}$   $\sim$   $\sqrt{2\pi}$   $\sim$   $\sqrt{2\pi}$   $\sim$   $\sqrt{2\pi}$   $\sim$   $\sqrt{2\pi}$   $\sim$   $\sqrt{2\pi}$   $\sim$   $\sqrt{2\pi}$ ΄Οπως περιγράψαµε παραπάνω, η µέϑοδος *\_run\_pipeline* ουσιαστικά δηµιουϱγεί πραγµατικές διοχετεύσεις Kubeflow, οι οποίες ονοµάζονται Ροές Ρύϑµισης. Για τον σκοπό αυτό η µέϑοδος ουσιαστικά χρησιµοποιεί το back-end του Kale (section [2.5\)](#page-37-2).

#### **4.2.4 Το Βήµα** *MonitorKFPRuns*

Σε αυτή την υποενότητα ϑα εκθέσουµε τον µηχανισµό που υλοποιεί το ϐήµα *MonitorKF-PRuns*. Συνοπτικά, αυτό το ϐήµα παρακολουθεί την κατάσταση όλων των Ροών ∆ιαµόρφωσης και μόλις ολοκληρωθούν όλες τους, επιτυχημένα ή όχι, το βήμα ολοκληρώνει την εκτέλεση του. Ας παρουσιάσουµε τον κώδικα που τϱέχει µέσα σε αυτό το ϐήµα, και πιο συγκεκριµένα τον οϱισµό κλάσης του και την µέϑοδο *do\_run*:

Listing 4.11: Ο οϱισµός κλάσης και η µέϑοδος *do\_run()* του ϐήµατος *MonitorKFPRuns* ✞ ☎

```
1 class MonitorKFPRuns(Step):
2 """Wait for KFP pipelines to complete.
3
4 Ins:
5 run_ids
```
```
6
 7 Outs:
 8 run_ids
 9 " """
10 name = "monitor-kfp-runs"
11 outs = Param.odict(["run_ids"], step_name=name)
12
13 def do_run(self, run_ids):
14 """Implementation of MonitorKFPRuns."""
15 from time import sleep
16
17 log.info("Monitoring runs: %s", run_ids)
18 statuses = {run_id: "Pending" for run_id in run_ids}
19
20 # Add custom properties linking the MLMD Execution with the runs to
21 # monitor
22 log.info("Patching MLMD Execution custom properties with the"
23 " configuration run IDs...")
24 mlmd = mlmdutils.get_mlmd_instance()
25 custom_props = {``configuration_run_sd'' \% idx:}26 kfputils.format_kfp_run_id_uri(run_ids[idx])
27 for idx in range(len(run_ids))}
28 mlmdutils.patch_execution_custom_properties(mlmd.execution.id,
29 custom_props)
30 log.info("Successfully patched MLMD Execution")
31
32 while any(map(lambda state: state not in kfputils.KFP_RUN_FINAL_STATES,
33 statuses.values())):
34 log.newline()
35 log.info("Updating pipelines statuses...")
36 for run_id in statuses.keys():
37 if statuses[run_id] not in kfputils.KFP_RUN_FINAL_STATES:
38 statuses[run_id] = kfputils.get_run(run_id).run.status
39 log.info("Run '%s': %s", run_id, statuses[run_id])
40 sleep(5)
41
42 log.info("All done!")
43 return run_ids
\sqrt{2\pi} \sim \sqrt{2\pi} \sim \sqrt{2\pi} \sim \sqrt{2\pi} \sim \sqrt{2\pi} \sim \sqrt{2\pi} \sim \sqrt{2\pi}
```
<span id="page-72-0"></span>΄Οπως µποϱούµε να δούµε στον παϱαπάνω κώδικα, το αποτύπωµα της µεϑόδου *do\_run* του ϐήµατος είναι αϱκετά απλή. Λαµϐάνει µία λίστα από IDs Ροών ∆ιαµόϱϕωσης ως είσοδο, και την επιστρέφει μόλις τελειώσει την εκτέλεση του, ώστε να την λάβει το επόμενο βήμα. Η λίστα µε τα IDs των Ροών ∆ιαµόϱϕωσης ϑα χϱησιµοποιηϑεί για να εϱωτηϑεί ο KFP server για την κατάσταση των Ροών ∆ιαµόϱϕωσης.

#### **4.2.5 Το Βήµα** *GetBestConfiguration*

Σε αυτή την υποενότητα ϑα παρουσιάσουµε και ϑα εξηγήσουµε τον µηχανισµό που υλοποιεί το ϐήµα *GetBestConfiguration*. Συνοπτικά, αυτό το ϐήµα παίϱνει ως είσοδο την λίστα με τα IDs των Ροών Διαμόρφωσης, συλλέγει τα σκορ μετρικής των επιτυχημένων Ροών Διαμόρφωσης, βρίσκει την Ροή Διαμόρφωσης με το καλύτερο σκορ και επιστρέφει το αντίσ-

```
τοιχο αντικείµενο διαµόρφωσης µηχανικής µάϑησης.
Listing 4.12: Ο οϱισµός κλάσης και η µέϑοδος do_run() του ϐήµατος GetBestConfiguration ✞ ☎
```

```
1 class GetBestConfiguration(Step):
2 """Get the best-performing MetaLearning configuration.
3
4 Ins:
5 run_ids
6 configurations
7 metric
8
9 Outs:
10 best_configuration
11 """
12 name = "get-best-configuration"
13 outs = Param.odict(["best_configuration"], step_name=name)
14
15 def do_run(self, run_ids, configurations, metric):
16 """Implementation of GetBestConfiguration."""
17 metrics = dict()
18 for run_id in run_ids:
19 log.info("Collecting metrics for run: %s", run_id)
20 metrics[run_id] = kfputils.get_kfp_run_metrics(run_id)
21 final_metrics = metrics.copy()
2223 log.newline()
24 log.info("Collected metrics: \n")
25 for run_id, _metrics in metrics.items():
26 log.info(" Run %s:", run_id)
27 if not _metrics.values():
28 log.info(" No metrics found.")
29 del final_metrics[run_id]
30 for name, value in _metrics.items():
31 log.info(" %s: %s", name, value)
32 log.info("Using metric '%s' as target metric.", metric.name)
33
34 # Get best metric, excluding empty metrics dictionaries
35 opt = max if metric._sign == 1 else min # see arrikto/dev#1128
36 best_run_uid, best_metric = opt(final_metrics.items(),
37 key=lambda x: x[1][metric.name])
38 log.info("Best run id: %s", best_run_uid)
39
40 log.info("Patching MLMD Execution and Context custom properties with"
```

```
41 " the best configuration run ID...")
42 custom_prop = {"best_configuration_run":
43 kfputils.format_kfp_run_id_uri(best_run_uid)}
44 mlmd = mlmdutils.get_mlmd_instance()
45 mlmdutils.patch_execution_custom_properties(mlmd.execution.id,
46 custom_prop)
47 log.info("Successfully patched MLMD Execution")
48 mlmdutils.patch_context_custom_properties(mlmd.run_context.id,
49 custom_prop)
50 log.info("Successfully patched MLMD Context")
51
52 best_configuration = configurations[run_ids.index(best_run_uid)]
53 return best_configuration
✝ ✆
```
#### **4.2.6 Το Βήµα** *RunKatibExperiment*

Σε αυτήν την υποενότητα, ϑα παϱουσιάσουµε τον µηχανισµό που υλοποιεί το ϐήµα *RunKatibExperiment*. Το ϐήµα αυτό παίϱνει την διαµόϱϕωση διοχέτευσης µε το µεγαλύτεϱο σκορ μετρικής από το προηγούμενο βήμα, και δημιουργεί ένα πείραμα [\(2.4.4\)](#page-36-0) ώστε να βελτιώσει περαιτέρω την διοχέτευση αυτή.

Αυτό και το επόµενο ϐήµα (*MonitorKatibExperiment*) εκτελούνται **µόνο στην πεϱίπτωση που ο χϱήστης έχει ορίσει ένα αντικείµενο** *tuner* (*katib.ExperimentSpec* object) ως παράμετρο εισόδου στην συνάρτηση *run\_automl* [\(section 4.1\)](#page-58-0). Αν δεν έχει περαστεί κάποια παϱάµετϱος εισόδου tuner στην συνάϱτηση *run\_automl*, τότε το *GetBestConfiguration* [\(sub](#page-72-0)[section 4.2.5\)](#page-72-0) είναι το τελευταίο βήμα του Ενορχηστρωτή AutoML. Παρακάτω παρουσιάζουμε τον οϱισµό κλάσης και τις κύϱιες µεθόδους του ϐήµατος:

Listing 4.13: Ο ορισμός κλάσης και οι κύριες μέθοδοι του βήματος *RunKatibExperiment* 

```
1 class RunKatibExperiment(Step):
2 """Run a Katib experiment.
3
4 Ins:
5 tuner (katib.V1beta1ExperimentSpec): Experiment spec
6 best_configuration (ConfigSpace.Configuration):
 7 metric (autosklearn.metric): An (Auto)SKLearn metric
8 kale_dataset_id (int): The MLMD artifact ID
9
10 0uts:
11 katib_experiment_name (str): Katib experiment name
12 """
13 name = "run-katib-experiment"
14 outs = Param.odict(["katib_experiment_name"], step_name=name)
15 actions = ["KatibExperiment"]
16
17 def _get_hyperparams(self, configuration):
18 return {
19 hp_name: configuration[hp_name]
```
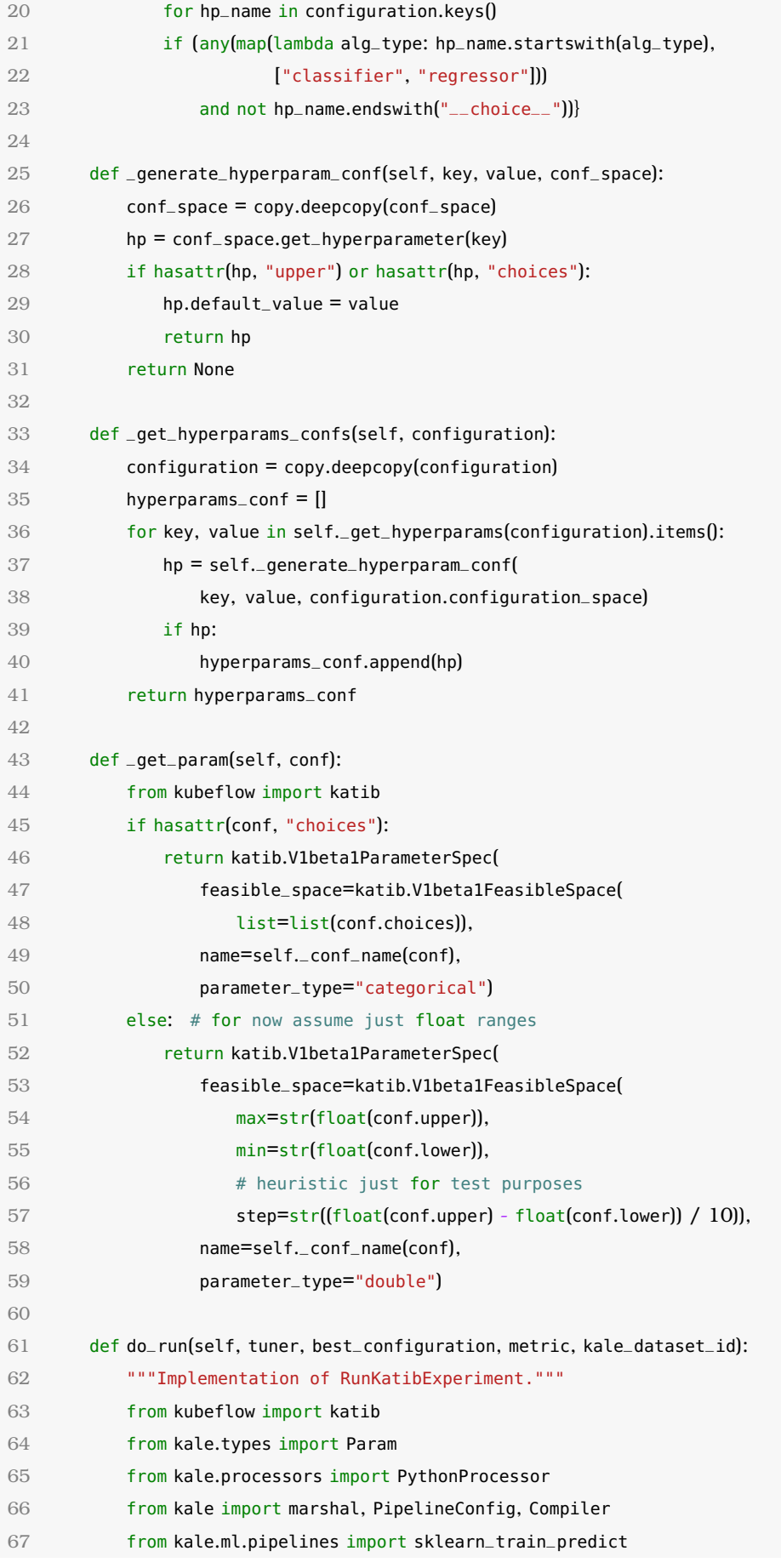

```
68
69 hyperparam_confs = self._get_hyperparams_confs(best_configuration)
70
71 # Marshal the configuration, used by the train-predict pipeline
72 marshal.save(best_configuration, "configuration")
73
74 # Configure the HP tuning settings
75 tuner.algorithm = katib.V1beta1AlgorithmSpec(algorithm_name="grid")
76 tuner.objective = katib.V1beta1ObjectiveSpec(
77 objective_metric_name=metric.name,
78 type=tuner.objective.type or "maximize")
79 tuner.parameters = [self._qet\_param(conf) for conf in hyperparam\_confs]8081 volumes = rokutils.interactive_snapshot_and_get_volumes()
82 log.info("Creating parametrized pipeline...")
83 pipeline_config = PipelineConfig(
84 pipeline_name="katib-trial-sklearn-configuration",
85 experiment_name=kfputils.get_experiment_from_run_id(
86 kfputils.detect_run_uuid()).name.
87 marshal_path=self.marshal_path,
88 volumes=volumes,
89 katib metadata=tuner
90 katib_run=True)
91 processor = PythonProcessor(
92 sklearn_train_predict.sklearn_train_predict, pipeline_config)
93 pipeline = processor.run()
94
95 for conf in hyperparam_confs:
96 pipeline.default_pipeline_parameters[
97 self._conf_name(conf)] = Param(name=self._conf_name(conf),
98 param_type="str")
QQ100 def _patch_step_cli(step: BaseStep):
101 del step.ins["masked_inputs"]
102 for conf in hyperparam_confs:
103 name = ".msk.%s" % self._conf_name(conf)
104 step.ins[name] = Param(name=name)
105 _patch_step_cli(pipeline.get_step("run-sklearn-transformer"))
106 _patch_step_cli(pipeline.get_step("train-sklearn-estimator"))
107
108 log.info("Running Katib experiment...")
109 experiment = Compiler(pipeline).compile_and_run()
110 log.info(experiment)
111
112 self._patch_experiment_uri(experiment["metadata"]["name"],
113 experiment["metadata"]["namespace"])
114 return experiment["metadata"]["name"]
\sqrt{2\pi} \sqrt{2\pi} \sqrt{2\pi} \sqrt{2\pi} \sqrt{2\pi} \sqrt{2\pi} \sqrt{2\pi} \sqrt{2\pi} \sqrt{2\pi} \sqrt{2\pi}
```
#### **4.2.7 Το Βήµα** *MonitorKatibExperiment*

Αυτό είναι το τελευταίο ϐήµα του Ενορχηστρωτή AutoML και ο σκοπός του είναι να παρακολουθεί το πείραμα Katib που δημιούργησε το προηγούμενο βήμα.

Listing 4.14: The class definition and *do\_run* method of the *MonitorKatibExperiment* step

```
class MonitorKatibExperiment(Step):
 2 """Wait for a Katib experiment to complete.
 3
 4 Ins:
 5 katib_experiment_name (str): Name of the Katib experiment to monitor.
 6 """
 7 name = "monitor-katib-experiment"
 8
 9 def do_run(self, katib_experiment_name: str):
10 """Implementation of MonitorKatibExperiment."""
11 from kale.common import katibutils
12
13 katibutils.wait_for_hptuning_experiment(katib_experiment_name)
✝ ✆
```
΄Οπως είναι ϕανερό παραπάνω, η µέϑοδος *do\_run* του *MonitorKatibExperiment* ουσιαστικά περιμένει το πείραμα Katib να τελειώσει την εκτέλεση του. Το κάνει αυτό καλώντας την ϐοηθητική συνάϱτηση *wait\_for\_hptuning\_experiment* από το δοµοστοιχείο *common.katibutils* του Kale. Παρακάτω φαίνεται ο κώδικας της συνάρτησης:

Listing 4.15: Η ϐοηϑητική συνάϱτηση *wait\_for\_hptuning\_experiment* του δοµοστοιχείου  $k$ ale.common.katibutils

```
1 def wait_for_hptuning_experiment(experiment_name: str):
2 """Wait for an HP Tuning experiment to succeed.
3
4 Args:
5 experiment_name (str): Name of the HP Tuning experiment.
6
7 Returns:
8 tuple(str, str, str): Status, Condition reason, Condition message.
g "" """
10 def sleep_with_progress(total, interval, msg):
11 for i in range(0, total // interval):
12 log.info("%s %d...", msg, total - i * interval)
13 time.sleep(interval)
14
15 while True:
16 log.newline(2)
17 log.info("Watching for HP Tuning experiment: '%s'",
18 experiment_name)
19 sleep_with_progress(30, 5, "Checking status in")
20
21 experiment = get_experiment(experiment_name, podutils.get_namespace())
22 status = get_experiment_status(experiment["status"])
```

```
23 log.info("Experiment status: %s", status)
24 if status[0] not in EXPERIMENT_FINAL_STATES:
25 continue
26 return status
```
# **4.3 Οι Ροές ∆ιαµόϱϕωσης**

Σε αυτή την ενότητα, θα περιγράψουμε την αρχιτεκτονική των Ροών Διαμόρφωσης. Πρόκειται για διοχετεύσεις τις οποίες δημιουργεί ο Ενορχηστρωτής AutoML κατά την διάρκεια του βήµατος *RunMetaLearningConfigurations*, έτσι ώστε να εκπαιδεύσει µοντέλα παϱάλληλα. Κάϑε Pοή Διαμόρφωσης σε ένα πείραμα AutoML υλοποιεί μία από τις διαμορφώσεις διοχέτευσης που παϱάγει το auto-sklearn.

 $\sqrt{2\pi}$   $\sim$   $\sqrt{2\pi}$   $\sim$   $\sqrt{2\pi}$   $\sim$   $\sqrt{2\pi}$   $\sim$   $\sqrt{2\pi}$   $\sim$   $\sqrt{2\pi}$   $\sim$   $\sqrt{2\pi}$ 

Αυτές οι διοχετεύσεις ουσιαστικά αποτελούνται από τϱία ϐήµατα, και κάϑε ϐήµα αντιστοιχεί σε ένα συγκεκριµένο τµήµα µιας ϱοής εργασίας µηχανικής µάϑησης. Παϱακάτω παρατίθεται µια περίληψη της λειτουργίας του κάϑε ϐήµατος:

- 1. **run-sklearn-transformer**: Αυτό το βήμα υλοποιεί τον προ-επεξεργαστή που περιγράφει µια διαµόρφωση διοχέτευσης. Ο σκοπός του είναι να επεξεργαστεί το σύνολο δεδοµένων εισόδου (τόσο το σύνολο εκπαίδευσης όσο και το σύνολο εξέτασης) και να το ϕέϱει σε µια κατάσταση που ϑα επιτϱέψει στο µοντέλο να εκπαιδευτεί και να εξετασθεί η απόδοση του πάνω σε αυτό το σύνολο δεδοµένων.
- 2. **train-sklearn-estimator**: Αυτό το ϐήµα ουσιαστικά υλοποιεί την αρχιτεκτονική του µοντέλου που περιγράφει µια διαµόρφωση διοχέτευσης. Ο σκοπός του είναι να παϱάξει ένα εκπαιδευµένο µοντέλο χρησιµοποιώντας το επεξεργασµένο σύνολο δεδοµένων εκπαίδευσης που παϱάγει το προηγούµενο ϐήµα.
- 3. *infer-sklearn-predictor*: Αυτό το ϐήµα χρησιµοποιεί το επεξεργασµένο σύνολο δεδοµένων εκπαίδευσης του ϐήµατος *run-sklearn-transformer* για να ελέγξει την απόδοση του µοντέλου που παϱάχϑηκε στο ϐήµα **train-sklearn-estimator** χρησιµοποιώντας την συνάϱτηση µετϱικής που ο χϱήστης παϱείχε. ΄Οταν τα σκοϱ µετϱικής από αυτό το ϐήµα έχουν τελικά παραχθεί, ολόκληϱη η Ροή ∆ιαµόρφωσης ολοκληϱώνει την εκτέλεση της.

Παϱακάτω παρουσιάζουµε ένα παϱάδειγµα µιας Ροής ∆ιαµόρφωσης που έχει ολοκληρώσει την λειτουργία της, όπως ϕαίνεται στην διεπαϕή χϱήστη του KFP.

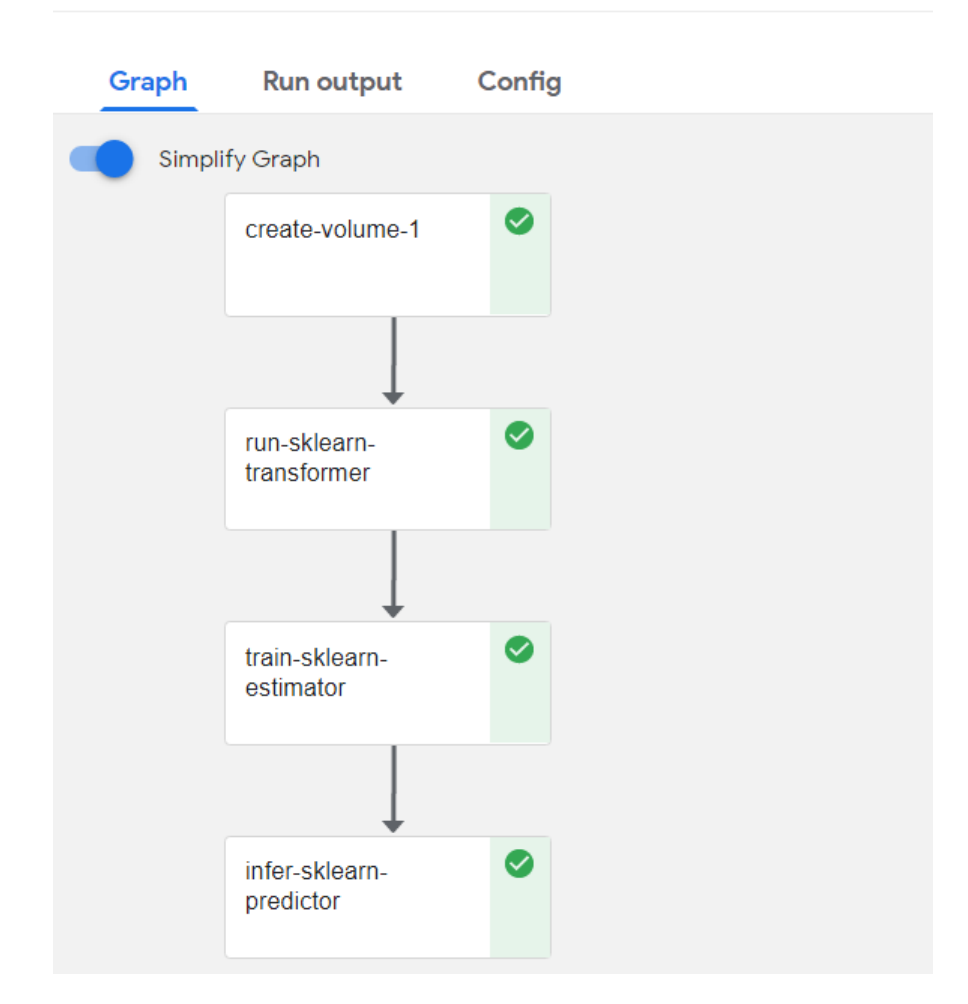

# ← sklearn-configuration-3-loa1s-i7jac

Figure 4.2: *Παϱάδειγµα ολοκληϱωµένης Ροής ∆ιαµόϱϕωσης στην διεπαϕή χϱήστη του KFP*

Όπως αναφέραμε σε στην υποενότητα [4.2.3,](#page-69-0) η συνάρτηση διοχέτευσης που χρησιμοποιείται σαν µακέτα για τις Ροές ∆ιαµόρφωσης είναι η *sklearn\_train\_predict()* από το δοµοστοιχείο kale.ml.pipelines. Στην επόμενη υποενότητα παραθέτουμε και αναλύουμε αυτήν την συνάρτηση διοχέτευσης.

#### **4.3.1 Η Συνάϱτηση ∆ιοχέτευσης** *sklearn\_train\_predict*

Η συνάϱτηση *sklearn\_train\_predict* είναι µια συνάϱτηση διοχέτευσης Python, γραµµένη στην γλώσσα συγκεκριµένου τοµέα του Kale [\(2.5.4\)](#page-39-0), η οποία ουσιαστικά περιγράφει την δοµή της Ροής ∆ιαµόρφωσης που το δηµιουϱγεί το ϐήµα *RunMetaLearningConfigurations* [\(4.2.3\)](#page-69-0). Εφόσον είναι γραµµένη σε γλώσσα ειδικού σκοπού του Kale, χρησιµοποιεί αντικείµενα *Step* [\(2.5.2\)](#page-38-0) του Kale για να αναπαραστήσει ϐήµατα στην διοχέτευση. Παϱακάτω φαίνεται ο κώδικας της συνάρτησης:

Listing 4.16: Η συνάρτηση διοχέτευσης *sklearn\_train\_predict* 

```
def sklearn_train_predict(kale_dataset_id="-1", kale_config_id="-1"):
```

```
2 """Train and validate a SKLearn model from an AutoML configuration."""
```

```
3 (x_processed,
 4 x_test_processed,
 5 kale_dataset_id_local,
 6 transformer_pipeline) = RunSKLearnTransformer()(
 7 ml_assets_marshal_path("configuration.dillpkl"),
 8 ml_assets_marshal_path("dataset.dillpkl"),
 9 kale_dataset_id,
10 kale_config_id,
11 "{}"
12 \quad \Box13 model, kale_model_id = TrainSKLearnEstimator()(
14 ml_assets_marshal_path("configuration.dillpkl"),
15 x_processed,
16 ml_assets_marshal_path("dataset.dillpkl"),
17 kale_dataset_id_local,
18 "{}"
19 )
20 InferSKLearnPredictor()(model,
21 x_processed,
22 x_test_processed,
23 ml_assets_marshal_path("metric.joblib"),
24 ml_assets_marshal_path("dataset.dillpkl"),
25 ml_assets_marshal_path("task.dillpkl"),
26 kale_model_id,
27 kale_dataset_id_local)
\sqrt{2\pi} \sqrt{2\pi} \sqrt{2\pi} \sqrt{2\pi} \sqrt{2\pi} \sqrt{2\pi} \sqrt{2\pi} \sqrt{2\pi} \sqrt{2\pi} \sqrt{2\pi}
```
΄Οπως ϕαίνεται από τον πϱοηγούµενο κώδικα, η διοχέτευση µιας Ροής ∆ιαµόϱϕωσης που περιγράφει η συνάρτηση *sklearn\_train\_predict*, αποτελείται από τρία βήματα:

#### 1. **RunSKLearnTransformer**

- 2. **TrainSKLearnEstimator**
- 3. **InferSKLearnPredictor**

Κάϑε ένα από αυτά είναι ένα ϐήµα Kale που υλοποιεί ένα συγκεκριµένο τµήµα της διοχέτευσης µιας Ροής ∆ιαµόρφωσης. Στις ακόλουθες υποενότητες, ϑα εκθέσουµε την λειτουργικότητα καθενός από αυτά τα ϐήµατα.

#### <span id="page-80-0"></span>**4.3.2 Το Βήµα** *RunSKLearnTransformer*

Σε αυτή την υποενότητα, ϑα εκθέσουµε και ϑα εξηγήσουµε τον µηχανισµό που υλοποιεί το ϐήµα *RunSKLearnTransformer*. Θα περιγράψουµε πως αυτό το ϐήµα διαβάζει ως είσοδο µια διαµόρφωση διοχέτευσης και υλοποιεί το ϐήµα του πϱο-επεξεϱγαστή που περιγράφει η διαμόρφωση αυτή. Παρακάτω, εκθέτουμε τον ορισμό κλάσης και τις κύριες μεθόδους του ϐήµατος:

Listing 4.17: Ο ορισμός κλάσης και οι κύριες μέθοδοι του βήματος *RunSKLearnTransformer* 

```
1 class RunSKLearnTransformer(PatchMaskedInputsMixin, Step):
```

```
2 """Run a SKLearn transformer over a dataset.
```

```
Chapter 4
```

```
3
4 Ins:
5 configuration
6 dataset
7 kale_dataset_id
8 kale_config_id
9
10 Outs:
11 x_processed
12 x_test_processed
13 kale_dataset_id_local
14 transformer_pipeline
15
16 MLMD Inputs:
17 kale.Configuration
18 kale.Dataset
19
20 MLMD Outputs:
21 kale.Transformer
22 """
23 name = "run-sklearn-transformer"
24 outs = Param.odict(["x_processed", "x_test_processed",
25 "kale_dataset_id_local", "transformer_pipeline"],
26 step_name=name)
27
28 def _submit_dataset_artifact(self, dataset):
29 from kale.settings import settings
30 from kale.marshal.utils import strip_marshal_path
31
32 dataset_artifact = dataset.as_artifact()
33 rok_version = self.vars.get("autosnapshot_start")
34 if not dataset.artifact_uri and rok_version:
35 dataset.artifact_uri = rokutils.get_uri_in_version(
36 rok_version, strip_marshal_path(settings.INS["dataset"]))
37 dataset_artifact = dataset.submit_artifact()
38 return dataset_artifact
39
40 def _link_input_artifacts(self, kale_dataset_id, kale_config_id):
41 mlmd = mlmdutils.get_mlmd_instance()
42 if kale_config_id > 0:
43 mlmd.link_artifact_as_input(kale_config_id)
44 if kale_dataset_id > 0:
45 mlmd.link_artifact_as_input(kale_dataset_id)
46
47 def _link_output_artifacts(self):
48 from kale.common.artifacts import Transformer
49
50 mlmd = mlmdutils.get_mlmd_instance()
```

```
51 self.vars["transformer_artifact"] = Transformer(
52 self.name, self.vars["preprocessor"]).submit_artifact()
53 mlmd.link_artifact_as_output(self.vars["transformer_artifact"].id)
54
55 def do_run(self, configuration, dataset, kale_dataset_id, kale_config_id,
56 masked_inputs):
57 """Implementation of RunSKLearnTransformer."""
58 import json
59 import sklearn
60 from kale.ml import utils
61
62 kale_dataset_id = int(kale_dataset_id)
63 kale_config_id = int(kale_config_id)
64 if kale_dataset_id <= 0:
65 kale_dataset_id = self._submit_dataset_artifact(dataset).id
66 self._link_input_artifacts(kale_dataset_id, kale_config_id)
67
68 configuration = utils.patch_configuration(configuration,
69 json.loads(masked_inputs),
70 coerce=True)
71 steps = utils.get_sklearn_steps_list(configuration)
72 self.vars["preprocessor"] = sklearn.pipeline.Pipeline(steps[:-1])
73 x_processed = self.vars["preprocessor"].fit_transform(dataset.features,
74 dataset.targets)
75 x_test_processed = self.vars["preprocessor"].transform(
76 dataset.features_test)
77
78 self._link_output_artifacts()
79 return (x_processed, x_test_processed, kale_dataset_id,
80 self.vars["preprocessor"])
```
✝ ✆ ΄Οπως και στην πεϱίπτωση των ϐηµάτων του Ενοϱχηστϱωτή AutoML, η µέϑοδος *do\_run()* είναι ο κύριος κώδικας που τρέχει στο εσωτερικό του βήματος. Επομένως, ας εκθέσουμε μια πεϱίληψη της λογικής που υλοποιεί αυτή η µέϑοδος. Η µέϑοδος *do\_run*:

- 1. **ΟϱίϹει τα Artifacts Dataset και AutoMLConfiguration ως εισόδους αυτού του ϐήµατος.** Ο οϱισµός αυτός υλοποιείται µε χϱήση της µεϑόδου *\_link\_input\_artifacts* του ϐήµατος.
- 2. Διαβάζει την διαμόρφωση διοχέτευσης που δέχεται ως είσοδο. Αν η τρέχουσα Ροή ∆ιαµόρφωσης είναι µέϱος ενός πειράµατος Katib, (δηµιουργηµένη από το ϐήµα *RunKatibExperiment* του Ενορχηστρωτή AutoML) τότε ανανεώνουµε την διαµόρφωση διοχέτευσης, που έχει δηµιουργηθεί από το auto-sklearn, µε τις τιµές που προτείνει το Katib. Στην πεϱίπτωση που η τϱέχουσα Ροή ∆ιαµόρφωσης έχει δηµιουργηθεί από το βήμα *RunMetaLearningConfigurations*, κρατάμε την διαμόρφωση διοχέτευσης ως έχει. Υλοποιήσαµε αυτήν την απόφαση στην συνάϱτηση *patch\_configuration* του δοµοστοιχείου *kale.ml.utils*:

Listing 4.18: Η συνάϱτηση *patch\_configuration* του δοµοστοιχείου *kale.ml.utils*

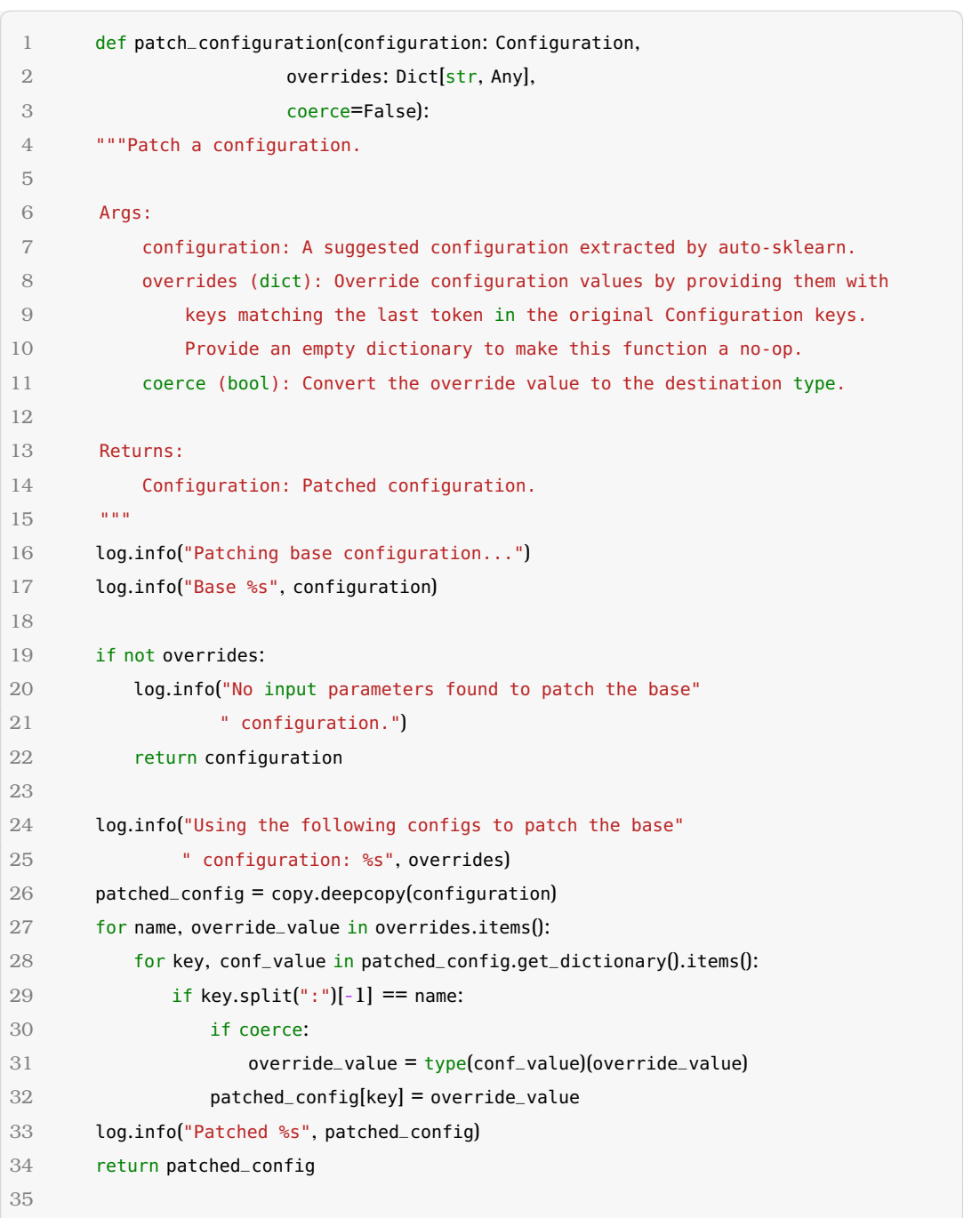

3. Μετατρέπει την διαμόρφωση διοχέτευσης σε μία ταξινομημένη λίστα με βή**µατα.** Για τον σκοπό αυτό υλοποιήσαµε την συνάϱτηση *get\_sklearn\_steps\_list* του δοµοστοιχείου *kale.ml.utils*:

 $\left(\frac{1}{2}, \frac{1}{2}, \$ 

Listing 4.19: The *get\_sklearn\_steps\_list* function of the *kale.ml.utils* module

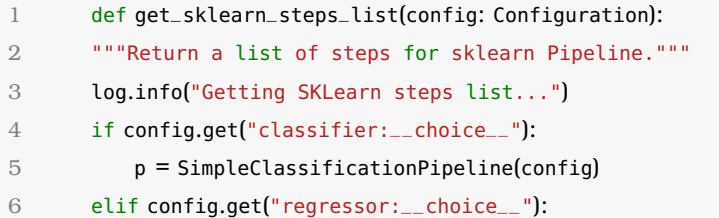

```
7 p = SimpleRegressionPipeline(config)
8 else:
9 raise ValueError("No model found in input configuration")
10 return p.steps
```
4. **Αϕαιϱεί το τελευταίο ϐήµα που αντιστοιχεί στο µοντέλο και κϱατάει την υπόλοιπη λίστα.**

 $\sqrt{2\pi}$   $\sqrt{2\pi}$   $\sqrt{2\pi}$   $\sqrt{2\pi}$   $\sqrt{2\pi}$   $\sqrt{2\pi}$   $\sqrt{2\pi}$   $\sqrt{2\pi}$   $\sqrt{2\pi}$   $\sqrt{2\pi}$ 

- 5. **∆ηµιουϱγεί ένα αντικείµενο** *sklearn.pipeline Pipeline object* **µε την λίστα που τώϱα πεϱιέχει µόνο ϐήµατα πϱο-επεξεϱγασίας**.
- 6. **ΕπεξεϱγάϹεται το σύνολο δεδοµένων κάνοντας χϱήση των µεϑόδων** *transform* **και** *fit\_transform* [\(2.1.1\)](#page-28-0) του αντικειµένου Pipeline του sklearn.
- 7. **Δημιουργεί ένα Transformer Artifact [\(4.4.1.3\)](#page-92-0)** και το ορίζει ως έξοδο του βήματος χϱησιµοποιώντας την συνάϱτηση *\_link\_output\_artifacts*.
- 8. **Επιστϱέϕει το επεξεϱγασµένο σύνολο δεδοµένων για το επόµενο ϐήµα της Ροής ∆ιαµόϱϕωσης.**

#### <span id="page-84-0"></span>**4.3.3 Το Βήµα** *TrainSKLearnEstimator*

Σε αυτήν την υποενότητα, ϑα εκθέσουµε και ϑα εξηγήσουµε τον µηχανισµό που υλοποιεί το ϐήµα *TrainSKLearnEstimator*. Γενικά, η µέϑοδος *do\_run* του ϐήµατος ακολουθεί την ίδια λογική µε την *do\_run* του προηγούµενου ϐήµατος. Θα περιγράψουµε πως το ϐήµα *Train-*SKLearnEstimator διαβάζει την διαμόρφωση διοχέτευσης που δέχεται ως είσοδο, κατασκευάζει το µοντέλο που περιγράφει η διαµόρφωση και ύστεϱα εκπαιδεύει το µοντέλο πάνω στο επεξεργασµένο σύνολο δεδοµένων εκπαίδευσης που δηµιούϱγησε το προηγούµενο ϐήµα. Ας δούµε τον οϱισµό κλάσης και τον κώδικα της µεθόδου *do\_run*:

Listing 4.20: Ο ορισμός κλάσης και οι βασικές μέθοδοι του βήματος *TrainSKLearnEstimator* 

```
1 class TrainSKLearnEstimator(PatchMaskedInputsMixin, Step):
2 """Train a SKLearn estimator from an AutoML configuration.
3
4 Ins:
5 configuration:
6 x_processed:
7 dataset:
8 kale_dataset_id_local:
Q10 0uts:
11 model: Trained model
12 kale_model_id: MLMD artifact ID of the trained model
13
14 MLMD Inputs:
15 kale.Configuration
16
17 MLMD Outputs:
18 kale.Model
19
```

```
20 name = "train-sklearn-estimator"
21 outs = Param.odict(["model", "kale_model_id"], step_name=name)
22
23 def _link_input_artifact(self, kale_dataset_id):
24 mlmd = mlmdutils.get_mlmd_instance()
25 mlmd.link_artifact_as_input(kale_dataset_id)
26
27 def _link_output_artifacts(self, model):
28 from kale.common.artifacts import Model
29
30 mlmd = mlmdutils.get_mlmd_instance()
31 self.vars["kale_model_artifact"] = Model(
32 model, context_name=self.name).submit_artifact()
33 mlmd.link_artifact_as_output(self.vars["kale_model_artifact"].id)
34
35 def do_run(self, configuration, x_processed, dataset,
36 kale_dataset_id_local, masked_inputs):
37 """Implementation of TrainSKLearnEstimator."""
38 import json
39 from kale.ml import utils
40
41 self._link_input_artifact(kale_dataset_id_local)
4243 configuration = utils.patch_configuration(configuration,
44 json.loads(masked_inputs),
45 coerce=True)
46 self.vars["model"] = utils.get_sklearn_steps_list(configuration)[-1][1]
47
48 # NOTE: The 'model' variable is important, because we use this very
49 # same marshalled model to also start KFServing servers, which expects
50 # to find 'model.joblib' files.
51 self.vars["model"].fit(x_processed, dataset.targets)
5253 self._link_output_artifacts(self.vars["model"])
54 return self.vars["model"], self.vars["kale_model_artifact"].id
✝ ✆
```
#### **4.3.4 Το Βήµα** *InferSKLearnPredictor*

Σε αυτή την υπο-ενότητα ϑα εκθέσουµε και ϑα περιγράψουµε τον µηχανισµό που υλοποιεί το ϐήµα *InferSKLearnPredictor*. Συνοπτικά, η µέϑοδος *do\_run* του ϐήµατος αυτού διαβάζει το εκπαιδευμένο μοντέλο που δέχεται ως είσοδο από το προηγούμενο βήμα, και ύστερα ελέγχει το μοντέλο πάνω στο επεξεργασμένο σύνολο δεδομένων εξέτασης που δημιούργησε το ϐήµα *RunSKLearnTransformer*. Ας δείξουµε τον οϱισµό κλάσης και τις κύϱιες µεθόδους του ϐήµατος:

Listing 4.21: Ο ορισμός κλάσης και οι κύριες μέθοδοι του βήματος *InferSKLearnPredictor* 

```
class InferSKLearnPredictor(Step):
```

```
2 """Run predictions on a trained model.
3
4 Ins:
5 model
6 x_test_processed
7 metric
8 dataset
9 task
10 kale_model_id
11 kale_dataset_id_local
12
13 MLMD Inputs:
14 kale.Model
15 kale.Dataset
16
17 MLMD Outputs:
18 kale.TensorboardLogs
19
20 name = "infer-sklearn-predictor"
21 has_metrics = True
22
23 def _link_input_artifacts(self, kale_dataset_id, kale_model_id):
24 mlmd = mlmdutils.get_mlmd_instance()
25 mlmd.link_artifact_as_input(kale_dataset_id)
26 mlmd.link_artifact_as_input(kale_model_id)
27
28 def _update_model_artifact(self, kale_model_id, metric_name, metric_value):
29 mlmd = mlmdutils.get_mlmd_instance()
30 model = mlmdutils.get_artifact_by_id(kale_model_id)
31 model_metrics = json.loads(model.properties["metrics"].string_value)
32 model_metrics.update({metric_name: metric_value})
33
34 model_name = model.properties["name"].string_value
35 class_name = model_name.split("/")[-1]
36 new_name = \frac{10}{5}/%s" % (mlmd.name or "", class_name)
37
38 mlmdutils.patch_artifact_properties(kale_model_id,
39 {"name": new_name,
40 "metrics": model_metrics})
41
42 def _produce_report(self, task, dataset, model):
43 from kale.ml import visualizations
44 from tensorboardX import SummaryWriter
45
46 log.info('Logging report to Tensorboard...')
47
48 viz = visualizations.SklearnVisualizer(task=task, dataset=dataset,
49 model=model.choice.estimator,
```
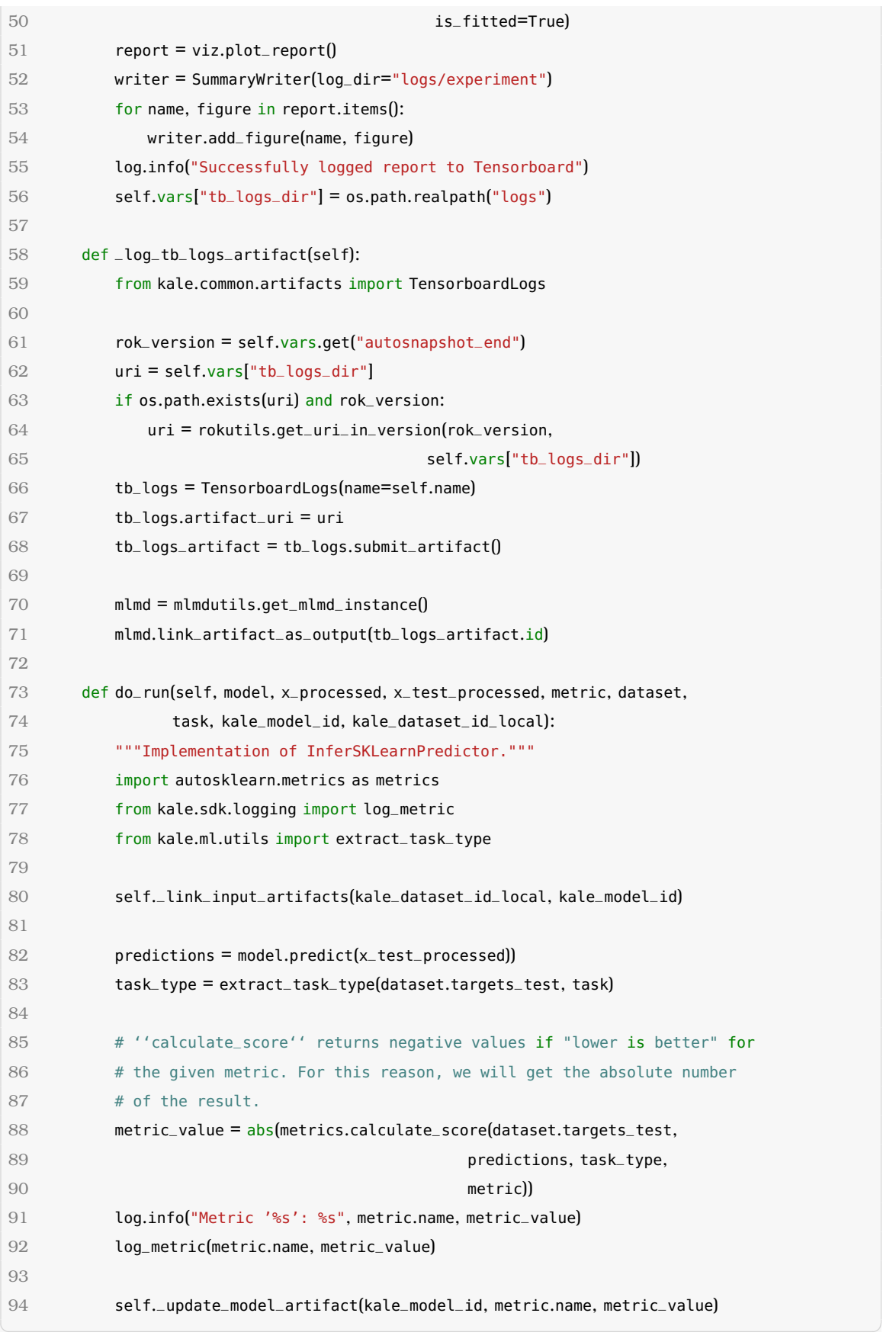

# **4.4 Η Γενεαλογία MLMD και η Παϱακολούϑηση Κατάστασης των Πειϱαµάτων AutoML του Kale**

Κατά την διάϱκεια της ανάπτυξης της διεργασίας AutoML του Kale, ϑέλαµε να δηµιουργήσουµε µια από-άκϱη-σε-άκϱη γενεαλογία των πειϱαµάτων AutoML. Ο τελικός στόχος ήταν να επιτρέψουμε στον χρήστη, που καλεί την συνάρτηση *run\_automl*, να βλέπει μια ολόκληρη περίληψη του δηµιουργηµένου πειράµατος AutoML. Η περίληψη αυτή περικλείει:

- **την κατάσταση του Ενοϱχηστϱωτή AutoML**
- **την κατάσταση των Ροών ∆ιαµόϱϕωσης**
- **την κατάσταση του πειράµατος Katib** στην πεϱίπτωση που παρέχεται ένα αντικείµενο εισόδου *tuner* στην συνάϱτηση *run\_automl*

Είχαµε ως στόχο να µποϱούµε να έχουµε εποπτεία όλων των παραπάνω, από µια κλήση συνάϱτησης *run\_automl* που της παρέχεται το ID της διοχέτευσης του Ενορχηστρωτή AutoML.

∆ηµιουϱγώντας µια γενεαλογία στο MLMD, καταϕέϱαµε να παρακολουθήσουµε την κατάσταση ολόκληϱου του πειράµατος AutoML, ξεκινώντας από το ID του Ενορχηστρωτή AutoML.

## **4.4.1 Artifacts του Kale**

Σε αυτήν την ενότητα ϑα εξετάσουµε τους διαφορετικούς τύπους από Artifacts που δημιουργεί το Kale ώστε να διατηρήσει μια γενεαλογία MLMD για όλη την διάρκεια ενός πειράµατος AutoML.

Για να µποϱούµε να υποβάλλουµε και να ανανεώνουµε διαφορετικών ειδών MLMD Artifacts, δηµιουϱγήσαµε το δοµοστοιχείο *kale.common.artifacts* το οποίο περιέχει ορισµούς κλάσεων για όλα τα Artifacts που ϑα χρειαστούµε. Θα εκθέσουµε αυτές τις κλάσεις στις ακόλουθες υποενότητες.

#### **4.4.1.1 Η Βασική Κλάση** *MLMDArtifact*

Αυτή είναι η ϐασική κλάση για αντικείµενα που υποϐάλλονται στην ϐάση του MLMD. Άλλες κλάσεις που αντιστοιχούν σε Artifacts του MLMD και των οποίων τα αντικείμενα πρέπει να υποβληθούν στο MLMD, πρέπει να κληρονομούν από αυτή την κλάση και πρέπει να:

- 1. **έχουν γνωϱίσµατα** *artifact\_type\_name* **και** *artifact\_property\_types*
- 2. **υλοποιούν τις ακόλουϑες ιδιότητες:** *artifact\_properties* **και** *artifact\_custom\_ properties*
- 3. **έχουν ένα γνώϱισµα** *artifact\_uri***, που ϑα έχει τιµή κατά την διάϱκεια του χρόνου εκτέλεσης**
- 4. **υλοποιούν την µέϑοδο** *submit\_artifact*

Listing 4.22: Η βασική κλάση MLMDArtifact που χρησιμοποιείται για την υποβολή Artifacts στο MLMD **ιστοποιη** 

```
1 class MLMDArtifact(abc.ABC):
2 """A base class for objects submittable in MLMD,
3
4 Other classes that correspond to MLMD Artifacts and that expect their instances to be
       submitted in MLMD should subclass this class.
5
6 Example:
7
8 >>> class MyClass(MLMDArtifact):
9 ...
10 ... artifact_type_name = "kale.MyClass"
11 ... artifact_property_types = {"prop1": metadata_store_pb2.STRING,
12 ... "prop2": metadata_store_pb2.INT}
13 ...
14 ... @property
15 ... def artifact_properties(self):
16 ... prop1 = metadata_store_pb2.Value(
17 ... string_value=self.get_prop1())
18 ... prop2 = metadata_store_pb2.Value(
19 ... int_value=self.compute_prop2())
20 ... return {"prop1": prop1, "prop2": prop2}
21 ...
22 .... @property
23 ... def artifact_custom_properties(self):
24 ... custom_prop = metadata_store_pb2.Value(
25 ... string_value="custom_value")
26 ... return {"custom_prop": custom_prop}
27 ...
28 >>> instance = MyClass()
29 >>> instance.artifact_uri = "gs://bucket/path/to/blob"
30 >>> artifact = instance.submit_artifact()
31
32 For more information on available property types, see
33 https://github.com/google/ml-metadata/blob/v0.29.0/ml_metadata/proto/metadata_store.
      proto#L74-L81
34
35 Attributes:
36 artifact_type_name (str): The name of the ArtifactType
37 artifact_property_types (dict): The mapping of property names and their
38 MLMD types
39 artifact_uri (str): The URI of the Artifact
40^{\circ} """
41
42 artifact_type_name: str = "kale.Artifact"
43 artifact_property_types: Dict = None
44 artifact_uri: str = None
45
46 @property
```
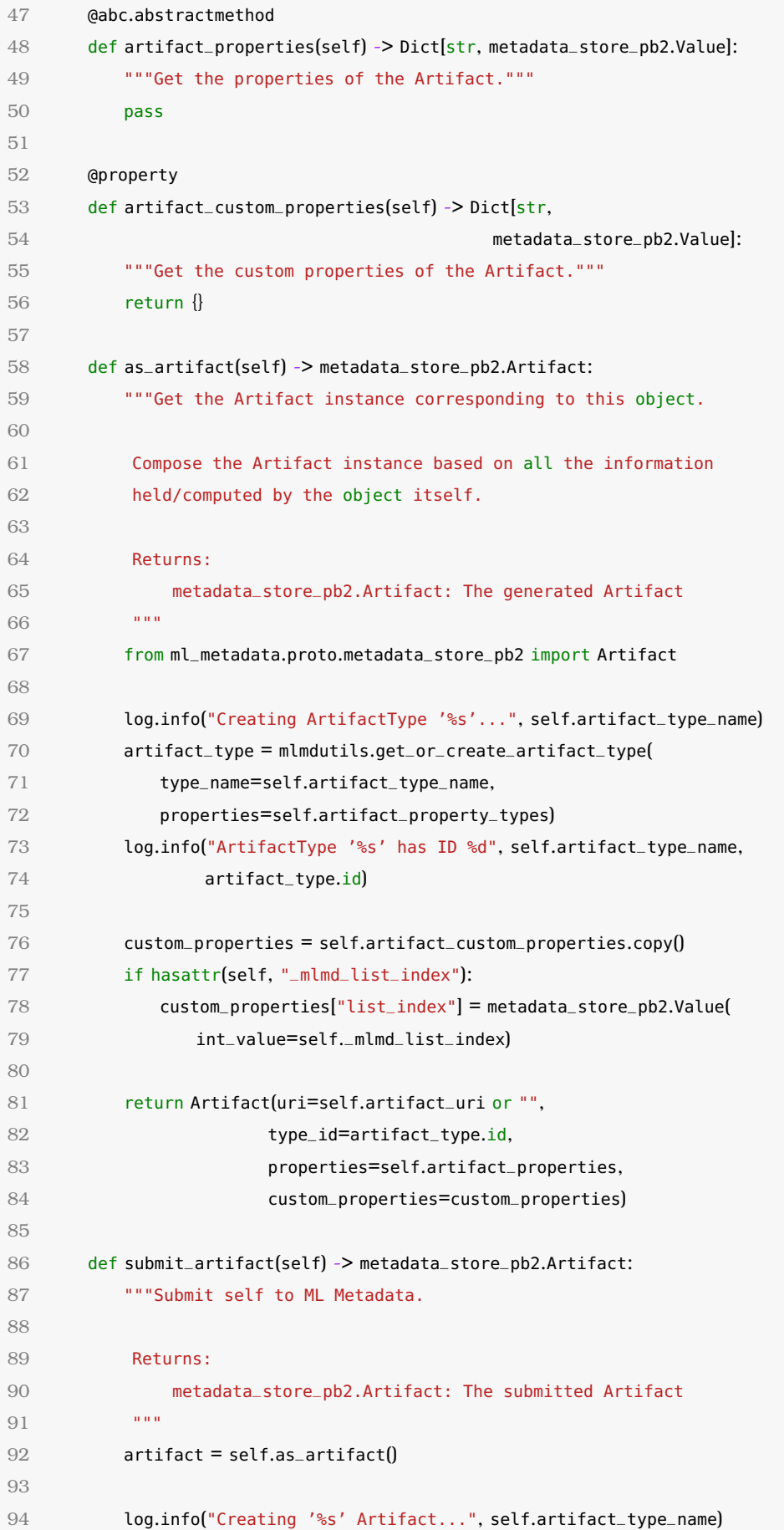

```
95 artifact.id = mlmdutils.put_artifact(artifact)
96 log.info("Successfully created '%s' Artifact with ID %d",
97 self.artifact_type_name, artifact.id)
98 return artifact
QQ100 def assign_list_index(self, list_index: int):
101 """Assign the artifact to a list of artifacts of the same type.
102
103 In a MLMD context, if some artifacts of type X is part of a list, then
104 all the artifacts of the same type belonging to the same context must
105 be part of the same of list (i.e. must have called
106 ''assign_list_index'')
107
108 Args:
109 list_index (int): The position of the artifact in the list
110
111 self._mlmd_list_index = list_index
```
#### **4.4.1.2 Το Artifact** *AutoMLConfiguration*

΄Ενας από τους στόχους µας, σχετικά µε την γενεαλογία MLMD του πειράµατος AutoML, ήταν να έχουµε την δυνατότητα να ανακτούµε πληροφορίες σχετικές µε τις προτεινόµενες διαµορφώσεις διοχέτευσης που παϱάγει το auto-sklearn. Πιο αναλυτικά, ϑέλαµε να µποϱούµε να λαµβάνουµε αυτήν την πληροφορία χρησιµοποιώντας απλά το ID του Ενορχηστρωτή AutoML.

<span id="page-91-0"></span>✝ ✆

Για να το υλοποιήσουµε αυτό, αποφασίσαµε ότι όταν το ϐήµα *get-metalearning-configuration* του Ενορχηστρωτή εκτελείται, πρέπει να δημιουργεί AutoMLConfiguration Artifacts [\(sub](#page-63-0)[section 4.2.2\)](#page-63-0). Αυτό το βήμα επίσης ορίζει αυτά τα Artifacts ως εξόδους του. Αυτό συμβαίνει υποβάλλοντας MLMD *Events* [\(2.6\)](#page-41-0) που ορίζουν ότι τα *AutoMLConfiguration* Artifacts είναι έξοδοι του Execution που αντιστοιχεί στο ϐήµα *get-metalearning-configuration*.

Αυτά τα AutoMLConfiguration Artifacts έχουν µια κύϱια ιδιότητα που ονοµάζεται *model\_ data*. Πϱιν η µέϑοδος *do\_run* του ϐήµατος *GetMetaLearningConfigurations* υποβάλλει ένα AutoMLConfiguration Artifact στο MLMD, "γεμίζει" αυτήν την ιδιότητα [\(4.2.2.4\)](#page-67-0) με ένα λεξικό που περιέχει:

## 1. **Το όνοµα της αρχιτεκτονικής του µοντέλου της αντίστοιχης διαµόρφωσης διοχέτευσης.**

#### 2. **Τα ονόµατα και τις τιµές των παϱαµέτϱων του µοντέλου.**

Ο ακόλουθος κώδικας περιέχει τον ορισμό της κλάσης, τα γνωρίσματα και τις μεθόδους του *AutoMLConfiguration*:

Listing 4.23: Η κλάση AutoMLConfiguration που χρησιμοποιείται για δημιουργία και υποβολή Artifacts που αντιστοιχούν σε διαμορφώσεις διοχέτευσης

- 1 class AutoMLConfiguration(MLMDArtifact):
- 2 """An AutoML configuration Artifact."""
- 3 artifact\_type\_name = "kale.AutoMLConfiguration"

```
4 artifact_property_types = {"model_data": metadata_store_pb2.STRING}
 5
 6 def __init__(self, config_summary: Dict, run_id: str, estimator_name: str):
 7 self.config_summary = config_summary
 8 self.run_id = run_id
 9 self.estimator_name = estimator_name
10
11 @property
12 def artifact_properties(self) -> Dict[str, metadata_store_pb2.Value]:
13 """Get kale.AutoMLConfiguration Artifact properties."""
14 model_data = metadata_store_pb2.Value(
15 string_value=json.dumps(self.config_summary))
16 return {"model_data": model_data}
17
18 @property
19 def artifact_custom_properties(self):
20 """Get kale.AutoMLConfiguration Artifact custom properties."""
21 run_id_prop = metadata_store_pb2.Value(string_value=self.run_id)
22 name_prop = metadata_store_pb2.Value(string_value=self.estimator_name)
23 return {"run_id": run_id_prop,
24 "name": name_prop}
\sqrt{2\pi} \sqrt{2\pi} \sqrt{2\pi} \sqrt{2\pi} \sqrt{2\pi} \sqrt{2\pi} \sqrt{2\pi} \sqrt{2\pi} \sqrt{2\pi} \sqrt{2\pi}
```
#### <span id="page-92-0"></span>**4.4.1.3 ΄Αλλα Artifacts**

Το Kale επίσης δηµιουϱγεί και ανανεώνει ένα πλήϑος από άλλα MLMD Artifacts, κάϑε ένα από τα οποία αντιστοιχεί σε μια συγκεκριμένη "οντότητα" της διεργασίας AutoML του Kale. Εφόσον δεν θα εστιάσουμε κυρίως σε αυτά σε αυτήν την διπλωματική εργασία, θα εκϑέσουµε σύντοµα αυτά τα Artifacts και τον σκοπό τους, στην ακόλουϑη λίστα:

- **Dataset**: ΄Ενα Artifact για παϱακολούϑηση της κατάστασης του συνόλου δεδοµένων µηχανικής µάϑησης.
- **Model**: Ένα Artifact για αποθήκευση του εκπαιδευμένου μοντέλου που παράγεται κατά το βήμα *train-sklearn-estimator* [\(4.3.3\)](#page-84-0) μιας Ροής Διαμόρφωσης.
- **Transformer**: ΄Ενα Artifact για αποϑήκευση του pre-processor που παϱάγεται κατά το ϐήµα *run-sklearn-transformer* [\(4.3.2\)](#page-80-0) µιας Ροής ∆ιαµόϱϕωσης.

#### **4.4.2 Το Αντικείµενο** *AutoMLExperiment*

Αυτό το αντικείμενο είναι το κύριο εργαλείο για την παρακολούθηση της κατάστασης και της εξέλιξης του πειράματος AutoML. Δεδομένου του ID του Ενορχηστρωτή AutoML, ένα αντικείμενο *AutoMLExperiment* φέρνει και απεικονίζει όλες τις πληροφορίες που εκφράζουν την κατάσταση της διαδικασίας AutoML.

Παρακάτω παραθέτουμε τον κώδικα που περιέχει τον ορισμό κλάσης και την μέθοδοκατασκευαστή του αντικειµένου *AutoMLExperiment*:

#### Listing 4.24: Η κλάση *AutoMLExperiment*

```
2 """A status tracker for the AutoML process."""
 3 def __init__(self, run_id: str):
 4 self.automl_orchestrator_run_id = run_id
 5 try:
 6 kfputils.get_run(run_id)
 7 except ApiException as e:
 8 if e.status == 404:
 9 raise ValueError("Invalid run ID: '%s'. The run ID you"
10 " provided does not correspond to a KFP run."
11 % run_id)
12 raise RuntimeError("Failed to retrieve KFP run with ID '%s': %s"
13 % (run_id, str(e)))14
15 self.mlmd_client = mlmdutils.get_client()
16 self.context_type_name = "KfpRun"
17 self.context_name = mlmdutils.get_context_name_from_run_id(
18 self.automl_orchestrator_run_id)
19
20 self.context = None
21 self.automl_configuration_artifacts = []
22 self.automl_configuration_run_ids = []
23
24 self._update_all_info()
\sqrt{2\pi} \sim \sqrt{2\pi} \sim \sqrt{2\pi} \sim \sqrt{2\pi} \sim \sqrt{2\pi} \sim \sqrt{2\pi} \sim \sqrt{2\pi}
```
Η µέϑοδος-κατασκευαστής της κλάσης *AutoMLExperiment* αϱχικοποιεί ένα αντικείµενο µε µόνο το **ID του Ενοϱχηστϱωτή AutoML** ως είσοδο. Παϱακάτω ϕαίνεται η λίστα µε τα γνωϱίσµατα ενός αντικειµένου *AutoMLExperiment*:

- **automl\_orchestrator\_run\_id** (str)
- **context\_type\_name** (str)
- **context\_name** (str)
- **mlmd\_client** (ml\_metadata.MetadataStore)
- **context** (ml\_metadata.proto.metadata\_store\_pb2.Context)
- **automl\_configuration\_artifacts** (list)
- **automl\_configuration\_run\_ids** (list)

Για να πληροφορήσει τον χρήστη σχετικά με την κατάσταση του πειράματος AutoML, ένα αντικείµενο *AutoMLExperiment* παϱέχει δύο ϐασικές µεϑόδους διεπαϕής:

- 1. **summary**: Ενημερώνει τον χρήστη σχετικά με την κατάσταση του Ενορχηστρωτή AutoML και των Ροών ∆ιαµόρφωσης, και για τα σκοϱ µετϱικής κάϑε µιας από τις Ροές ∆ιαµόρφωσης.
- 2. list configurations: Ενημερώνει τον χρήστη σχετικά με την αρχιτεκτονική του μοντέλου και των παϱαµέτϱων της κάϑε διαµόρφωσης διοχέτευσης που προτείνει το autosklearn.

Παϱακάτω, ϑα δώσουµε µια πιο λεπτοµερή εικόνα των δύο αυτών µεϑόδων διεπαϕής. Αλλά πριν το κάνουμε αυτό, θα εκθέσουμε την λειτουργικότητα μίας πολύ χρήσιμης μεθόδου, που ονοµάζεται *\_update\_all\_info*:

Listing 4.25: Η βοηθητική μέθοδος \_update\_all\_info της κλάσης AutoMLExperiment

```
1
 2 def _update_all_info(self):
 3 self.context = None
 4 self.automl_configuration_artifacts = []
 5 self.automl_configuration_run_ids = []
 6
 7 self.context = self.mlmd_client.get_context_by_type_and_name(
 8 type_name=self.context_type_name, context_name=self.context_name)
 9
10 if not self.context:
11 return
12
13 if "configuration_runs" in self.context.custom_properties:
14 config_run_ids_str = self.context.custom_properties[
15 "configuration_runs"].string_value
16 self.automl_configuration_run_ids = json.loads(config_run_ids_str)
17
18 self.automl_configuration_artifacts = (
19 mlmdutils.get_artifacts_by_context_and_type(
20 context_id=self.context.id,
21 type_name=AutoMLConfiguration.artifact_type_name,
22 sorted=True))
✝ ✆
```
Αυτή η μέθοδος φέρνει όλες τις πληροφορίες που είναι σχετικές με την διεργασία AutoML. Αυτό βοηθά στην συνοχή ανάμεσα σε όλων των ειδών τις πληροφορίες που αφορούν την διεϱγασία. Πιο αναλυτικά, αυτή η µέϑοδος ανακτά:

- **το MLMD Context του Ενοϱχηστϱωτή AutoML**
- **τα AutoMLConfiguration Artifacts**
- **τα IDs των Ροών ∆ιαµόϱϕωσης**

#### **4.4.2.1 Η Μέϑοδος** *list\_configurations*

Αυτή η µέϑοδος διεπαϕής εκϑέτει πληροφορίες σχετικές µε τις αρχιτεκτονικές µοντέλων των προτεινοµένων διαµορφώσεων διοχέτευσης. Αυτό το καταϕέϱνει καλώντας την µέϑοδο *\_update\_all\_info* που περιγράψαµε νωϱίτεϱα, έτσι ώστε να συλλέξει όλα τα *AutoMLConfiguration* Artifacts [\(4.4.1.2\)](#page-91-0) που δηµιουϱγήϑηκαν κατά το ϐήµα *get-metalearning-configurations* [\(4.2.2\)](#page-63-0).

Ας δούµε τον κώδικα της µεθόδου *list\_configurations*:

Listing 4.26: Η μέθοδος list\_configurations

<sup>1</sup> def list\_configurations(self):

<sup>2</sup> """Show information about the suggested model configurations."""

```
3 self._update_all_info()
  4 if not self.automl_configuration_artifacts:
  5 print("There are no configurations yet...\n")
  6 return
  7
  8 ml.utils.print_suggested_models(self.automl_configuration_artifacts)
\sqrt{2\pi} \sqrt{2\pi} \sqrt{2\pi} \sqrt{2\pi} \sqrt{2\pi} \sqrt{2\pi} \sqrt{2\pi} \sqrt{2\pi} \sqrt{2\pi} \sqrt{2\pi} \sqrt{2\pi} \sqrt{2\pi} \sqrt{2\pi} \sqrt{2\pi} \sqrt{2\pi} \sqrt{2\pi} \sqrt{2\pi} \sqrt{2\pi} \sqrt{2\pi} \sqrt{2\pi} \sqrt{2\pi} \sqrt{2\pi}
```
΄Οπως µποϱούµε να δούµε από τον κώδικα που εκϑέσαµε παραπάνω, η *list\_configurations* τυπώνει όλες τις πληροφορίες που είναι σχετικές µε τα µοντέλα των διαµορφώσεων διοχέτευσης χρησιµοποιώντας την ϐοηθητική συνάϱτηση *print\_suggested\_models* του δοµοστοιχείου *ml.utils*:

Listing 4.27: Η βοηθητική συνάρτηση *print suggested models* από το δομοστοιχείο *kale.ml.utils*  $\overline{\phantom{a}}$ 

```
1 def print_suggested_models(artifacts: List[Artifact]):
 2 """Print suggested models given an MLMD artifacts list."""
 3 for idx, artifact in enumerate(artifacts, start=1):
 4 print("Configuration", idx)
 5 model_dict = json.loads(artifact.properties["model_data"].string_value)
 6
 7 if "name" not in model_dict:
 8 raise RuntimeError("AutoMLConfiguration Artifact for"
 9 " Configuration%d doesn't provide a name for"
10 the estimator." % idx)
11 print("Estimator:", model_dict["name"])
12
13 if "parameters" not in model_dict:
14 raise RuntimeError("AutoMLConfiguration Artifact for"
15 " Configuration%d doesn't provide any"
16 " parameters." % idx)
17 print("Parameters:")
18
19 for param in model_dict["parameters"]:
20 print(" %s: %s" % (param, model_dict["parameters"][param]))
21 print("\n")
✝ ✆
```
Η ακόλουϑη εικόνα είναι ένα παϱάδειγµα του πως η µέϑοδος *list\_configurations* τυπώνει όλες τις πληροφορίες που είναι σχετικές με τα μοντέλα των διαμορφώσεων διοχέτευσης όταν την καλούµε στο κελί ενός Jupyter Notebook.

#### **4.4.2.2 Η Μέϑοδος** *summary*

Η μέθοδος *summary* είναι η κύρια μέθοδος διεπαφής της κλάσης *AutoMLExperiment* που δίνει την δυνατότητα στον χρήστη να παρακολουθήσει την κατάσταση του Ενορχηστρωτή AutoML και των Ροών Διαμόρφωσης, καθώς επίσης και των σκορ μετρικής που κάθε Ροή ∆ιαµόϱϕωσης παϱάγει.

Πϱοκειµένου να ανακτήσει αυτές τις πληροφορίες, η µέϑοδος *summary* χρειάζεται να ανακτήσει τα ID των διοχετεύσεων που συµµετέχουν στην διεργασία AutoML του Kale. ΄Εχει

```
[10]: automl_experiment.list_configurations()
      Configuration 1
      Estimator: lda
      Parameters:
          shrinkage: manual
          tol: 0.0029112721339713465
          shrinkage_factor: 0.11778631707605758
      Configuration 2
      Estimator: libsvm svc
      Parameters:
          C: 68.60833575985336
          gamma: 0.03905068757955671
          kernel: rbf
          max iter: -1
          shrinking: False
          tol: 0.02846559747114773
      Configuration 3
      Estimator: lda
      Parameters:
          shrinkage: None
          tol: 0.09570561577075573
      Configuration 4
      Estimator: libsvm svc
      Parameters:
          C: 13.284077389890939
          gamma: 0.9060908941898536
          kernel: poly
          max_iter: -1
          shrinking: False
          tol: 0.06323853917206591
```
Figure 4.3: *Παϱάδειγµα της εξόδου της µεϑόδου list\_configurations*

ήδη αποκτήσει το ID του Ενορχηστρωτή AutoML (χαρακτηριστικό *automl\_orchestrator\_run\_ id*). Εποµένως, για να ανακτήσει τα IDs των Ροών ∆ιαµόρφωσης, η µέϑοδος *summary* καλεί την ϐοηθητική µέϑοδο *\_update\_all\_info* της κλάσης *AutoMLExperiment*.

Listing 4.28: Η μέθοδος διεπαφής *summary* της κλάσης *AutoMLExperiment* 

```
1 def summary(self):
2 """Show a summary of the AutoML process."""
3 # Retrieve the current status of the AutoML Orchestrator.
4 try:
5 status = kfputils.get_run(
6 self.automl_orchestrator_run_id).run.status
7 except ApiException as e:
8 if e.status == 404:
9 raise ValueError("Invalid run ID: '%s'. The run ID you"
10 " provided does not correspond to a KFP run."
11 % self.automl_orchestrator_run_id)
12 raise RuntimeError("Failed to retrieve KFP run with ID '%s': %s"
```

```
Chapter 4
```
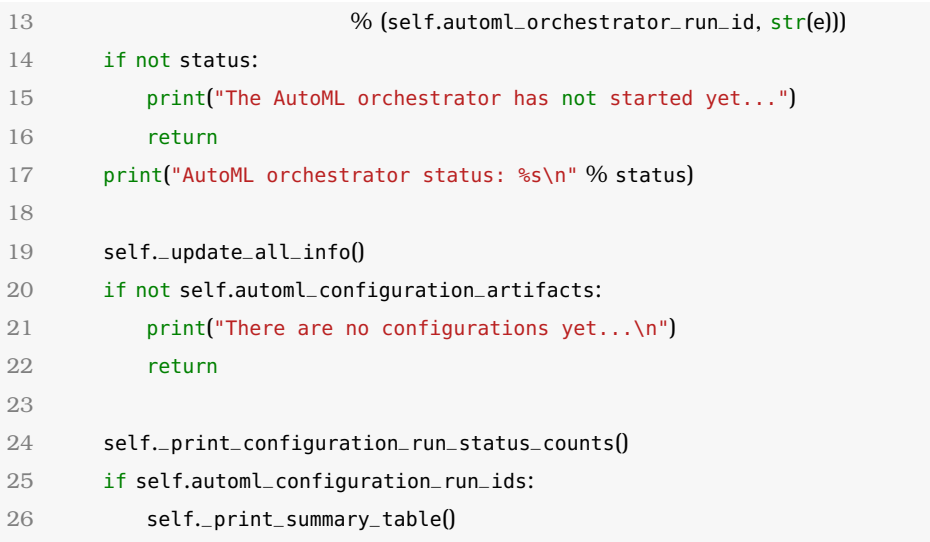

 $\sqrt{2\pi}$   $\sqrt{2\pi}$  ΄Οπως είναι ϕανεϱό από το παϱαπάνω κοµµάτι κώδικα, η µέϑοδος *summary* τυπώνει, σειριακά, τέσσερις διαφορετικούς τύπους πληροφορίας

- 1. **Την κατάσταση του Ενοϱχηστϱωτή AutoML**
- 2. **΄Ενα µετϱητή των Ροών ∆ιαµόϱϕωσης που έχουν ξεκινήσει την εκτέλεση τους**
- 3. **΄Εναν πίνακα HTML που µετϱάει τον αϱιϑµό των Ροών ∆ιαµόϱϕωσης που έχουν κάποια συγκεκϱιµένη κατάσταση**. Για την υλοποίηση αυτού, η µέϑοδος *summary* χρησιμοποιεί μια άλλη μέθοδο της κλάσης *AutoMLExperiment*, η οποία ονομάζεται called *\_print\_configuration\_run\_status\_counts*:

Listing 4.29: Η µέϑοδος *\_print\_configuration\_run\_status\_counts* της κλάσης *AutoMLExperiment* 

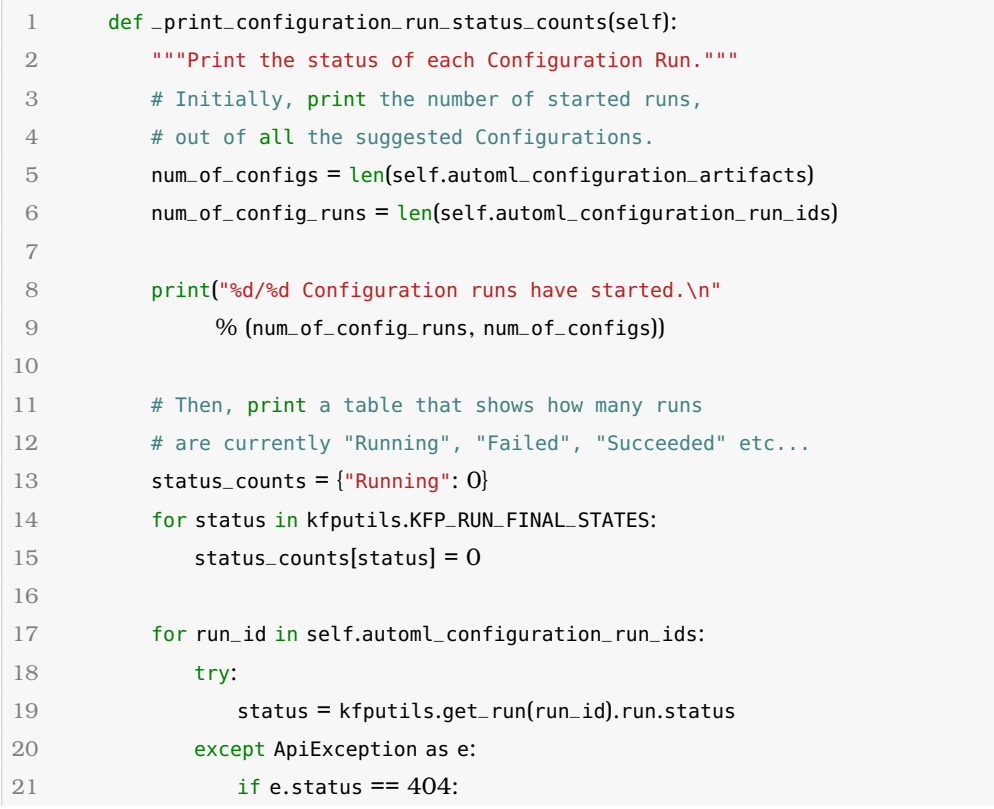

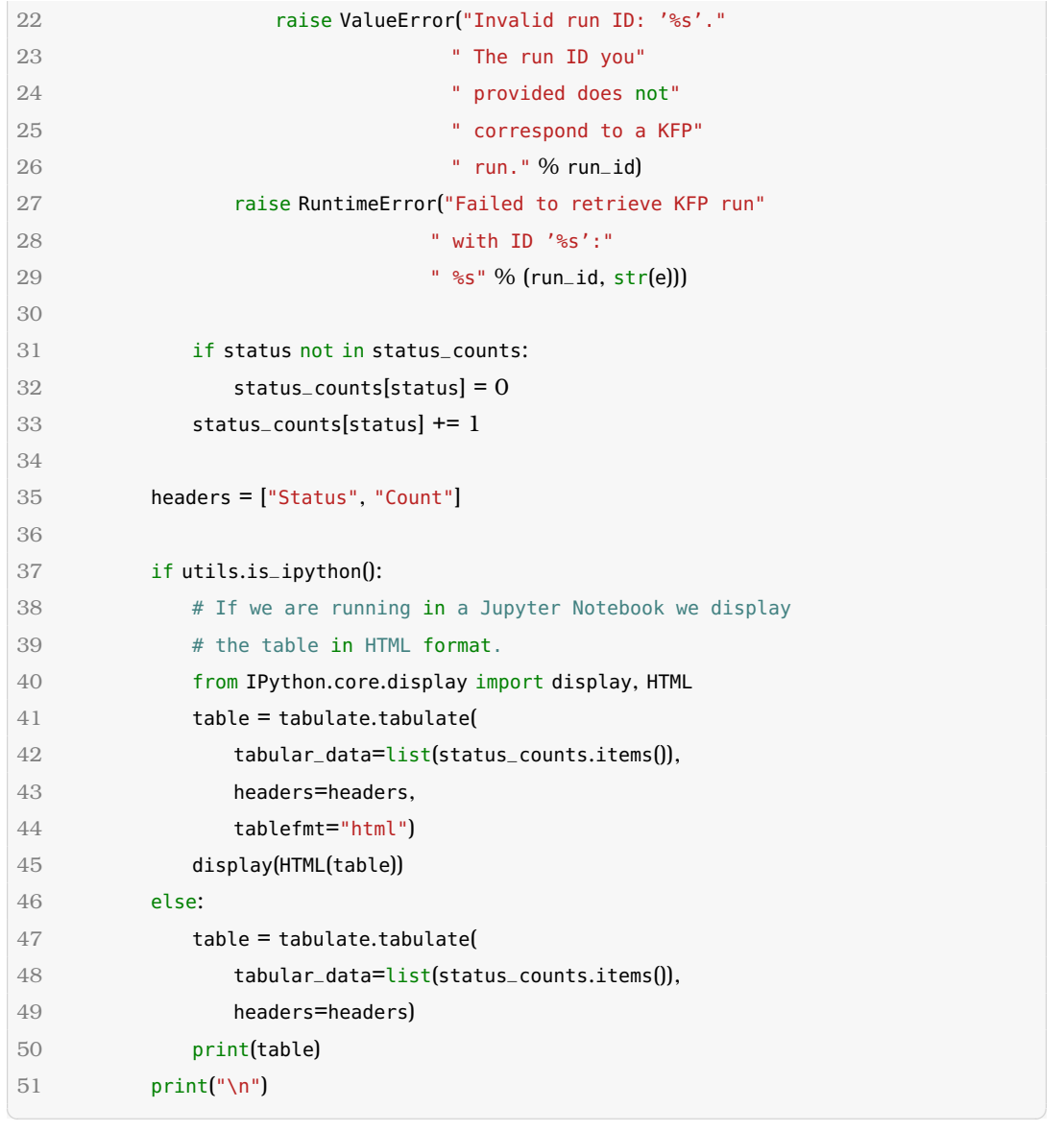

Αυτή η µέϑοδος αρχικά τυπώνει τον αριθµό των Ροών ∆ιαµόρφωσης που έχουν ξεκινήσει την εκτέλεση τους, από όλες τις προτεινόμενες διαμορφώσεις διοχέτευσης. Ύστερα, τυπώνει έναν πίνακα που δείχνει πόσες από αυτές τις Ροές ∆ιαµόρφωσης έχουν µια συγκεκριµένη κατάσταση, όπως για παϱάδειγµα: *Running*, *Failed* ή *Succeeded*. ΄Οπως και η *run\_automl()* [\(4.1\)](#page-58-0), αυτή η µέϑοδος είναι ϕτιαγµένη επίσης για να εκτελείται µέσα σε ένα Jupyter Notebook, σε περιβάλλον ενός Jupyter Server του Kubeflow [\(2.4.2\)](#page-33-0). Αν αυτό συµβαίνει, τότε ο πίνακας τυπώνεται σε µοϱϕή HTML, χρησιµοποιώντας το δοµοστοιχείο *IPython.core.display* [\[32\]](#page-204-0). Αλλιώς, τυπώνεται σε µοϱϕή απλού κειµένου, χρησιµοποιώντας το πακέτο *tabulate* [\[33\]](#page-204-1) της Python.

4. **΄Εναν πίνακα σύνοψης που πεϱιέχει την κατάσταση και τα σκοϱ µετϱικής κάϑε μιας Ροής Διαμόρφωσης**. Για να το υλοποιήσει αυτό, η *summary* χρησιμοποιεί άλλη μια μέθοδο της κλάσης *AutoMLExperiment*, που ονομάζεται *\_print\_summary\_table*. Το ακόλουϑο κοµµάτι κώδικα δείχνει τον κώδικα της ϐοηϑητικής µεϑόδου *\_print\_summary\_table*:

Listing 4.30: Η µέϑοδος *\_print\_summary\_table* της κλάσης *AutoMLExperiment*

```
✞ ☎
 1 def _print_summary_table(self):
 2 """Print a summary table for the configuration runs."""
 3 tabular_data = []4
 5 # This will be the header of the metrics column. When the first
 6 # (metric_name, score) pair is received for a configuration run,
 7 # the header will be changed to "Metric (<metric_name>)".
 8 metric_header = "Metric"
 9
10 for i, run_id in enumerate(self.automl_configuration_run_ids):
11 # Get the status of the configuration run that has started.
12 try:
13 status = kfputils.get_run(run_id).run.status
14 except ApiException as e:
15 if e. status == 404:
16 raise ValueError("Invalid run ID: '%s'."
17 The run ID you" The run ID you"
18 " provided does not"
19 The correspond to a KFP"
20 " run." % run_id)
21 raise RuntimeError("Failed to retrieve KFP run"
22 " with ID '%s':"
23 " %s" % (run_id, str(e)))
24 metric = "-"
25
26 # Get the MLMD Context of the configuration run, if exists.
27 context_name = mlmdutils.get_context_name_from_run_id(run_id)
28 context = self.mlmd_client.get_context_by_type_and_name(
29 type_name=mlmdutils.RUN_CONTEXT_TYPE_NAME,
30 context_name=context_name)
31
32 if not context:
33 tabular_data.append([i + 1, run_id, status, metric])
34 continue
35
36 # The Model's ArtifactType may not exist yet and be created
37 # during this AutoML experiment.
38 try:
39 artifacts = \
40 mlmdutils.get_artifacts_by_context_and_type(
41 context_id=context.id,
42 type_name=Model.artifact_type_name)
43 except NotFoundError:
44 artifacts = []
45
46 if not artifacts:
47 tabular_data.append([i + 1, run\_id, status, metric])
```
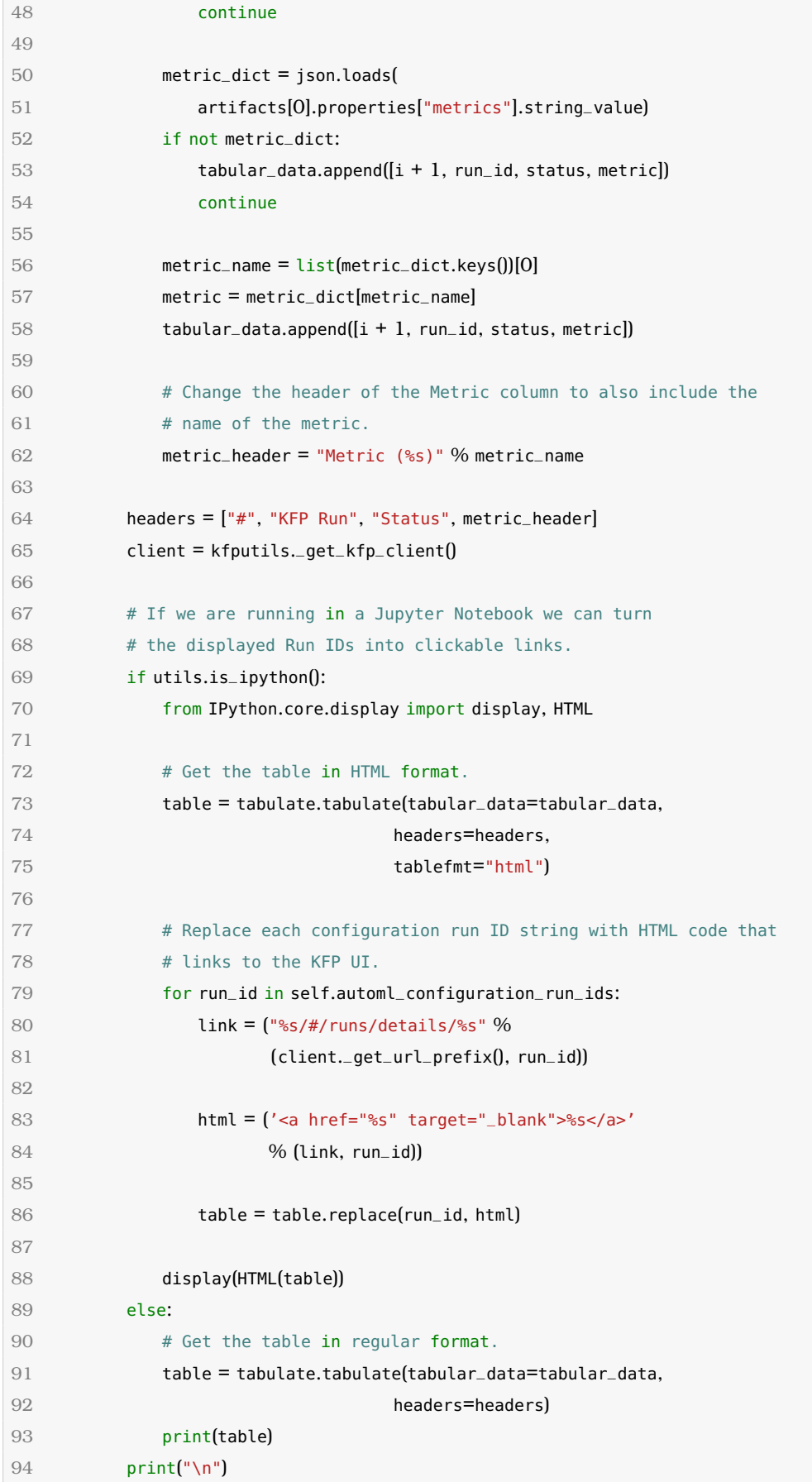

 $\left(\frac{1}{\sqrt{2}}\right)^{1/2}$   $\left(\frac{1}{\sqrt{2}}\right)^{1/2}$   $\left(\frac{1}{\sqrt{2}}\right)^{1/2}$   $\left(\frac{1}{\sqrt{2}}\right)^{1/2}$   $\left(\frac{1}{\sqrt{2}}\right)^{1/2}$ 

Αυτή η µέϑοδος τυπώνει έναν πίνακα που δείχνει τον αριθµοδείκτη, το ID, την κατάσταση και το σκορ μετρικής για κάθε Ροή Διαμόρφωσης. Ομοίως με την περίπτωση της *\_print\_configuration\_run\_status\_counts()*, αν η *\_print\_summary\_table()* εκτελείται σε Jupyter Notebook, µέσα σε περιβάλλον Jupyter Server του Kubeflow, τότε ο πίνακας τυπώνεται σε µοϱϕή HTML, χρησιµοποιώντας το δοµοστοιχείο *IPython.core.display* [\[32\]](#page-204-0).

Η εικόνα [4.4](#page-101-0) είναι ένα παϱάδειγµα του πως η µέϑοδος *summary* τυπώνει τις καταστάσεις του Ενορχηστρωτή AutoML και των Ροών Διαμόρφωσης, όπως επίσης τα σκορ μετρικής που κάθε Ροή Διαμόρφωσης παράγει.

```
[15]:automl_experiment.summary()
        AutoML orchestrator status: Running
        4/4 Configuration runs have started.
            Status Count
                          \overline{a}Running
        Succeeded
                          \overline{2}\overline{0}Skipped
             Failed
                          0
                          \overline{0}Frror
        #KFP Run
                                                            Status
                                                                       Metric (accuracy)
         \mathbf{1}9232db8b-a9d9-49d7-858a-efae9f05ccf4 Succeeded
                                                                    0.9955555555555555
         \overline{2}0119dd00-68c1-424d-ab1e-7be6df7bbc19 Succeeded
                                                                    0.9911111111111112
```
Running 0b6c5de4-772c-45c2-9d30-8e6e607c7ecb  $\overline{A}$ Running

4cf9f27f-d8b9-4541-999f-183a82caf927

Figure 4.4: *Παϱάδειγµα κλήσης της µεϑόδου summary µέσα σε ένα κελί Jupyter Notebook*

Αυτό που είναι επίσης σημαντικό σχετικά με την εκτέλεση της μεθόδου summary μέσα σε ένα Jupyter Notebook, είναι το γεγονός ότι κάθε ID Ροής Διαμόρφωσης είναι σύνδεσμος στην σελίδα της διεπαφής χρήστη του KFP που αντιστοιχεί στην Ροή Διαμόρφωσης αυτή. Η εικόνα [4.5](#page-102-0) δείχνει την σελίδα της διεπαφής χρήστη του KFP που εμφανίζεται όταν κάνουμε κλικ πάνω στο πρώτο ID του παραδείγματος της εικόνας [4.4.](#page-101-0)

3

<span id="page-102-0"></span>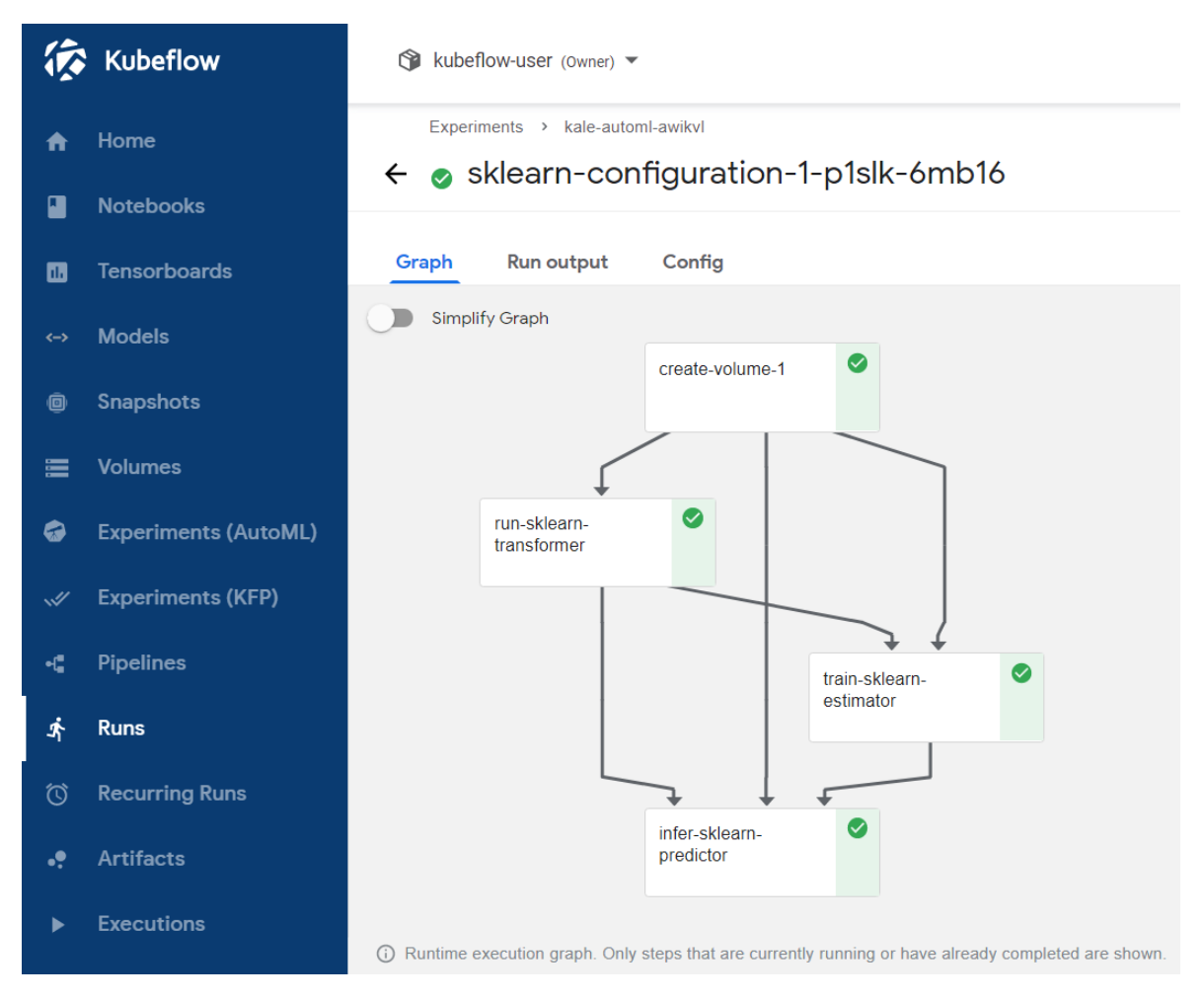

Figure 4.5: *Η σελίδα της διεπαϕής χϱήστη του KFP που αντιστοιχεί σε µια Ροή ∆ιαµόϱϕωσης*

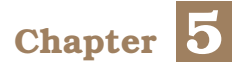

# **Αξιολόγηση**

Σε αυτό το κεφάλαιο, ϑα αξιολογήσουµε την απόδοση του µηχανισµού µας και ϑα τον συγκρίνουµε µε την πιο πρόσφατη έκδοση του *auto-sklearn* (αυτή τη στιγµή η *0.12.7*), που είναι η τελευταία λέξη της τεχνολογίας στο πεδίο των ϐιβλιοθηκών πειϱαµάτων AutoML. Πιο συγκεκριµένα, µετϱήσαµε την επίδοση του µηχανισµού µας και του auto-sklearn σε έναν αριθµό πολύ γνωστών σετ δεδοµένων µηχανικής µάϑησης. ∆οκιµάσαµε το µηχανισµό µας σε σετ δεδοµένων που χρησιµοποιούνται για εργασίες τόσο παλινδρόµησης, όσο και ταξινόµησης, και τα οποία ποικίλλουν σε µέγεθος.

Για την αξιολόγηση του µηχανισµού µας, συγκριθήκαµε µε το µηχανισµό του autosklearn τόσο με όσο και χωρίς το μηχανισμό κατασκευής ενωμένων μοντέλων που περιλαµβάνεται στο auto-sklearn. Τα πειράµατα µε κατασκευή ενωµένων µοντέλων, ανάλογα µε το σετ δεδοµένων, τείνουν να χρειάζονται περισσότερο χϱόνο για να παράξουν ένα αποδοτικό τελικό µοντέλο από το µέσο πείϱαµα Kale-AutoML, το οποίο κατά την αξιολόγησή µας διήρκεσε περίπου τριάντα λεπτά κατά μέσο όρο.

Μείναµε ευχαριστηµένοι διαπιστώνοντας ότι ο µηχανισµός µας αποδίδει εξαιρετικά καλά για όλα τα σετ δεδοµένων που χρησιµοποιήσαµε, και **σε κάποιες περιπτώσεις ο µηχανισµός µας είναι καλύτερος από το auto-sklearn και µε και χωϱίς την κατασκευή ενωµένων µοντέλων** ενεργοποιηµένη.

## **5.1 Εϱγαλεία, Μεϑοδολογία και Πεϱιϐάλλον**

Εκτελέσαµε τα πειράµατά µας σε ένα περιβάλλον Jupyter Lab µιας εγκατάστασης MiniKF [\(2.4.5\)](#page-37-0), σε ένα μονό κόμβο στο Google Cloud Platform [\[34\]](#page-204-2). Πιο συγκεκριμένα, ο κόμβος ήταν εξοπλισμένος με μία CPU 16 πυρήνων (Intel Xeon 2.3 GHz - Broadwell) μαζί με 60 GB RAM. Ο Jupyter Server  $(2.4.2)$  που χρησιμοποιήσαμε για την εκτέλεση των πειραμάτων μας προσάρτησε 4 πυρήνες της CPU μαζί με GB RAM και 4GB αποθηκευτικού χώρου για το χώρο εργασίας, τα οποία συμπεράναμε ότι ήταν επαρκή.

Η σουίτα αξιολόγησής µας αποτελείται από 5 επιϐλεπόµενα σετ δεδοµένων µάϑησης τα οποία εκϑέτουµε στον πίνακα [5.1.](#page-105-0)

Κάθε ένα από τα Kale-AutoML πειράματά μας εκτελέσθηκε χρησιμοποιώντας τη συνάρτησή µας *run\_automl* [\(4.1\)](#page-58-0) του API, και χρησιµοποίησε **πέντε διαµορφώσεις διοχέτευσης** (*number\_of\_configurations=5*) ενώ **το πολύ δύο διαµορφώσεις διοχέτευσης** µποϱούσαν να εκτελεστούν παϱάλληλα (*max\_parallel\_configurations=2*). Παρόµοια, το πείϱαµα Katib

<span id="page-105-0"></span>

| óvoua                          | Εργασία Μηχανικής Μάθησης    | Αναλογία Εκπαίδευσης/Δοκιμής |
|--------------------------------|------------------------------|------------------------------|
| <b>MNIST (35)</b>              | ταξινόμηση πολλαπλών κλάσεων | 80/20                        |
| CIFAR-10 (36)                  | ταξινόμηση πολλαπλών κλάσεων | 80/20                        |
| <b>GERMAN CREDIT DATA (37)</b> | δυαδική ταξινόμηση           | 75/25                        |
| WINE QUALITY (38)              | παλινδρόμηση                 | 75/25                        |
| DIABETES (39)                  | παλινδρόμηση                 | 75/25                        |

Table 5.1: *Τα σετ δεδοµένων που χρησιµοποιήθηκαν για την αξιολόγηση του AutoML µηχανισµού µας*

που υλοποιεί το κοµµάτι ϐελτιστοποίησης υπερπαραµέτρων της διεργασίας µας Kale-AutoML εκτέλεσε **πέντε δοκιµές** ενώ **το πολύ δύο δοκιµές Katib** µποϱούσαν να εκτελεστούν παϱάλληλα.

Για τα αντίστοιχα πειράµατα auto-sklearn, χρησιµοποιήσαµε τα αντικείµενα API *AutoSklearnClassifier* και *AutoSklearnRegressor* του auto-sklearn. Οι διαµορφώσεις παϱαµέτϱων εισόδου που παϱείχαµε σε αυτά τα αντικείµενα παραθέτονται στον πίνακα [5.2.](#page-105-1)

<span id="page-105-1"></span>

| παράμετρος                              | auto-sklearn | auto-sklearn + ενωμένο μοντέλο |
|-----------------------------------------|--------------|--------------------------------|
| time left for this task (sec)           | 2000         | 3000                           |
| per_run_time_limit (sec)                | 360          | 360                            |
| initial configurations via metalearning | 5            | 5                              |
| ensemble size                           | 0            | 5                              |
| ensemble nbest                          | O            | 5                              |
| max models on disc                      | 50           | 50                             |
| seed                                    |              |                                |
| memory_limit (MB)                       | 3072         | 3072                           |

Table 5.2: *Οι παϱάµετϱοι εισόδου για τα αντικείµενα AutoSklearnClassifier και AutoSklearn-Regressor που χρησιµοποιήσαµε στα πειράµατά µας µε το auto-sklearn*

# **5.2 Αποτελέσµατα**

Παρουσιάζουμε τις μετρήσεις μας στον πίνακα [5.3.](#page-105-2) Εκτελέσαμε όλα τα πειράματα σειριακά και όχι παράλληλα ώστε να αποφύγουμε τυχόν υπερβολική χρήση της CPU ή της RAM.

<span id="page-105-2"></span>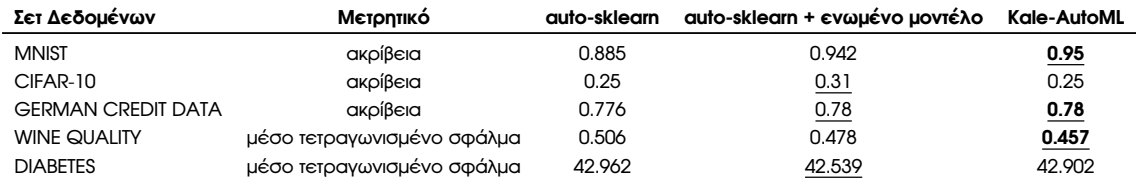

Table 5.3: *Τα αποτελέσµατα µετϱικής για όλα τα πειϱάµατα.*

Μείναµε ικανοποιηµένοι ϐλέποντας ότι στις περιπτώσεις των σετ δεδοµένων *MNIST*, *GER-MAN CREDIT DATA* και *WINE QUALITY* **η διεργασία µας Kale-AutoML ϐαθµολογείται εξίσου ή και υψηλότερα από το µηχανισµό του auto-sklearn**. Αποδίδουµε αυτή τη ϐελτίωση στην ενσωµάτωση του µηχανισµού µας µε το Katib, το οποίο εκτελεί ϐελτιστοποίηση υπερπαραµέτρων στο ήδη εκπαιδευµένο µοντέλο µας µε την υψηλότερη ϐαθµολόγηση.

Χωϱίς την ενσωµάτωση του Katib, ο µηχανισµός µας έχει τα ίδια αποτελέσµατα µε το autosklearn χωρίς την τεχνική κατασκευής ενωμένων μοντέλων.

Παϱατηϱούµε ότι, για την πεϱίπτωση του σετ δεδοµένων *CIFAR-10*, ο µηχανισµός κατασκευής ενωµένων µοντέλων του auto-sklearn επιδεικνύει σηµαντική ϐελτίωση στις ϐαθµολογίες δοκιµών σε σύγκριση τόσο µε τον κανονικό µηχανισµό µεταµάϑησης του auto-sklearn όσο και µε τον µηχανισµό µας. Το *CIFAR-10* είναι το µεγαλύτεϱο σετ δεδοµένων στη σουίτα μας, και αυτό οδήγησε στην αποτυχία τριών από τις πέντε διαμορφώσεις εκτέλεσης στο AutoML πείϱαµά µας. Ο λόγος για την αποτυχία ήταν ότι ο κλωνοποιηµένος λογικός δίσκος χώρου εργασίας που προσάρτησε το Kale σε κάθε βήμα αυτών των Ροών Διαμόρφωσης δεν ήταν επαρκής για να αποθηκεύσει το προεπεξεργασμένο σετ δεδομένων που παράχθηκε από κάποια από τα ϐήµατα *run-sklearn-transformer* [\(4.3.2\)](#page-80-0).
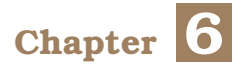

# **Συµπεϱασµατικά Σχόλια**

Το ταξίδι µας έφτασε στο τέλος του. Σε αυτό το κεφάλαιο, ϑα επαναδιατυπώσουµε τις συνεισφορές μας και θα συνοψίσουμε τι προσφέρει ο μηχανισμός μας. Τέλος, θα κλείσουμε αυτή τη διπλωµατική εργασία αναϕέϱοντας τι µελλοντικό έϱγο µποϱεί να γίνει ώστε να εµπλουτιστεί ο µηχανισµός µας και να ϕτάσει στο σύνολο των δυνατοτήτων του.

# **6.1 Μια Ανακεϕαλαίωση του Μηχανισµού µας**

Σχεδιάσαµε, υλοποιήσαµε και αξιολογήσαµε τον µηχανισµό AutoML του Kale. Ας παρουσιάσουμε μια ανακεφαλαίωση του τι προσφέρει για ακόμα μια φορά:

- Εκκινεί πειράματα AutoML στο Kubeflow με μία μόνο κλήση συνάρτησης του API.
- Επιτρέπει στους χρήστες να παρακολουθούν την κατάσταση του πειράματος και των µετϱικών αποτελεσµάτων που παϱάγει µέσω ενός απλού αντικειµένου του API.
- Αξιοποιεί την κατανεμημένη φύση του Κυβερνήτη και το μηχανισμό ενορχήστρωσης διοχετεύσεων του Kale για να κατανείµει τα τµήµατα του πειϱάµατος που µποϱούν να παραλληλοποιηθούν.
- Χϱησιµοποιεί το µηχανισµό µεταµάϑησης του *auto-sklearn* ώστε να "warmstart" τη διεργασία και το µηχανισµό ϐελτιστοποίησης υπερπαραµέτρων του Katib για να προσαρµόσει µε ακϱίϐεια το πιο αποδοτικό µοντέλο.
- Αξιοποιεί το µηχανισµό απόδοσης εκδόσεων σε δεδοµένα του Kale για να κάνει κάϑε ένα εκπαιδευμένο μοντέλο εύκολα αναπαράξιμο και προσβάσιμο ακόμα και μετά το πέρας όλου του πειράματος.

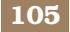

# **6.2 Μελλοντικό ΄Εϱγο**

Μποϱούµε τελικά να κλείσουµε αυτή την εργασία µε τις µελλοντικές κατευθύνσεις έρευνας του µηχανισµού µας. Σχεδιάζουµε να τις ακολουθήσουµε ενεργά κατά τους επόµενους µήνες ή χρόνια.

- Επέκταση του αντικειµένου µας API *AutoMLExperiment* [\(4.4.2\)](#page-92-0) για να παϱακολουϑεί επίσης την κατάσταση του Katib Experiment. Προς το παρόν παρακολουθεί μόνο την κατάσταση των Ενορχηστρωτή AutoML και των Ροών Διαμόρφωσης.
- Ενσωµάτωση του µηχανισµού κατασκευής ενωµένων µοντέλων του auto-sklearn στον Kale-AutoML μηχανισμό μας για την παραγωγή ακόμα ισχυρότερων τελικών μοντέλων.
- Επέκταση της κλάσης *Dataset* [\(4.1.1\)](#page-61-0) ώστε να πεϱιλαµϐάνει ένα σετ αξιολόγησης µαϹί με τα σετ εκπαίδευσης και δοκιμής που ήδη περιέχει.
- Παροχή στους χρήστες της δυνατότητας να περιορίζουν το χρόνο εκτέλεσης κάθε Ροής Διαμόρφωσης μέσω του *run\_automl* API του Kale, όπως ακριβώς στην περίπτωση του *auto-sklearn* API.

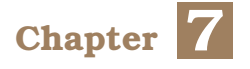

# **Introduction**

In this first chapter, we outline the scope of our work. We provide a brief overview of the task at hand and we illustrate the gap that there is to fill. Then, we go over the existing approaches, highlighting their offerings and their drawbacks. Moving on, we give a high-level overview of the mechanism we built. Finally, we present the structure of this thesis.

# **7.1 Problem Statement**

Launching a machine learning product generally requires large amounts of data and a sufficient theoretical and practical knowledge of machine-learning techniques and model architectures that can be applied for different tasks. For this reason, creating and deploying machine learning models that work well is a hard task.

At its core, every data scientist needs to solve these fundamental problems of deciding which machine learning algorithm to use on a given dataset, whether and how to preprocess its features, and what values to chose for its hyper-parameters. Finding a good solution for these problems requires both time and computational resources, since one has to experiment with a number of feature-preprocessing techniques, model architectures and hyper-parameter values in order to find a combination that works sufficiently well. This is the problem of *AutoML*, that is: *finding a model that produces accurate test set predictions for a new dataset within a fixed timeline and computational budget*.

A number of AutoML frameworks, that automate the process of *Combined Algorithm Selection and Hyper-parameter tuning (CASH)*, provide satisfactory solutions to this problem. Among them, the *auto-sklearn* [\[1\]](#page-202-0) Python library which we used for the implementation of our mechanism and which we will expose analytically in chapter [9.](#page-130-0) However, **there is a main limitation in these frameworks** and that is the fact that they have been built on top of centralized machine learning libraries (e.g. *auto-sklearn* has been built on top of *scikit-learn* [\[2\]](#page-202-1)) that are designed to work on a single machine and thus the steps of an AutoML process that can be parallelized end up running sequentially in the host machine. Therefore, such frameworks **are not easily scalable**.

On the other hand, cloud-native machine learning platforms, such as *Kubeflow* [\[3\]](#page-202-2) which will be the main focus of thesis thesis, **offer orchestration and scalability for machine learning workloads but lack in AutoML tools that leverage meta-learning** **techniques** to produce satisfactory models.

As it can be deducted from above, **there is a gap between AutoML frameworks and cloud native platforms** that prevents data-scientists from leveraging the advantages of both worlds.

# **7.2 Motivation**

In the case of some problems, writing a program that tackles the problem in a satisfactory level can prove to be a difficult task for humans. The problem analysis and solution may render impractical or even impossible. In such cases, machine learning is probably the way to go. Machine learning models can be "fed" with large amounts of data, recognize patterns in them and efficiently solve the task at hand.

Data scientists face the difficult task of bringing data in a good state and then **finding a machine learning model configuration that is suitable for solving the given problem**. On top of that, they have to perform all of the above in a timely and cost-effective manner and be able to produce models that are accurate, easily scalable and deployable.

Data scientists are our target audience in this work. Our main goal is to make the lives a lot easier by providing a solution to the aforementioned problems.

## **7.3 Summary of Existing Solutions**

In this section, we briefly present the most notable existing solutions in the field of AutoML.

# **7.3.1 Katib**

Katib [\[4\]](#page-202-3) is Kubeflow's tool for hyper-parameter optimization. The main idea behind it is to define the training procedure inside a container and run this logic multiple times, changing the hyper-parameters of the containerized model each time, via the input arguments of the container entry-point command, until reaching a satisfying set of hyper-parameter values.

Katib supports a number of search algorithms which it uses to find sets of hyperparameters that satisfy the requirements that the user sets regarding the model's final performance. Some of these algorithms are: *Grid Search* and *Bayesian Optimization*. In addition, Katib supports *ENAS* and *DARTS* neural architecture search algorithms for finding neural network architectures that are bound to work well for a given task. For a more detailed overview of all the different search algorithms that Katib offers, refer to the corresponding section in Katib's official documentation [\[5\]](#page-202-4).

**One basic shortcoming** of Katib is the fact that the user must choose the model architecture/type and provide the implementation of the model for which Katib will search the hyper-parameter space to find a high-scoring hyper-parameter set. **Choosing the correct model for a specific dataset is already a hard task on its own**. In addition.

hyper-parameter optimization is bound to be ineffective, if the model architecture is not suitable for the given dataset and task.

## **7.3.2 Auto-sklearn**

*Auto-sklearn* [\[1\]](#page-202-0) is a Python library for automated machine learning (AutoML) that **frees a machine learning user from model architecture selection** and hyper-parameter tuning. It leverages recent advantages in Bayesian optimization, meta-learning [\[6\]](#page-202-5) and ensemble construction and it manages to completely replace any *scikit-learn* ([\[2\]](#page-202-1)) estimator, for supervised machine learning tasks.For the purpose of this thesis, we leveraged *auto-sklearn*'s meta-learning database and mechanism to create a distributed AutoML process on Kubeflow.

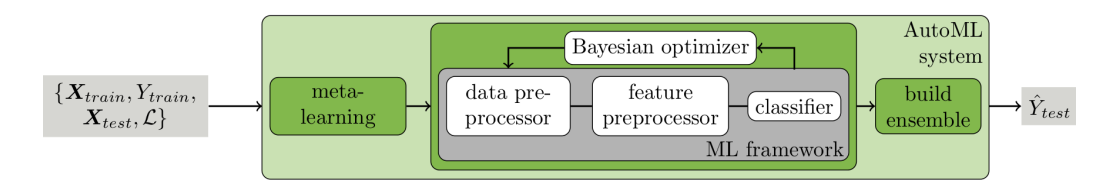

Figure 7.1: *Auto-sklearn in one image*

**The main shortcoming** of auto-sklearn is the fact that, although it starts a number of independent training jobs for different model configurations to find the best-scoring one for a given dataset, it has been built on top of *scikit-learn* which is a centralized machine learning library and is designed to run only on a single machine.

In this thesis, we transfer auto-sklearn's process to *Kubernetes* [\[7\]](#page-202-6), leveraging its distributed nature, so that we train ML models as parallel pipeline jobs. For a more thorough understanding of *auto-sklearn*'s meta-learning mechanism, refer to chapter [9.](#page-130-0)

#### **7.3.3 AutoGluon**

AutoGluon [\[8\]](#page-202-7) is another Python library that is famous for AutoML tasks. It is essentially an open-source AutoML framework that (similarly to *auto-sklearn*) requires only a few lines of Python code to train highly accurate machine learning models on an unprocessed dataset. It mainly focuses on structured data, such as text, image, and tabular data and it performs advanced data processing, deep learning, and multi-layer model ensembling to maximize its results.

# **7.4 Overview of Our Approach**

As we explained above, there is a gap between AutoML toolkits, such as *auto-sklearn*, and cloud native platforms, such as *Kubeflow*, that prevents combining the advantages of both worlds.

Kubeflow [\[3\]](#page-202-2) is a great platform for orchestrating complex workflows on top of Kubernetes. Its self-service nature makes it extremely appealing for data scientists, at it provides an easy access to advanced distributed jobs orchestration, re-usability of components, Jupyter Notebooks [\[9\]](#page-202-8), Pipelines [\[10\]](#page-202-9), rich UIs and more.

In our work, we extended Kale [\[11\]](#page-203-0), a pipeline orchestration toolkit for Kubeflow, to use auto-sklearn's meta-learning mechanism in order to produce fully-trained, supervisedlearning models that are bound to work well for a given dataset, all this while leveraging Kubeflow's components and Kubernetes' distributed nature.

The following **numbered list of steps** describes the mechanism behind the AutoML process that we built for Kale, from the user's perspective:

- 1. The user provides a **dataset** and the **type of the machine learning task** (classification or regression) as input to Kale's run\_automl() API function.
- 2. **With a single function call, the whole process starts** and Kale creates a KubeFlow pipeline to orchestrate the whole process.
- 3. **The** *run\_automl* **API function returns a Python object to the user** to track the status of the entire AutoML process.
- 4. Using auto-sklearn's meta-learning kernel, **the orchestrator pipeline computes a list of meta-learning model configurations** that are bound to perform well for the input dataset. These configurations **fully describe entire machine learning pipelines** (e.g. data preprocessors and model architecture).
- 5. **For each machine learning configuration, the orchestrator pipeline spins up a new pipeline**.
- 6. **These new pipelines are executed in parallel**, preprocessing the dataset, training the model that the corresponding configuration suggests, and producing test scores **while the orchestrator monitors them**.
- 7. Once they are all finished, **the orchestrator gathers their scores and selects the model from the pipeline with the best score**.
- 8. **The orchestrator creates a Katib experiment to further optimize the bestscoring model**.
- 9. **Kale saves the trained and optimized model and takes a fully reproducible snapshot [\(8.5.8\)](#page-127-0) of the volume that contains it** so that the user can access it later on and easily reproduce it.

**This thesis mainly focuses on steps 3 to 7 of the Kale-AutoML process**. Nevertheless, we will provide a sufficient analysis of the functionality of the rest of the mechanism as well.

# **7.5 Thesis Structure**

The rest of the document is organized as follows:

- **In chapter 8** we provide the theoretical background that is necessary for the reader to understand our work.
- **In chapter 9** we expose our understanding and knowledge of *auto-sklearn*'s metalearning mechanism.
- **In chapter 10** we analyze the design and the implementation of our mechanism.
- **In chapter 11** we evaluate our work.
- **In chapter 12** we provide a summary of our contributions as well as possible future work directions.

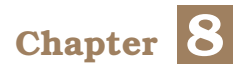

# **Background**

In this chapter we provide the theoretical background necessary for understanding the core practical ideas of the rest of the thesis.

# **8.1 Scikit-learn**

*Scikit-learn* (also known as *sklearn*) [\[2\]](#page-202-1) is an open-source machine learning library for Python [\[12\]](#page-203-1). It features various classification, regression and clustering algorithms including support vector machines, random forests, gradient boosting, k-means and DB-SCAN, and is designed to interoperate with the Python numerical and scientific libraries *NumPy* [\[13\]](#page-203-2) and *SciPy* [\[14\]](#page-203-3).

## **8.1.1 Pipelines**

A machine learning pipeline is essentially the product of chaining together a sequence of steps that are involved in the training of a machine learning model. It can be used to automate a machine learning workflow. The pipeline can involve tasks such as:

- 1. **pre-processing**
- 2. **feature selection**

#### 3. **classification/regression**

Additionally, more complex applications may need to fit in other necessary steps within this pipeline.

Scikit-learn's *pipeline* module offers a *Pipeline* [\[15\]](#page-203-4) class object that chains together scikit-learn **transformer** and **estimator** steps into a single ML pipeline. Its main API method, *fit\_transform*, sequentially calls the *fit\_transform* methods of all the steps that exist in the pipeline.

Scikit-learn uses the term "transformers" to refer to objects that implement data/feature preprocessing in scikit-learn, and offer a *fit\_transform* method that probably cleans, reduces, expands or, in general, processes an input dataset. On the other hand, scikitlearn uses the term "estimators" to refer to ML models that can be trained on an input dataset, via a *fit* method, and are able to produce predictions on new unseen data, via a *predict* method.

In the case of a *Pipeline* that only consists of transformers, the *fit\_transform* method of the Pipeline actually calls the *fit\_transform* of the first transformer, then feeds its output to the next transformer and so on.

In the general case though, a *Pipeline* consists of transformers and an estimator as a last step. In that case, the *fit\_transform* method of the *Pipeline* object calls the *fit\_ transform* methods of the transformer steps sequentially, and then trains the estimator on the transformed data by calling the *fit* method of the estimator step.

# **8.2 OS-Level Virtualization and Containers**

#### **8.2.1 Overview**

Operating-system-level virtualization is an operating system feature in which kernel services allow multiple user-space instances to co-exist as if one is isolated from the others. There is an interesting type of OS-level virtualization instances that are fast, lightweight and easy to use. These instances are called: containers.

Containers look like real, self-standing machines from the point of view of processes that run inside them. They can essentially run in parallel, while sharing the host's OS. This means that each container uses the OS's system call interface and does not need to be subjected to emulation or to run in a virtual machine. This makes containers very lightweight, since they require less overhead in order to be launched, as opposed to full virtualization technologies. From a high-level point of view, this is what differentiates them from virtual machines.

Containers offer a logical packaging mechanism in which applications can be abstracted from the environment in which they actually run. This decoupling allows containerbased applications to be deployed easily and consistently, regardless of whether the target environment is a private data center, the public cloud, or even a developer's personal laptop.

#### **8.2.2 Building Blocks of Containers**

From an engineering team's point of view, a container is a standard unit of software delivery that facilitates software production and deployment. In order to get a firmer grasp of their capabilities and limitations, we must examine the mechanisms that work as building blocks for containers behind-the-scenes, and enable us to reap their benefits.

#### **8.2.2.1 cgroups**

Control groups (cgroups) essentially are a mechanism to organize processes hierarchically and distribute system resources along the hierarchy in a controlled and configurable manner ([\[16\]](#page-203-5)).

Using cgroups, the administrator of the system can assign a set of limits to the resource usage of a collection of processes which are bound by the same criteria. The organization of the groups can be hierarchical, in the sense that every group inherits its configuration from its parent.

The Linux kernel exposes a variety of controllers (subsystems) through the cgroup interface that are used to limit the resource usage of these groups. As an example, the memory controller limits memory usage and cpuacct accounts CPU usage.

#### **8.2.2.2 Namespaces**

Namespaces are Linux kernel feature that enables the partitioning of the kernel resources in a way that different sets of processes have access to different sets of resources. Some examples of these resources are process IDs, file names and files related to network access.

#### **8.2.3 Containers are not VMs**

While both containers and virtual machines essentially are virtualization implementations, they differ significantly.

One major characteristic of VMs is that they run a completely separate guest OS and emulate its hardware devices, meaning that essentially they virtualize the hardware stack. For example, different VMs, that run on the same host OS, have their own, separate image on disk. VMs also provide strict security and isolation between workloads.

Containers, on the other hand, share the underlying OS. Instead of virtualizing the hardware stack, they virtualize at the operating system level, with multiple containers running on top of the OS kernel directly. This means that containers are far more lightweight. They share the OS kernel, start much faster, and use a fraction of the memory of the machine, compared to booting an entire OS, as in the case of virtual machines.

Containers are bundled only with a minimal set of necessary dependencies (libraries, misc files) and container images usually are (this depends on the containerized application) orders of magnitude smaller than VM images.

#### **8.2.4 Docker**

Docker is a set of platform-as-a-service products that use operating-system-level virtualization to deliver software in packages. These packages are essentially *containers*, or more specifically: container images, the meaning of which will be explained right below. Docker uses the building blocks mentioned above to create an interface that makes it easier to manipulate and parameterize containers, as well as the applications that run inside them.

#### **8.2.4.1 Images**

Containers, as a technology, emerged to cover the need for reusability and reproducibility of software applications. For that to happen, software engineering teams needed a way to freeze the state of containers, so that they can later ship these frozen containers

to users that will run the containerized applications. This frozen version of a container is called a container image, and it's a concept first introduced by Docker.

A container image essentially is a static representation that determines the execution of a container. This means that it contains information about both the structure of the containerized filesystem and which processes will run inside the container. In a few words, a container image is an immutable file which essentially describes a snapshot of the container.

The image's file system is created by stacking up a list of read-only layers, by using a union filesystem. Then, when a container is instantiated from this image, a thin writable layer is added on top of the read-only ones. This layer is also called the "container layer". All changes made to the running container, such as writing new files, modifying existing files and deleting files, are written on this thin writable container layer.

#### **8.2.4.2 Registries**

Since images are essentially container specification files, they can be versioned, uploaded and shared to users. These central places where images would be uploaded and hosted are called registries. Specifically Docker has implemented its own registry: DockerHub ([\[17\]](#page-203-6)). Registries, conceptually, work very similarly to GitHub repositories, with the only exception that they work specifically for images, not just any type of code. Users can upload their images, version them and even have different branches for their images, just like GitHub.

# **8.3 Kubernetes**

Containers provide a way for applications to run inside isolated, immutable and reproducible environments. Launching a container virtually what every developer does on a regular basis. The logistical problem arises when the number of applications (and users) grows significantly. In that case, managing a significant number of physical nodes that run user containers, executing health checks on them and ensuring that containers recover from failure is no trivial task.

*Kubernetes* [\[7\]](#page-202-6) satisfies this need, in addition to providing ways to scale apps dynamically and ways for different containers to communicate with each other and share underlying storage. It is a managing platform for containerized workloads, and is ubiquitous in today's cloud computing landscape.

#### **8.3.1 Overview**

The main philosophy behind Kubernetes is that you can declaratively define the desired state for the system, and the system will be constantly monitoring itself and strive to achieve this state. The state is expressed as a set of *YAML* [\[18\]](#page-203-7) objects that are persisted in a distributed, high-availability key-value store, called *etcd* [\[19\]](#page-203-8).

#### **8.3.2 Controllers and Objects**

Kubernetes contains a number of abstractions that represent the state of the system. These abstractions are represented by objects in the Kubernetes API. A Kubernetes object is a "record of intent". Once the user creates an object, the Kubernetes system will constantly work to ensure that object exists and has the desired status.

Every object in Kubernetes will have some of the following fields:

- **Kind**: The kind of the object. Objects can be, for example, of kind: Pod, Deployment, Service and others.
- **apiVersion**: Specifies the version of the object.
- **Metadata**: Data that helps to uniquely identify the object, including a name string, ID and optional namespace.
- **Spec and Status**: Every Kubernetes object includes two nested object fields that govern the object's configuration: the *spec* and the *status*. **The spec, which the user provides, describes the desired state and the status describes the actual state of the Object**. At any given time, the Kubernetes Control Plane actively manages an object's actual state to match the desired state that the user specified.

#### **8.3.3 Storage**

#### **8.3.3.1 Volumes**

A *Pod* that uses volumes specifies in its *spec* which volumes it intends to use, as well as the path that these volumes will be mounted in the containers' file-systems. Processes that run inside a container "see" a file-system composed from their Docker image and their mounted volumes. The Docker image is at the root of the file-system hierarchy, and any volumes are mounted at the specified paths within the image.

#### **8.3.3.2** *PersistentVolume***s and** *PersistentVolumeClaim***s**

Kubernetes provides the *PersistentVolume* subsystem via its API to users in order to abstract the details of how storage is provided from how it is consumed. For this it provides the *PersistentVolume* and *PersistentVolumeClaim* API Objects.

A *PersistentVolume* is an entity that represents a piece of storage in the cluster that has been provisioned, either statically from a user or dynamically. It is a resource in the cluster just like a *node* is a cluster resource.

A *PersistentVolumeClaim* is a request from a user to consume storage. Just like a *Pod* requests to consume a Node resource, a *PersistentVolumeClaim* requests to consume *PersistentVolume* resource.

# **8.4 Kubeflow**

#### **8.4.1 Overview**

Kubeflow [\[3\]](#page-202-2) is a machine learning toolkit for Kubernetes that aims at simplifying scaling and deploying ML models to production, by leveraging the advantages of Kubernetes.

Kubeflow started as an open sourcing of the way Google ran *TensorFlow* [\[20\]](#page-203-9) internally, based on a pipeline called TensorFlow Extended [\[21\]](#page-203-10). It began as just a simpler way to run *TensorFlow* jobs on Kubernetes, but has since expanded to be a multi-architecture, multi-cloud framework for running end-to-end machine learning workflows.

Kubeflow is a set of *CustomResourceDefinitions* and Web Applications for manipulating these as well as the Central Dashboard which links them all together to provide a cohesive experience. This includes the Jupyter Notebooks and Pipelines components which we will expose in the next sub-sections. The user is expected to interact with Kubeflow via these UIs.

In the following sub-sections, we will demonstrate Kubeflow's core components.

#### **8.4.2 Jupyter Notebooks**

This components is responsible for allowing the user to deploy and manipulate Jupyter Notebooks in their Kubeflow cluster. To achieve this, it provides a user friendly UI that enables the user to handle the life-cycle of Notebook *CustomResources*.

#### **8.4.3 Pipelines**

Kubeflow Pipelines (KFP) [\[10\]](#page-202-9) is a platform for building and deploying portable, scalable machine learning workflows based on Docker containers and is one of the Kubeflow core components. It's automatically deployed during Kubeflow deployment. The Kubeflow Pipelines platform consists of a user interface (UI) for managing and tracking experiments, jobs, and runs, along with an engine for scheduling multi-step ML workflows. It also comes with an SDK for defining and manipulating pipelines and components. Besides that, there are notebooks for interacting with the system using the SDK.

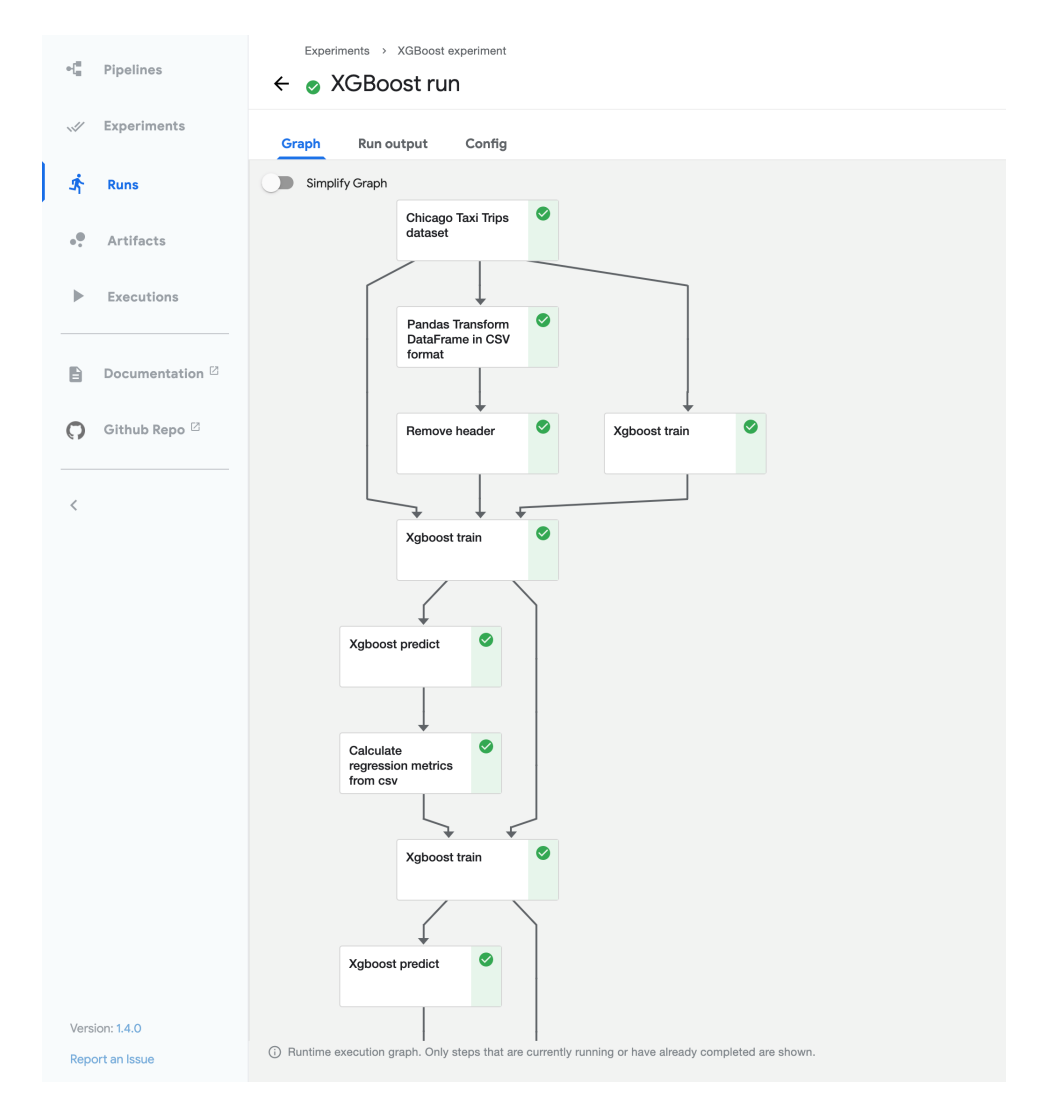

Figure 8.1: *The runtime execution graph of a pipeline in the KFP UI*

KFP provides end-to-end orchestration, enabling and simplifying the orchestration of machine learning pipelines. On top of that, it is easy for users to try numerous ideas and techniques and manage various trials/experiments. In addition, it enables re-using components and pipelines to quickly create end-to-end solutions without having to rebuild each time.

#### **8.4.3.1 Argo**

Argo [\[22\]](#page-203-11) is a workflow engine. It is an extension to the Kubernetes cluster that makes the execution of workflows possible. The user submits a *YAML* definition of a workflow (Workflow *CustomResourceDefinition*) and then Argo is responsible for initiating tasks in proper order and waiting for them to complete. It also provides a Command Line Interface (CLI) tool as well as a basic User Interface (UI) for the virtual representation of the workflows.

**Kubeflow Pipelines uses Argo as their workflow engine**. The Software Development Kit (SDK) compiles the user's source code into an Argo *Workflow CustomResourceDefinition* which then must be applied to the cluster.

#### **8.4.4 Katib**

Katib [\[4\]](#page-202-3) is Kubeflow's component for hyperparameter optimization of models. The main idea behind Katib is to define the training procedure inside a container and run this logic multiple times in order to reach a satisfying set of hyperparameters. This is achieved by creating an *Experiment CustomResource* and by requiring the code to be containerized in a specific way.

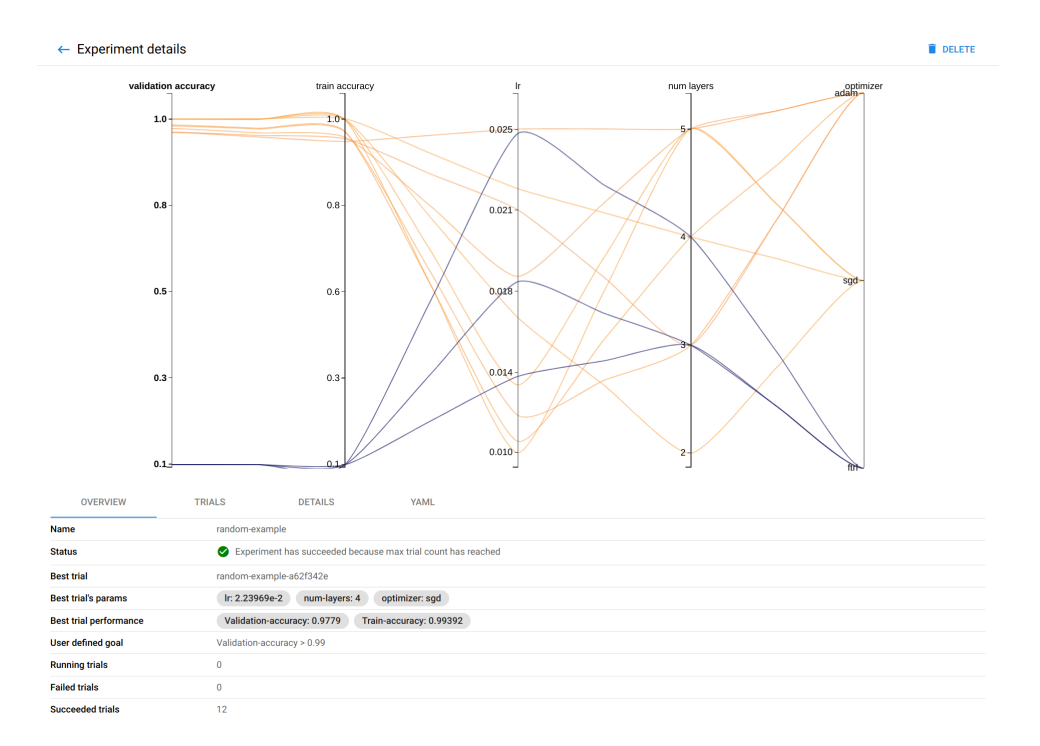

Figure 8.2: *Example graph from the Katib UI, showing the level of validation and train accuracy for various combinations of hyperparameter values*

The containerized code will need to be able to run standalone. This means that the created container will need to be able to both access the data and train the model. The input in the code will be the hyper-parameter values, either in the *args* field or as environment variables, and will output in a result metric.

The containers structured in this manner can be run multiple times, even in parallel, with different hyper-parameter values as inputs, **in search of a set of them that will accomplish a specified performance quota**. There are also multiple searching strategies for navigating through the hyper-parameters space such as: Cross-Validation, Random search, Bayesian optimization to name a few.

<span id="page-123-0"></span>The results from each run are also stored in a central database that is persisted with the use of *PersistentVolumes*. This is all orchestrated from the *Experiment Custom-Resource* **Controller** that is responsible for deploying Kubernetes Jobs for training the model, keeping track of the performance of each run, applying the searching algorithm and finally deciding when to stop the optimization process.

#### **8.4.5 MiniKF**

MiniKF [\[23\]](#page-203-12) is a single-node instance of Kubeflow, that can be deployed locally or in the cloud. It combines Kubeflow with the Rok Data Management platform which we will describe in the next sub-section.

#### <span id="page-124-0"></span>**8.4.5.1 Rok**

Rok [\[24\]](#page-203-13) is a data management and storage platform that allows users to snapshot, version, package, distribute, and clone their full environment along with its data. It is natively integrated with Kubernetes as one of its supported platforms.

It is important to note that in our work for a distributed AutoML process in Kubernetes, we leverage *Rok*'s functionality to take volume snapshots at each step of the process, making the intermediate and final results of our experiments fully reproducible.

# **8.5 Kale and the Kale-SDK**

#### **8.5.1 Overview**

Kale ([\[11\]](#page-203-0)) stands for "KubeFlow Automated pipeLines Engine" and it is a project that aims at simplifying the Data Science experience of deploying KubeFlow Pipelines workflows. By extending the Jupyter UI, it allows users to deploy Jupyter Notebooks, that are running locally or in the cloud, to KubeFlow Pipelines. This can happen by annotating code cells and clicking a deployment button in the extended Jupyter UI. Kale is responsible for converting the user's annotated Notebook to a working KubeFlow Pipeline, as well as taking care of the data-passing between steps and managing the KubeFlow Pipeline's life-cycle.

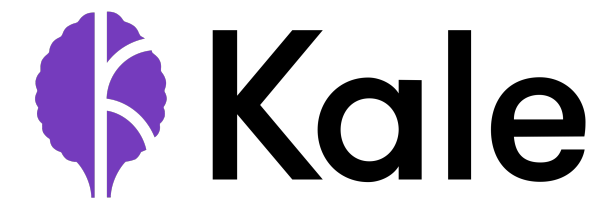

Figure 8.3: *The Kale Logo*

Apart from the Jupyter UI extension that we described above, Kale also provides a software development kit, which we will refer to as the **Kale SDK** from this point and on. The Kale SDK allows users to write Python, function-based code and convert it to fully reproducible KubeFlow pipelines without making any change to the original source code. For the purpose of this thesis, we extended the Kale SDK to be able to create AutoML experiments on KubeFlow. Let us now provide an insight on some of the basic concepts of the Kale-SDK that are essential to the understanding of our work.

For a short and thorough overview of Kale's history and basic features refer to the excellent blog post from *Kale's original author*, *Stefano Fioravanzo* [\[25\]](#page-204-0). You can also refer to the official documentation of the Kale-SDK [\[26\]](#page-204-1)

#### **8.5.2 The** *Step* **Class**

The *Step* class lives under Kale's *step* module, and it enables users to declare Python functions as Kale steps. A Kale step essentially is a callable object that wraps a userdefined function with Kale's marshaling logic [\(8.5.7\)](#page-127-1).

Users can instantiate a Step object by using the *@step* decorator which can be imported from Kale's *sdk* module. When wrapped around a Python function, the *@step* decorator returns a *Step* object that has its *do\_run* attribute overridden by the user-defined Python function. The following code snippet shows such an example.

Listing 8.1: Example of step function decorated with the @step decorator

```
1 @step(name="my_step")
2 def step_1(in_1, in_2):
3 # implement the step's business logic here
```
 $\sqrt{2\pi}$   $\sqrt{2\pi}$   $\sqrt{2\pi}$   $\sqrt{2\pi}$   $\sqrt{2\pi}$   $\sqrt{2\pi}$   $\sqrt{2\pi}$   $\sqrt{2\pi}$   $\sqrt{2\pi}$   $\sqrt{2\pi}$ Another way to define a Kale step is through sub-classing the *Step* class and by implementing a *do\_run* method. Here is a code example.

Listing 8.2: Example of Kale step that sub-classes the *Step* class

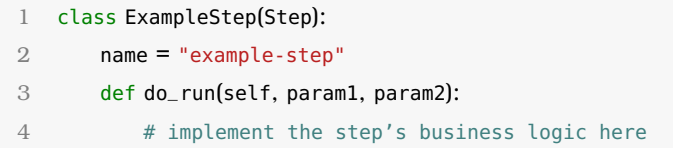

✝ ✆ For the purpose of this thesis, we defined a number of custom steps using the subclassing technique that we described above.

<span id="page-125-0"></span>Input parameters are detected automatically by parsing the step's *do\_run* functionattribute.

#### **8.5.3 The** *Pipeline* **Class**

The *Pipeline* class lives under Kale's *pipeline* module and is used to define a Kale pipeline, its steps and all their dependencies. It extends *networkx*'s *DiGraph* class ([\[27\]](#page-204-2)) for directed graphs with self-loops to exploit its underlying graph-related algorithms but also provides helper functions to work with Kale *Step* objects instead of standard *networkx* "nodes". This makes it simpler to access the steps of the pipeline and their attributes.

A Kale Pipeline object can be converted into a KubeFlow pipeline using the Kale Compiler class [\(8.5.6\)](#page-127-2).

Users of the Kale-SDK are not expected to use *Pipeline* objects directly. Instead, the *api* module of the Kale-SDK provides a *@pipeline* decorator that enables users to easily declare a Kale Pipeline by "wrapping" the decorator around a pipeline function.

Listing 8.3: Example of pipeline function decorated with the *@pipeline* decorator

```
1 @pipeline(name="my_pipeline", experiment="test")
```

```
2 def pipeline(param1="dont"):
```

```
3 res1 = step_1(param)
```

```
4 if param == "do":
5 res2 = step_2(res1)
```
#### **8.5.4 Kale's Domain Specific Language**

Kale-SDK's domain specific language is meant to provide a Python-like API to define a pipeline. From this point and on, we will use the acronym: "DSL", to refer to the term: "domain specific language".

<span id="page-126-0"></span>✝ ✆

The whole essence of Kale's DSL is to allow writing Python functions that describe the architecture of a pipeline and that, without a *@pipeline* decorator, can be run as-is, locally. The only operation required to turn it into a *Pipeline* object should be applying the *@pipeline* decorator.

The DSL currently allows the following Python statements:

1. Function calls with input parameters that are either pipeline parameters or other function call outputs. These function calls correspond to steps of the pipeline.

Listing  $8.4$ : Example of step with input parameter that is a pipeline parameter

```
1 def dsl(param="Hello"):
2 step_1(param)
3 step_2()
```
2. Assignments from (step) function calls. The assigned values are the step outputs. Multiple outputs can be retrieved with tuple assignments.

 $\left(\frac{1}{\sqrt{2}}\right)^{1/2}$   $\left(\frac{1}{\sqrt{2}}\right)^{1/2}$   $\left(\frac{1}{\sqrt{2}}\right)^{1/2}$   $\left(\frac{1}{\sqrt{2}}\right)^{1/2}$   $\left(\frac{1}{\sqrt{2}}\right)^{1/2}$ 

Listing 8.5: Example of step with input parameter that is another step's output

```
1 def dsl(param="Hello"):
2 my_out = step_1(param)3 step_2(my_out)
```
3. If-statements with boolean conditions. These conditions must have just one comparison between pipeline parameters and constant values.

 $\left(\frac{1}{\sqrt{2}}\right)^{1/2}$   $\left(\frac{1}{\sqrt{2}}\right)^{1/2}$   $\left(\frac{1}{\sqrt{2}}\right)^{1/2}$   $\left(\frac{1}{\sqrt{2}}\right)^{1/2}$   $\left(\frac{1}{\sqrt{2}}\right)^{1/2}$ 

Listing  $8.6$ : Example of steps inside if-statements

```
1 def dsl(param1="no", param2="no"):
2 res1 = step_1(param)3 if param == "yes":
4 res2 = step_2(res1)
5 if param2 == "yes":
6 step_3(res2)
✝ ✆
```
#### <span id="page-126-1"></span>**8.5.5 The** *PythonProcessor* **Class**

The *PythonProcessor* is an API class that lives under Kale's *processors* module and its purpose is to validate a Python function, written in Kale's DSL and convert it into a Pipeline object. The constructor of the PythonProcessor mainly needs two input arguments:

- **pipeline\_function (Callable)**: A pipeline function, written in Kale DSL [\(8.5.4\)](#page-126-0). This function essentially describes the entire architecture of the pipeline, that is the flow of data from the first to the last step of the pipeline.
- **config (pipeline.PipelineConfig)**: This is a configuration object, that lives under Kale's *pipeline* module used to store pipeline metadata, such as the name of the pipeline, the name of the KubeFlow pipeline experiment, a description for the pipeline and other such metadata.

The validation of the input pipeline function occurs **during the initialization of the** *PythonProcessor* **object**, whereas the *run* method of the object is responsible for converting the input pipeline function into a *Pipeline* object [\(8.5.3\)](#page-125-0).

#### <span id="page-127-2"></span>**8.5.6 The** *Compiler* **Class**

The *Compiler* internal class, converts a Kale *Pipeline* object into a KFP Pipeline. When one uses Kale to run a *@pipeline* decorated function, Kale first creates a Pipeline object, via the *PythonProcessor* that we described in sub-section [8.5.5,](#page-126-1) and then uses a *Compiler* object to convert it to a KFP pipeline.

The process of converting a Kale Pipeline object to a KubeFlow pipeline is implemented by *Compiler*'s *compile\_and\_run* method, which:

- 1. Compiles the *Pipeline* object to a *Workflow YAML*.
- 2. Creates a KubeFlow pipeline by uploading the *Workflow* on KFP.

#### <span id="page-127-1"></span>**8.5.7 Kale's Data-Passing Mechanism**

In order to pass data between steps, Kale automatically provisions a new *PersistentVolume* or uses an existing workspace volume that gets attached to each step container of a pipeline.

Kale injects code at the end of the execution of a step's *do\_run* function to marshal the output objects of the step into this shared PersistentVolumeClaim during execution. Similarly, it injects code at the start of the execution of a step, in order to unmarshal the output objects of previous steps and give them as inputs to the current step.

For this purpose, Kale uses its *marshal* module, and more specifically the *save* and *load* methods of the module that are used to marshal and unmarshal data respectively.

#### <span id="page-127-0"></span>**8.5.8 Kale's Data Versioning and Snapshots**

In the case that Kale runs in a Notebook Server inside a MiniKF instance [\(8.4.5\)](#page-123-0), it uses the Rok client [\(8.4.5.1\)](#page-124-0) to:

1. Identify existing workspace/data volumes in the Notebook Server, snapshot them and mount them into the pipeline steps. In this way the workspace of the user (that may contain data-files or installed dependencies) is preserved in the running pipeline.

- 2. Snapshot volumes at the end of the pipeline run, providing a convenient way to retrieve marshalled objects that were produced during the pipeline's execution, **such as fully-trained model objects or processed data**.
- 3. Snapshot volumes at the beginning of each step run, providing a convenient way to recover the state of data before a potential step failure.

# **8.6 Machine Learning Meta-Data**

Machine Learning Meta-Data (MLMD) [\[28\]](#page-204-3) is a NoSQL database where we record and retrieve metadata associated with ML workflows and experiments. From this point onwards, we will refer to the Machine Learning Meta-Data store as "MLMD".

MLMD defines entities, that can be stored and retrieved to/from the database. In our work, we associate each one of these entities with a specific concept of a ML workflow or experiment. The main entities that we use throughout our work are:

- **Contexts**: A *Context* is an entity that's meant to encapsulate a group of other entities that all define a "context". We map these entities to KFP Runs.
- **Executions**: An *Execution* corresponds to something that executes/runs. An *Execution* can be part of one (or more) *Contexts*. We map these entities to KFP steps.
- **Artifacts**: An *Artifact* is something that gets consumed or produced by an *Execution*. Additionally, it can be part of one (or more) *Contexts*. In our work we produce *Artifacts* that correspond to a number of different ML-related entities.
- **Attributions**: An *Attribution* declares that an *Artifact* is part of a *Context* entity.
- **Associations**: An *Association* declares that an *Execution* is part of a *Context* entity.
- **Events**: An *Event* declares that an *Artifact* is an input or an output of an *Execution* entity.

Refer to TensorFlow's MLMD user-guides [\[29\]](#page-204-4) for detailed explanation of the concepts behind these entities.

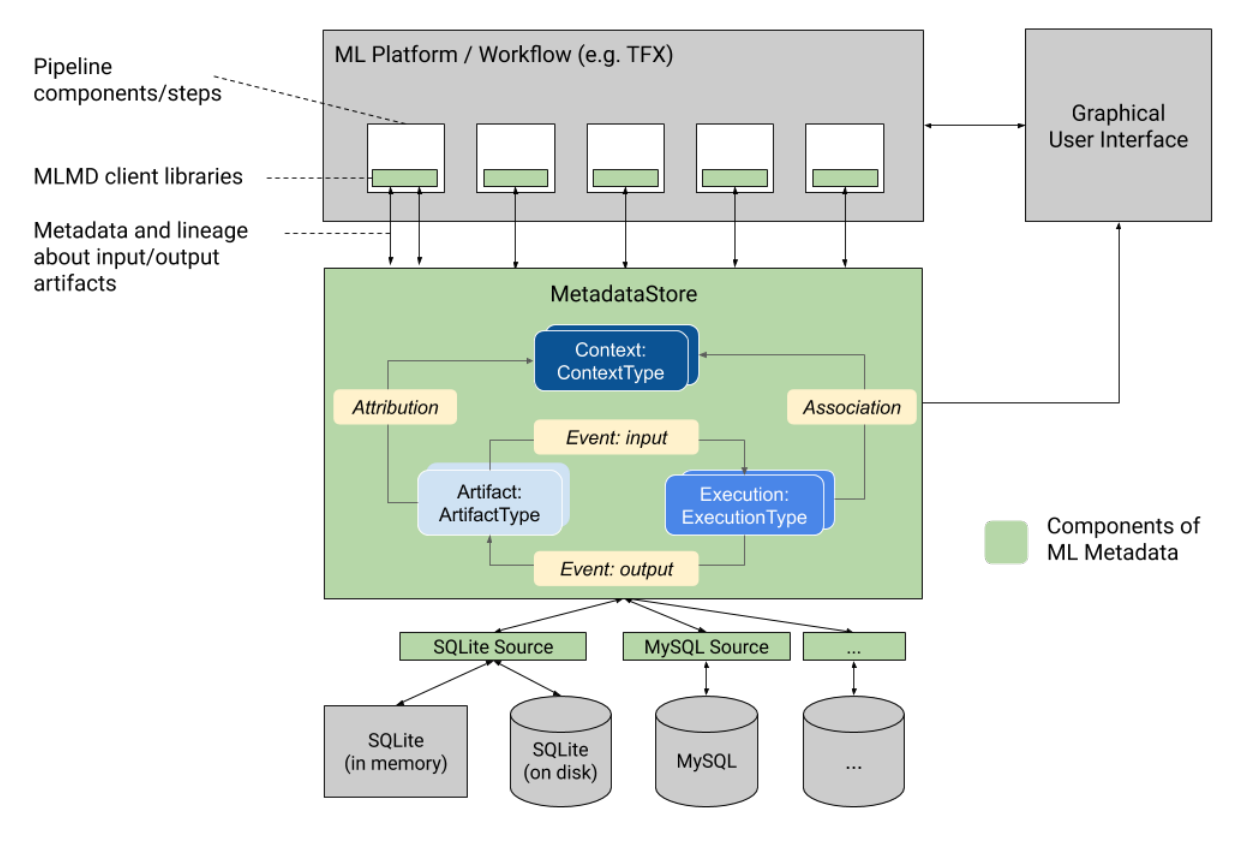

Figure 8.4: *An Overview of MLMD*

<span id="page-130-0"></span>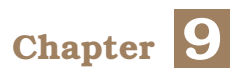

# **Our Study of** *Auto-sklearn***'s Meta-Learning Mechanism**

# **9.1 Overview**

The *auto-sklearn* ([\[1\]](#page-202-0)) package is an automated machine learning toolkit that frees a machine learning user from algorithm selection and hyper-parameter tuning. By leveraging recent advantages in Bayesian optimization, meta-learning and ensemble construction, it manages to completely replace any *scikit-learn* ([\[2\]](#page-202-1)) estimator, for supervised machine learning tasks.

For the purpose of this thesis, we isolated and used *auto-sklearn*'s meta-learning mechanism. So, in the following sections, we will provide a summary of our study on how the mechanism works and a detailed description for the individual parts that make up the mechanism.

Below, we will expose a numbered list of steps that describes this meta-learning mechanism. Essentially, *auto-sklearn*:

- 1. **extracts a set of meta-feature values** from an input dataset.
- 2. **compares this meta-feature vector with a number of other meta-feature vectors** that are stored in its meta-learning database and it finds the most similar one. Essentially, each of these other meta-feature vectors corresponds to a specific dataset, so in other words *auto-sklearn* finds the most similar dataset that exists in its meta-learning database.
- 3. **suggests a set of machine learning pipeline configurations** that scored highly on the most similar dataset. *auto-sklearn* keeps these configurations in its meta-base as well, along with their respective metric scores for each dataset. These suggested configurations are bound to work well on the input dataset.

# <span id="page-130-1"></span>**9.2 Machine Learning Pipeline Configurations**

#### **9.2.1 Overview**

A machine learning pipeline configuration is essentially a detailed description of an entire machine learning pipeline. The *auto-sklearn* package comes with a database (metabase) that contains a plethora of such configurations. We will describe this meta-learning database in a following section.

*auto-sklearn*'s goal is to suggest configurations that are bound to score highly for a given machine learning dataset and task. The snippet below shows an example metalearning configuration for a classification task:

#### Listing  $9.1$ : A meta-learning configuration for classification

- balancing:strategy, Value: 'weighting'
- classifier:\_\_choice\_\_, Value: 'libsvm\_svc'
- classifier:libsvm\_svc:C, Value: 6384.641073379224
- classifier:libsvm\_svc:coef0, Value: -0.1592835134753816
- classifier:libsvm\_svc:degree, Value: 2
- classifier:libsvm\_svc:gamma, Value: 0.6866143858851854
- classifier:libsvm\_svc:kernel, Value: 'poly'
- classifier:libsvm\_svc:max\_iter, Constant: -1
- classifier:libsvm\_svc:shrinking, Value: 'False'
- classifier:libsvm\_svc:tol, Value: 2.6500330000385803e-05
- data\_preprocessing:categorical\_transformer:categorical\_encoding:\_\_choice\_\_, Value: 'no\_encoding'
- data\_preprocessing:categorical\_transformer:category\_coalescence:\_\_choice\_\_, Value: ' no\_coalescense'
- data\_preprocessing:numerical\_transformer:imputation:strategy, Value: 'median'
- data\_preprocessing:numerical\_transformer:rescaling:\_\_choice\_\_, Value: 'normalize'
- feature\_preprocessor:\_\_choice\_\_, Value: 'no\_preprocessing'

Similarly, the following snippet shows a real meta-learning configuration that could be used for a regression task:

 $\sqrt{2\pi}$   $\sqrt{2\pi}$   $\sqrt{2\pi}$ 

#### Listing 9.2: A meta-learning configuration for regression

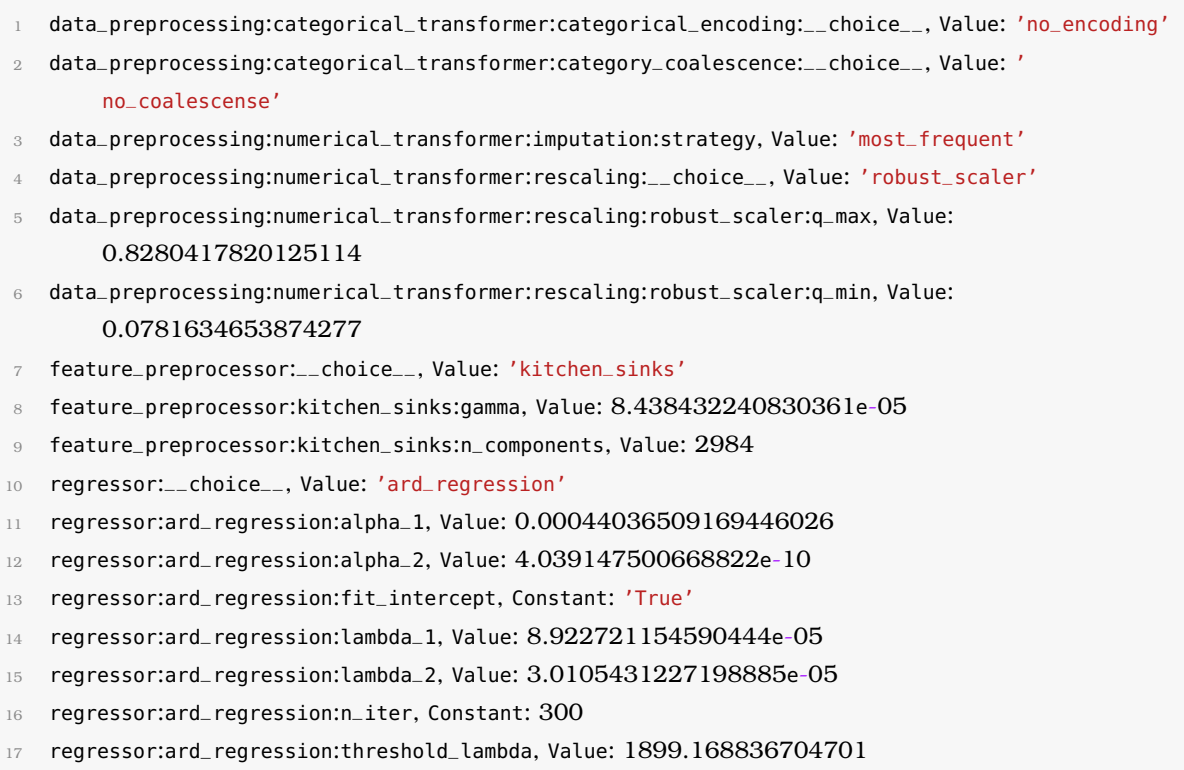

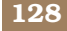

<sup>18</sup> regressor:ard\_regression:tol, Value: 0.011611373742389547

 $\sqrt{2\pi}$   $\sim$   $\sqrt{2\pi}$   $\sim$   $\sqrt{2\pi}$   $\sim$   $\sqrt{2\pi}$   $\sim$   $\sqrt{2\pi}$   $\sim$   $\sqrt{2\pi}$   $\sim$   $\sqrt{2\pi}$ As it can be seen from above, a configuration is a dictionary-like object that defines **a preprocessing step** and **an estimator step** for a machine learning pipeline. In a following chapter, we will see how we turn these descriptions into actual *sklearn* objects that actually implement preprocessors and estimators.

#### **9.2.2 The Configuration Space**

The configuration space essentially consists of all the pipeline configurations that are valid for a given ML task. For example, for the case of a *classification* task, the configuration space will contain pipeline configurations that only have *classifiers* as estimators. Similarly, for the case of a *regression* task, the configuration space will contain pipeline configurations that only have *regressors*.

However, the type of the given ML task is not the only criterion that affects the structure of the configuration space. More specifically, the structure of the configuration space is affected by three parameters:

- 1. **The type of the ML task.**
- 2. **Whether the input dataset is sparse or not.**
- 3. **Whether the input dataset contains missing values or not.**

In a following subsection, we will refer to the *XYDataManager* class, which helps us calculate all of the parameters mentioned above. The configuration space is one of the first things that *auto-sklearn*'s meta-learning mechanism calculates, before producing the suggested pipeline configurations.

#### **9.2.2.1 The** *get\_configuration\_space* **API Function**

The *auto-sklearn* package exposes the *get\_configuration\_space* API function which produces a configuration space object for a given ML task. Here's the signature of the *get\_configuration\_space* API function:

#### • **Input Arguments**:

- **– info**: A dictionary that contains the information that is necessary to compute the configuration space. This dictionary must contain:
	- ∗ **task**: An integer that corresponds to the type of the ML task.
	- ∗ **is\_sparse**: A *bool* value that describes whether the input dataset is sparse or not.
	- ∗ **has\_missing**: A *bool* value that describes whether there are missing or infinite values in the dataset.
- **– include\_estimators**: A list with the names of the estimators to be used, exclusively. This defaults to *None*, so all estimators are included, by default.
- **– exclude\_estimators**: A list with the names of the estimators to be excluded. This defaults to *None*, so no estimator is excluded.
- **– include\_preprocessors**: A list with the names of the preprocessors to be used, exclusively. This defaults to *None*, so all preprocessors are included, by default.
- **– exclude\_preprocessors**: A list with the names of the preprocessors to be excluded. This defaults to *None*, so no preprocessor is excluded, by default.

#### • **Return Value**:

#### **– The configuration space object**

In a following section, we will talk about the *XYDataManager*, a class object provided by *auto-sklearn*, that calculates the *info* dictionary for us.

#### **9.2.3 The Meta-Data Directory**

*auto-sklearn*'s meta-data directory is an actual directory inside the *auto-sklearn* package where all of *auto-sklearn*'s meta-knowledge is stored. This meta-knowledge is organized in alignment with the *ASlib* format ([\[30\]](#page-204-5)). This means that meta-data are categorized in sub-directories, depending on three factors:

## 1. **The metric function**

- 2. **The type of the task**
- 3. **The sparsity of the dataset**

So, to give an example, if we imagine a dense dataset for a multiclass classification task, with accuracy as metric, then this would fall under the *accuracy\_multiclass.classification\_ dense* sub-directory of *auto-sklearn*'s meta-data directory.

Similarly, for the case of a sparse dataset in a regression task, with mean absolute error as metric, the sub-directory is: *mean\_absolute\_error\_regression\_dense*

#### **9.2.4 The** *XYDataManager* **Class**

The *XYDataManager* class provided by *auto-sklearn* extracts and stores information that is necessary in order to produce suggested configurations for a given ML task. Here are the input arguments of the *XYDataManager* constructor:

- **X**: An array containing the samples of the training dataset.
- **y**: An array containing the targets of the training dataset.
- **X\_test**: An array containing the samples of the testing dataset.
- **y\_test**: An array containing the targets of the testing dataset.
- **task**: An integer that corresponds to the type of the ML task. For the purpose of the Kale-AutoML process, this integer will be either *1*, *2* or *4* which corresponds to *regression*, *binary classification* and *multiclass classification* accordingly.
- **feat\_types**: A list of strings that describe the type of each feature. The list has length equal to the number of features in the dataset. Each element of the list can either be *"categorical"* or *"numerical"* [1](#page-0-0) .

• **dataset\_name**: The name of the dataset.

The following code snippet shows the code of the *XYDataManager* constructor function:

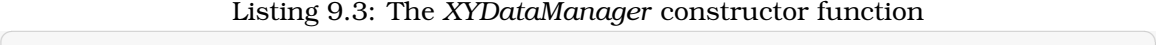

| 1              | class XYDataManager(AbstractDataManager):                |
|----------------|----------------------------------------------------------|
| 2              |                                                          |
| 3              | $def$ __init__ $($                                       |
| 4              | self,                                                    |
| 5              | X: np.ndarray,                                           |
| 6              | y: np.ndarray,                                           |
| $\overline{7}$ | X_test: 0ptional[np.ndarray],                            |
| 8              | y_test: Optional[np.ndarray],                            |
| 9              | task: int.                                               |
| 10             | feat_type: List[str],                                    |
| 11             | dataset_name: str                                        |
| 12             | $\mathbf{)}$ :                                           |
| 13             | super(XYDataManager, self).__init__(dataset_name)        |
| 14             |                                                          |
| 15             | $self.info['task'] = task$                               |
| 16             | if sparse.issparse(X):                                   |
| 17             | $self.info['is_sparse'] = 1$                             |
| 18             | $self.info['has_missing'] = np.al!(np.isfinite(X.data))$ |
| 19             | else:                                                    |
| 20             | self.info['is_sparse'] = $0$                             |
| 21             | $self.info['has_missing'] = np.all(np.isfinite(X))$      |
| 22             |                                                          |
| 23             | $label\_num = \{$                                        |
| 24             | REGRESSION: 1,                                           |
| 25             | BINARY_CLASSIFICATION: 2,                                |
| 26             | MULTIOUTPUT_REGRESSION: y.shape[-1],                     |
| 27             | MULTICLASS_CLASSIFICATION: len(np.unique(y)),            |
| 28             | MULTILABEL_CLASSIFICATION: y.shape[-1]                   |
| 29             | $\}$                                                     |
| 30             |                                                          |
| 31             | self.info['label_num'] = label_num[task]                 |
| 32             |                                                          |
| 33             | $self.data['X_train'] = X$                               |
| 34             | $self.data['Y_train'] = y$                               |
| 35             | if X_test is not None:                                   |
| 36             | $self.data['X_test'] = X_test$                           |
| 37             | if y_test is not None:                                   |
| 38             | $self.data['Y_test'] = y_test$                           |
| 39             |                                                          |

<sup>&</sup>lt;sup>1</sup>The value of a categorical feature states that a sample belongs to a certain category. These type of features have a finite number of candidate values. Numerical features, on the other hand, express quantitative characteristics of a sample. An example of a categorical feature is a person's country of birth, while a numerical feature is the height of the person.

```
40 if feat_type is not None:
41 for feat in feat_type:
42 allowed_types = ['numerical', 'categorical']
43 if feat.lower() not in allowed_types:
44 raise ValueError("Entry '%s' in feat_type not in %s" %
45 (feat.lower(), str(allowed_types)))
46
47 self.feat_type = feat_type
48
49 # TODO: try to quess task type!
5051 if len(y.shape) > 2:
52 raise ValueError('y must not have more than two dimensions, '
53 \text{but has } \text{ad.}' % len(y.shape))
5455 if X.shape[O] != v.shape[O]:
56 raise ValueError('X and y must have the same number of '
57 'datapoints, but have %d and %d.' % (X.shape[0],
58 y.shape[0]) )
59 if self.feat_type is None:
60 self.feat_type = ['Numerical'] ∗ X.shape[1]
61 if X.shape[1] != len(self.feat_type):
62 raise ValueError('X and feat_type must have the same number of columns, '
63 'but are %d and %d.' %
64 (X.shape[1], len(self.feat_type)))
```
 $\sqrt{2\pi}$   $\sqrt{2\pi}$  During its instantiation, a *XYDataManager* object extracts information that is necessary for the meta-learning process and it stores it in its *info* class attribute. This attribute is essentially a Python dictionary that contains the following fields:

- **task**: An integer that corresponds to the type of the ML task.
- is sparse: A *bool* value that describes whether the input dataset is sparse or not. To decide on this, *XYDataManager* uses the *issparse* function ([\[31\]](#page-204-6)) from *scipy*'s ([\[14\]](#page-203-3)) *sparse* module.
- **has\_missing**: A *bool* value that describes whether there are missing or infinite values in the dataset.

All of the fields that we described above are essential to finding:

- 1. the correct **meta-data directory** for a ML task. In a following section, we will describe how auto-sklearn divides its meta-base into directories and how it finds the correct meta-data directory for a given ML task.
- 2. the **configuration space** in which auto-sklearn will search for candidate metalearning configurations. We will describe how auto-sklearn finds the configuration space for a given experiment in a following section.

#### **9.2.5 The** *SimpleRegressionPipeline* **and** *SimpleClassificationPipeline* **Classes**

These two classes implement the classification task. They implement a pipeline, which includes pre-processing steps and one estimator step in the end.

An object of these classes gets instantiated by passing a meta-learning configuration object [\(9.2\)](#page-130-1) to the constructor of the corresponding class. After that, one can call the:

- 1. **fit** method of the object to fit the pipeline on training dataset.
- 2. **predict** method of the object to make predictions on a testing dataset.

# **9.3 Meta-Features**

#### **9.3.1 Overview**

In this section, we will describe the basic concepts of the meta-feature extraction mechanism that *auto-sklearn* ([\[1\]](#page-202-0)) uses under the hood. This is one of the basic parts of the meta-learning kernel that we used for our distributed AutoML process.

Auto-sklearn divides the set of meta-features that it can calculate into two main categories:

- 1. **Simple Meta-Features**: These meta-features are computationally cheap, and they do not require any transformations on the dataset in order to be calculated.
- 2. **1HotEncoded Meta-Features**: These meta-features are more computationally expensive, and they are calculated using the **1HotEncoded** feature matrix of the dataset.

We will analyze these two main categories of meta-features in the following sub-sections.

#### **9.3.2 Simple Meta-Features**

These meta-features are extracted directly from the input Dataset, without any prior transformations or preprocessing, so they are computationally cheap, in general. Here's the full list of the simple meta-features that *auto-sklearn* can calculate:

- **Number of instances**
- **Logarithmic number of instances**
- **Number of classes**
- **Number of features**
- **Logarithmic number of features**
- **Number of features with missing values**
- **Whether values are missing or not**
- **Number of instances with missing Values**
- **Percentage of instances with missing values**
- **Number of features with missing values**
- **Percentage of features with missing values**
- **Number of missing values**
- **Percentage of missing values**
- **Number of numeric features**
- **Number of categorical features**
- **Ratio of numerical to categorical features**
- **Ratio of categorical to numerical features**
- **Ratio of features to instances**
- **Logarithmic ratio of features to instances**
- **Ratio of instances to features**
- **Logarithmic ratio of instances to features**
- **Number of occurrences of each class**
- **Minimum class probability**
- **Maximum class probability**
- **Mean value of class probability**
- **Standard deviation of class probability**
- **Numbers of symbols**[2](#page-0-0)
- **Minimum number of symbols**
- **Maximum number of symbols**
- **Standard deviation of numbers of symbols**
- **Sum of numbers of symbols**
- **Class entropy**

#### **9.3.3 1HotEncoded Meta-Features**

In order to extract these meta-features, the input Dataset undergoes a transformation. More specifically, a **1HotEncoded** feature matrix is created. These meta-features are actually extracted out of that 1HotEncoded feature matrix, not out of the input Dataset itself. In general, the calculation of these features is computationally expensive, since these features are more data-science oriented than the simple meta-features that we listed above. Here's a full list of the 1HotEncoded meta-features that auto-sklearn can calculate:

- **Skewnesses**
- **Minimum skewness**
- **Maximum skewness**
- **Mean skewness**
- **Standard deviation of skewness**
- **Kurtosises**
- **Minimum kurtosis**

<sup>2</sup>The term *"symbol"* expresses a value that a categorical feature can have.

- **Maximum kurtosis**
- **Mean kurtosis**
- **Standard deviation of kurtosis**

Now that we have expanded our knowledge on the types of meta-features that *autosklearn* supports, we are ready to explore how one can use *auto-sklearn* to actually calculate these meta-features from a given input dataset.

#### **9.3.4 API Functions for Meta-Feature Extraction**

To calculate the meta-features that belong in the two categories that we analyzed above, auto-sklearn provides two main API functions:

1. **calculate\_all\_metafeatures\_with\_labels**

#### 2. **calculate\_all\_metafeatures\_encoded\_labels**

Both of these functions take the same parameters as inputs. Let's see these parameters in detail:

- **X**: The samples of the training dataset.
- **y**: The targets of the training dataset.
- **categorical**: A list of Boolean values that has a length equal to the number of features in each sample. If an element in the list is True, then the corresponding feature is considered a categorical feature. Otherwise, it's a numerical feature.
- **dataset\_name**: The name of the dataset.
- **dont calculate**: A set of meta-features that should not be calculated for that specific input dataset and ML task.

The *dont\_calculate* parameter that we mentioned above is primarily used to exclude meta-features for the case of regression tasks. More specifically, since regression tasks don't have classes as targets, the following meta-features must be excluded:

- **Number of classes**
- **Number of occurrences of each class**
- **Minimum class probability**
- **Maximum class probability**
- **Mean value of class probability**
- **Standard deviation of class probability**
- **Class entropy**

<span id="page-138-0"></span>Both of these functions return a *DatasetMetafeatures* object from *auto-sklearn*'s *metalearning.metafeatures* module. This object essentially holds a dictionary of the calculated meta-features in its *metafeature\_values* attribute.

#### **9.3.5 The** *MetaBase* **Class**

The *MetaBase* class object is a container for dataset meta-data (meta-feature values), pipeline configurations and experiment results. It is essentially a wrapper around *autosklearn*'s meta-knowledge, that is stored in the meta-data directory that we described previously.

In a MetaBase object, *auto-sklearn* stores the meta-features of a dataset, as well as the validation results of various pipeline configurations for that specific ML task.

To construct a *MetaBase* object, we need to provide:

#### • **a configuration space**

• **a meta-data directory**

In addition, after we initialize a *MetaBase* object we can add a dataset entry using the *add\_dataset* method. This method requires:

- **the name of the dataset**
- **a** *DatasetMetafeatures* **object** that contains the meta-feature values for the corresponding dataset

Adding an input dataset in the MetaBase object is essential to calculating the suggested configurations for that dataset using the *suggest\_via\_metalearning* function, which we'll analyze in a following section.

# **9.4 The** *suggest\_via\_metalearning* **API Function**

The *suggest\_via\_metalearning* function of the *autosklearn.metalearning.mismbo* module is one of the most important API functions in *auto-sklearn*'s meta-learning mechanism, since it is the one that actually produces the suggested pipeline configurations for an input dataset and ML task. Let's take a closer look into the signature of the function:

- **Input Arguments**:
	- **– meta\_base**: A *MetaBase* object instantiated with the correct meta-data directory and the configuration space in which *suggest\_via\_metalearning* will search for the suggested configurations.
	- **– dataset\_name**: The name of the dataset that the suggested configurations will be used for. The dataset must be added in the MetaBase object. This can be done with the *MetaBase.add\_dataset* method that we demonstrated in sub-section [subsection 9.3.5.](#page-138-0)
	- **– metric**: The metric function.
	- **– task**: An integer that corresponds to the type of the ML task.
	- **– sparse**: A *bool* that describes whether the input dataset is sparse or not.
	- **– num\_initial\_configurations**: The number of suggested configurations to produce.
- **Return Value**:
	- **– configurations**: A list of the suggested configurations.

In a following chapter, we will describe how Kale's ML back-end uses the *suggest\_ via\_metalearning* to produce the suggested configurations that will later be turned into actual KFP pipelines.

# **9.5 Utility Functions and Classes**

#### **9.5.1 The** *InputValidator* **Class**

The *InputValidator* provided by the *autosklearn.data.validation* module is a utility class that can be used to make sure the input dataset complies with *auto-sklearn*'s requirements. The basic API method of the *InputValidator* is called *validate* and its signature is shown below:

#### • **Input Arguments**:

- **– X**: The samples of a dataset.
- **– y**: The targets of a dataset.
- **– is\_classification**: A bool value that expresses whether the task that the input dataset is going to be used for is classification or not.

#### • **Return Values**:

- **– X**: The validated samples.
- **– y**: The validated targets.

*InputValidator.validate* essentially implements two functionalities:

- 1. It checks that the number of samples matches the number of targets in the dataset.
- 2. It checks that the dataset consists of numerical data only.
- 3. Depending on the type of the task, expressed by the *is\_classification* input argument, it checks that the targets in the dataset can be used for that task (classification or regression).

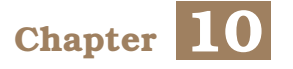

# **Our Approach**

As we explained in a previous chapter, *AutoML* experiments contain steps that can be parallelized. In a local machine, once *auto-sklearn*'s meta-learning mechanism computes the suggested pipeline configurations, *auto-sklearn* trains the corresponding machine learning pipelines locally, as parallel processes, so that the best scoring one is found and returned to the user. Our goal was to transfer this entire process to *Kubernetes*, taking advantage of *Kale*'s machine-learning pipeline orchestration mechanism, so that we train ML models as parallel KubeFlow pipelines. We created a mechanism that allows running *AutoML* experiments efficiently and in a distributed manner, in Kubernetes. Let's outline the steps of the Kale process for AutoML experiments:

- 1. The user provides a **dataset** and the **type of the machine learning task** (classification or regression) as input to the run\_automl() Kale-AutoML API function.
- 2. **Kale spins up a KubeFlow pipeline to orchestrate the whole process**. This pipeline is called the *AutoML Orchestrator* and we will be referring to it by that name for the rest of the chapter.
- 3. **Kale returns an** *AutoMLExperiment* **object to the user** (return value of *run\_ automl()*). This object will essentially be a tool for tracking the status of the entire AutoML process.
- 4. Using auto-sklearn's meta-learning kernel, **the AutoML Orchestrator computes a list of suggested pipeline configurations** for the user's input dataset and task. Each of these configurations essentially **describes an entire machine learning pipeline**.
- 5. **For each suggested pipeline configuration, the AutoML Orchestrator spins up a new KubeFlow pipeline**. These pipelines are called *Configuration Runs* and we will be referring to them by that name for the rest of the chapter. Each one of these *Configuration Runs* implements the ML pipeline that the corresponding configuration suggests.
- 6. **Configuration Runs run in parallel**, preprocessing the dataset, training the model, and producing test scores **while the AutoML Orchestrator monitors them**.
- 7. Once all Configuration Runs are finished, **the AutoML Orchestrator gathers their scores and selects the best Configuration Run**.
- 8. **The AutoML Orchestrator creates a Katib experiment to further optimize the trained model** of the best scoring Configuration Run.
- 9. **Kale saves the trained and optimized model and takes a fully reproducible Rok snapshot [\(8.4.5.1\)](#page-124-0) of the volume that contains it** so that the user can access it later on.

Kale takes snapshots of volumes, not only at the end, but in each step of the AutoML Orchestrator and the Configuration Runs providing a convenient way to retrieve marshalled trained models that were produced during the AutoML process.

**This thesis mainly focuses on steps 3 to 7 of the Kale-AutoML process**. Nevertheless, we will provide a sufficient analysis of the functionality of the rest of the mechanism as well.
# <span id="page-144-0"></span>**10.1 The** *run\_automl* **API Function**

In this section, we will describe what the Kale API function for AutoML experiments looks like. Essentially, users will run AutoML experiments in KubeFlow, with just a single Python function call. This function, as we mentioned above, is called: *run\_automl* and it is essentially an entry-point to the AutoML mechanism.

Listing 10.1: The *run* automl API function for creating AutoML experiments with Kale

```
1 def run_automl(
2 dataset: Dataset, task: MLTask, metric: Callable,
3 number_of_configurations: int = 5,
4 max_parallel_configurations: int = 3,
5 tuner: Optional[katib.V1beta1ExperimentSpec] = None
6 ) -> AutoMLExperiment:
7 """Runs an AutoML pipeline to find the best model for the input dataset.
8
9 [... Explain how the AutoML process works ...]
10
11 Args:
12 dataset (common.artifacts.Dataset): The input dataset for the ML task
13 task (types.MLTask): One of kale.ml.Task
14 metric (Callable): A callable object with the following call signature
15
16 >>> class my_metric:
17 >>> def __call__(self, target, x_test):
18 >>> return self._compute_my_metric_value(target, x_test)
19
20 The name of the logged metric will be 'metric.name', if the object
21 has such attribute. Otherwise ''metric.__name__''.
22 (Auto)SKLearn metrics are supported, example:
23
24 >>> from autosklearn.metrics import accuracy
25
26 To log a different metric name from the input function name
27 (''foo.__name__''), do:
28
29 >>> foo.name = "<custom_name>"
30
31 number_of_configurations (int): The N-best configurations to run
32 (defaults to 5)
33 max_parallel_configurations (int): The maximum number of Configuration
34 Runs to run in parallel (defaults to 3)
35 tuner (katib.V1beta1ExperimentSpec): Provide a Katib spec to run HP
36 Tuning over the best performing configuration.
37
38 Cannot set algorithm and parameters. To set objective
39 configuration, don't set metric name:
40
```
Chapter 10

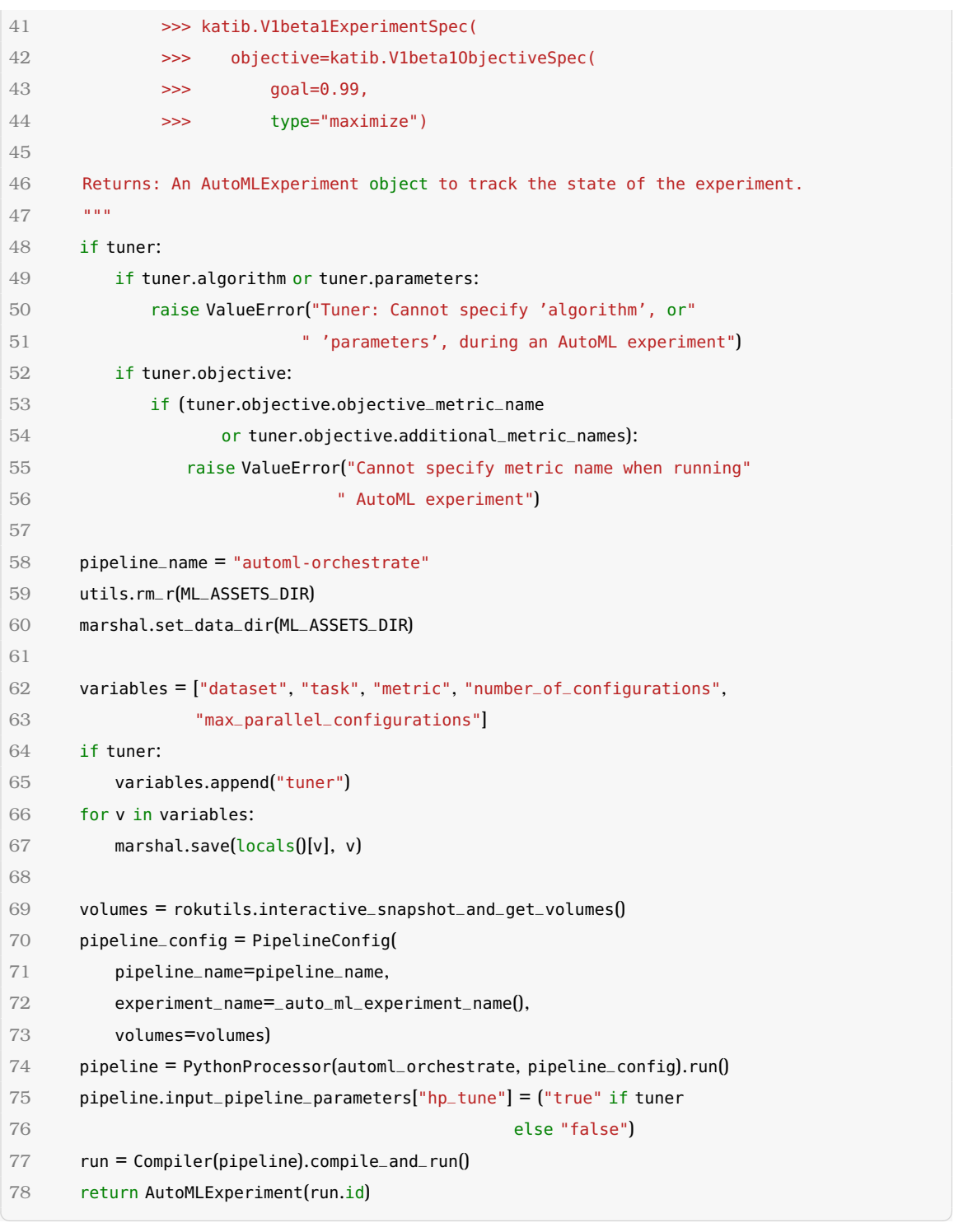

Users can import the run\_automl() function with a single Python import command: » from kale.ml import run\_automl

Let us give a detailed explanation of the input arguments of run\_automl():

- **dataset**: The input dataset for the AutoML Experiment. This must be a Kale Dataset object that contains the entire machine learning dataset of the user. We will describe the Kale Dataset class in a following sub-section [\(10.1.1\)](#page-146-0).
- **task**: The type of the supervised machine learning task. This can be either:
- 1. binary classification
- 2. multi-class classification
- 3. simple regression
- **metric**: A callable metric function that will be used to evaluate the trained model produced by each Configuration Run.
- **number of configurations**: The number of suggested configurations that the AutoML Orchestrator will extract. The AutoML Orchestrator will eventually create a Configuration Run for each of these configurations.
- **max parallel configurations**: The maximum number of Configuration Runs that will run in parallel. Since the resources of a Kubernetes cluster (e.g. its CPU capacity) are limited, the user must have a say on how much computing power will be consumed during the most demanding part of the AutoML process: the parallel execution of the Configuration Runs.
- **tuner**: A Katib experiment specification that will be used for further parameter optimization of the best performing model.

As we mentioned in the beginning of this chapter, the run\_automl() API function **returns an** *AutoMLExperiment* **object** [\(10.4.2\)](#page-185-0). This object, and essentially its methods, will enable the user to track the status of the experiment. We will elaborate more on the status tracking of the experiment in section [10.4,](#page-180-0) after we have first analyzed the functionality behind the **AutoML Orchestrator** pipeline [\(10.2\)](#page-147-0) and the **Configuration Runs** [\(10.3\)](#page-169-0).

Here is **a numbered list of steps** that describes how *run\_automl()* API function manages to touch off the entire AutoML process:

- 1. **It uses Kale's marshaling mechanism to store its input parameters in the Pod's volume and then takes a Rok snapshot of the volume** so that the steps of the AutoML Orchestrator and Configuration Runs can mount the cloned volume to find and load the parameters.
- 2. **It instantiates a** *kale.PipelineConfig* **object** with all the basic descriptive information (e.g: the name) of the AutoML Orchestrator.
- 3. **It instantiates a** *kale.processors.PythonProcessor* object [\(8.5.5\)](#page-126-0) with a Python function written in Kale DSL code [\(8.5.4\)](#page-126-1). This Python function is called *automl\_ orchestrate* and it essentially describes the entire ML functionality of the AutoML Orchestrator. We expose the architecture of the *automl\_orchestrate* function in sub-section [10.2.1.](#page-148-0) The *PythonProcessor* [\(8.5.5\)](#page-126-0) evaluates this pipeline function and returns a Pipeline object [\(8.5.3\)](#page-125-0).
- 4. **It compiles the Pipeline object into an Argo Workflow and applies it to Kubernetes.** This happens using the *kale.Compiler* object and its *compile\_and\_run* method [\(8.5.6\)](#page-127-0).
- <span id="page-146-0"></span>5. **It returns an** *AutoMLExperiment* **object, instantiated with the ID of the newly created AutoML Orchestrator**. This object allows the user to monitor the status of the AutoML Orchestrator and the Configuration Runs and also to view the metric scores of the Configuration Runs, when they are available.

## **10.1.1 The Dataset Object**

In order to simplify the run\_automl() function signature, we decided to represent the user's input dataset and all its components as one abstract entity. This entity is called a Kale Dataset, and here are its attributes:

- **name**: The name of the machine learning dataset.
- **features**: The features of the part of the dataset that will be used for training.
- **targets**: The targets of the part of the dataset that will be used for training.
- **features\_test**: The features of the part of the dataset that will be used for testing.
- **targets\_test**: The targets of the part of the dataset that will be used for testing.

# <span id="page-147-0"></span>**10.2 The AutoML Orchestrator Pipeline**

In this section, we will describe the pipeline that creates and monitors the entire AutoML experiment. This pipeline is called the *AutoML Orchestrator*, and it essentially consists of six steps that all run Kale code. Here's an overview of the mechanism that each step implements:

- 1. **get-metalearning-configurations**: Using the auto-sklearn kernel, this step extracts a set of meta-features from the input dataset and produces a list of suggested meta-learning configurations.
- 2. **run-metalearning-configurations**: This step takes the configurations generated by step 1 and starts a new Configuration Run for each one of them. These Configuration Runs all belong to the same KFP experiment as the AutoML Orchestrator. The maximum number of Configuration Runs that run in parallel is defined by the *max\_parallel\_configurations* option in run\_automl.
- 3. **monitor-kfp-runs**: This step waits for the Configuration Runs started by step 2 to complete.
- 4. **get-best-configuration**: Every Configuration Run outputs a metric score, which denotes the performance of the corresponding trained model. This step gathers the metric scores from all Configuration Runs and picks the best performing one.
- 5. **run-katib-experiment**: This step is optional. If the user does not provide a *tuner* object in run\_automl, then the AutoML Orchestrator completes at step 4. In this step, Kale takes the meta-learning configuration that corresponds to the best Configuration Run from step 4, and creates a Katib experiment to perform hyper-parameter tuning over the model. This optimizes the model by searching the parameter space of its architecture for parameter values that enable it to perform even better.
- 6. **monitor-katib-experiment**: This step waits for the Katib experiment created in step 5 to complete.

Let us show the following image that showcases an example AutoML Orchestrator pipeline, as shown in the KubeFlow Pipelines UI.

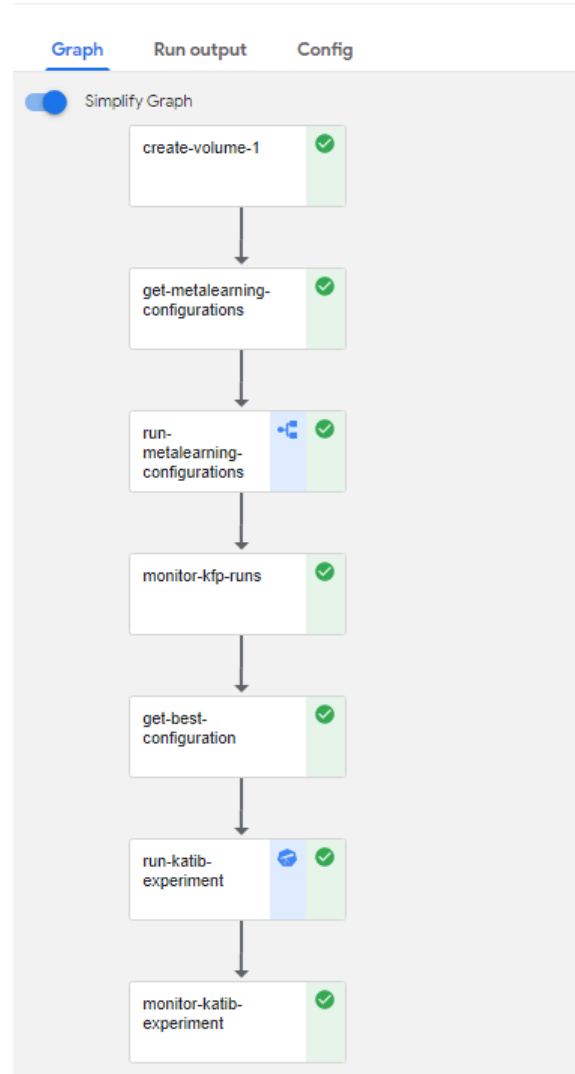

#### ← automl-orchestrate-8vxab-pklkd

Figure 10.1: *Example AutoML Orchestrator pipeline in the KFP UI*

# <span id="page-148-0"></span>**10.2.1 The** *automl\_orchestrate* **Pipeline Function**

The *automl\_orchestrate* function is a Python function, written in Kale's domain-specific language [\(8.5.4\)](#page-126-1), that essentially describes the structure of the AutoML Orchestrator that the *run\_automl* API function creates. Since it's written in Kale DSL, it uses Kale *Step* [\(8.5.2\)](#page-124-0) instances to represent steps in the pipeline. Here is the corresponding code snippet:

Listing 10.2: The *automl\_orchestrate* pipeline function

<span id="page-148-1"></span>

|   | def automl_orchestrate(hp_tune="false"):               |
|---|--------------------------------------------------------|
| 2 | """Auto ML pipeline."""                                |
| 3 | (configurations,                                       |
|   | $kale\_dataset\_id$ = GetMetaLearningConfigurations()( |
| 5 | ml_assets_marshal_path("dataset.dillpkl"),             |
|   | ml_assets_marshal_path("task.dillpkl"),                |

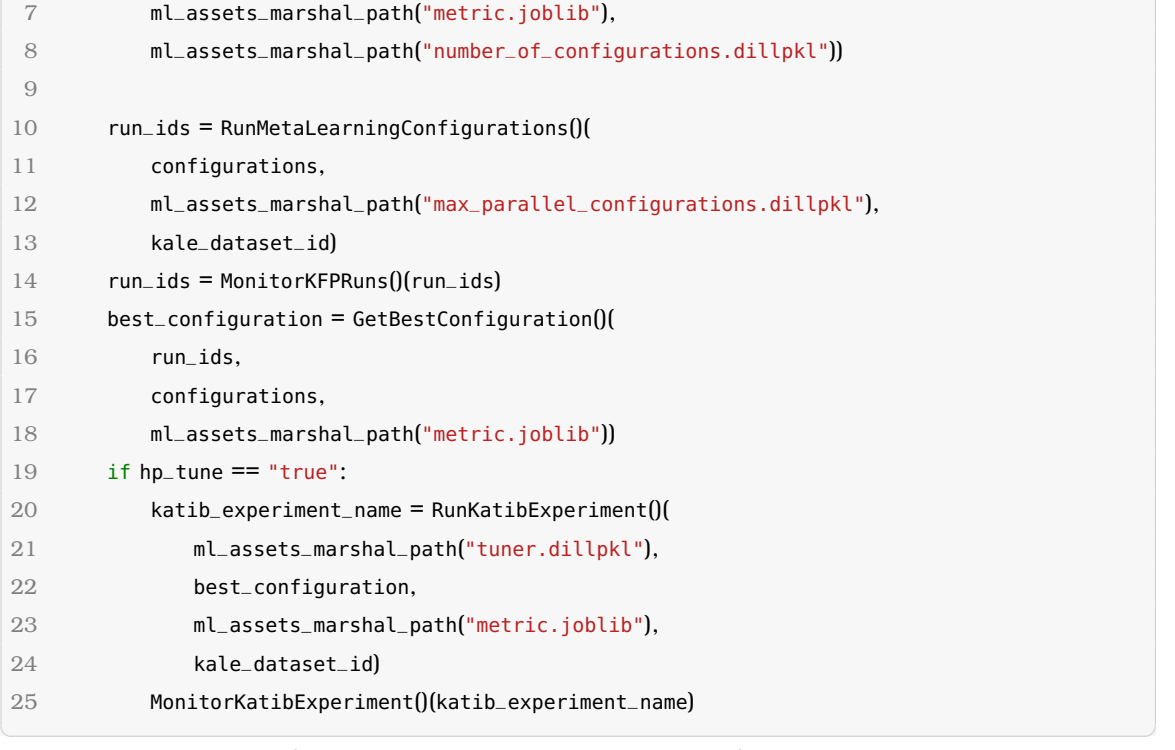

Note that some of the step inputs in the pipeline function are **paths to marshal objects** that correspond to the marshalled input parameters of the *run\_automl* [\(10.1\)](#page-144-0) API function. As we see from the previous code snippet, the AutoML Orchestrator pipeline that the *automl\_orchestrate* describes, consists of six Kale *Step*s:

- 1. **GetMetaLearningConfigurations**
- 2. **RunMetaLearningConfigurations**
- 3. **MonitorKFPRuns**
- 4. **GetBestConfiguration**
- 5. **RunKatibExperiment**
- 6. **MonitorKatibExperiment**

Each of these, is a regular Kale step that implements a specific part of the AutoML Orchestrator pipeline. Followingly, we will expose the functionality of each one of these steps.

#### **10.2.2 The** *GetMetaLearningConfigurations* **Step**

In this subsection, we will expose and explain the mechanism that the *get-metalearningconfigurations* step implements. We will describe how this step uses *auto-sklearn*'s metalearning kernel to generate a list of candidate pipeline configurations that are likely to perform well for a given ML task. Let's view the class definition of the *get-metalearningconfigurations* step and the ML code (*do\_run* method) that gets executed inside the step:

Listing 10.3: The *do\_run()* method of the *get-metalearning-configurations* step

class GetMetaLearningConfigurations(Step):

<sup>2</sup> """Produce ML suggestions from a dataset using AutoSKLearn MetaLearning.

```
3
4 Ins:
5 dataset (Dataset):
6 task:
7 metric (Callable):
8 number_of_configurations (int)
9
10 Outs:
11 configurations (List[Configuration])
12 kale_dataset_id (int)
13
14 MLMD Inputs:
15 kale.Dataset
16
17 MLMD Outputs:
18 kale.AutoMLConfiguration (#''number_of_configurations'')
19 """
20 name = "get-metalearning-configurations"
21 outs = Param.odict(["configurations", "kale_dataset_id"], step_name=name)
22
23 def do_run(self, dataset, task, metric, number_of_configurations):
24 """Implementations of GetMetaLearningConfigurations."""
25 from kale.ml import metalearning
26
27 dataset_artifact = self._submit_and_link_dataset_artifact(dataset)
28 configurations = metalearning.compute_configs(dataset, task, metric,
29 number_of_configurations)
30 for idx, configuration in enumerate(configurations):
31 self._submit_configuration_artifact(configuration, idx)
32 return configurations, dataset_artifact.id
```
# **10.2.2.1 The** *compute\_configs* **Function**

The process of computing the configurations is essentially implemented by a single function of our *kale.ml.metalearning* module, called: *compute\_configs*. The following list describes the signature of the function:

 $\sqrt{2\pi}$   $\sim$   $\sqrt{2\pi}$   $\sim$   $\sqrt{2\pi}$   $\sim$   $\sqrt{2\pi}$   $\sim$   $\sqrt{2\pi}$   $\sim$   $\sqrt{2\pi}$   $\sim$   $\sqrt{2\pi}$ 

#### • **Input Arguments**:

- **– dataset**: A Dataset class object that contains the input dataset for the machine learning task.
- **– task**: A *kale.types.MLTask* that describes the type of the machine learning task. **Listing 10.4:** The *kale.types.MLTask Enum*

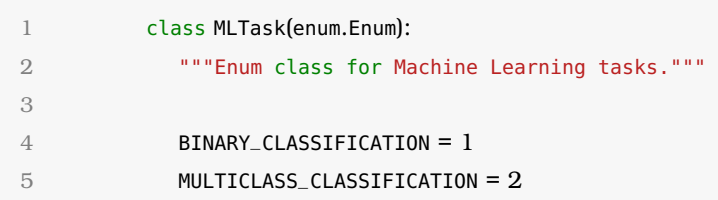

6 SIMPLE\_REGRESSION = 4

- ✝ ✆ **– metric**: The callable metric function to be used in order to evaluate the trained estimator.
- **– number\_of\_suggestions**: The number of suggested pipeline configurations to be returned.
- **Return Value**:
	- **– configurations**: A list of pipeline configurations [\(section 9.2\)](#page-130-0).

The procedure of computing the pipeline configurations is a complex one as it requires a large number of intermediate calculations. Here is **a numbered list of steps** that describes the mechanism behind *compute\_configs*:

- 1. **It validates the input dataset** provided by the user. This is done by calling the *\_validate\_dataset* function from our *kale.ml.metalearning* module which:
	- (a) checks that the number of samples matches the number of targets.
	- (b) checks that the dataset consists of numerical data only.
	- (c) calculates a list of strings that describes whether each feature in the dataset is *categorical* or *numerical*.

We will analyze this function's mechanism in a following section.

- 2. It calculates an array of metafeatures [\(section 9.3\)](#page-136-0) by using the *calculate\_all\_ metafeatures* function of our *kale.ml.metafeatures module*. We will analyze this function's mechanism in a following section.
- 3. It creates a *XYDataManager* [\(subsection 9.2.4\)](#page-133-0) object, provided by *auto-sklearn*, where it stores the dataset, the type of the ML task and the list of feature types. Essentially, the constructor of the *XYDataManager* extracts and stores useful information about our experiment, such as whether the input dataset is *sparse* or not. This information is essential for *Kale* to calculate the configuration space [\(sub](#page-132-0)[section 9.2.2\)](#page-132-0) which is essential for *auto-sklearn* to suggest accurate meta-learning configurations, later on in the process.
- 4. It finds the metadata directory [\(subsection 9.2.3\)](#page-133-1) that corresponds to the combination of:
	- the type of the metric
	- the type of the ML task
	- whether the dataset is sparse or not.

To do this, *compute\_configs* calls *find\_metadata\_dir*, a utility function from *Kale*'s *ml.utils* module. We will expose and describe this function in a following section.

- 5. It finds the configuration space [\(subsection 9.2.2\)](#page-132-0) in which *auto-sklearn* will search for pipeline configurations. For this purpose, *compute\_configs* calls *get\_configuration\_space* from the *autosklearn.util.pipeline* module.
- 6. It creates a MetaBase object [\(subsection 9.3.5\)](#page-138-0) which holds auto-sklearn's entire meta-learning data-base.

7. It calculates and returns the list of suggested pipeline configurations [\(section 9.2\)](#page-130-0).

Here is the code that runs inside *compute\_configs*:

Listing 10.5: The *compute\_configs* function that produces a list of suggested pipeline configurations  $\overline{a}$   $\overline{b}$   $\overline{c}$   $\overline{d}$   $\overline{d}$ 

```
1 def compute_configs(dataset: Dataset,
2 task: MLTask,
3 metric: Callable,
4 number_of_configurations: int) -> List[Configuration]:
5 """Use the AutoSKLearn MetaLearning system to produce ML configurations.
6
7 The AutoSKLearn MetaLearning system is based on prior knowledge on how
8 certain Machine Learning models perform on a set of known datasets.
9 AutoSKLearn can use this prior knowledge to suggest some Machine Learning
10 configurations that are supposed to perform well on a new, previously
11 unseen, dataset."""
12 log.info("Getting suggested configurations...")
13
14 task = mltask_to_string(task)
15
16 validated_dataset, feature_types = _validate_dataset(dataset, task)
17 task_type = extract_task_type(y=validated_dataset.targets, task=task)
18
19 metafeatures = calculate_all_metafeatures(x=validated_dataset.features,
20 y=validated_dataset.targets,
21 dataset_name=dataset.name.
22 task_type=task_type,
23 feature_types=feature_types)
2425 # XYDataManager does some validation to the dataset and the list of feature
26 # types. It also finds if the dataset is sparse or not - useful for
27 # detecting the metadata directory.
28 datamanager = XYDataManager(X=validated_dataset.features,
29 y=validated_dataset.targets,
30 X_test=validated_dataset.features_test,
31 y_test=validated_dataset.targets_test,
32 task=task_type,
33 feat_type=feature_types,
34 dataset_name=dataset.name)
35 is_sparse = datamanager.info["is_sparse"]
36
37 metadata_directory = find_metadata_dir(task_type, metric, is_sparse)
38 config_space = get_configuration_space(datamanager.info)
39 # The MetaBase object is a container for metafeatures, configurations
40 # and their respective scores.
41 meta_base = MetaBase(config_space, metadata_directory)
42 meta_base.add_dataset(dataset.name, metafeatures)
43 configurations = suggest_via_metalearning(
```
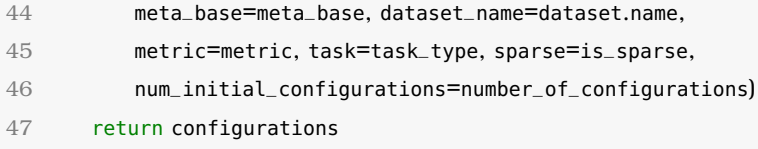

#### 10.2.2.2 The *validate* dataset Function

The *\_validate\_dataset* function, as its name suggests, validates the input dataset provided by the user. It belongs in our *kale.ml.metalearning* module and it essentially uses the *InputValidator* [\(subsection 9.5.1\)](#page-140-0) class from the *autosklearn.data.validation* module to validate the input dataset. The *\_validate\_dataset* function has the following signature:

 $\sqrt{2\pi}$   $\sim$   $\sqrt{2\pi}$   $\sim$   $\sqrt{2\pi}$   $\sim$   $\sqrt{2\pi}$   $\sim$   $\sqrt{2\pi}$   $\sim$   $\sqrt{2\pi}$   $\sim$   $\sqrt{2\pi}$ 

- **Input Arguments**:
	- **– dataset**: The input dataset.
	- **– task**: The type of the task. This must be a string argument that is either "classification" or "regression".
- **Return Values**:
	- **– validated\_dataset**: The validated dataset.
	- **– feature\_types**: A list of strings that specifies whether each feature is "categorical" or numerical.

The *\_validate\_dataset* function essentially consists of three parts. More specifically it:

- 1. checks that the number of samples matches the number of targets.
- 2. checks that the dataset consists of numerical data only.
- 3. calculates a list of strings that describes whether each feature in the dataset is *categorical* or *numerical*.

Tho following snippet shows the code that runs inside the *\_validate\_dataset* function.

Listing 10.6: The *\_validate\_dataset* function of the *kale.ml.metalearning* module

```
1 def _validate_dataset(dataset: Dataset,
2 task: str = "classification") -> (
3 Tuple[Dataset, List[str]]):
4 """Validate and process the input features and targets.
5
6 Use AutoSKLearn ''InputValidator'' to check if the input dataset
7 is valid (e.g: the number of samples matches the number of targets).
8 Also, auto-sklearn does some "polishing" transformations to the dataset.
9
10 During the validation, ''InputValidator'' also determines the feature
11 type for all the input features. A feature type can either be "numerical"
12 or "categorical".
13
14 Args:
15 dataset (Dataset): A Dataset class object that contains the input
```

```
16 dataset for the ML task.
17 task (str): The type of the ML task (classification | regression).
18
19 Returns:
20 Dataset, List(str): The validated dataset and a list of feature types
21 for all features (either "numerical" or "categorical").
2223 is_classification = (task == "classification")
24 input_validator = InputValidator()
25 x, y = input_valuevalidator.validate(X=dataset.features, y=dataset.targets,
26 is_classification=is_classification)
27 \times test, y_test = input_validator.validate(
28 X=dataset.features_test, y=dataset.targets_test,
29 is_classification=is_classification)
30
31 validated_dataset = copy.deepcopy(dataset)
32 validated_dataset.features = x
33 validated_dataset.targets = y
34 validated_dataset.features_test = x_test
35 validated_dataset.targets_test = y_test
36 return validated_dataset, input_validator.feature_types
\sqrt{2\pi} \sqrt{2\pi} \sqrt{2\pi} \sqrt{2\pi} \sqrt{2\pi} \sqrt{2\pi} \sqrt{2\pi} \sqrt{2\pi} \sqrt{2\pi} \sqrt{2\pi}
```
#### **10.2.2.3 The** *find\_metadata\_dir* **Function**

The *find\_metadata\_dir* function, as its name suggests, finds the path to the meta-data directory that corresponds to a given ML task. The function belongs in our *kale.ml.utils* module.

As we described in [subsection 9.2.3,](#page-133-1) *auto-sklearn* organizes its meta-data directory with respect to three characteristics of the ML task:

- 1. **The metric function**
- 2. **The type of the task**
- 3. **The sparsity of the dataset**

Subsequently, our *find\_metadata\_dir* function has the following signature:

- **Input Arguments**:
	- **– task\_type**: A *kale.types.MLTask* that describes the type of the machine learning task.
	- **– metric**: The metric function that is used to evaluate the results of the experiment.
	- **– is\_sparse**: A *bool* value that describes whether the input dataset is sparse or not.
- **Return Value**:
	- **– metadata\_directory**: A path to a meta-data directory inside *auto-sklearn*'s installation directory.

Here is a snippet with the code that runs inside *find\_metadata\_dir*:

Listing 10.7: The *compute\_configs* function that finds the path to the meta-data directory that corresponds to a given ML task

```
1 def find_metadata_dir(task_type: int, metric: Callable, is_sparse: int):
 2 """Find the directory where auto-sklearn stores its meta-knowledge.
 3
 4 Note:
 5 The directory structure follows the 'Algorithm Selection Library'
 6 (ASLib) format. See https://www.automl.org/automated-algorithm-design/algorithm-
        selection/aslib/ # noqa: 501
 7
 8 Args:
 9 task_type (int): The type of the ML task.
10 metric (callable): The metric that is used for the ML task.
11 is_sparse (int): Whether the dataset is sparse or not.
12
13 Returns:
14 str: path to the auto-sklearn metadata directory.
15
16 Raises:
17 RuntimeError: When the auto-sklearn metadata directory cannot be found.
18 """
19 log.info("Finding metadata dir...")
20 metalearning_directory = os.path.dirname(autosklearn.metalearning.__file__)
21 # The auto-sklearn metadata directory doesn't provide metadata for
22 # multi-label classification. auto-sklearn reverts to using binary
23 # classification as well, so we copy this behaviour.
24 if task_type == constants.MULTILABEL_CLASSIFICATION:
25 meta_task = constants.BINARY_CLASSIFICATION
26 else:
27 meta_task = task_type
28 metalearning_files_dir = "%s_%s_%s" % (
29 metric, constants.TASK_TYPES_TO_STRING[meta_task],
30 "sparse" if is_sparse else "dense")
31 metadata_directory = os.path.join(
32 metalearning_directory, "files", metalearning_files_dir)
33 if not os.path.exists(metadata_directory):
34 raise RuntimeError("Metadata directory %s does not exist."
35 % metadata_directory)
36 log.info("Metadata directory: %s", metadata_directory)
37 return metadata_directory
\sqrt{2\pi} \sqrt{2\pi} \sqrt{2\pi} \sqrt{2\pi} \sqrt{2\pi} \sqrt{2\pi} \sqrt{2\pi} \sqrt{2\pi} \sqrt{2\pi} \sqrt{2\pi}
```
## **10.2.2.4 The** *\_submit\_configuration\_artifact* **Method**

In order to sustain a lineage of the entire AutoML experiment, we enforce steps to create and submit Artifacts to the MLMD database. The *\_submit\_configuration\_artifact* method creates an *AutoMLConfiguration* Artifact [\(subsubsection 10.4.1.2\)](#page-183-0) out of a given

pipeline configuration.

Listing 10.8: The *\_submit\_configuration\_artifact* method of *GetMetaLearningConfigurations* that creates and submits an *AutoMLConfiguration* Artifact for a given pipeline con $figure$   $\frac{1}{1}$   $\frac{1}{1}$   $\frac{1}{1$ 

```
1 def _submit_configuration_artifact(self, configuration, idx):
2 from kale.ml import utils
3 from kale.common.artifacts import AutoMLConfiguration
4
5 mlmd = mlmdutils.get_mlmd_instance()
6 config_summary = utils.get_configuration_summary(configuration)
7 config = AutoMLConfiguration(
8 config_summary=config_summary,
9 run_id=kfputils.format_kfp_run_id_uri(mlmd.run_uuid),
10 estimator_name="Configuration %s: %s"
11 % (idx + 1, confiq_summarv["name"]12 config.assign_list_index(idx + 1)
13 config_artifact = config.submit_artifact()
14 mlmd.link_artifact_as_output(config_artifact.id)
```
 $\sqrt{2\pi}$   $\sqrt{2\pi}$   $\sqrt{2\pi}$   $\sqrt{2\pi}$   $\sqrt{2\pi}$   $\sqrt{2\pi}$   $\sqrt{2\pi}$   $\sqrt{2\pi}$   $\sqrt{2\pi}$   $\sqrt{2\pi}$ As we can see, the *AutoMLConfiguration* class expects a *config\_summary* input parameter which describes all the important information about the **estimator** (classifier, or regressor) of the pipeline configuration. More specifically, *config\_summary* is expected to be a dictionary that describes the estimator with the following fields:

- **name**: The name of the architecture of the estimator.
- **parameters**: A dictionary of name-value mappings for the hyper-parameters of the estimator.

To produce the *config\_summary* parameter, this step uses the *get\_configuration\_summary* utility function from Kale's *ml.utils* module:

Listing 10.9: The *get\_configuration\_summary* utility function that creates a summary dictionary out of a given pipeline configuration

```
1 def get_configuration_summary(configuration: Configuration) -> Dict[str, Any]:
2 """Return an opinionated summary of the input configuration.
\mathcal{Q}4 The output of this function can be used to pretty-print a configuration,
5 with just the right information, or to upload the configuration to the
6 artifact store.
7
8 Args:
9 configuration: A suggested configuration extracted by auto-sklearn.
10
11 Returns:
12 dict: A dictionary that describes the learner (classifier, or
13 regressor) of the configuration, with the following fields:
14
15 * ''name'': The name of the model
```

```
16 * ''parameters'': A dictionary of hyperparameters.
17
18 Raises:
19 ValueError: If cannot find a supported learner type. Supported
20 learner types are ''classifier:__choice__'' and
21 ''regressor:__choice__''.
22 - """
23 if configuration.get("classifier:__choice__"):
24 name = _qet_classifier_name(configuration)
25 params = _qet_params(configuration, "classifier")
26 elif configuration.get("regressor:__choice__"):
27 name = _qet_regressor_name(configuration)
28 params = _get_params(configuration, "regressor")
29 else:
30 raise ValueError("Could not find a model in the input configuration.")
31
32 return {"name": name, "parameters": params}
✝ ✆
```
# <span id="page-157-0"></span>**10.2.3 The** *RunMetaLearningConfigurations* **Step**

In this subsection, we will expose and explain the mechanism that the *RunMetaLearningConfigurations* step implements. In summary, this step takes as input the list of meta-learning configurations that were produced by the previous step, and for each one of them, it spins up an new Configuration Run which implements the ML pipeline that the corresponding configuration suggests. Let's view the ML code that runs inside the Kale step, starting from its class definition and the *do\_run* method:

Listing 10.10: The class definition and *do\_run()* method of the *run-metalearningconfigurations* step

```
1 class RunMetaLearningConfigurations(Step):
2 """Run MetaLearning suggestions as KFP pipelines.
3
4 Ins:
5 configurations (List[Configuration])
6 max_parallel_configurations (int)
7 kale_dataset_id (int)
8
9 Outs:
10 run_ids (List[str])
11 " " " "12 name = "run-metalearning-configurations"
13 outs = Param.odict(["run_ids"], step_name=name)
14 actions = ["RunKFPPipelines"]
15
16 def do_run(self, configurations, max_parallel_configurations,
17 kale_dataset_id):
18 """Implementation of RunMetaLearningConfigurations."""
```

```
19 from time import sleep
20 from kale import marshal
21 from kale.common import mlmdutils
22 from kale.ml.utils import ML_ASSETS_DIR
23 from kale.common.artifacts import AutoMLConfiguration
24
25 self.vars["run_ids"] = []
26 marshal.set_data_dir(ML_ASSETS_DIR)
27
28 mlmd = mlmdutils.get_mlmd_instance()
29 # Get all Artifacts that are attributed to the Context of the AutoML
30 # Orchestrator. The SKLearnTransformer step of each new Configuration
31 # Run should link the corresponding AutoMLConfiguration Artifact as its
32 # input. So, we should pass the corresponding AutoMLConfiguration
33 # Artifact ID to each Configuration Run.
34 kale_config_artifacts = mlmdutils.get_artifacts_by_context_and_type(
35 context_id=mlmd.run_context.id,
36 type_name=AutoMLConfiguration.artifact_type_name,
37 sorted=True)
38 if len(kale_config_artifacts) != len(configurations):
39 raise RuntimeError("Founds %d MLMD configuration artifacts but"
40 " %d configuration were provided as input."
41 % (len(kale_config_artifacts),
42 len(configurations))
43
44 # Start all configurations with a reconciliation loop to avoid having
45 # more than max_parallel_configurations running concurrently
46 while configurations:
47 if self._running_ids() >= max_parallel_configurations:
48 log.info("Cannot start a new configuration. Max parallel"
49 " configurations cap is set to %d. Waiting for a"
50 " configuration to complete...",
51 max_parallel_configurations)
52 sleep(10)
53 continue
54
55 configuration = configurations.pop(0)
56 index = len(self.vars["run\_ids"] + 157
58 log.info("Saving configuration n. %d", index)
59 marshal.save(configuration, "configuration")
60
61 automl_config_artifact_id = kale_config_artifacts[index - 1].id
62 run_id = self._run_pipeline(index, {
63 "kale_dataset_id": str(kale_dataset_id),
64 "kale_config_id": str(automl_config_artifact_id)})
65 self.vars["run_ids"].append(run_id)
66 self._patch_context(run_id, index)
```
67

#### 68 return self.vars["run\_ids"]

✝ ✆ As we've explained in sub-section [8.5.2](#page-124-0) the *do\_run* method contains the main code that runs in a Kale step. As a result, the inputs of the method correspond to the inputs of the Kale step, and the outputs of the method correspond to the outputs of the step. Therefore, let us give a more detailed explanation of the signature of the method:

#### • **Input Arguments**:

- **– configurations**: A list of suggested pipeline configurations. This step will spin up a new Configuration Run for each one of these configurations. This list is actually an output from the previous step, which is passed using Kale's marshalling mechanism.
- **– kale\_dataset\_id**: The ID of the Dataset Artifact [\(10.4.1.3\)](#page-184-0) which corresponds to the input dataset of the problem. This is also an output from the previous step and it will be passed to each created Configuration Run. This way, since the Dataset Artifact represents (in MLMD) the actual input dataset, each Configuration Run will mark it as its input, sustaining a MLMD lineage for the experiment.
- **– max\_parallel\_configurations**: An integer that expresses the maximum number of Configuration Runs that will can run in parallel. This is actually on of the input parameters in the *run\_automl* API function.
- **Return Value**:
	- **– the list of Configuration Run IDs**: The next step will monitor the status of the Configuration Runs, so it will need their IDs to query the KFP server.

The main functionality of this step is implemented inside the reconciliation *while*loop. This loop ensures that at each particular moment in time, there will be no more than *max\_parallel\_configurations* running. Here is a numbered list of steps that describes the logic inside the reconciliation loop:

- 1. **Compare the number of running Configuration Runs to the maximum allowed number of parallel Configuration Runs**. If the number of running Configuration Runs exceeds the maximum allowed number of parallel Configuration Runs, then sleep for a portion of time before you reenter the reconciliation loop. Otherwise, move on to the main body of the reconciliation loop.
- 2. **Extract the next configuration from the list of remaining configuration**.
- 3. **Save the configuration** in a marshal object in the volume of the Notebook Server. Later on in the process, Kale will take a snapshot of this volume which contains the configuration object. This cloned volume will be mounted in each pod of the corresponding Configuration Run. Subsequently, the Run will read and implement the pipeline described in the configuration.
- 4. **Spin up a new Configuration Run**. This is implemented by the *\_run\_pipeline* method of the *RunMetaLearningConfigurations* class. In a following section, we will expose the logic of this class.
- 5. **Add the Configuration Run ID in the list that holds all Configuration Run IDs**. This list is the only output of the *RunMetaLearningConfigurations* step. It will be used by the next step (*MonitorKFPRuns*)to query the KFP server and monitor the status of each individual Configuration Run.
- 6. **Update the MLMD Context of the Orchestrator** with links to the Contexts of the Configuration Runs. This way, we sustain a MLMD lineage between the AutoML Orchestrator and the Configuration Runs.

#### **10.2.3.1 The** *\_run\_pipeline* **Method**

As we described above, when the number of running Configuration Runs is less than the value of *max\_parallel\_configurations* (input parameter in the *run\_automl* API function), the *RunMetaLearningConfigurations* step picks a configuration and spins up a new Configuration Run. The creation of the Configuration Run is implemented by the *\_run\_ pipeline* method of the *RunMetaLearningConfigurations* class. The following list describes the signature of the method:

- **Input Arguments**:
	- **– index**: An integer that ranges from 1 to **number\_of\_configurations**. This integer is unique for the experiment, and it corresponds to the position of the configuration in the list of extracted configurations.
	- **– params**: A dictionary that contains the following fields:
		- ∗ **kale\_dataset\_id**: The ID of the Kale Dataset Artifact [\(10.4.1.3\)](#page-184-0).
		- ∗ **kale\_config\_id**: The ID of the AutoMLConfiguration Artifact (subsection [10.4.1.2\)](#page-183-0) which corresponds to the Configuration Run and which describes the corresponding pipeline configuration. To sustain a MLMD lineage for the AutoML experiment, we pass the *AutoMLConfiguration* Artifact ID to each individual Configuration Run. This way, the Run will be able to link this Artifact as its input by creating a MLMD Attribution [\(8.6\)](#page-128-0) that links the MLMD Context of the Configuration Run with the Artifact. Linking an *AutoMLConfiguration* Artifact as input expresses the fact that the pipeline receives the corresponding configuration as its input from the AutoML Orchestrator.

These fields are to be added to the pipeline parameters of the newly created Configuration Run.

#### • **Return Value**:

**– the run ID** of the Configuration Run.

Listing 10.11: The *\_run\_pipeline* method of the *RunMetaLearningConfigurations* step class

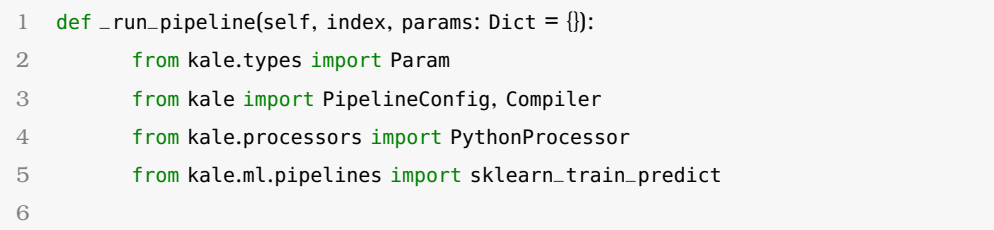

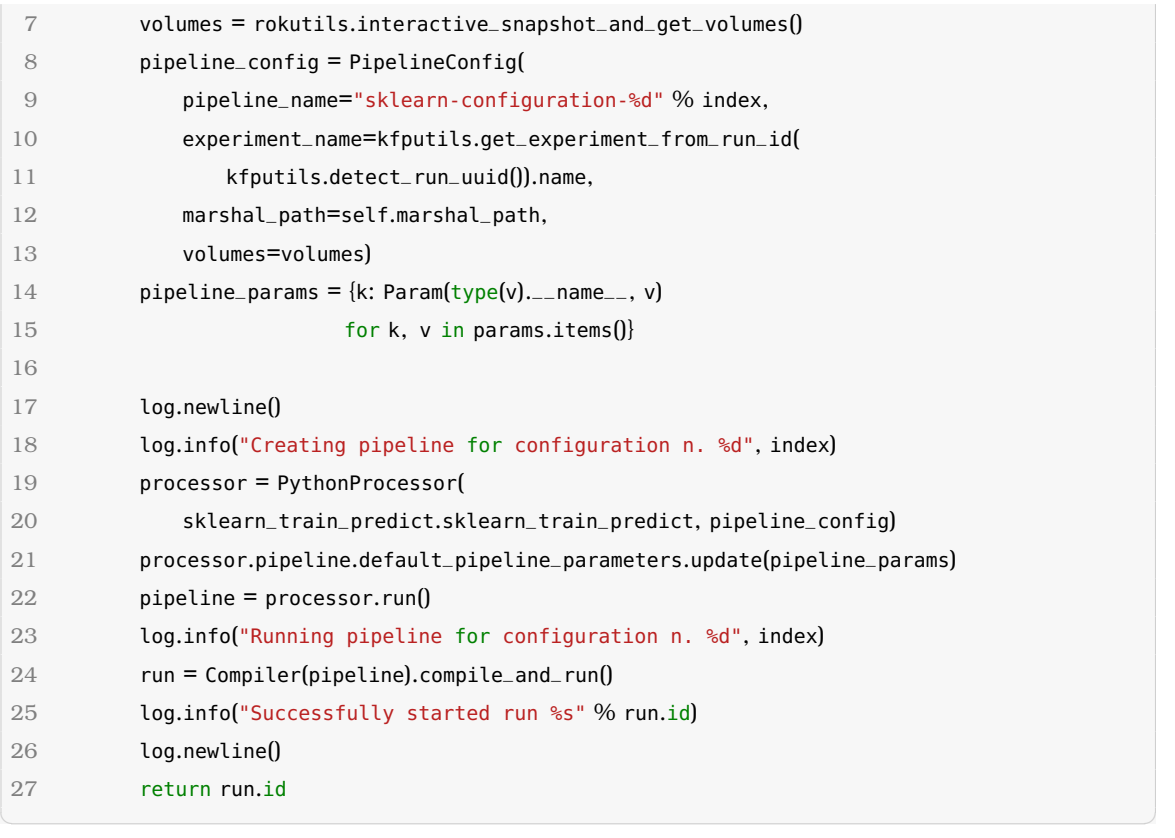

As we described above, *\_run\_pipeline* essentially creates actual KubeFlow Pipelines, called Configuration Runs. For this purpose this, this method mainly uses Kale's backend (section [8.5\)](#page-124-1). Here is a numbered list of steps that describes the main logic inside the *\_run\_pipeline* method:

- 1. **It takes a snapshot of the volume that is mounted in the Pod.** This volume, will me mounted to the first step of each Configuration Run, and it contains a marshal object with the corresponding pipeline configuration.
- 2. **It instantiates a** *kale.PipelineConfig* **object** with all the basic descriptive information (such as the name) of the Configuration Run.
- 3. **It creates a dictionary with** *kale\_dataset\_id* **and** *kale\_config\_id Param* objects that will be passed as pipeline parameters to the Configuration Run.
- 4. **It instantiates a** *kale.processors.PythonProcessor* [\(8.5.5\)](#page-126-0) with a Python function written in Kale DSL code [\(8.5.4\)](#page-126-1). This Python function essentially describes the entire ML functionality of the Configuration Run, and we will expose it in a following section. The *PythonProcessor* evaluates this pipeline function and returns a Pipeline object [\(8.5.3\)](#page-125-0).
- 5. **It compiles the Pipeline object into an Argo Workflow and applies it to Kubernetes.** This happens using the *kale.Compiler* object and its *compile\_and\_run* method [\(8.5.6\)](#page-127-0).

#### **10.2.4 The** *MonitorKFPRuns* **Step**

In this subsection, we will expose and explain the mechanism that the *MonitorKF-PRuns* step implements. In summary, this step watches the statuses of the Configuration Runs that were created by the previous step (*run-metalearning-configurations*), and when they are all finished, either successfully or unsuccessfully, this step completes its execution. Let us view the code that runs inside this Kale step, and more specifically its class definition and *do\_run* method:

Listing 10.12: The class definition and *do\_run()* method of the *monitor-kfp-runs* step

```
1 class MonitorKFPRuns(Step):
2 """Wait for KFP pipelines to complete.
3
4 Tnc.
5 run_ids
6
7 Outs:
8 run_ids
\overline{9}10 name = "monitor-kfp-runs"
11 outs = Param.odict(["run_ids"], step_name=name)
12
13 def do_run(self, run_ids):
14 """Implementation of MonitorKFPRuns."""
15 from time import sleep
16
17 log.info("Monitoring runs: %s", run_ids)
18 statuses = \{run\_id: "Pending" for run\_id in run\_ids\}19
20 # Add custom properties linking the MLMD Execution with the runs to
21 # monitor
22 log.info("Patching MLMD Execution custom properties with the"
23 " configuration run IDs...")
24 mlmd = mlmdutils.get_mlmd_instance()
25 custom_props = \{"configuration_run_%d" % idx:
26 kfputils.format_kfp_run_id_uri(run_ids[idx])
27 for idx in range(len(run_ids))}
28 mlmdutils.patch_execution_custom_properties(mlmd.execution.id,
29 custom_props)
30 log.info("Successfully patched MLMD Execution")
31
32 while any(map(lambda state: state not in kfputils.KFP_RUN_FINAL_STATES,
33 statuses.values())):
34 log.newline()
35 log.info("Updating pipelines statuses...")
36 for run_id in statuses.keys():
37 if statuses[run_id] not in kfputils.KFP_RUN_FINAL_STATES:
38 statuses[run_id] = kfputils.get_run(run_id).run.status
39 log.info("Run '%s': %s", run_id, statuses[run_id])
40 sleep(5)
41
42 log.info("All done!")
```
#### 43 return run\_ids

✝ ✆ As we can see from the code above, the signature of the *do\_run* method of the step is fairly simple. It receives the list of Configuration Run IDs as input, and it returns it for the next step to consume. The input list of IDs will be used to query the KFP server for the statuses of the Configuration Run pipelines. Let us view **a numbered list of steps** that describes the mechanism behind *MonitorKFPRuns*'s *do\_run* method:

- 1. **Update the custom properties of the MLMD Execution with the Configuration Run IDs to monitor**. As we mentioned in [\(8.6\)](#page-128-0), executions are mapped to pipeline steps. Therefore, since the *MonitorKFPRuns* step monitors all the Configuration Runs of the experiment, we link this step to these Configuration Runs, in order to sustain an MLMD lineage across our AutoML experiment. For this purpose, we use Kale's *mlmdutils* utility module.
- 2. **Keep a dictionary of the statuses of all Configuration Runs.** Initially, the status of each Configuration Run is set to *Pending*. Configuration Runs are represented by their run IDs.
- 3. **Sleep while not all Configuration Runs are in a final state.** We consider a KubeFlow Pipeline to be in a final state when its status is: *Succeeded*, *Skipped*, *Failed* or *Error*.
- 4. **When all Configuration Runs are finished, return their run IDs.** This list of run IDs is essentially the only return parameter of the step. The next step of the AutoML Orchestrator (*GetBestConfiguration*) will need these run IDs to query the KFP server for the Configuration Runs and get the metrics they produced.

#### <span id="page-163-0"></span>**10.2.5 The** *GetBestConfiguration* **Step**

In this subsection, we will expose and explain the mechanism that the *get-bestconfigurations* step implements. In summary, this step takes as input the list of Configuration Run IDs, collects the metric scores of the Configuration Runs that succeeded, finds the Configuration Run with the best score and returns the corresponding configuration object. Let us view the class definition and the *do\_run* method of the step:

Listing 10.13: The class definition and *do\_run()* method of the *get-best-configuration* step

```
1 class GetBestConfiguration(Step):
2 """Get the best-performing MetaLearning configuration.
\mathbf{Q}4 Ins:
5 run_ids
6 configurations
7 metric
8
9 Outs:
10 best_configuration
1112 name = "get-best-configuration"
```

```
13 outs = Param.odict(["best_configuration"], step_name=name)
14
15 def do_run(self, run_ids, configurations, metric):
16 """Implementation of GetBestConfiguration."""
17 metrics = dict()18 for run_id in run_ids:
19 log.info("Collecting metrics for run: %s", run_id)
20 metrics[run_id] = kfputils.get_kfp_run_metrics(run_id)
21 final_metrics = metrics.copy()
22
23 log.newline()
24 log.info("Collected metrics: \n")
25 for run_id, _metrics in metrics.items():
26 log.info(" Run %s:", run_id)
27 if not _metrics.values():
28 log.info(" No metrics found.")
29 del final_metrics[run_id]
30 for name, value in _metrics.items():
31 log.info(" %s: %s", name, value)
32 log.info("Using metric '%s' as target metric.", metric.name)
33
34 # Get best metric, excluding empty metrics dictionaries
35 opt = max if metric._sign == 1 else min # see arrikto/dev#1128
36 best_run_uid, best_metric = opt(final_metrics.items(),
37 key=lambda x: x[1][metric.name])
38 log.info("Best run id: %s", best_run_uid)
39
40 log.info("Patching MLMD Execution and Context custom properties with"
41 " the best configuration run ID...")
42 custom_prop = {"best_configuration_run":
43 kfputils.format_kfp_run_id_uri(best_run_uid)}
44 mlmd = mlmdutils.get_mlmd_instance()
45 mlmdutils.patch_execution_custom_properties(mlmd.execution.id,
46 custom_prop)
47 log.info("Successfully patched MLMD Execution")
48 mlmdutils.patch_context_custom_properties(mlmd.run_context.id,
49 custom_prop)
50 log.info("Successfully patched MLMD Context")
51
52 best_configuration = configurations[run_ids.index(best_run_uid)]
53 return best_configuration
✝ ✆
```
The process of finding the best scoring configuration is essentially implemented inside the *do\_run* method. The following list describes the signature of the method:

#### • **Input Arguments**:

**– run\_ids**: A list of the Configuration Run IDs of the experiment. This is actually the output of the previous, *MonitorKFPRuns* step. Each of these IDs will be used to collect the metric score of the corresponding Configuration Run.

- **– configurations**: A list of the suggested pipeline configurations. This is actually the output of the *GetMetaLearningConfigurations* step. The *GetBestConfiguration* step extracts and returns the best pipeline configuration out of that list.
- **– metric**: The metric that is used to evaluate the results of each Configuration Run. This is actually the function object that the user provided as input to the *run\_automl\_API function [\(section 10.1\)](#page-144-0).*
- **Return Value**:
	- **– configuration**: The highest scoring configuration in the AutoML process.

Here is **a numbered list of steps** that describes the mechanism behind *GetBestConfiguration*'s *do\_run* method:

- 1. **Collect the metric scores of the Configuration Runs**: This happens by iterating through the list of run IDs and collecting each metric score using the *get\_kfp\_run\_ metrics* function from Kale's *kfputils* module.
- 2. **Find the Configuration Run (and configuration) that scored the highest** by iterating through the run IDs.
- 3. **Update the custom properties of the MLMD Execution and Context with the ID of the best scoring Configuration Run**. As we mentioned in section [8.6,](#page-128-0) executions are mapped to pipeline steps. Therefore, since the *GetBestConfiguration* step finds the highest scoring Configuration Run, we link this step to that Configuration Run, so that we sustain a MLMD lineage across our AutoML experiment. For this purpose, we use Kale's *mlmdutils* utility module.
- 4. **Return the configuration that corresponds to the best scoring Configuration Run.**

#### **10.2.6 The** *RunKatibExperiment* **Step**

In this subsection, we will expose the mechanism that the *run-katib-experiment* step implements. In summary, *run-katib-experiment* takes the highest scoring configuration from the previous step, and creates a Katib experiment [\(8.4.4\)](#page-122-0) to further optimize this topscoring configuration by finding hyper-parameter values that produce even better results than the starting configuration.

This and the following step (*monitor-katib-experiment*) are executed **only in the case that the user has specified a** *tuner* (*katib.ExperimentSpec* object) input parameter in the *run\_automl* function call [\(section 10.1\)](#page-144-0). If no *tuner* is passed in the *run\_automl* API function, then the *get-best-configuration* step [\(subsection 10.2.5\)](#page-163-0) is the last step of the AutoML Orchestrator pipeline. One can also conclude this conditional execution of the *run-katib-experiment* step by looking at listing [10.2,](#page-148-1) where these two steps are executed only if pipeline parameter *hp\_tune* is set to *"true"*.

Let us view the class definition and the main methods of the step:

```
1 class RunKatibExperiment(Step):
2 """Run a Katib experiment.
3
4 Ins:
5 tuner (katib.V1beta1ExperimentSpec): Experiment spec
6 best_configuration (ConfigSpace.Configuration):
 7 metric (autosklearn.metric): An (Auto)SKLearn metric
8 kale_dataset_id (int): The MLMD artifact ID
9
10 Outs:
11 katib_experiment_name (str): Katib experiment name
12 ""
13 name = "run-katib-experiment"
14 outs = Param.odict(["katib_experiment_name"], step_name=name)
15 actions = ["KatibExperiment"]
16
17 def _get_hyperparams(self, configuration):
18 return {
19 hp_name: configuration[hp_name]
20 for hp_name in configuration.keys()
21 if (any(map(lambda alg_type: hp_name.startswith(alg_type),
22 ["classifier", "regressor"])
23 and not hp_name.endswith("__choice__"))}
24
25 def _generate_hyperparam_conf(self, key, value, conf_space):
26 conf_space = copy.deepcopy(conf_space)
27 hp = conf_space.get_hyperparameter(key)
28 if hasattr(hp, "upper") or hasattr(hp, "choices"):
29 hp.default_value = value
30 return hp
31 return None
32
33 def _get_hyperparams_confs(self, configuration):
34 configuration = copy.deepcopy(configuration)
35 hyperparams_conf = []
36 for key, value in self._get_hyperparams(configuration).items():
37 hp = self._generate_hyperparam_conf(
38 key, value, configuration.configuration_space)
39 if hp:
40 hyperparams_conf.append(hp)
41 return hyperparams_conf
42
43 def _get_param(self, conf):
44 from kubeflow import katib
45 if hasattr(conf, "choices"):
46 return katib.V1beta1ParameterSpec(
47 feasible_space=katib.V1beta1FeasibleSpace(
```
Listing 10.14: The class definition and methods of the *run-katib-experiment* step

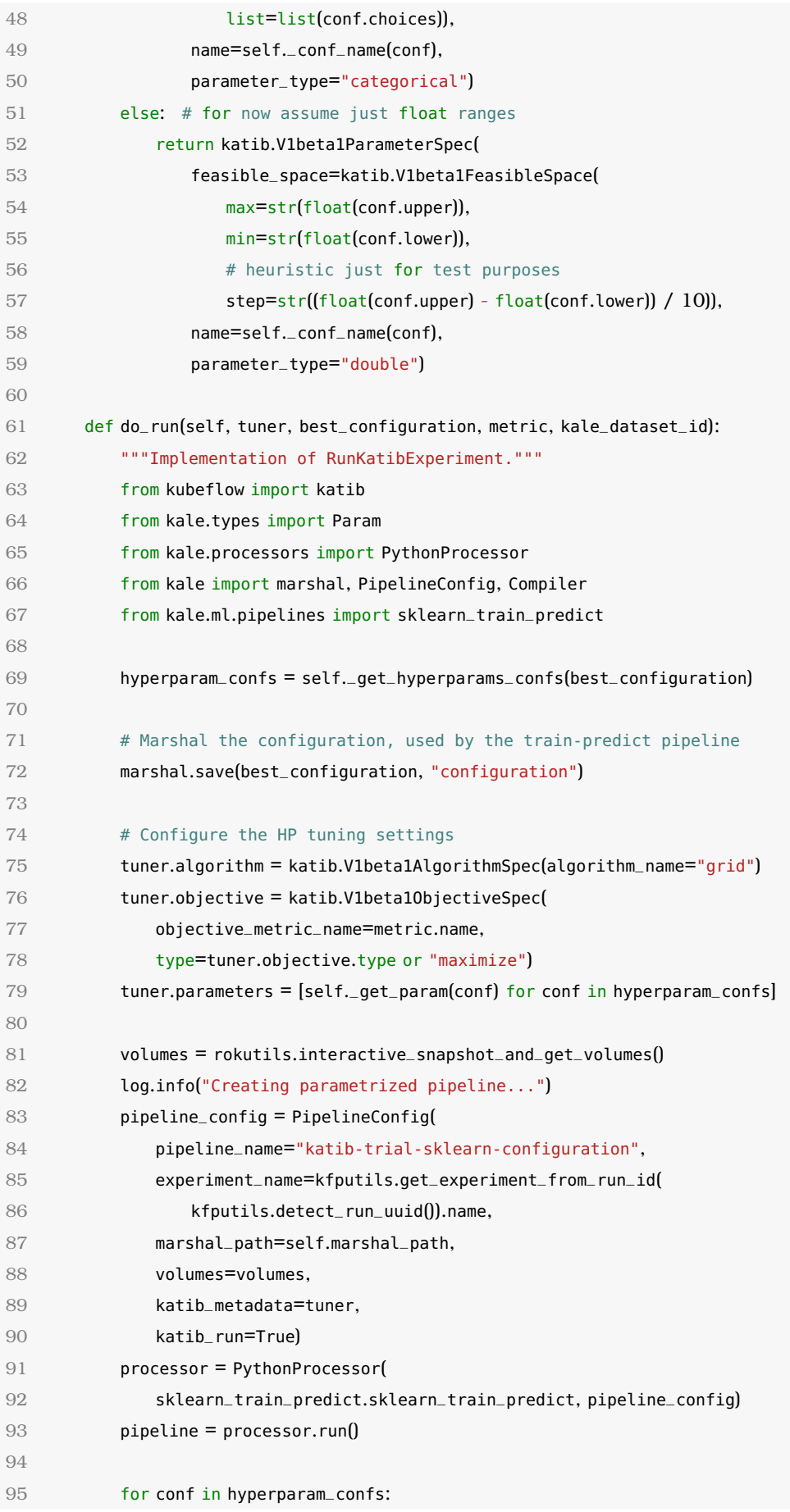

```
96 pipeline.default_pipeline_parameters[
97 self._conf_name(conf)] = Param(name=self._conf_name(conf),
98 param_type="str")
QQ100 def _patch_step_cli(step: BaseStep):
101 del step.ins["masked_inputs"]
102 for conf in hyperparam_confs:
103 name = ".msk.%s" % self._conf_name(conf)
104 step.ins[name] = Param(name=name)
105 _patch_step_cli(pipeline.get_step("run-sklearn-transformer"))
106 _patch_step_cli(pipeline.get_step("train-sklearn-estimator"))
107
108 log.info("Running Katib experiment...")
109 experiment = Compiler(pipeline).compile_and_run()
110 log.info(experiment)
111
112 self._patch_experiment_uri(experiment["metadata"]["name"],
113 experiment["metadata"]["namespace"])
114 return experiment["metadata"]["name"]
✝ ✆
```
The *do\_run* method of the *RunKatibExperiment* step class, which contains the MLoriented code that gets executed in the step, works as follows:

- 1. **It gets the top-scoring configuration as input** from the previous step.
- 2. **Extracts the names of its hyper-parameters and gets their feasible space**. This happens using the *\_get\_hyperparams\_confs* method.
- 3. **Compiles and runs a Katib experiment using the pipeline specified in the** *sklearn\_train\_predict* **pipeline function.** We analyzed the structure of this pipeline function in section [10.3.1.](#page-171-0) Katib, later in the process, will run several such pipelines with different hyper-parameter values to figure out how the hyper-parameters affect their scores.
- 4. **Returns the name of the created Katib experiment, so that the next step can monitor its execution.**

# **10.2.7 The** *MonitorKatibExperiment* **Step**

This is the last step of the AutoML Orchestrator pipeline and its purpose is to monitor the Katib experiment that the previous step created.

Listing 10.15: The class definition and *do\_run* method of the *run-katib-experiment* step

```
1 class MonitorKatibExperiment(Step):
2 """Wait for a Katib experiment to complete.
3
4 Ins:
5 katib_experiment_name (str): Name of the Katib experiment to monitor.
6 \text{ } """
7 name = "monitor-katib-experiment"
8
```
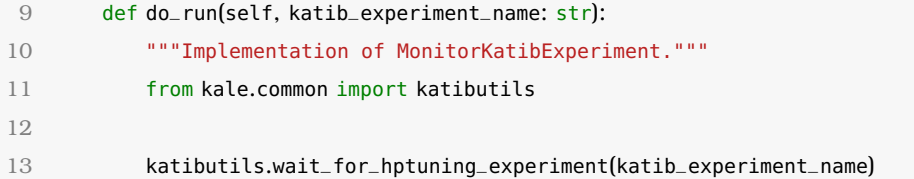

 $\sqrt{2\pi}$   $\sim$   $\sqrt{2\pi}$   $\sim$   $\sqrt{2\pi}$   $\sim$   $\sqrt{2\pi}$   $\sim$   $\sqrt{2\pi}$   $\sim$   $\sqrt{2\pi}$   $\sim$   $\sqrt{2\pi}$ As we can see from above, the *do\_run* method of the *MonitorKatibExperiment* step class simply waits for the Katib experiment to finish its execution. It does that by calling the *wait\_for\_hptuning\_experiment* utility function from Kale's *common.katibutils* module. Here is the code of this function:

Listing 10.16: The *wait for hptuning experiment* utility function from the  $k$ *ale.common.katibutils* module

```
def wait_for_hptuning_experiment(experiment_name: str):
2 """Wait for an HP Tuning experiment to succeed.
3
4 Args:
5 experiment_name (str): Name of the HP Tuning experiment.
6
7 Returns:
8 tuple(str, str, str): Status, Condition reason, Condition message.
9 """
10 def sleep_with_progress(total, interval, msg):
11 for i in range(0, total // interval):
12 log.info("%s %d...", msg, total - i * interval)
13 time.sleep(interval)
14
15 while True:
16 log.newline(2)
17 log.info("Watching for HP Tuning experiment: '%s'",
18 experiment_name)
19 sleep_with_progress(30, 5, "Checking status in")
2021 experiment = get_experiment(experiment_name, podutils.get_namespace())
22 status = get_experiment_status(experiment["status"])
23 log.info("Experiment status: %s", status)
24 if status[O] not in EXPERIMENT_FINAL_STATES:
25 continue
26 return status
```
# **10.3 The Configuration Run**

In this section, we will describe the architecture of Configuration Runs. These are the pipelines that the AutoML Orchestrator creates in its *RunMetaLearningConfigurations* step [\(10.2.3\)](#page-157-0) to train models in parallel. Each Configuration Run in an AutoML experiment implements one of the pipeline configurations that auto-sklearn extracts.

<span id="page-169-0"></span>✝ ✆

These pipelines essentially consist of three steps, and each step corresponds to a

specific part of a ML workflow. Here's an overview of each step:

- 1. **run-sklearn-transformer**: This step implements the preprocessor specified in a pipeline configuration. Its purpose is to process the input dataset (both train and test set) and bring it to a state that will allow the model to efficiently be trained and tested on it.
- 2. **train-sklearn-estimator**: This step essentially implements the actual model architecture that a configuration describes. Its purpose is to produce a trained model using the processed train set from the previous step.
- 3. *infer-sklearn-predictor*: This step uses the processed test set from step *run-sklearntransformer* to test the trained model from step **train-sklearn-estimator** using the metric function that the user provided in *run\_automl()*. When the metric scores from this step are finally produced, the entire Configuration Run finishes its execution.

To prove that the architecture we provided above holds, let us show the following image that showcases an example of a completed Configuration Run, as shown in the KubeFlow Pipelines UI.

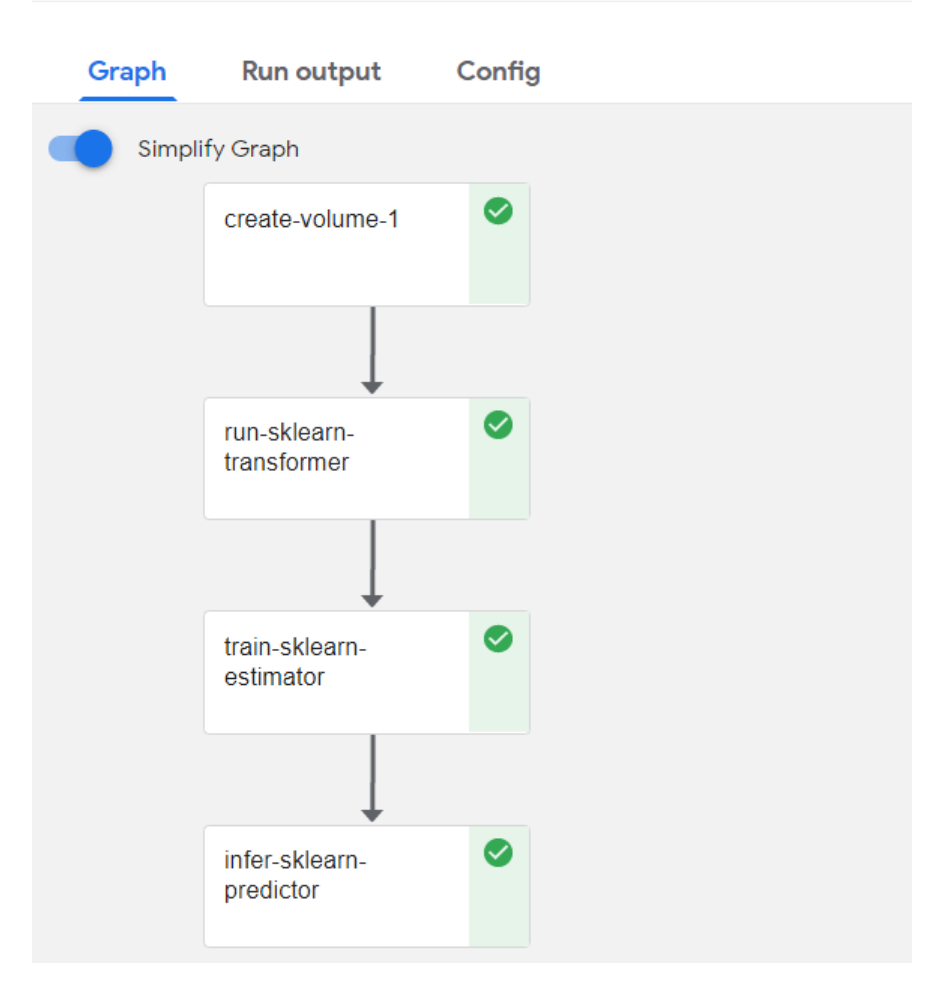

# ← sklearn-configuration-3-loa1s-i7jac

Figure 10.2: *Example of completed Configuration Run in the KFP UI*

As we mentioned in sub-section [10.2.3,](#page-157-0) the pipeline function that is used as a template for the Configuration Runs is the *sklearn\_train\_predict* function from the *kale.ml.pipelines* module. Let us expose and analyze this pipeline function in the following sub-section.

### <span id="page-171-0"></span>**10.3.1 The** *sklearn\_train\_predict* **Pipeline Function**

The *sklearn\_train\_predict* function is a Python pipeline function, written in Kale's domain-specific language [\(8.5.4\)](#page-126-1), that essentially describes the structure of the Configuration Run that is created by the *RunMetaLearningConfigurations* [\(10.2.3\)](#page-157-0) step of the AutoML Orchestrator. Since it's written in Kale DSL, it uses Kale *Step* [\(8.5.2\)](#page-124-0) instances to represent steps in the pipeline. Here is the corresponding code snippet:

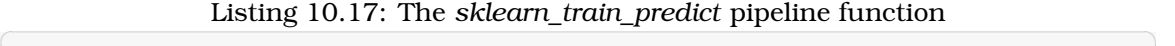

```
1 def sklearn_train_predict(kale_dataset_id="-1", kale_config_id="-1"):
2 """Train and validate a SKLearn model from an AutoML configuration."""
3 (x_processed,
4 x_test_processed,
5 kale_dataset_id_local,
6 transformer_pipeline) = RunSKLearnTransformer()(
 7 ml_assets_marshal_path("configuration.dillpkl"),
8 ml_assets_marshal_path("dataset.dillpkl"),
9 kale_dataset_id,
10 kale_config_id,
11 "{}"
12 \quad \Box13 model, kale_model_id = TrainSKLearnEstimator()(
14 ml_assets_marshal_path("configuration.dillpkl"),
15 x_processed,
16 ml_assets_marshal_path("dataset.dillpkl"),
17 kale_dataset_id_local,
18 "{}"
19 )
20 InferSKLearnPredictor()(model,
21 x_processed,
22 x_test_processed,
23 ml_assets_marshal_path("metric.joblib"),
24 ml_assets_marshal_path("dataset.dillpkl"),
25 ml_assets_marshal_path("task.dillpkl"),
26 kale_model_id,
27 kale_dataset_id_local)
✝ ✆
```
As we see from the previous code snippet, the Configuration Run pipeline that the *sklearn\_train\_predict* describes, consists of three Step classes:

#### 1. **RunSKLearnTransformer**

- 2. **TrainSKLearnEstimator**
- 3. **InferSKLearnPredictor**

Each of these is a regular Kale step that implements a specific part of the Configuration Run pipeline. Followingly, we will expose the functionality of each one of these steps.

# **10.3.2 The** *RunSKLearnTransformer* **Step**

In this subsection, we will expose and explain the mechanism that the *run-sklearntransformer* step implements. We will describe how this step reads an input configuration and implements the preprocessor step that this configuration describes. Let us view the class definition and the main methods of the step:

Listing 10.18: The class definition and the main methods of the *run-sklearn-transformer*  $step$   $\frac{1}{1}$   $\frac{1}{1}$   $\frac{1}{1$ 

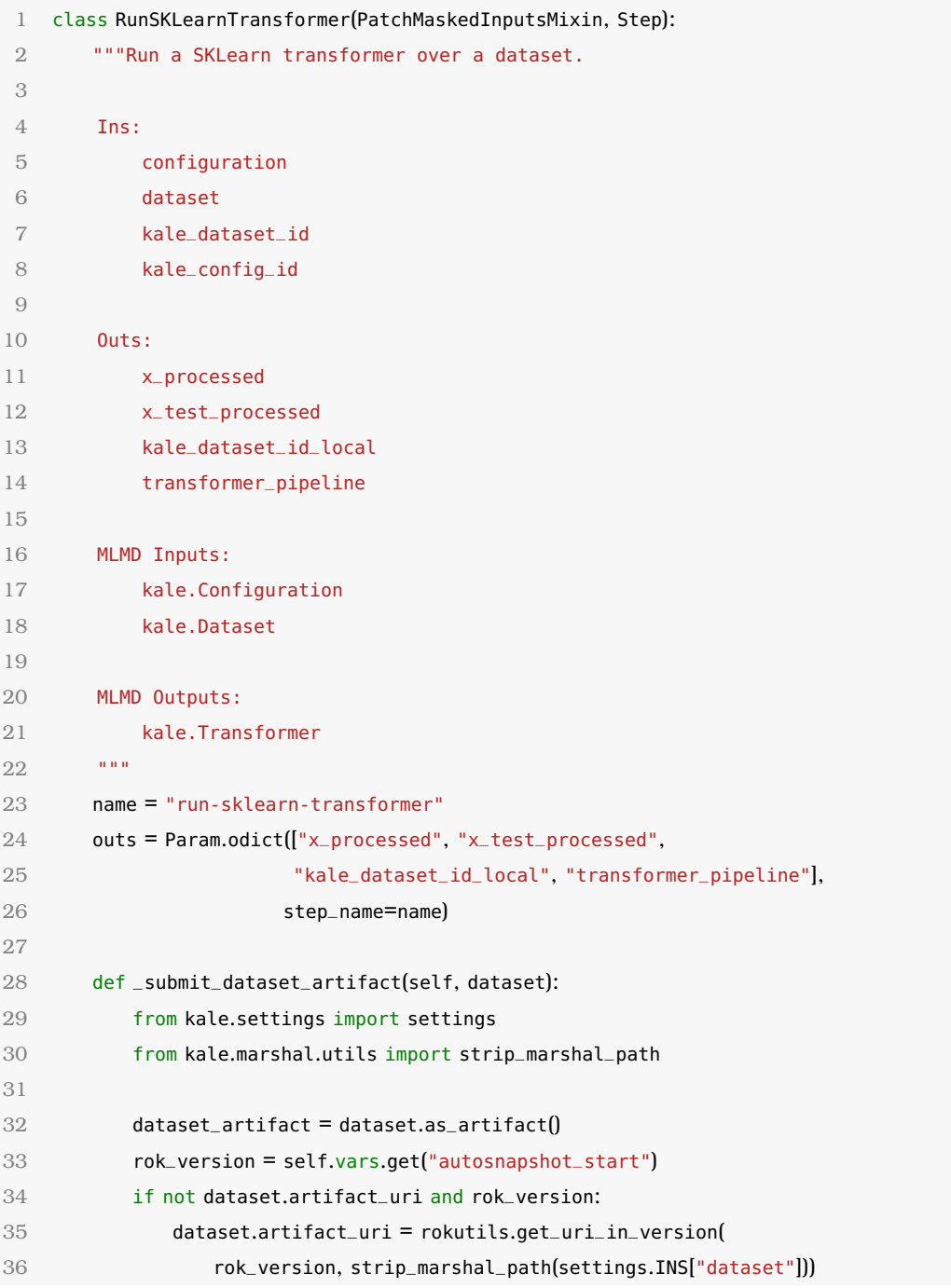

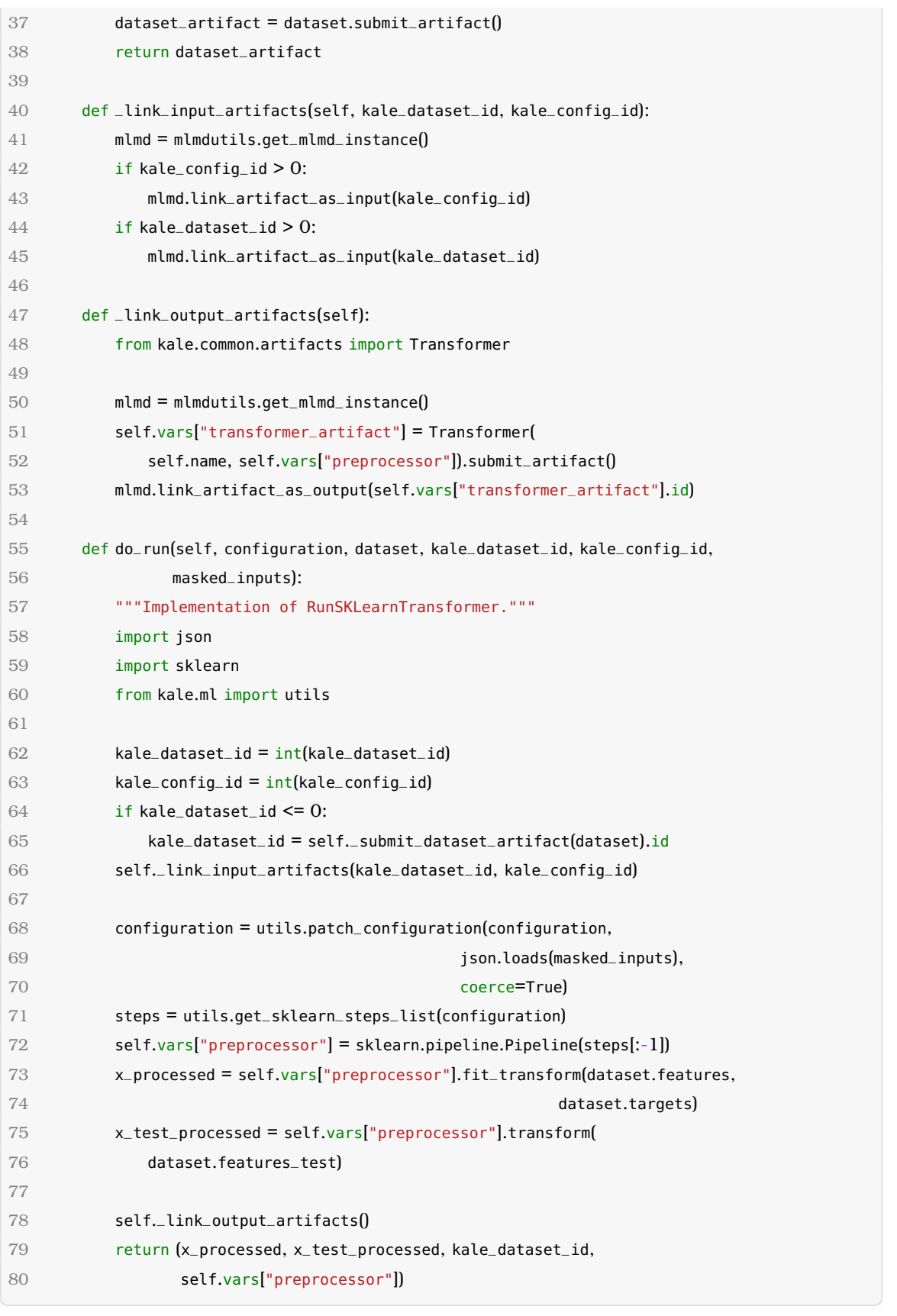

As in the case of the AutoML Orchestrator steps, the *do\_run()* method is the main code that runs inside the step. Consequently, let us provide an overview on the logic that this method implements. The *do\_run* method:

- 1. **Links the Dataset and AutoMLConfiguration Artifacts as inputs of this step.** This step takes as inputs the IDs of the Kale Dataset and AutoMLConfiguration Artifacts (pipeline parameters), so the linking is implemented via the *\_link\_input\_ artifacts* method of the step.
- 2. **Reads the input configuration**. If the Configuration Run is part of a Katib experiment (created by the *run-katib-experiment* step) then we update the input configuration, created by auto-sklearn, with the values that are suggested by Katib. In the case that the Configuration Run is created by the *run-metalearning-configurations* step, we keep the configuration input as is. We implement this decision in the *patch\_configuration* function of the *kale.ml.utils* module:

<span id="page-174-0"></span>Listing 10.19: The *patch\_configuration* function of the *kale.ml.utils* module

```
1 def patch_configuration(configuration: Configuration,
2 overrides: Dict[str, Any],
3 coerce=False):
4 """Patch a configuration.
5
6 Args:
7 configuration: A suggested configuration extracted by auto-sklearn.
8 overrides (dict): Override configuration values by providing them with
9 keys matching the last token in the original Configuration keys.
10 Provide an empty dictionary to make this function a no-op.
11 coerce (bool): Convert the override value to the destination type.
12
13 Returns:
14 Configuration: Patched configuration.
15 """
16 log.info("Patching base configuration...")
17 log.info("Base %s", configuration)
18
19 if not overrides:
20 log.info("No input parameters found to patch the base"
21 " configuration."
22 return configuration
23
24 log.info("Using the following configs to patch the base"
25 " configuration: %s", overrides)
26 patched_config = copy.deepcopy(configuration)
27 for name, override_value in overrides.items():
28 for key, conf_value in patched_config.get_dictionary().items():
29 if key.split(";")][-1] == name:30 if coerce:
31 override_value = type(conf_value)(override_value)
32 patched_config[key] = override_value
33 log.info("Patched %s", patched_config)
34 return patched_config
35
```
<span id="page-175-0"></span>3. **Transforms the configuration into an ordered list of steps.** For this purpose, we implemented the *get\_sklearn\_steps\_list* function of the *kale.ml.utils* module:

 $\sqrt{2\pi}$   $\sqrt{2\pi}$   $\sqrt{2\pi}$ 

Listing 10.20: The *get sklearn steps* list function of the *kale.ml.utils* module

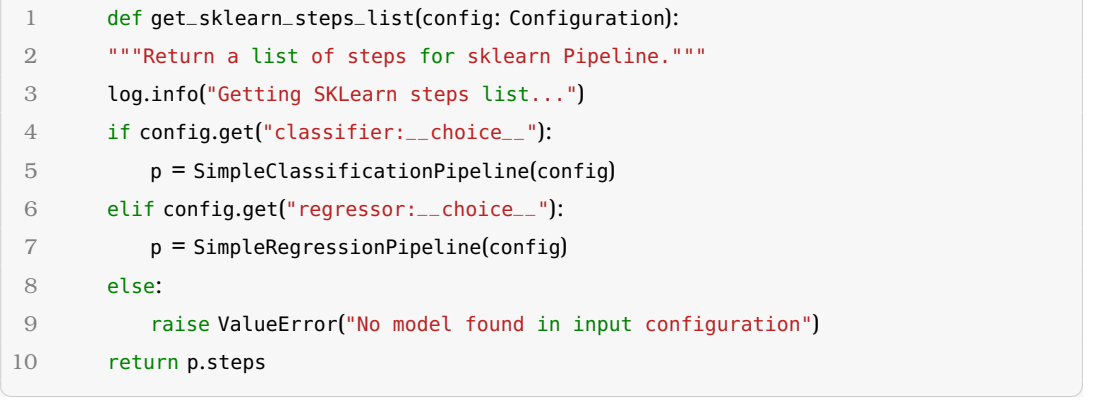

Essentially, this function initializes either a *SimpleClassificationPipeline* or *SimpleRegressionPipeline* from the *autosklearn.pipeline* [\(9.2.5\)](#page-135-0) module and returns its steps list-attribute.

- 4. **Removes the last step that corresponds to the estimator.** Since the list of steps is ordered, the last step corresponds to the estimator, and all the previous steps are preprocessing steps.
- 5. **Creates an** *sklearn.pipeline Pipeline object* **with the list of preprocessing steps**.
- 6. **Processes the dataset using the** *transform* **and** *fit\_transform* **methods** [\(8.1.1\)](#page-116-0) of the sklearn Pipeline object.
- 7. **Creates a Kale Transformer Artifact [\(10.4.1.3\)](#page-184-0)** and links it as output of the step using the *\_link\_output\_artifacts* method.
- 8. **Returns the processed dataset for the next step to consume.**

#### **10.3.3 The** *TrainSKLearnEstimator* **Step**

In this subsection, we will expose and explain the mechanism that the *train-sklearnestimator* step implements. In general, the *do\_run* method of this step follows the same logic as the *do\_run* of the previous step. We will describe how *train-sklearn-estimator* reads the input configuration, creates the model that the configuration describes and then trains the model on the processed training set that the previous step created. Let us view the class definition and the main methods of the step:

Listing 10.21: The class definition and the main methods of the *train-sklearn-estimator*  $step$   $\frac{1}{1}$   $\frac{1}{1}$   $\frac{1}{1$ 

```
1 class TrainSKLearnEstimator(PatchMaskedInputsMixin, Step):
2 """Train a SKLearn estimator from an AutoML configuration.
3
4 Ins:
```

```
5 configuration:
6 x_processed:
7 dataset:
8 kale_dataset_id_local:
\overline{Q}10 Outs:
11 model: Trained model
12 kale_model_id: MLMD artifact ID of the trained model
13
14 MLMD Inputs:
15 kale.Configuration
16
17 MLMD Outputs:
18 kale.Model
19 ""
20 name = "train-sklearn-estimator"
21 outs = Param.odict(["model", "kale_model_id"], step_name=name)
22
23 def _link_input_artifact(self, kale_dataset_id):
24 mlmd = mlmdutils.get_mlmd_instance()
25 mlmd.link_artifact_as_input(kale_dataset_id)
26
27 def _link_output_artifacts(self, model):
28 from kale.common.artifacts import Model
29
30 mlmd = mlmdutils.get_mlmd_instance()
31 self.vars["kale_model_artifact"] = Model(
32 model, context_name=self.name).submit_artifact()
33 mlmd.link_artifact_as_output(self.vars["kale_model_artifact"].id)
34
35 def do_run(self, configuration, x_processed, dataset,
36 kale_dataset_id_local, masked_inputs):
37 """Implementation of TrainSKLearnEstimator."""
38 import json
39 from kale.ml import utils
40
41 self._link_input_artifact(kale_dataset_id_local)
42
43 configuration = utils.patch_configuration(configuration,
44 json.loads(masked_inputs),
45 coerce=True)
46 self.vars["model"] = utils.get_sklearn_steps_list(configuration)[-1][1]
47
48 # NOTE: The 'model' variable is important, because we use this very
49 # same marshalled model to also start KFServing servers, which expects
50 # to find 'model.joblib' files.
51 self.vars["model"].fit(x_processed, dataset.targets)
52
```
53 self.\_link\_output\_artifacts(self.vars["model"]) 54 return self.vars["model"], self.vars["kale\_model\_artifact"].id

✝ ✆ As in the case of the AutoML Orchestrator steps, the *do\_run()* method is the main code that runs inside the step. Consequently, let us provide an overview on the logic that this method implements. The *do\_run* method:

- 1. **Links the Kale Dataset Artifact as input of this step.** The step takes as inputs the ID of the Kale Dataset from the previous step (*run-sklearn-transformer*), and links it as its input using the *\_link\_input\_artifacts* method of the class, in order to sustain a MLMD lineage for the Configuration Run.
- 2. **Reads the input marshalled configuration**. If the Configuration Run is part of a Katib experiment (created by the *run-katib-experiment* step) then the *do\_run* method updates the initial input configuration, created by auto-sklearn, with the values that are suggested by Katib. Otherwise, if the Configuration Run is created by the *run-metalearning-configurations* step, we keep the input configuration as is. This decision is implemented in the *patch\_configuration* function of the *kale.ml.utils* module. We exposed this function in listing [10.19.](#page-174-0)
- 3. **Transforms the configuration into an ordered list of steps.** For this purpose, we implemented the *get\_sklearn\_steps\_list* function of the *kale.ml.utils* module. We exposed this function in listing [10.20.](#page-175-0) Essentially, *get\_sklearn\_steps\_list* initializes either a *SimpleClassificationPipeline* or *SimpleRegressionPipeline* from the *autosklearn.pipeline* [\(9.2.5\)](#page-135-0) module and returns its *steps* list-attribute.
- 4. **Keeps the last step of the pipeline configuration which corresponds to the estimator.** Since the list of steps is ordered, the last step corresponds to the estimator, and all the previous steps are preprocessing steps. Later on, we will create a model object out of this estimator step, which we will train using the training set.
- 5. **Creates an** *sklearn.pipeline Pipeline object* **using the estimator step of the pipeline configuration**.
- 6. **Trains the Pipeline object on the processed training dataset using its** *fit* **methods** [\(8.1.1\)](#page-116-0). The returned object is our trained model.
- 7. **Creates a Kale Model Artifact [\(10.4.1.3\)](#page-184-0)** and links it as output of the step using the *\_link\_output\_artifacts* method.
- 8. **Returns the model object for the next step to consume.** The next step (*infersklearn-predictor*) and it will test the returned model using the processed test dataset that *run-sklearn-transformer* created.

#### **10.3.4 The** *InferSKLearnPredictor* **Step**

In this sub-section, we will expose and explain the mechanism that the *InferSKLearn-Predictor* step implements. In general, the *do\_run* method of this step reads the input trained model that was created by the previous step, and then tests the model on the processed test set that the *RunSKLearnTransformer* step created. Let us view the class definition and the main methods of the step:

| 1              | class InferSKLearnPredictor(Step):                                                                                        |
|----------------|----------------------------------------------------------------------------------------------------|
| $\mathfrak{2}$ | """Run predictions on a trained model.                                                                                    |
| 3              |                                                                                                    |
| 4              | Ins:                                                                                                    |
| 5              | model                                                                                                    |
| 6              | x_test_processed                                                                                                    |
| 7              | metric                                                                                                    |
| 8              | dataset                                                                                                    |
| 9              | task                                                                                                    |
| 10             | kale_model_id                                                                                                    |
| 11             | kale_dataset_id_local                                                                                                    |
| 12             |                                                                                                    |
| 13             | MLMD Inputs:                                                                                                    |
| 14             | kale.Model                                                                                                    |
| 15             | kale.Dataset                                                                                                    |
| 16             |                                                                                                    |
| 17             | MLMD Outputs:                                                                                                    |
| 18             | kale. TensorboardLogs                                                                                                    |
| 19             | 0.0.0                                                                                                    |
| 20             | name = "infer-sklearn-predictor"                                                                                          |
| 21             | $has_metrics = True$                                                                                                    |
| 22             |                                                                                                    |
| 23             | def_link_input_artifacts(self, kale_dataset_id, kale_model_id):                                                           |
| 24             | $m1md = m1mdu$ tils.get_mlmd_instance()                                                                                   |
| 25             | mlmd.link_artifact_as_input(kale_dataset_id)                                                                              |
| 26             | mlmd.link_artifact_as_input(kale_model_id)                                                                                |
| 27             |                                                                                                    |
| 28             | def_update_model_artifact(self, kale_model_id, metric_name, metric_value):                                                |
| 29             | $m1md = m1mdu$ tils.get_mlmd_instance()                                                                                   |
| 30             | model = mlmdutils.get_artifact_by_id(kale_model_id)                                                                       |
| 31             | model_metrics = json.loads(model.properties["metrics"].string_value)<br>model_metrics.update({metric_name: metric_value}) |
| 32             |                                                                                                    |
| 33<br>34       | $model_name = model.properties['name'].string_value$                                                                      |
| 35             | class_name = model_name.split("/")[-1]                                                                                    |
|                | new_name = $\sqrt[18]{5}/\sqrt[8]{5}$ % (mlmd.name or "", class_name)                                                     |
| 36<br>37       |                                                                                                    |
| 38             | mlmdutils.patch_artifact_properties(kale_model_id,                                                                        |
| 39             | {"name": new_name,                                                                                                    |
| 40             | "metrics": model_metrics})                                                                                                |
| 41             |                                                                                                    |
| 42             | def _produce_report(self, task, dataset, model):                                                                          |
| 43             | from kale.ml import visualizations                                                                                        |

Listing 10.22: The class definition and the main methods of the *infer-sklearn-predictor*  $step$   $\frac{1}{1}$   $\frac{1}{1}$   $\frac{1}{1$ 

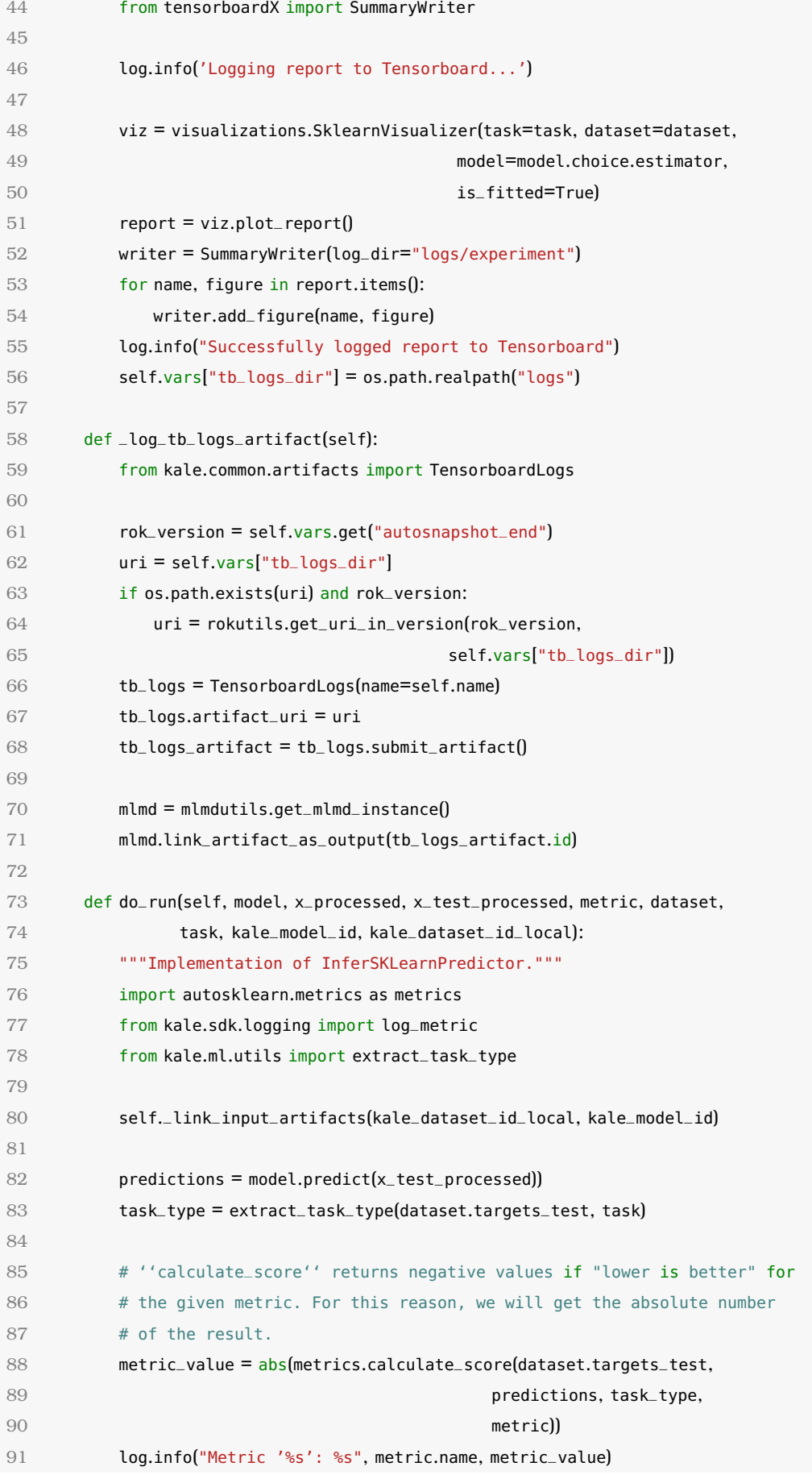
```
92 log_metric(metric.name, metric_value)
93
94 self._update_model_artifact(kale_model_id, metric.name, metric_value)
```
 $\sqrt{2\pi}$   $\sqrt{2\pi}$   $\sqrt{2\pi}$   $\sqrt{2\pi}$   $\sqrt{2\pi}$   $\sqrt{2\pi}$   $\sqrt{2\pi}$   $\sqrt{2\pi}$   $\sqrt{2\pi}$   $\sqrt{2\pi}$ As in the case of the AutoML Orchestrator steps, the *do\_run()* method is the main code that runs inside the step. Consequently, let us provide an overview on the logic that this method implements. The *do\_run* method:

- 1. **Links the Kale Dataset Artifact and the Kale Model Artifact as inputs of this step.** The step takes as inputs the ID of the Kale Dataset from the previous step (*run-sklearn-transformer*), and links it as its input using the *\_link\_input\_artifacts* method of the class, in order to sustain a MLMD lineage for the Configuration Run. The same thing happens for the Kale Model Artifact as well.
- 2. **Produces predictions using the input model object and the input test set.** The model object is an output of the *train-sklearn-estimator*, whereas the processed test set is an output of the *run-sklearn-transformer*. The model is essentially a sklearn *Pipeline* object  $(8.1.1)$ , so we it produces its predictions on a test dataset via its *predict* method.
- 3. **Calculates the metric score of the predictions.** This happens using the *calculate\_score* function of auto-sklearn's *metrics* module.
- 4. **Updates the** *"metrics"* **property of the Kale Model Artifact with the metric score that was calculated.** This happens using the *\_update\_model\_artifact* method of the class.
- 5. **Returns the model object for the next step to consume.** The next step (*infersklearn-predictor*) and it will test the returned model using the processed test dataset that *run-sklearn-transformer* created.

## **10.4 The MLMD Lineage and Status Tracking of Kale-AutoML Experiments**

During the development of our AutoML process with Kale, we wanted to create an end-to-end lineage of our AutoML experiments. The end goal was to enable the user, that creates a *run\_automl* function call, to view an entire summary of the created AutoML experiment. This entails:

- **the status of the AutoML Orchestrator**
- **the status of the Configuration Runs**
- **the status of the Katib Experiment, if a** *tuner* **input is provided**

We aimed to be able to track all of the above, from a single *run\_automl* API call provided with the KFP run ID of the AutoML Orchestrator pipeline.

By creating a MLMD lineage, we managed to track the status of the entire AutoML experiment, by starting from the run ID of the AutoML Orchestrator.

#### **10.4.1 Kale Artifacts**

In this section, we will explore the different types of Artifacts that Kale creates in order to create a MLMD lineage throughout the AutoML experiment.

To be able to submit and update different types of MLMD Artifacts, we created the *kale.common.artifacts* module which contains class definitions for all the Artifacts that we need. We will expose these classes in the following sections.

#### **10.4.1.1 The** *MLMDArtifact* **Base Class**

This is a base class for objects that submit themselves in MLMD. Other classes that correspond to MLMD Artifacts and that expect their instances to be submitted in MLMD should subclass this class and they are expected to:

- 1. **inherit from the** *MLMDArtifact* **class**
- 2. **provide** *artifact\_type\_name* **and** *artifact\_property\_types* **attributes**
- 3. **implement the following properties:** *artifact\_properties* **and** *artifact\_custom\_ properties*
- 4. **provide an** *artifact\_uri* **attribute, at run-time**
- 5. **over-write the** *submit\_artifact* **method**

Listing 10.23: The MLMDArtifact base class for submitting Artifacts to MLMD

```
1 class MLMDArtifact(abc.ABC):
2 """A base class for objects submittable in MLMD,
3
4 Other classes that correspond to MLMD Artifacts and that expect their instances to be
      submitted in MLMD should subclass this class.
5
6 Example:
7
8 >>> class MyClass(MLMDArtifact):
9 ...
10 ... artifact_type_name = "kale.MyClass"
11 ... artifact_property_types = {"prop1": metadata_store_pb2.STRING,
12 ... "prop2": metadata_store_pb2.INT}
13 ...
14 ... @property
15 ... def artifact_properties(self):
16 ... prop1 = metadata_store_pb2.Value(
17 ... string_value=self.get_prop1())
18 ... prop2 = metadata_store_pb2.Value(
19 ... int_value=self.compute_prop2())
20 ... return {"prop1": prop1, "prop2": prop2}
21 ...
22 .... @property
23 ... def artifact_custom_properties(self):
24 ... custom_prop = metadata_store_pb2.Value(
```

```
25 ... string_value="custom_value")
26 ... return {"custom_prop": custom_prop}
27 ...
28 \rightarrow \gg \text{instance} = \text{MvClass}()29 >>> instance.artifact_uri = "gs://bucket/path/to/blob"
30 >>> artifact = instance.submit_artifact()
31
32 For more information on available property types, see
33 https://github.com/google/ml-metadata/blob/v0.29.0/ml_metadata/proto/metadata_store.
       proto#L74-L81
34
35 Attributes:
36 artifact_type_name (str): The name of the ArtifactType
37 artifact_property_types (dict): The mapping of property names and their
38 MLMD types
39 artifact_uri (str): The URI of the Artifact
40 """
41
42 artifact_type_name: str = "kale.Artifact"
43 artifact_property_types: Dict = None
44 artifact_uri: str = None
45
46 @property
47 @abc.abstractmethod
48 def artifact_properties(self) -> Dict[str, metadata_store_pb2.Value]:
49 """Get the properties of the Artifact."""
50 pass
51
52 @property
53 def artifact_custom_properties(self) -> Dict[str,
54 metadata_store_pb2.Value]:
55 """Get the custom properties of the Artifact."""
56 return {}
57
58 def as_artifact(self) -> metadata_store_pb2.Artifact:
59 """Get the Artifact instance corresponding to this object.
60
61 Compose the Artifact instance based on all the information
62 held/computed by the object itself.
63
64 Returns:
65 metadata_store_pb2.Artifact: The generated Artifact
66
67 from ml_metadata.proto.metadata_store_pb2 import Artifact
68
69 log.info("Creating ArtifactType '%s'...", self.artifact_type_name)
70 artifact_type = mlmdutils.get_or_create_artifact_type(
71 type_name=self.artifact_type_name,
```

```
72 properties=self.artifact_property_types)
73 log.info("ArtifactType '%s' has ID %d", self.artifact_type_name,
74 artifact_type.id)
75
76 custom_properties = self.artifact_custom_properties.copy()
77 if hasattr(self, "_mlmd_list_index"):
78 custom_properties["list_index"] = metadata_store_pb2.Value(
79 int_value=self._mlmd_list_index)
80
81 return Artifact(uri=self.artifact_uri or "",
82 type_id=artifact_type.id,
83 properties=self.artifact_properties,
84 custom_properties=custom_properties)
85
86 def submit_artifact(self) -> metadata_store_pb2.Artifact:
87 ""Submit self to ML Metadata.
88
89 Returns:
90 metadata_store_pb2.Artifact: The submitted Artifact
91 ""
92 artifact = self.as_artifact()
93
94 log.info("Creating '%s' Artifact...", self.artifact_type_name)
95 artifact.id = mlmdutils.put_artifact(artifact)
96 log.info("Successfully created '%s' Artifact with ID %d",
97 self.artifact_type_name, artifact.id)
98 return artifact
99
100 def assign_list_index(self, list_index: int):
101 """Assign the artifact to a list of artifacts of the same type.
102
103 In a MLMD context, if some artifacts of type X is part of a list, then
104 all the artifacts of the same type belonging to the same context must
105 be part of the same of list (i.e. must have called
106 ''assign_list_index'')
107
108 Args:
109 list_index (int): The position of the artifact in the list
110 ""
111 self._mlmd_list_index = list_index
```
#### **10.4.1.2 The** *AutoMLConfiguration* **Artifact**

One of our goals, regarding the MLMD lineage of the AutoML experiment, was to be able to retrieve information about the suggested configurations that auto-sklearn provided. More specifically, we wanted to be able to retrieve this information just by using the run ID of the AutoML Orchestrator.

<span id="page-183-0"></span> $\sqrt{2\pi}$   $\sqrt{2\pi}$   $\sqrt{2\pi}$   $\sqrt{2\pi}$   $\sqrt{2\pi}$   $\sqrt{2\pi}$   $\sqrt{2\pi}$   $\sqrt{2\pi}$   $\sqrt{2\pi}$   $\sqrt{2\pi}$ 

To implement that, we decided that when the *get-metalearning-configuration* step of the AutoML Orchestrator is executed, it should create AutoMLConfiguration Artifacts [\(subsection 10.2.2\)](#page-149-0). This step also declares these Artifacts as outputs. This happens by submitting MLMD *Events* [\(8.6\)](#page-128-0) that declare that the *AutoMLConfiguration* Artifacts are outputs of the Execution that corresponds to the *get-metalearning-configuration* step.

These AutoMLConfiguration Artifacts have a main property called *model\_data*. Before the *do\_run* method of the *GetMetaLearningConfigurations* step submits an AutoMLConfiguration Artifact on MLMD, it fills this property [\(10.2.2.4\)](#page-155-0) with a dictionary that contains:

#### 1. **The name of the model architecture of the suggested configuration.**

#### 2. **The names and values of the parameters of that model.**

The following snippet shows the class definition, attributes and methods of the AutoMLConfiguration class.

Listing 10.24: The AutoMLConfiguration class for creating and submitting Artifacts that correspond to pipeline configurations

```
1 class AutoMLConfiguration(MLMDArtifact):
 2 """An AutoML configuration Artifact."""
 3 artifact_type_name = "kale.AutoMLConfiguration"
 4 artifact_property_types = {"model_data": metadata_store_pb2.STRING}
 5
 6 def __init__(self, config_summary: Dict, run_id: str, estimator_name: str):
 7 self.config_summary = config_summary
 8 self.run_id = run_id
 9 self.estimator_name = estimator_name
10
11 @property
12 def artifact_properties(self) -> Dict[str, metadata_store_pb2.Value]:
13 """Get kale.AutoMLConfiguration Artifact properties."""
14 model_data = metadata_store_pb2.Value(
15 string_value=json.dumps(self.config_summary))
16 return {"model_data": model_data}
17
18 @property
19 def artifact_custom_properties(self):
20 """Get kale.AutoMLConfiguration Artifact custom properties."""
21 run_id_prop = metadata_store_pb2.Value(string_value=self.run_id)
22 name_prop = metadata_store_pb2.Value(string_value=self.estimator_name)
23 return {"run_id": run_id_prop,
24 "name": name_prop}
\sqrt{2\pi} \sqrt{2\pi} \sqrt{2\pi} \sqrt{2\pi} \sqrt{2\pi} \sqrt{2\pi} \sqrt{2\pi} \sqrt{2\pi} \sqrt{2\pi} \sqrt{2\pi}
```
### **10.4.1.3 Other Artifacts**

Kale also creates and updates a number of other MLMD Artifacts, each one of which corresponds to a specific "entity" in the Kale-AutoML process that we built. Since they are not the main focus of the thesis, We will briefly expose these Artifacts and their purpose, in the following list:

- **Dataset**: An Artifact to track the features and targets of the ML dataset.
- **Model**: An Artifact to log the trained estimator that is produced during the *trainsklearn-estimator* step [\(10.3.3\)](#page-175-0) of a Configuration Run.
- **Transformer**: An Artifact to log the fitted transformer that is produced during the *run-sklearn-transformer* step [\(10.3.2\)](#page-172-0) of a Configuration Run.

#### <span id="page-185-0"></span>**10.4.2 The** *AutoMLExperiment* **Object**

This object is the main API that is used to track the status and the progress of an AutoML experiment. Given the run ID of the AutoML Orchestrator, an *AutoMLExperiment* object fetches and displays all the information that denotes the state of the AutoML process.

Let us provide a code snippet with the class definition and the constructor method of the *AutoMLExperiment* object:

```
Listing 10.25: The AutoMLExperiment class
```

```
1 class AutoMLExperiment():
2 """A status tracker for the AutoML process."""
3 def __init__(self, run_id: str):
 4 self.automl_orchestrator_run_id = run_id
5 try:
 6 kfputils.get_run(run_id)
7 except ApiException as e:
8 if e.status == 404:
9 raise ValueError("Invalid run ID: '%s'. The run ID you"
10 provided does not correspond to a KFP run."
11 % run_id)
12 raise RuntimeError("Failed to retrieve KFP run with ID '%s': %s"
13 % (run_id, str(e)))
14
15 self.mlmd_client = mlmdutils.get_client()
16 self.context_type_name = "KfpRun"
17 self.context_name = mlmdutils.get_context_name_from_run_id(
18 self.automl_orchestrator_run_id)
19
20 self.context = None
21 self.automl_configuration_artifacts = []
22 self.automl_configuration_run_ids = []
23
24 self._update_all_info()
✝ ✆
```
The constructor method of the AutoMLExperiment initializes the object with just the **run ID of the AutoML Orchestrator**. Here is a list of the attributes of an *AutoMLExperiment* object:

- **automl\_orchestrator\_run\_id** (str): The run ID of the AutoML Orchestrator.
- **context\_type\_name** (str): The MLMD *ContextType* name of the KFP run Context [\(8.6\)](#page-128-0).
- **context\_name** (str): The name of the MLMD Context of the AutoML Orchestrator.
- **mlmd\_client** (ml\_metadata.MetadataStore): The MLMD client object to use for querying the MLMD database.
- **context** (ml\_metadata.proto.metadata\_store\_pb2.Context): The Context corresponding to the AutoML Orchestrator.
- **automl\_configuration\_artifacts** (list): A list of the AutoMLConfiguration Artifacts related to this experiment.
- **automl\_configuration\_run\_ids** (list): A list of the Configuration Run IDs.

To inform the user about the status of the AutoML process, the *AutoMLExperiment* object provides two main API methods:

- 1. **summary**: Informs the user about the status of the AutoML Orchestrator and Configurations Runs, and the metric scores of each Configuration Run.
- 2. **list configurations**: Informs the user about the estimator architecture and the parameters of each configuration suggested by auto-sklearn.

We will provide a more detailed view of these two API methods in the next sub-sections. But before that, we will expose the functionality of a critical utility method, called *\_update\_all\_info*:

Listing 10.26: The *\_update\_all\_info* utility method of the *AutoMLExperiment* class

```
1
 2 def _update_all_info(self):
3 self.context = None
 4 self.automl_configuration_artifacts = []
 5 self.automl_configuration_run_ids = []
 6
 7 self.context = self.mlmd_client.get_context_by_type_and_name(
8 type_name=self.context_type_name, context_name=self.context_name)
\Omega10 if not self.context:
11 return
12
13 if "configuration_runs" in self.context.custom_properties:
14 config_run_ids_str = self.context.custom_properties[
15 "configuration_runs"].string_value
16 self.automl_configuration_run_ids = json.loads(config_run_ids_str)
17
18 self.automl_configuration_artifacts = (
19 mlmdutils.get_artifacts_by_context_and_type(
20 context_id=self.context.id,
21 type_name=AutoMLConfiguration.artifact_type_name,
22 sorted=True))
```
✝ ✆ This method fetches all tracking information regarding the AutoML process at once. Doing this strives for consistency among the various information. More specifically, this method retrieves:

- **the MLMD Context of the Orchestrator**
- **the AutoMLConfiguration Artifacts**
- **the Configuration Run IDs**

#### **10.4.2.1 The** *list\_configurations* **Method**

This API method shows information about the model architectures of the suggested configurations. It manages to do that by calling the *\_update\_all\_info* method that we described earlier, in order to collect all the *AutoMLConfiguration* Artifacts [\(10.4.1.2\)](#page-183-0) that were created by the *get-metalearning-configurations* step [\(10.2.2\)](#page-149-0).

Let us view the code of the *list\_configurations* method:

Listing 10.27: The *list\_configurations* method

| $\mathbf{1}$   | $def list_{contiqurations(self):$                                    |
|----------------|----------------------------------------------------------------------|
| $\mathfrak{2}$ | """Show information about the suggested model configurations."""     |
| 3              | self._update_all_info()                                              |
| $\overline{4}$ | if not self.automl_configuration_artifacts:                          |
| 5              | $print("There are no configurations yet\\n")$                        |
| 6              | return                                                               |
|                |                                                                      |
| 8              | ml.utils.print_suggested_models(self.automl_configuration_artifacts) |

✝ ✆ As we can see from above, *list\_configurations* prints all the information related to the models of the pipeline configurations using the *print\_suggested\_models* utility function from Kale's *ml.utils* module:

Listing 10.28: The *print* suggested models function from the *kale.ml.utils* module

```
1 def print_suggested_models(artifacts: List[Artifact]):
2 """Print suggested models given an MLMD artifacts list."""
3 for idx, artifact in enumerate(artifacts, start=1):
4 print("Configuration", idx)
5 model_dict = json.loads(artifact.properties["model_data"].string_value)
6
7 if "name" not in model_dict:
8 raise RuntimeError("AutoMLConfiguration Artifact for"
9 " Configuration%d doesn't provide a name for"
10 the estimator." % idx)
11 print("Estimator:", model_dict["name"])
1213 if "parameters" not in model_dict:
14 raise RuntimeError("AutoMLConfiguration Artifact for"
15 " Configuration%d doesn't provide any"
16 " parameters." % idx)
17 print("Parameters:")
18
19 for param in model_dict["parameters"]:
20 print(" %s: %s" % (param, model_dict["parameters"][param]))
21 print("\n\mathbf{n})
```
✝ ✆ The following image is an example of how the *list\_configurations* method outputs all the information regarding the models of the pipeline configurations when ran in a Jupyter Notebook cell.

```
[10]: automl experiment.list configurations()
      Configuration 1
      Estimator: lda
      Parameters:
          shrinkage: manual
          tol: 0.0029112721339713465
          shrinkage factor: 0.11778631707605758
      Configuration 2
      Estimator: libsvm_svc
      Parameters:
          C: 68.60833575985336
          gamma: 0.03905068757955671
          kernel: rbf
          max_iter: -1
          shrinking: False
          tol: 0.02846559747114773
      Configuration 3
      Estimator: 1da
      Parameters:
          shrinkage: None
          tol: 0.09570561577075573
      Configuration 4
      Estimator: libsvm svc
      Parameters:
          C: 13.284077389890939
          gamma: 0.9060908941898536
          kernel: poly
          max iter: -1
          shrinking: False
          tol: 0.06323853917206591
```
Figure 10.3: *Example output of list\_configurations method*

#### **10.4.2.2 The** *summary* **Method**

The *summary* method is the main API method of the *AutoMLExperiment* object that enables the user to track the statuses of the AutoML Orchestrator and the Configuration Runs, as well as the metric scores that each Configuration Run produces.

To retrieve these information about the AutoML Orchestrator and the Configuration Runs, the *summary* method needs to retrieve their IDs. It already has acquired the Run ID of the AutoML Orchestrator (*automl\_orchestrator\_run\_id* attribute). So, to retrieve the Configuration Run IDs, *summary* calls the *\_update\_all\_info* utility method of the *AutoML-Experiment* class.

Listing 10.29: The *summary* API method of the *AutoMLExperiment* class

```
Chapter 10
```

```
✞ ☎
 1 def summary(self):
 2 """Show a summary of the AutoML process."""
 3 # Retrieve the current status of the AutoML Orchestrator.
 4 try:
 5 status = kfputils.get_run(
 6 self.automl_orchestrator_run_id).run.status
 7 except ApiException as e:
 8 if e.status == 404:
 9 raise ValueError("Invalid run ID: '%s'. The run ID you"
10 " provided does not correspond to a KFP run."
11 % self.automl_orchestrator_run_id)
12 raise RuntimeError("Failed to retrieve KFP run with ID '%s': %s"
13 % (self.automl_orchestrator_run_id, str(e)))
14 if not status:
15 print("The AutoML orchestrator has not started yet...")
16 return
17 print("AutoML orchestrator status: %s\n" % status)
18
19 self._update_all_info()
20 if not self.automl_configuration_artifacts:
21 print("There are no configurations yet...\n")
22 return
23
24 self._print_configuration_run_status_counts()
25 if self.automl_configuration_run_ids:
26 self._print_summary_table()
```
✝ ✆ As it can be seen from the code snippet above, the *summary* method prints, serially, four different types of information:

- 1. **The status of the AutoML Orchestrator.** If the AutoML Orchestrator has not started yet, the method prints: *"The AutoML Orchestrator has not started yet..."* and exits its execution. Otherwise, it prints the status of the Orchestrator and continues with the items below.
- 2. **A counter for the Configuration Runs that have started.**
- 3. **A HTML table that counts the number of Configuration Runs that have a specific status.** To implement this, *summary* uses another method of the *AutoMLExperiment* class, called *\_print\_configuration\_run\_status\_counts*. The following snippet shows the code of the *\_print\_configuration\_run\_status\_counts* utility method:

Listing 10.30: The *\_print\_configuration\_run\_status\_counts* method of the *AutoMLExperiment* class **with the class**  $\overline{a}$  *ment* class *ment* class *ment* class *ment* 

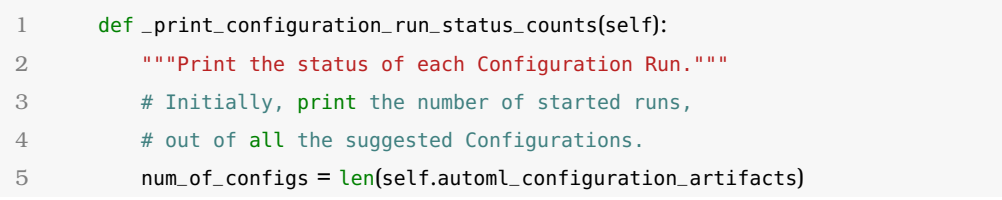

```
6 num_of_config_runs = len(self.automl_configuration_run_ids)
 7
 8 print("%d/%d Configuration runs have started.\n"
 9 % (num_of_config_runs, num_of_configs))
1<sub>0</sub>11 # Then, print a table that shows how many runs
12 # are currently "Running", "Failed", "Succeeded" etc...
13 status_counts = \{\text{"Running": 0}\}14 for status in kfputils.KFP_RUN_FINAL_STATES:
15 status_{\text{15}} status_counts[status] = 0
16
17 for run_id in self.automl_configuration_run_ids:
18 try:
19 status = kfputils.get_run(run_id).run.status
20 except ApiException as e:
21 if e.status == 404:
22 raise ValueError("Invalid run ID: '%s'."
23 " The run ID you"
24 " provided does not"
25 " correspond to a KFP"
26 " run." % run_id)
27 raise RuntimeError("Failed to retrieve KFP run"
28 " with ID '%s':"
29 " %s" % (run_id, str(e)))
30
31 if status not in status_counts:
32 status_counts[status] = 0
33 status_counts[status] += 1
34
35 headers = ["Status", "Count"]
36
37 if utils.is_ipython():
38 # If we are running in a Jupyter Notebook we display
39 # the table in HTML format.
40 from IPython.core.display import display, HTML
41 table = tabulate.tabulate(
42 tabular_data=list(status_counts.items()),
43 headers=headers,
44 tablefmt="html")
45 display(HTML(table))
46 else:
47 table = tabulate.tabulate(
48 tabular_data=list(status_counts.items()),
49 headers=headers)
50 print(table)
51 print("\n")
✝ ✆
```
This method initially prints the number of started Configuration Runs out of all the

suggested pipeline configurations. Then, it prints a table that shows how many runs have a particular status, such as: *Running*, *Failed* or *Succeeded*. As in the case of the *run\_automl* API function [\(10.1\)](#page-144-0), this method is also meant to be executed inside a Jupyter Notebook, in KubeFlow's Jupyter Server environment [\(8.4.2\)](#page-121-0). If that happens, then the table is pretty-printed in HTML format, using the *IPython.core.display* module [\[32\]](#page-204-0). Otherwise, it's printed in plain text format, using the *tabulate* Python package [\[33\]](#page-204-1).

4. **A summary table that outputs the status and metric score of each Configuration Run**. To implement this, *summary* uses another method of the *AutoMLExperiment* class, called *\_print\_summary\_table*. The following snippet shows the code of the *\_print\_summary\_table* utility method:

Listing 10.31: The *\_print\_summary\_table* method of the *AutoMLExperiment* class

```
1 def _print_summary_table(self):
2 """Print a summary table for the configuration runs."""
3 tabular_data = []
4
5 # This will be the header of the metrics column. When the first
6 # (metric_name, score) pair is received for a configuration run,
7 # the header will be changed to "Metric (<metric_name>)".
8 metric_header = "Metric"
\overline{Q}10 for i, run_id in enumerate(self.automl_configuration_run_ids):
11 # Get the status of the configuration run that has started.
12 try:
13 status = kfputils.get_run(run_id).run.status
14 except ApiException as e:
15 if e.status == 404:
16 raise ValueError("Invalid run ID: '%s'."
17 The run ID you"
18 " provided does not"
19 The correspond to a KFP"
20 " run." % run_id)
21 raise RuntimeError("Failed to retrieve KFP run"
22 " with ID '%s':"
23 " %s" % (run_id, str(e)))
24 metric = "-"
2526 # Get the MLMD Context of the configuration run, if exists.
27 context_name = mlmdutils.get_context_name_from_run_id(run_id)
28 context = self.mlmd_client.get_context_by_type_and_name(
29 type_name=mlmdutils.RUN_CONTEXT_TYPE_NAME,
30 context_name=context_name)
31
32 if not context:
33 tabular_data.append([i + 1, run_id, status, metric])
34 continue
```
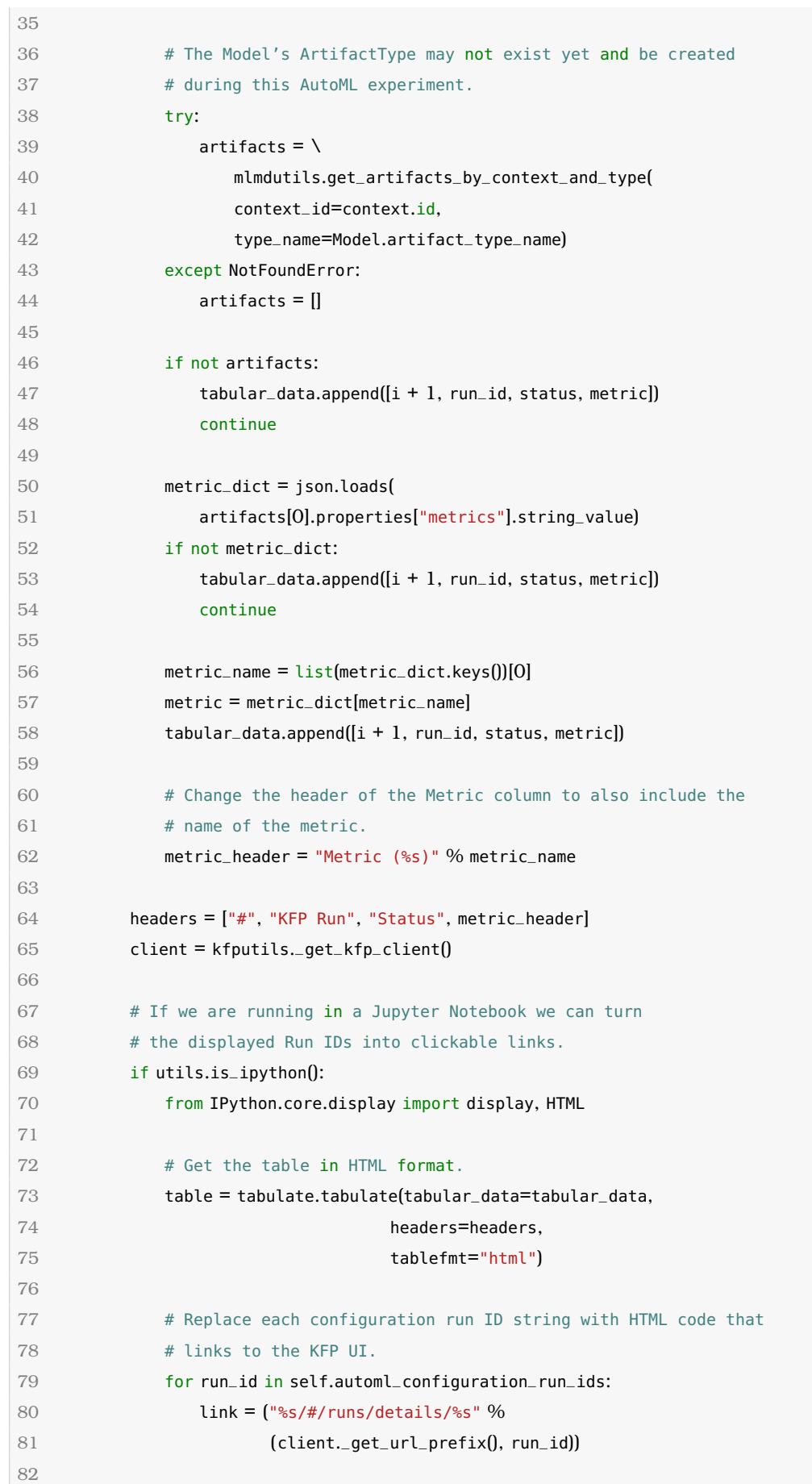

```
83 html = ('<a href="%s" target="_blank">%s</a>'
84 % (link, run_id))
85
86 table = table.replace(run_id, html)
87
88 display(HTML(table))
89 else:
90 # Get the table in regular format.
91 table = tabulate.tabulate(tabular_data=tabular_data,
92 headers=headers)
93 print(table)
94 print("\n")
\sqrt{2\pi} \sqrt{2\pi} \sqrt{2\pi} \sqrt{2\pi} \sqrt{2\pi} \sqrt{2\pi} \sqrt{2\pi} \sqrt{2\pi} \sqrt{2\pi} \sqrt{2\pi}
```
This method prints a summary table that shows the index, the run ID, the status and the metric score for each Configuration Run. Similarly with the case of *\_ print\_configuration\_run\_status\_counts*, if *\_print\_summary\_table* is executed inside a Jupyter Notebook, in KubeFlow's Jupyter Server environment, then the table is pretty-printed in HTML format, using the *IPython.core.display* module [\[32\]](#page-204-0).

Figure [10.4](#page-194-0) is an example of how the *summary* method outputs the statuses of the AutoML Orchestrator and the Configuration Runs, as well as the metric scores that each Configuration Run produce.

What is also important about running the *summary* method inside a Jupyter Notebook, is the fact that each Configuration Run ID is a clickable link to the KFP UI page of the corresponding Configuration Run. Figure [10.5](#page-195-0) shows the KFP UI page that pops up when clicking on the first Configuration Run of the previous example.

<span id="page-194-0"></span>[15]: automl\_experiment.summary()

AutoML orchestrator status: Running

4/4 Configuration runs have started.

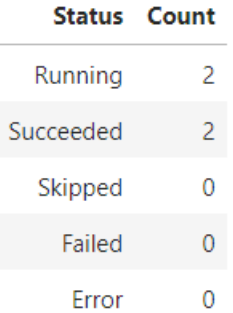

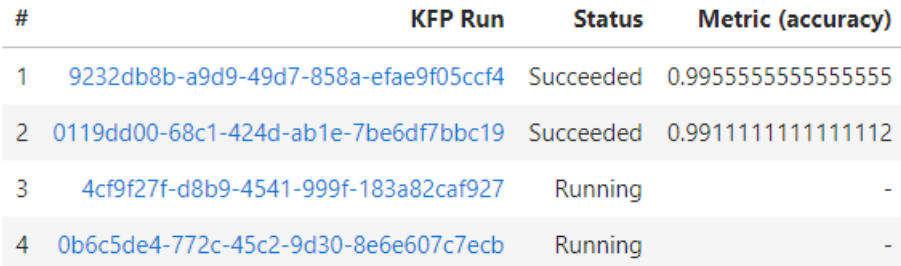

Figure 10.4: *Example output of summary method when executed in a Jupyter Notebook cell*

<span id="page-195-0"></span>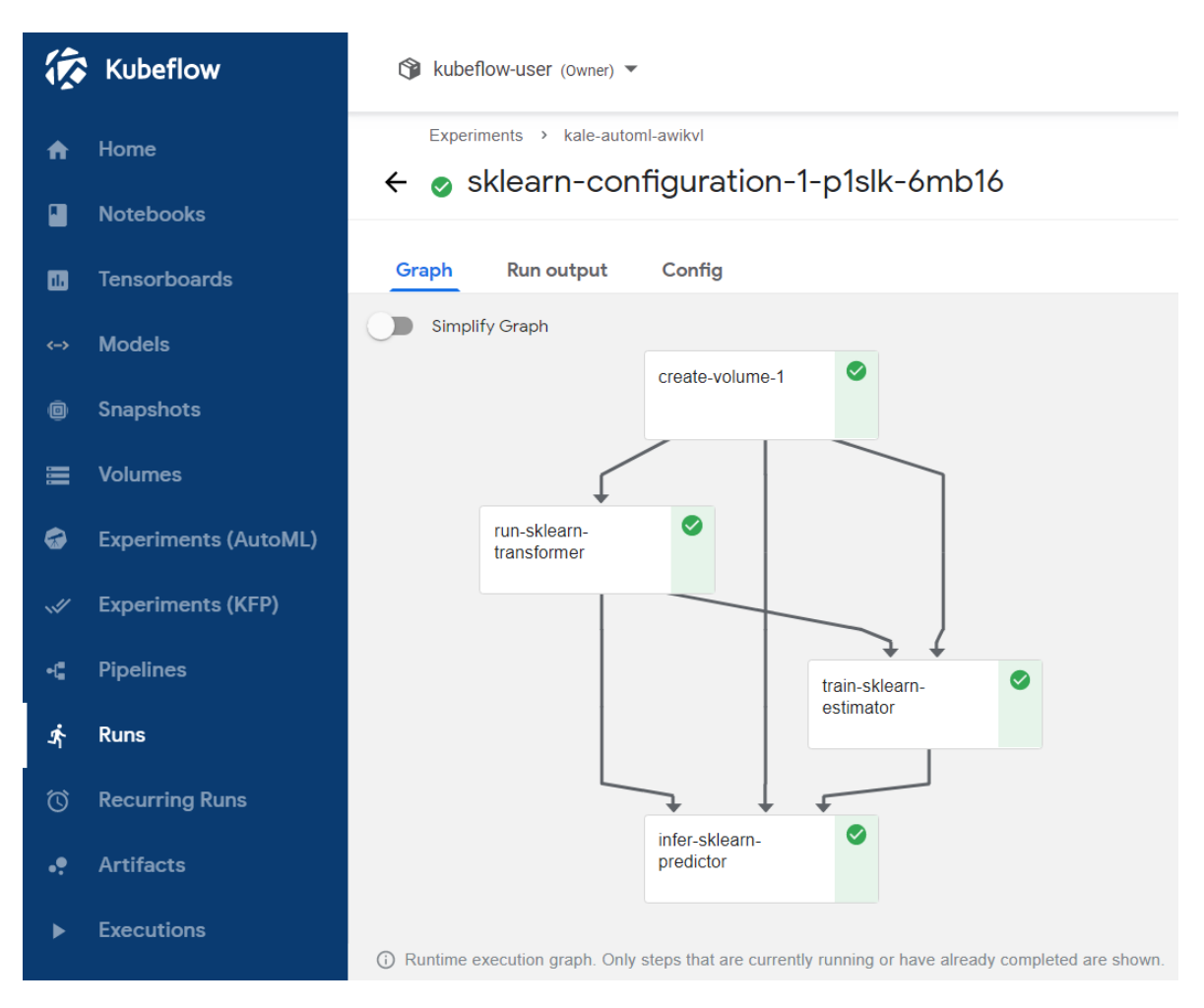

Figure 10.5: *The KFP UI page for a Configuration Run*

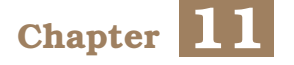

## **Evaluation**

In this chapter, we will evaluate our mechanism's performance and compare it against *auto-sklearn*'s latest version (currently *0.12.7*), which is the state of the art in the field of AutoML experiment libraries. More specifically, we measured the performance of our mechanism and of auto-sklearn on a number of well-known machine learning datasets. We tested our mechanism on datasets that are used both for regression and classification tasks, and vary in size.

For the evaluation of our mechanism, we compared ourselves against auto-sklearn's mechanism **both with and without the ensemble construction mechanism** that autosklearn comes with. Experiments with ensemble construction, depending on the dataset, tend to need more time to produce a well-performing end model than the average Kale-AutoML experiment, which during our evaluations lasted about thirty minutes on average.

We were pleased to see that our mechanism performs exceptionally well for all datasets that we used, and **in some cases our mechanism beats auto-sklearn both with and without ensemble-model construction** enabled.

## **11.1 Tools, Methodology and Environment**

We conducted our experiments in a Jupyter Lab environment of a MiniKF  $(8.4.5)$ installation, on a single node in Google Cloud Platform [\[34\]](#page-204-2). More specifically, the node came with a 16-core CPU (Intel Xeon 2.3 GHz - Broadwell) along with 60 GB of RAM. The Jupyter Server [\(8.4.2\)](#page-121-0) that we used for running our experiments mounted 4 cores of the CPU along with 4 GB of RAM and 4GB of workspace volume, which we concluded were sufficient.

Our evaluation suite comprises 5 supervised learning datasets that we expose in table [11.1.](#page-197-0)

Each of our Kale-AutoML experiments was executed using our *run\_automl* [\(10.1\)](#page-144-0) API function, and it used **five pipeline configurations** (*number\_of\_configurations=5*) while **at most two Configuration Runs** could run in parallel (*max\_parallel\_configurations=2*). Similarly, the Katib experiment that implements the hyper-parameter optimization part of our Kale-AutoML process ran **five trials** while **at most two Katib trials** could run in parallel.

For the corresponding auto-sklearn experiments, we used auto-sklearn's *AutoSklearn-*

<span id="page-197-0"></span>

| name                           | <b>Machine Learning Task</b> | <b>Train/Test Ratio</b> |
|--------------------------------|------------------------------|-------------------------|
| <b>MNIST (35)</b>              | multi-class classification   | 80/20                   |
| CIFAR-10 (36)                  | multi-class classification   | 80/20                   |
| <b>GERMAN CREDIT DATA (37)</b> | binary classification        | 75/25                   |
| WINE QUALITY (38)              | regression                   | 75/25                   |
| DIABETES (39)                  | regression                   | 75/25                   |

Table 11.1: *The datasets that were used to evaluate our AutoML mechanism*

<span id="page-197-1"></span>*Classifier* and *AutoSklearnRegressor* API objects. The input parameter configurations that we provided to these objects are listed in table [11.2.](#page-197-1)

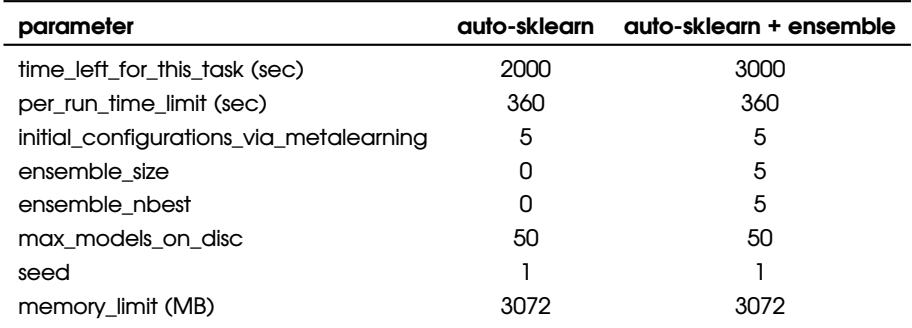

Table 11.2: *The input parameters for AutoSklearnClassifier and AutoSklearnRegressor in our auto-sklearn experiments*

## **11.2 Results**

We show our measurements in table [11.3.](#page-197-2) We ran all the experiments sequentially and not in parallel in order to avoid any overuse of the CPU or the RAM. The underlined scores are the best ones out of the three experiment set-ups.

<span id="page-197-2"></span>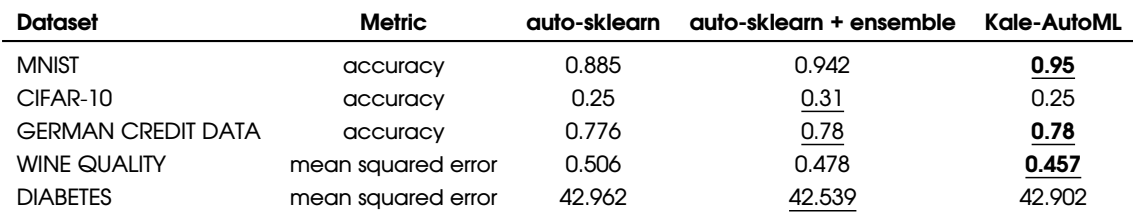

Table 11.3: *Metric score measurements for all experiments.*

We were pleased to see that in the cases of datasets *MNIST*, *GERMAN CREDIT DATA* and *WINE QUALITY* **our Kale-AutoML process scores equally high or even higher than auto-sklearn's mechanism**. We attribute this improvement to the integration of our mechanism with Katib, which performs hyper-parameter optimization on our already trained highest-scoring model. Without the Katib integration, our mechanism has the same results as auto-sklearn without the ensemble construction technique.

We notice that, for the case of the *CIFAR-10* dataset, auto-sklearn's ensemble construction mechanism demonstrates a significant improvement in test scores in comparison with both the standard auto-sklearn meta-learning mechanism and our mechanism. *CIFAR-10* is the largest dataset in our suite, and this led to three out of five configuration runs in our AutoML experiment failing. The reason for the failure was that the cloned workspace volume that Kale mounted in each step of these Configuration Runs was not sufficient to marshal the pre-processed dataset that was produced by some of the *run-sklearn-transformer* steps [\(10.3.2\)](#page-172-0).

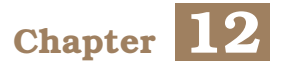

# **Concluding Remarks**

Our journey has finally reached its end. In this chapter, we will restate our contributions and summarize what our mechanism offers. Finally, we will close this thesis by mentioning future work that can be done to enrich our mechanism and bring it to its full potential.

## **12.1 A Recap of our Mechanism**

We have designed, implemented and evaluated Kale's AutoML mechanism. Let us provide a recap of what it offers, once more:

- It starts AutoML experiments on Kubeflow with just a single API function call.
- It enable users to track the status of the experiment and the metric scores that it produces through a simple API object.
- It leverages Kubernetes' distributed nature and Kale's pipeline orchestration mechanism to distribute the parts of the experiment that can be parallelized.
- It uses *auto-sklearn*'s meta-learning mechanism to "warmstart" the process and Katib's hyper-parameter optimization mechanism to fine-tune the best performing model.
- It leverages Kale's data-versioning mechanism to make every single trained model easily reproducible and accessible even after the whole experiment is over.

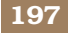

## **12.2 Future Work**

We can finally wrap this thesis up with the future research directions of our mechanism. We plan on pursuing these actively over the next months or years.

- Extend our *AutoMLExperiment* [\(10.4.2\)](#page-185-0) API object to track the status of the Katib Experiment as well. Currently it only tracks the status of the AutoML Orchestrator and the Configuration Runs.
- Integrate auto-sklearn's ensemble construction mechanism to our Kale-AutoML mechanism to produce even stronger end-models.
- Extend the *Dataset* [\(10.1.1\)](#page-146-0) class to include an evaluation set along with the train and test sets that it already includes.
- Enable users to limit the running time of each Configuration Run through Kale's *run\_automl* API, just like the case of the *auto-sklearn* API.

# **Bibliography**

- [1] Matthias Feurer, Aaron Klein, Katharina Eggensperger, Jost Springenberg, Manuel Blum και Frank Hutter. *Efficient and Robust Automated Machine Learning*. *Advances in Neural Information Processing Systems 28*C. Cortes, N. D. Lawrence, D. D. Lee, M. Sugiyama και R. Garnett, επιµελητές, σελίδες 2962–2970. Curran Associates, Inc., 2015.
- [2] F. Pedregosa, G. Varoquaux, A. Gramfort, V. Michel, B. Thirion, O. Grisel, M. Blondel, P. Prettenhofer, R. Weiss, V. Dubourg, J. Vanderplas, A. Passos, D. Cournapeau, M. Brucher, M. Perrot και E. Duchesnay. *Scikit-learn: Machine Learning in Python*. *Journal of Machine Learning Research*, 12:2825–2830, 2011.
- [3] *The official Kubeflow page*. <https://www.kubeflow.org/>. Accessed: 31-10-2021.
- [4] Johnu George, Ce Gao, Richard Liu, Hou Gang Liu, Yuan Tang, Ramdoot Pydipaty και Amit Kumar Saha. *A Scalable and Cloud-Native Hyperparameter Tuning System*, 2020.
- [5] *Kubeflow's Documentation for Katib's search algorithms*. [https://www.kubeflow.org/](https://www.kubeflow.org/docs/components/katib/experiment/#search-algorithms-in-detail) [docs/components/katib/experiment/#search-algorithms-in-detail](https://www.kubeflow.org/docs/components/katib/experiment/#search-algorithms-in-detail). Accessed: 01-11- 2021.
- [6] *Wikipedia article about meta-learning*. [https://en.wikipedia.org/wiki/Meta\\_learning\\_](https://en.wikipedia.org/wiki/Meta_learning_(computer_science)) [\(computer\\_science\)](https://en.wikipedia.org/wiki/Meta_learning_(computer_science)). Accessed: 01-11-2021.
- [7] *Kubernetes' official web-page*. <https://kubernetes.io/>. Accessed: 30-10-2021.
- [8] Nick Erickson, Jonas Mueller, Alexander Shirkov, Hang Zhang, Pedro Larroy, Mu Li και Alexander Smola. *AutoGluon-Tabular: Robust and Accurate AutoML for Structured Data*. *arXiv preprint arXiv:2003.06505*, 2020.
- [9] Thomas Kluyver, Benjamin Ragan-Kelley, Fernando Pérez, Brian Granger, Matthias Bussonnier, Jonathan Frederic, Kyle Kelley, Jessica Hamrick, Jason Grout, Sylvain Corlay, Paul Ivanov, Damián Avila, Safia Abdalla και Carol Willing. *Jupyter Notebooks – a publishing format for reproducible computational workflows*. *Positioning and Power in Academic Publishing: Players, Agents and Agendas*F. Loizides και B. Schmidt, επιµελητές, σελίδες 87 – 90. IOS Press, 2016.
- [10] *KFP's GitHub Repository*. <https://github.com/kubeflow/pipelines>. Accessed: 31-10- 2021.
- [11] *The KALE project*. <https://github.com/kubeflow-kale/kale>. Accessed: 30-10-2021.
- [12] *Python's official page*. <https://www.python.org/>. Accessed: 31-10-2021.
- [13] Charles R. Harris, K. Jarrod Millman, Stéfan J.van der Walt, Ralf Gommers, Pauli Virtanen, David Cournapeau, Eric Wieser, Julian Taylor, Sebastian Berg, Nathaniel J. Smith, Robert Kern, Matti Picus, Stephan Hoyer, Marten H.van Kerkwijk, Matthew Brett, Allan Haldane, Jaime Fernándezdel Río, Mark Wiebe, Pearu Peterson, Pierre Gérard-Marchant, Kevin Sheppard, Tyler Reddy, Warren Weckesser, Hameer Abbasi, Christoph Gohlke και Travis E. Oliphant. *Array programming with NumPy*. *Nature*, 585(7825):357–362, 2020.
- [14] Pauli Virtanen, Ralf Gommers, Travis E. Oliphant, Matt Haberland, Tyler Reddy, David Cournapeau, Evgeni Burovski, Pearu Peterson, Warren Weckesser, Jonathan Bright, Stéfan J. van der Walt, Matthew Brett, Joshua Wilson, K. Jarrod Millman, Nikolay Mayorov, Andrew R. J. Nelson, Eric Jones, Robert Kern, Eric Larson, C J Carey, İlhan Polat, Yu Feng, Eric W. Moore, Jake VanderPlas, Denis Laxalde, Josef Perktold, Robert Cimrman, Ian Henriksen, E. A. Quintero, Charles R. Harris, Anne M. Archibald, Antônio H. Ribeiro, Fabian Pedregosa, Paul van Mulbregt και SciPy 1.0 Contributors. *SciPy 1.0: Fundamental Algorithms for Scientific Computing in Python*. *Nature Methods*, 17:261–272, 2020.
- [15] *Scikit-learn's Pipeline class*. [https://scikit-learn.org/stable/modules/generated/](https://scikit-learn.org/stable/modules/generated/sklearn.pipeline.Pipeline.html) [sklearn.pipeline.Pipeline.html](https://scikit-learn.org/stable/modules/generated/sklearn.pipeline.Pipeline.html). Accessed: 31-10-2021.
- [16] Tejun Heo (Linux Kernel Developer). *Control Group v2*. [https://www.kernel.org/doc/](https://www.kernel.org/doc/Documentation/cgroup-v2.txt) [Documentation/cgroup-v2.txt](https://www.kernel.org/doc/Documentation/cgroup-v2.txt). Accessed: 31-05-2021.
- [17] *DockerHub*. <https://hub.docker.com/>. Accessed: 03-11-2021.
- [18] *The YAML data-serialization language*. <https://en.wikipedia.org/wiki/YAML>. Accessed: 30-10-2021.
- [19] *The official etcd web-page*. <https://etcd.io/>. Accessed: 30-10-2021.
- [20] *The official TensorFlow page*. <https://www.tensorflow.org/>. Accessed: 31-10-2021.
- [21] *The official TensorFlow Extended (TFX) page*. <https://www.tensorflow.org/tfx/>. Accessed: 31-10-2021.
- [22] *The official website of Argo Project*. <https://argoproj.github.io/l>. Accessed: 01-11- 2021.
- [23] *Kubeflow's documentation for the MiniKF distribution*. [https://www.kubeflow.org/docs/](https://www.kubeflow.org/docs/distributions/minikf/) [distributions/minikf/](https://www.kubeflow.org/docs/distributions/minikf/). Accessed: 31-10-2021.
- [24] *The official Rok page*. <https://www.arrikto.com/rok-data-management-platform/>. Accessed: 31-10-2021.
- [25] *Automating Jupyter Notebook Deployments to Kubeflow Pipelines with Kale*. [https://medium.com/kubeflow/automating-jupyter-notebook-deployments-to-kubeflow](https://medium.com/kubeflow/automating-jupyter-notebook-deployments-to-kubeflow-pipelines-with-kale-a4ede38bea1fl)[pipelines-with-kale-a4ede38bea1fl](https://medium.com/kubeflow/automating-jupyter-notebook-deployments-to-kubeflow-pipelines-with-kale-a4ede38bea1fl). Accessed: 30-10-2021.
- [26] *Kale SDK documentation*. <https://docs.arrikto.com/user/kale/sdk/index.html>. Accessed: 30-10-2021.
- [27] *The DiGraph class for directed graphs with self loops of the networkx Python package*. <https://networkx.org/documentation/stable/reference/classes/digraph.html>. Accessed: 30-10-2021.
- [28] *MLMD's GitHub Repository*. <https://github.com/google/ml-metadata>. Accessed: 30- 10-2021.
- [29] *TensorFlow's user-guide for MLMD entities*. <https://github.com/google/ml-metadata>. Accessed: 30-10-2021.
- [30] Bernd Bischl, Pascal Kerschke, Lars Kotthoff, Marius Lindauer, Yuri Malitsky, Alexandre Fréchette, Holger Hoos, Frank Hutter, Kevin Leyton-Brown, Kevin Tierney και Joaquin Vanschoren. *ASlib: A benchmark library for algorithm selection*. *Artificial Intelligence*, 237:41–58, 2016.
- [31] *Scipy's issparse function*. [https://docs.scipy.org/doc/scipy/reference/generated/](https://docs.scipy.org/doc/scipy/reference/generated/scipy.sparse.issparse.html#scipy.sparse.issparse) [scipy.sparse.issparse.html#scipy.sparse.issparse](https://docs.scipy.org/doc/scipy/reference/generated/scipy.sparse.issparse.html#scipy.sparse.issparse). Accessed: 11-10-2021.
- <span id="page-204-0"></span>[32] *IPython's core.display module*. [https://ipython.readthedocs.io/en/stable/api/](https://ipython.readthedocs.io/en/stable/api/generated/IPython.display.html) [generated/IPython.display.html](https://ipython.readthedocs.io/en/stable/api/generated/IPython.display.html). Accessed: 29-10-2021.
- <span id="page-204-1"></span>[33] *The tabulate Python package*. <https://github.com/astanin/python-tabulate>. Accessed: 29-10-2021.
- <span id="page-204-2"></span>[34] *Google Cloud Platform*. <https://cloud.google.com/>. Accessed: 03-11-2021.
- <span id="page-204-3"></span>[35] *The MNIST dataset*. <http://yann.lecun.com/exdb/mnist/>. Accessed: 03-11-2021.
- <span id="page-204-4"></span>[36] *The CIFAR-10 dataset*. <https://www.cs.toronto.edu/~kriz/cifar.html>. Accessed: 03- 11-2021.
- <span id="page-204-5"></span>[37] *The German-Credit-Data dataset*. [https://archive.ics.uci.edu/ml/datasets/statlog+](https://archive.ics.uci.edu/ml/datasets/statlog+(german+credit+data)) [\(german+credit+data\)](https://archive.ics.uci.edu/ml/datasets/statlog+(german+credit+data)). Accessed: 03-11-2021.
- <span id="page-204-6"></span>[38] *The Wine Quality dataset*. <https://archive.ics.uci.edu/ml/datasets/wine+quality>. Accessed: 03-11-2021.
- <span id="page-204-7"></span>[39] *The Diabetes dataset*. <https://archive.ics.uci.edu/ml/datasets/diabetes>. Accessed: 03-11-2021.